TU, DO HOANG

# O P E R AT I N G S Y S T E M : FROM 0 TO 1

# *Contents*

## *[Preface](#page-6-0)* i

## *[I Preliminary](#page-14-0)* 1

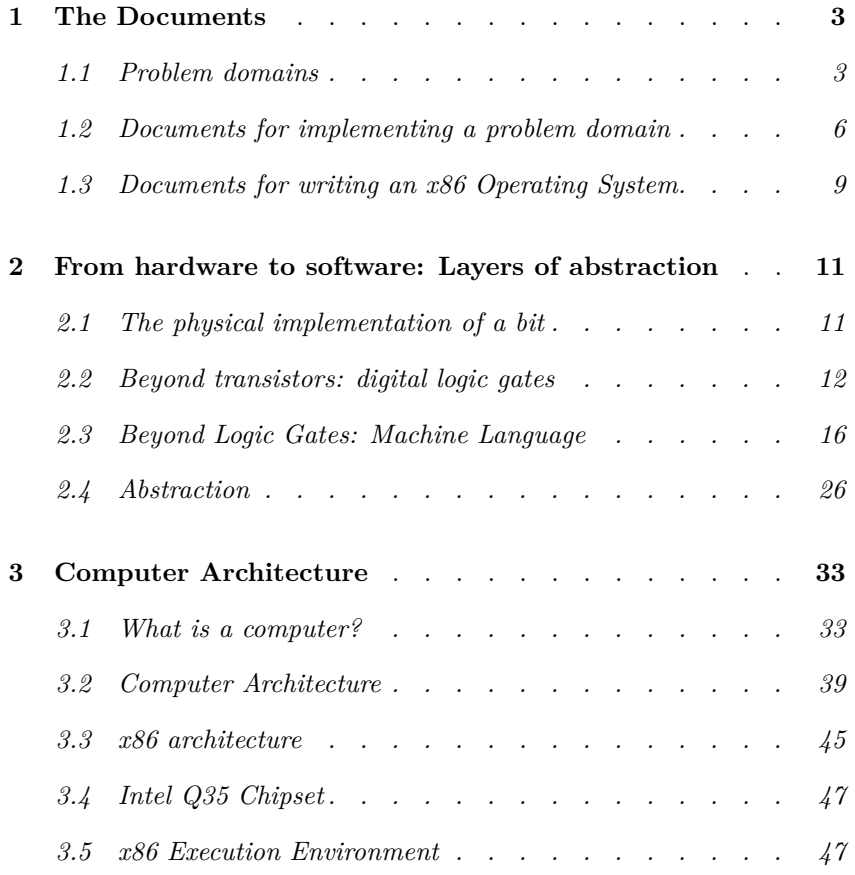

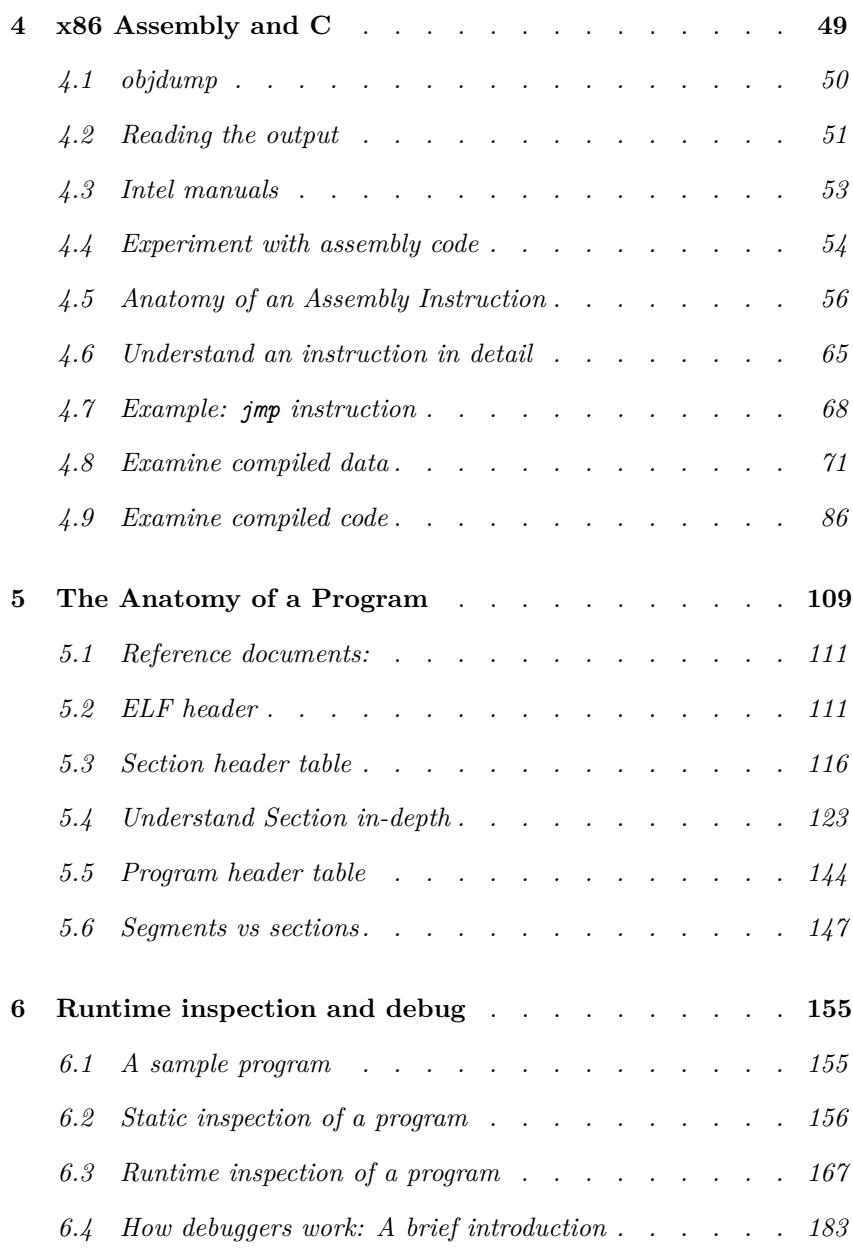

## *[II Groundwork](#page-208-0)* 195

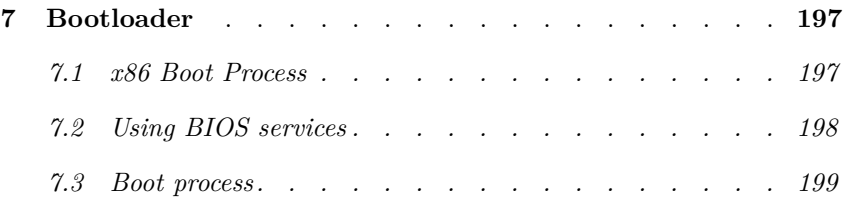

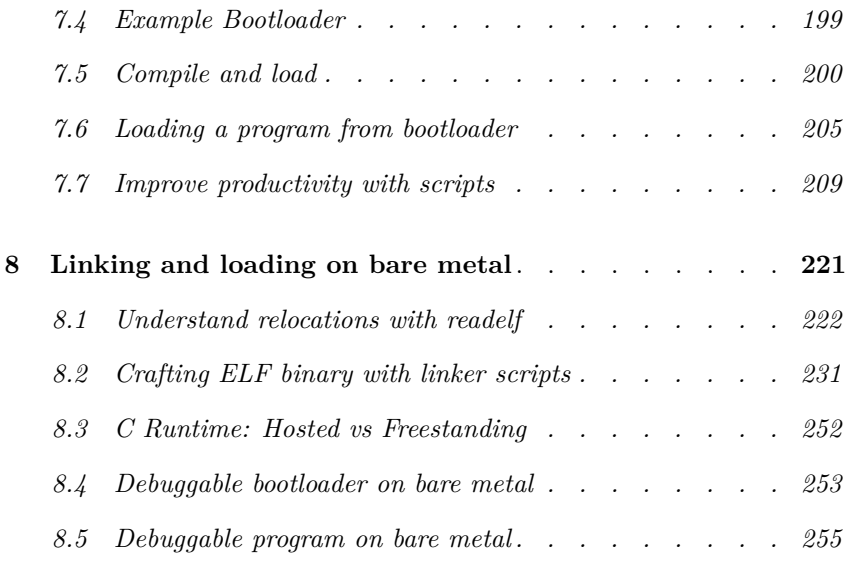

## *[III Kernel Programming](#page-292-0)* 279

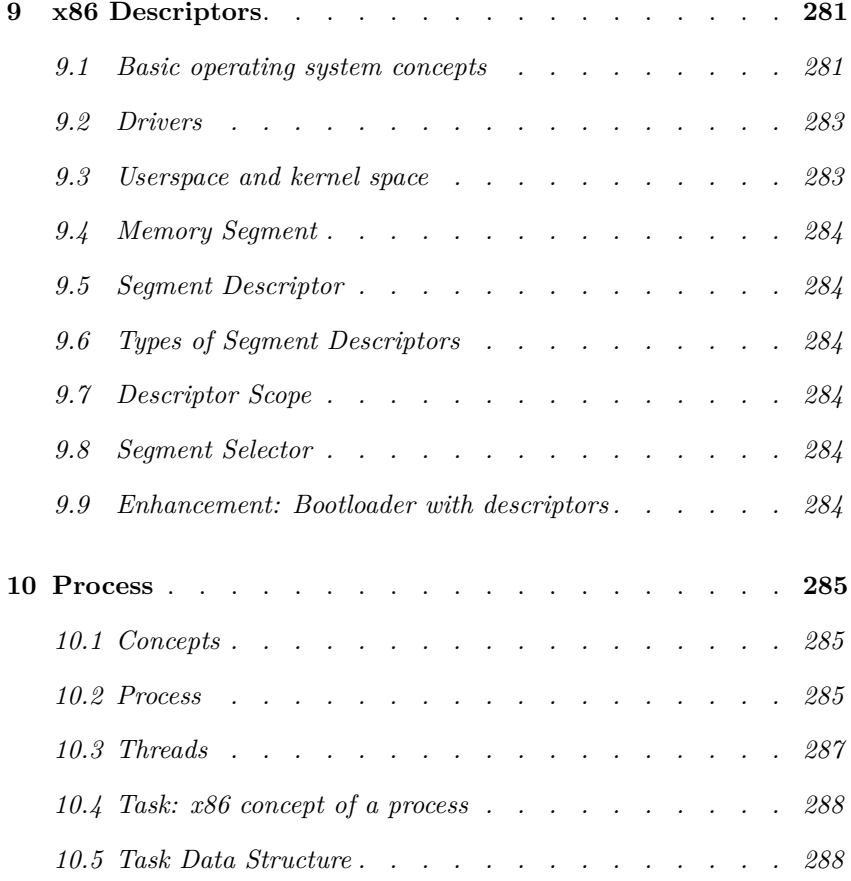

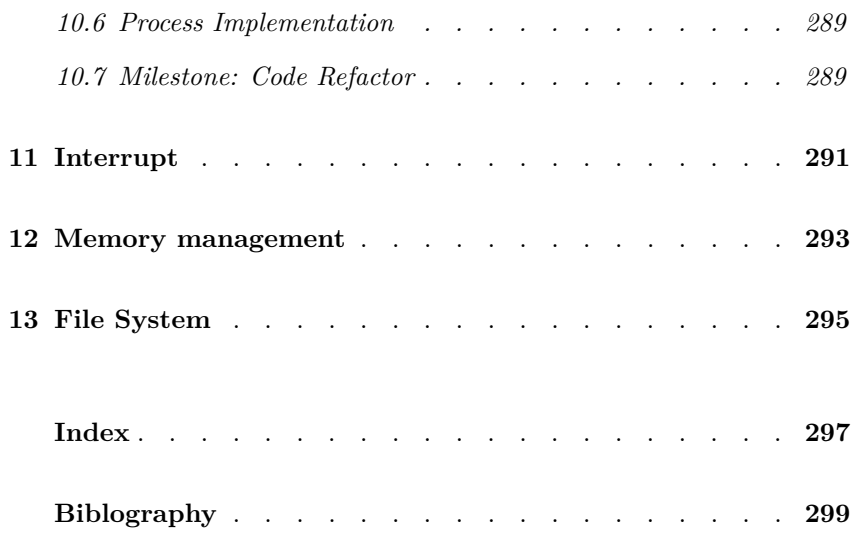

## *Preface*

#### <span id="page-6-0"></span>Greetings!

Probably you asked yourself at least once, how an Operating System (OS) was written from the ground up? You probably have spent years programming, but still understand operating system as a collection of abstract concepts, not how to implement an operating system in actual code. In your mind, somehow the operating system can magically control the underlying hardware and do what you want through the higher level API of your favorite programming language. You wish to understand the details, but for some reason, it seems too difficult because regardless how much you learn, it is never enough. You may feel that you are missing an important piece of the puzzle, and get stuck. However, deep inside you still want to write an operating system without a crystal clear understanding. After all, you are a software engineer, and an operating system is a software. You should know your software better than anyone else!

If that is the case, this book is for you. By going through this book, you will be able to find the missing piece that is essential and enable you to implement your operating system, from scratch! Yes, from scratch, without going through any existing operating system layer to comfort yourself that you are an operating system developer. You may ask, "isn't it more practical to learn the internals of Linux? In the end, you learn Linux to improve your day job significantly and might be able to contribute to it. That is an excellent approach. However, if you follow that route, you still do not achieve the ultimate goal: writing an actual operating system. Also, you gain knowledge that

can never learn from using any current operating system, and this experience can impact how you write software . These are the benefits of writing your operating system:

- $\triangleright$  Learn how a computer works at the hardware level, and how you can write software that manages it directly.
- $\triangleright$  Learn the fundamentals so you can adapt to any operating system and not just Linux, or even write a new one.
- $\triangleright$  You won't fully understand how Linux works without writing one on your own anyway. That is, to hack Linux internals profoundly, you will need to write at least one operating system on your own. Just like to write a large application, you need to start writing simple programs. Later you can proudly say that you really wrote an operating system from scratch, not a copy/paste textbook operating system.
- $\triangleright$  Open pathways to various low-level programming domains such as reverse engineering, exploitations, virtual machines, game console emulators and more, since Assembly language becomes one of your indispensable tool for low-level analysis (but it does not mean that you have to write your operating system in Assembly!).
- $\triangleright$  Writing an operating system is fun.

#### *Why another book on Operating System?*

There are many books on this topic and even courses out there already, made by famous professors and experts. Who am I to write a book on such advanced topic? It is true that many quality books are out there. But then: of all the operating system books, does any of them show you how to compile your C code that is independent of an existing operating system and the C runtime library on top of it? Most books talk about operating system designs and books that talk about implementations, only mention the software side of operating system: algorithms, while the hardware side to enable an operating system to communicate with hardware is skipped; even if you read

such books, the best you can only do is to experiment its algorithm in an existing operating system, which is not so satisfying. Maybe the scope of hardware is too large to include in an operating system book, and probably the students are assumed to obtain enough hardware knowledge beforehand from other courses. Or, the students only need to work within existing assignment framework: the only thing they need to do is filling the empty function body, run against test cases and complete their homework. Either way, hardware details are ignored, and it is hard to find relevant resources on the internet for a self-learner. The aim of this book is to provide that missing gap: not only you will learn how to program hardware directly, but you will also learn how to read official documents from hardware vendors to program it. You no longer have to guess where the online articles get such mysterious information of a hardware device to program it. You can do it yourself. Lastly, I wrote this book from an autodidact's perspective, thus I worked my best to make the book as self-contained as possible, so you spend more time learning and less time guessing and looking for information.

One strong focus of this book is to guide the learners through the habit of reading official documents from vendor to implement a software, not from random online articles, which could be useful as supplementary material but difficult for systematic study. Official documents from hardware vendors e.g. Intel are critical for implementing an operating system or any other software that directly controls the hardware. At the minimum, an operating system developer is required to comprehend such documents and derive an implementation based on a set of requirements. Thus, the first chapter is dedicated to discuss relevant documents and its importance.

Another distinct feature of this book is that it is "Hello World" centric. Most examples revolve around variants of "Hello World" program. You will see that there are so many concepts to learn from a simple "Hello World" program. The concepts must be acquainted before attempting to write an operating system. Anything beyond that a simple "Hello World" example gets in the way of teaching the concepts, thus lengthen the time spent for getting started writing an operating system.

If you agree with me, then wait no longer. Start diving in. With this book, I hope that I could provide enough foundational knowledge that finally you can make sense of available OS books and code. This book is especially beneficial to students who've just finished their first  $C/C++$  course. Imagine how cool it is to show your future employer that you already wrote an OS on your own.

### *Prerequisites*

- $\triangleright$  Know some circuit concepts:
	- **–** Basic Concepts of Electricity: atom, electrons, proton, neutron, current flow.
	- **–** Ohm law

However, if you know absolute nothing, you can quickly learn it here: <http://www.allaboutcircuits.com/textbook/>, by reading chapter 1 and chapter 2.

- $\triangleright$  Know some C programming. In particular:
	- **–** Variable and functions declaration/definitions
	- **–** While and for loops.
	- **–** Understand how pointers work.
	- **–** Fundamentals of algorithm and data structure in C.
- $\triangleright$  Know Linux basics:
	- **–** Know how to navigate directory with the command line
	- **–** Know how to invoke a command with options.
	- **–** Know how to pipe output to another program.
- $\triangleright$  Know how to touch type. Since we are going to use Linux, touch typing helps. I know typing speed does not relate to problem solving, but at least the speed should be fast enough not to let it get it the way and degrade the learning experience.

In general, I assume that a reader acquired basic programming knowledge with C, and can use an IDE at its basic. That is, know how to press the Play button for building and running a program.

#### *What you will learn in this book*

- $\triangleright$  How to write an operating system from scratch by reading hardware datasheets. In the real world, it works like that. You won't be able to consult Google for a quick answer.
- $\triangleright$  Write code independently. It's pointless to copy and paste code. Real learning happens when you solve problems on your own. Some examples are given to kick start, but most problems are yours to conquer. However, the solutions are available online for you to examine after giving a good try.
- $\triangleright$  A big picture of how each layer of a computer related to each other, from hardware to software.
- $\triangleright$  Linux as a development environment and how to use common tools for low-level programming.
- $\triangleright$  How a program is structured so that an operating system can run.
- $\triangleright$  How to debug a program running directly on hardware with gdb and QEMU.
- $\triangleright$  Linking and loading on bare metal x86\_64, with pure C. No standard library. No runtime overhead.

#### *What this book is not about*

 $\triangleright$  ELECTRICAL ENGINEERING: Although the book mentions some concepts of electronics and electrical engineering, they are for making intuitions of how software operates physically at bare metal. When you are comfortable with the underlying hardware, writing an operating system is much easier.

- $\triangleright$  How to use Linux or any OS types of books: though Linux is used as a development environment and as a medium to demonstrate high-level operating system concepts.
- $\triangleright$  LINUX KERNEL DEVELOPMENT: There is already high-quality books out there.
- $\triangleright$  Operating system books focused on algorithm: This book focuses more on actual hardware platform - Intel x86\_64 - and how to write an OS that utilizes of OS support from the hardware platform.

#### **The organization of the book**

*Part 1* provides a foundation for learning operating system.

- $\triangleright$  Chapter 1 briefly explains the importance of domain documents. Documents are crucial for the learning experience, so they deserve a chapter.
- $\triangleright$  Chapter 2 explains the layers of abstractions from hardware to software. The idea is to provide an intuition how code physically runs.
- $\triangleright$  Chapter 3 provides a general architecture of a computer, then introduces a sample computer model that a reader will use for writing an operating system.
- $\triangleright$  Chapter 4 introduces the x86 assembly language through the use of the Intel manuals along with commonly used instructions. The chapter gives detailed examples how high-level syntax corresponds to low-level assembly, thus enabling a reader to read generated assembly code comfortably. It is necessary to read assembly code when debugging an operating system.
- $\triangleright$  Chapter 5 dissects ELF in detail. Only by understanding how the structure of a program at the binary level, a reader can build one that runs on the bare metal by manipulating its structure.
- $\triangleright$  Chapter 6 introduces gdb debugger with extensive examples for commonly used commands. After a reader is acquainted with

gdb, it then provides insight on how a debugger works. This knowledge is essential for building a debug-able program on the bare metal.

*Part 2* presents how to write a bootloader to bootstrap a kernel. Hence, the name "Groundwork". After mastering this part, a reader can either continue with the next part that guides the reader how to write an operating system by himself. However, if the reader does not like the presentation, he can look elsewhere, such as OSDev Wiki: <http://wiki.osdev.org/>.

- $\triangleright$  Chapter 7 introduces to bootloader, how to write one in assembly and then load it on QEMU, a hardware emulator. This process involves typing repetitive and long commands, so GNU Make is applied to improve the productivity by automating the repetitive parts and simpler the interaction with the project. This chapter also demonstrates the use of GNU Make in context.
- $\triangleright$  Chapter 8 introduces linking by explaining the relocation process when combining object files. Then, this is the last piece of the puzzle required to build debuggable programs on bare metal, include the bootloader and an operating system written in C.
- *Part 3* provides guidance on how to write an operating system. Only guidance, since a reader should implement on his own and be proud of his creation. The guidance consists of a simpler and coherent explanation of necessary concepts, from hardware to software, to implement a feature of an operating system. Without the guidance, a reader spends more time gathering information spread through different parts of various documents and on the Internet. It then provides a plan on how to map the concepts to code.

#### *Acknowledgments*

Thank you, my beloved family.

**Part I**

# <span id="page-14-0"></span>**Preliminary**

# <span id="page-16-0"></span>**1**

## *The Documents*

#### <span id="page-16-1"></span>**1.1 Problem domains**

In the real world, software engineering is not only focused on software, but also the problem domain it is trying to solve.

A *problem domain* is *the part of the world* where the computer is to *problem domain* produce effects, together with the means available to produce them, directly or indirectly. [\(Kovitz,](#page-312-1) [1999\)](#page-312-1)

A *problem domain* is anything outside of programming that a software engineer needs to understand to produce correct code that can achieve the desired effects. "Directly" means include anything that the software can control to produce the desired effects, e.g. keyboards, printers, monitors, other software... "Indirectly" means anything not part of the software but relevant to the problem domain e.g. appropriate people to be informed by the software when some event happens, students that move to correct classrooms according to the schedule generated by the software. To write a finance application, a software engineer needs to learn sufficient finance concepts to understand the *requirements* of a customer and implement such requirements, cor- **requirements** rectly.

Requirements are the effects that the machine is to exert in the problem domain by virtue of its programming.

Programming alone is not too complicated; programming to solve a problem domain, is <sup>1</sup>. Not only a software engineer needs to under-<br><sup>1</sup> We refer to the concept of "programstand how to implement the software, but also the problem domain that it tries to solve, which might require in-depth expert knowledge. The software engineer must also select the right programming techniques that are apply to the problem domain he is trying to solve because many techniques that are effective in one domain might not be in another. For example, many types of applications do not require performant written code, but a short time to market. In this case, interpreted languages are widely popular because it can satisfy such need. However, for writing huge 3D games or operating system, compiled languages are dominant because it can generate the most efficient code required for such applications.

Often, it is too much for a software engineer to learn non-trivial domains (that might require a bachelor degree or above to understand the domains). Also, it is easier for a *domain expert* to learn enough programming to break down the problem domain into parts small enough for the software engineers to implement. Sometimes, domain experts implement the software themselves.

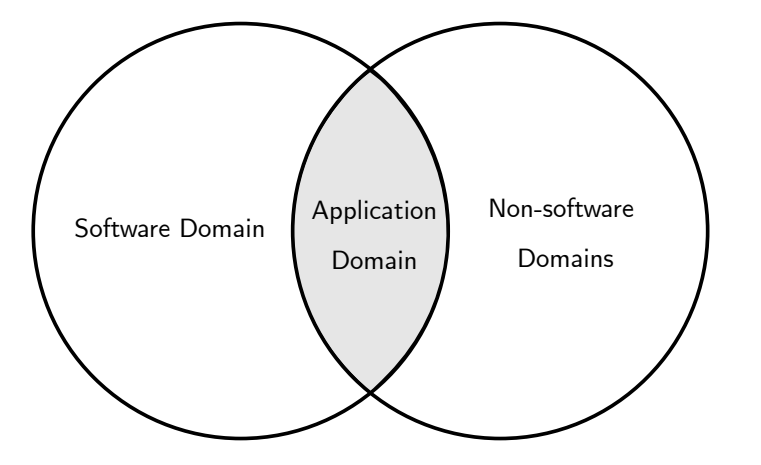

One example of such scenario is the domain that is presenting in this book: *operating system*. A certain amount of electrical engineering (EE) knowledge is required to implement an operating system. If a computer science (CS) curriculum that does not include minimum EE courses, students in the curriculum have little chance to implement a working operating system. Even if they can implement one, either

ming" here as someone able to write code in a language, but not necessary know any or all software engineering knowledge.

**Figure 1.1.1:** Problem domains: Software and Non-software.

they need to invest a significant amount of time to study on their own, or they fill code in a predefined framework just to understand highlevel algorithms. For that reason, EE students have an easier time to implement an OS, as they only need to study a few core CS courses. In fact, only *"C programming"* and *"Algorithms and Data Structures"* classes are usually enough to get them start writing code for device drivers, and later generalize it into an *operating system.*

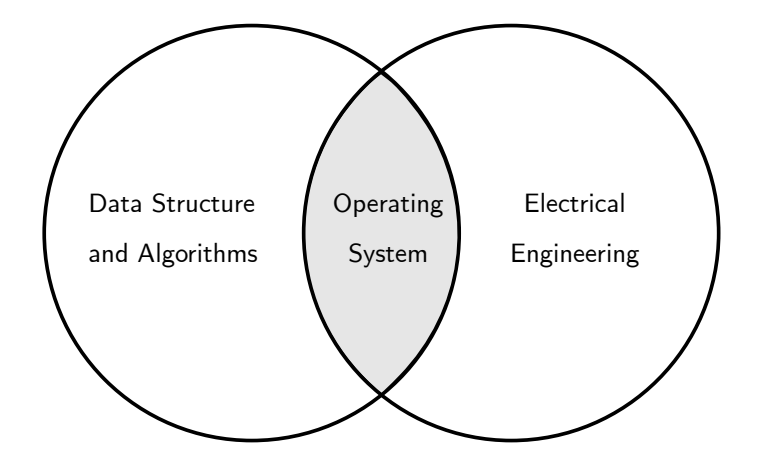

**Figure 1.1.2:** Operating System domain.

One thing to note is that software is its own problem domain. A problem domain does not necessarily divide between software and itself. Compilers, 3D graphics, games, cryptography, artificial intelligence, etc., are parts of software engineering domains (actually it is more of a computer science domain than a software engineering domain). In general, a software-exclusive domain creates software to be used by other software. Operating System is also a domain, but is overlapped with other domain such as electrical engineering. To effectively implement an operating system, it is required to learn enough of the external domain. How much learning is enough for a software engineer? At the minimum, a software engineer should be knowledgeable enough to understand the documents prepared by hardware engineers for using (i.e. programming) their devices.

Learning a programming language, even C or Assembly, does not mean a software engineer can automatically be good at hardware programming or any related low-level programming domains. One can spend 10 years, 20 years or his entire life writing  $C/C++$  code, and he still cannot write an operating system, simply because of the ignorant of relevant domain knowledge. Just like learning English does not mean a person automatically becomes good at reading Math books written in English. Much more than that is needed. Knowing one or two programming languages is not enough. If a programmer writes software for a living, he should better be specialized in one or two problem domains outside of software if he does not want his job taken by domain experts who learn programming in their spare time.

## <span id="page-19-0"></span>**1.2 Documents for implementing a problem domain**

Documents are essential for learning a problem domain (and actually, anything) since information can be passed down in a reliable way. It is evident that this written text has been used for thousands of years to pass knowledge from generations to generations. Documents are integral parts of non-trivial projects. Without the documents:

- $\triangleright$  New people will find it much harder to join a project.
- $\triangleright$  It is harder to maintain a project because people may forget important unresolved bugs or quirks in their system.
- $\triangleright$  It is challenging for customers to understand the product they are going to use. However, documents do not need to be written in book format. It can be anything from HTML format to database format to be displayed by a graphical user interface. Important information must be stored somewhere safe, readily accessible.

There are many types of documents. However, to facilitate the understanding of a problem domain, these two documents need to be written: *software requirement document* and *software specification*.

#### *1.2.1 Software Requirement Document*

*Software requirement document* includes both a list of requirements *Software requirement* and a description of the problem domain [\(Kovitz,](#page-312-1) [1999\)](#page-312-1).

A software solves a business problem. But, which problems to solve, are requested by a customer. Many of these requests make a list of requirements that our software needs to fulfill. However, an enumerated list of features is seldom useful in delivering software. As stated in the previous section, the tricky part is not programming alone but programming according to a problem domain. The bulk of software design and implementation depends upon the knowledge of the problem domain. The better understood the domain, the higher quality software can be. For example, building a house is practiced over thousands of years and is well understood, and it is easy to build a high-quality house; software is no difference. Code that is difficult to understand, usually because of the ignorance of problem domain. In the context of this book, we sought to understand the low-level working of various hardware devices.

Because software quality depends upon the understandings of the problem domain, the amount of software requirement document should consist of problem domain description.

Be aware that software requirements are not:

#### *What vs How*

"what" and "how" are vague terms. What is the "what"? Is it nouns only? If so, what if a customer requires his software to perform specific steps of operations, such as purchasing procedure for a customer on a website. Does it include "verbs" now? However, isn't the "how" supposed to be step by step operations? Anything can be the "what" and anything can be the "how".

#### *Sketches*

Software requirement document is all about the problem domain. It should not be a high-level description of an implementation. Some problems might seem straightforward to map directly from its domain description to the structure of an implementation. For example:

- $\triangleright$  Users are given a list of books in a *drop-down menu* to choose.
- ✄ Books are stored in a *linked list*".

#### $\triangleright$  ...

In the future, instead of a drop-down menu, all books are listed directly on a page in thumbnails. Books might be reimplemented as a graph, and each node is a book for finding related books, as a recommender is going to be added in the next version. The requirement document needs updating again to remove all the outdated implementation details, thus required additional efforts to maintain the requirement document, and when the effort for syncing with the implementation is too much, the developers give up documentation, and everyone starts ranting how useless documentation is.

More often than not there is no straightforward one-to-one mapping. For example, a regular computer user expects OS to be something that runs some program with GUI, or their favorite computer games. But for such requirements, an operating system is implemented as multiple layers, each hides the details from the upper layers. To implement an operating system, a large body of knowledge from multiple fields are required, especially if the operating system runs on non-PC devices.

It's better to put anything related to the problem domain in the requirement document. A good way to test the quality of requirement document is to hand it to the domain expert for proofreading if he can understand the material thoroughly. Requirement document is also useful as a help document later, or for writing one much easier.

#### *1.2.2 Software Specification*

*Software specification* document states rules relating desired behavior *Software specification* of the output devices to all possible behavior of the input devices, as well as any rules that other parts of the problem domain must obey[.Kovitz](#page-312-1) [\(1999\)](#page-312-1)

Simply put, software specification is interface design, with constraints for the problem domain to follow e.g. the software can accept certain types of input such as the software is designed to accept English but no other language. For a hardware device, a specification is always needed, as software depends on its hardwired behaviors. And in fact, it is mostly the case that hardware specifications are well-

defined, with the tiniest details in it. It needs to be that way because once hardware is physically manufactured, there's no going back, and if defects exist, it's a devastating damage to the company on both finance and reputation.

Note that, similar to a requirement document, a specification only concerns interface design. If implementation details leak in, it is a burden to sync between the actual implementation and the specification, and soon to be abandoned.

Another important remark is that, though a specification document is important, it does not have to be produced *before* the implementation. It can be prepared in any order: before or after a complete implementation; or at the same time with the implementation, when some part is done, and the interface is ready to be recorded in the specification. Regardless of methods, what matter is a complete specification at the end.

## <span id="page-22-0"></span>**1.3 Documents for writing an x86 Operating System**

When problem domain is different from software domain, requirement document and specification are usually separated. However, if the problem domain is inside software, specification most often includes both, and content of both can be mixed with each other. As demonstrated by previous sections the importance of documents, to implement an OS, we will need to collects relevant documents to gain sufficient domain knowledge. These documents are as follow:

- $\triangleright$  Intel® 64 and IA-32 Architectures Software Developer's Manual (Volume 1, 2, 3)
- $\triangleright$  Intel® 3 Series Express Chipset Family Datasheet
- $\triangleright$  System V Application Binary Interface

Aside from the Intel's official website, the website of this book also hosts the documents for convenience<sup>2</sup>.

2 Intel may change the links to the documents as they update their website, so this book doesn't contain any link to the documents to avoid confusion for readers.

Intel documents divide the requirement and specification sections clearly, but call the sections with different names. The corresponding to the requirement document is a section called *"Functional Description"*, which consists mostly of domain description; for specification, *"Register Description"* section describes all programming interfaces. Both documents carry no unnecessary implementation details<sup>3</sup>. Intel documents are also great examples of how to write well requirements/specifications, as explained in this chapter.

Other than the Intel documents, other documents will be introduced in the relevant chapters.

<sup>3</sup> As it should be, those details are trade secret.

# **2**

# <span id="page-24-0"></span>*From hardware to software: Layers of abstraction*

This chapter gives an intuition on how hardware and software connected together, and how software is represented physically.

### <span id="page-24-1"></span>**2.1 The physical implementation of a bit**

All electronic devices, from simple to complex, manipulate this flow to achieve desired effects in the real world. Computers are no exception. When we write software, we indirectly manipulate electrical current at the physical level, in such a way that the underlying machine produces desired effects. To understand the process, we start from a light bulb. A light bulb can be alternating between on and off with a switch, periodically: an off means number 0, and an on means 1.

However, one problem is that such switch requires manual intervention from a human. What needed is an automatic switch based on voltage level, as described above. To enable automatic switching of electrical signals, a device called *transistor*, invented by William Shockley, John Bardeen and Walter Brattain. This invention started the whole computer industry.

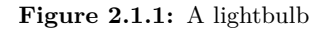

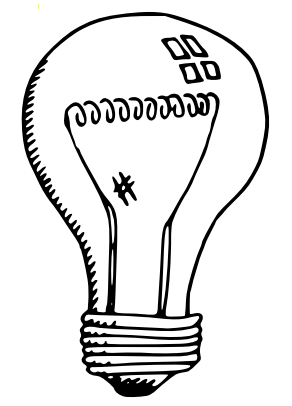

At the core, a *transistor* is just a resistor whose values can vary *transistor* based on an input voltage value

. With this property, a transistor can be used as a current amplifier (more voltage, less resistance) or switch electrical signals off and on (block and unblock an electron flow) based on a voltage level. At 0 v, no current can pass through a transistor, thus it acts like a circuit with an open switch (light bulb off) because the resistor value is enough to block the electrical flow. Similarly, at  $+3.5v$ , current can flow through a transistor because the resistor value is lessened, effectively enables electron flow, thus acts like a circuit with a closed switch. If you want a deeper expla-

A bit has two states: 0 and 1, which is the building block of all digital systems and software. Similar to a light bulb that can be turned on and off, bits are made out of this electrical stream from the power source: Bit 0 are represented with 0 v (no electron flow), and bit 1 is  $+3.5v$  to  $+5v$  (electron flow). Transistor implements a bit correctly, as it can regulate the electron flow based on voltage level.

#### *2.1.1 MOSFET transistors*

The classic transistors invented open a whole new world of micro digital devices. Prior to the invention, vacuum tubes - which are just fancier light bulbs - were used to present 0 and 1, and required human to turn it on and off. *MOSFET*, or *Metal–Oxide–Semiconductor MOSFET Field-Effect Transistor*, invented in 1959 by Dawon Kahng and Martin M. (John) Atalla at Bell Labs, is an improved version of classic transistors that is more suitable for digital devices, as it requires shorter switching time between two states 0 and 1, more stable, consumes less power and easier to produce.

There are also two types of MOSFETs analogous to two types of transistors: n-MOSFET and p-MOSFET. n-MOSFET and p-MOSFET are also called NMOS and PMOS transistors for short.

#### <span id="page-25-0"></span>**2.2 Beyond transistors: digital logic gates**

All digital devices are designed with logic gates. A *logic gate* is a *logic gate*

**Figure 2.1.2:** Modern transistor

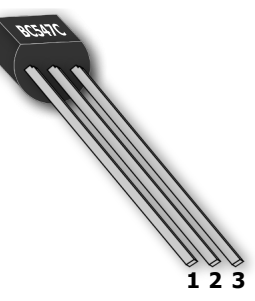

nation of transistors e.g. how electrons move, you should look at the video "How semiconductors work" on Youtube, by Ben Eater.

device that implements a boolean function. Each logic gate includes a number of inputs and an output. All computer operations are built from the combinations of logic gates, which are just combinations of boolean functions.

#### *2.2.1 The theory behind logic gates*

Logic gates accept only binary inputs<sup>1</sup> and produce binary outputs. In other words, logic gates are functions that transform binary values. Fortunately, a branch of math that deals exclusively with binary values already existed, called *Boolean Algebra*, developed in the  $19<sup>th</sup>$ century by George Boole. From a sound mathematical theory as a foundation created logic gates*.* As logic gates implement Boolean functions, a set of Boolean functions is *functionally complete*, if this *functionally complete* set can construct all other Boolean functions can be constructed from. Later, Charles Sanders Peirce (during 1880 – 1881) proved that either Boolean function of NOR or NAND alone is enough to create all other Boolean logic functions. Thus NOR and NAND gates are functionally complet[ePeirce](#page-312-2) [\(1933\)](#page-312-2). Gates are simply the implementations of Boolean logic functions, therefore NAND or NOR gate is enough to implement *all* other logic gates. The simplest gates CMOS circuit can implement are inverters (NOT gates) and from the inverters, comes NAND gates. With NAND gates, we are confident to implement everything else. This is why the inventions of transistors, then CMOS circuit revolutionized computer industry. If you want to understand

We should realize and appreciate how powerful boolean functions are available in all programming languages.

#### *2.2.2 Logic Gate implementation: CMOS circuit*

Underlying every logic gate is a circuit called *CMOS* - *Complementary MOSFET*. CMOS consists of two complementary transistors, *NMOS* and *PMOS.* The simplest CMOS circuit is an inverter or a *NOT* gate:

**Figure 2.2.1:** Example: NAND gate

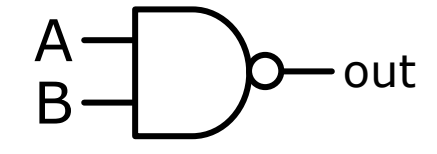

<sup>1</sup> Input that is either a 0 or 1.

why and how from NAND gate we can create all Boolean functions and a computer, I suggest the course *Build a Modern Computer from First Principles: From Nand to Tetris* available on Coursera: [https://www.coursera.org/](https://www.coursera.org/learn/build-a-computer) [learn/build-a-computer](https://www.coursera.org/learn/build-a-computer). Go even further, after the course, you should take the series *Computational Structures* on Edx. *CMOS*

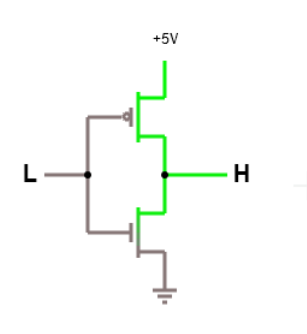

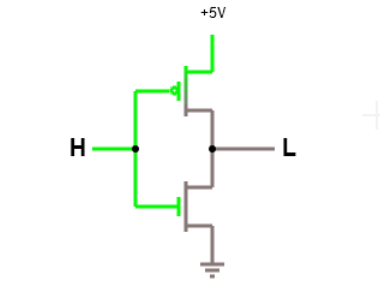

Figure 2.2.2: Electron flows of an inverter. Input is on the left side and output on the right side. The upper component is a PMOS and the lower component is a NMOS, both connect to the input and output. (Source: Created with [http:](http://www.falstad.com/circuit/) [//www.falstad.com/circuit/](http://www.falstad.com/circuit/))

**(a)** When input is low **(b)** When input is high

From NOT gate, a NAND gate can be created:

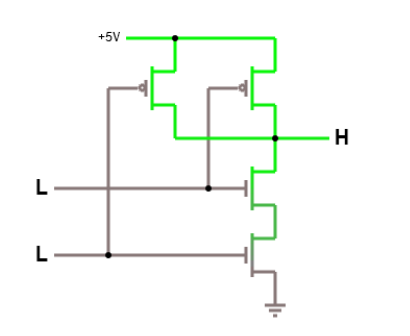

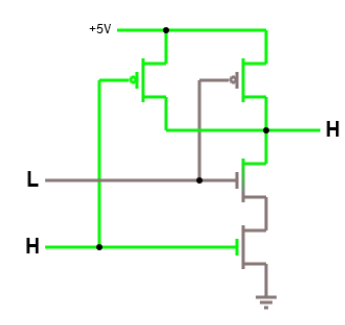

**Figure 2.2.3:** Electron flows of a NAND gate.

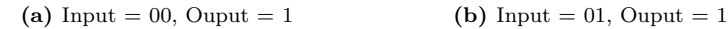

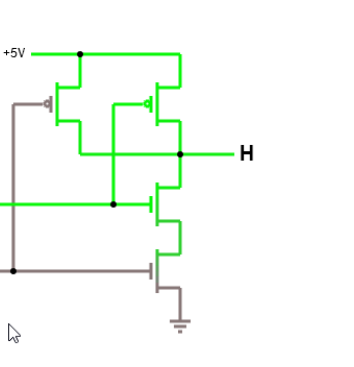

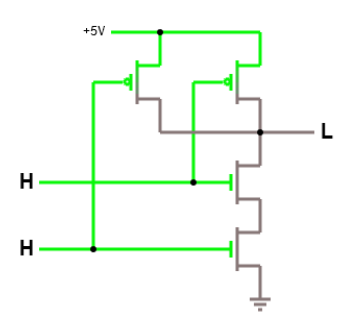

 $H$ 

L

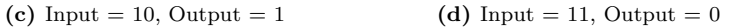

From NAND gate, we have all other gates. As demonstrated, such simple circuitry performs the logical operators in day-to-day program languages e.g. NOT operator ~ is executed directly by an inverter circuit, and operator & is executed by an AND circuit and so on. Code does not run on magic a black box. In contrast, code execution is precise and transparent, often as simple as running some hardwired

circuit. When we write software, we simply manipulate electrical current at the physical level to run appropriate circuits to produce desired outcomes. However, this whole process somehow does not relate to any thought involving electrical current. That is the real magic and will be explained soon.

One interesting property of CMOS is that *a k-input gate uses k PMOS and k NMOS transistors, a total of 2<sup>k</sup> transistors* [Wakerly](#page-312-3) [\(1999\)](#page-312-3). All logic gates are built by pairs of NMOS and PMOS transistors, and gates are the building blocks of all digital devices from simple to complex, including any computer. Thanks to this pattern, it is possible to separate between the actual physical circuit implementation and logical implementation. Digital designs are done by designing with logic gates then later be "compiled" into physical circuits. In fact, later we will see that logic gates become a language that describes how circuits operate. Understanding how CMOS works is important to understand how a computer is designed, and as a consequence, how a computer works<sup>2</sup>.

Finally, an implemented circuit with its wires and transistors is stored physically in a package called a *chip*. A *chip* is a substrate that an integrated circuit is etched onto. However, a chip also refers to a completely packaged integrated circuit in consumer market. Depends on the context, it is understood differently.

**Example 2.2.1.** 74HC00 is a chip with four 2-input NAND gates. The chip comes with 8 input pins and 4 output pins, 1 pin for connecting to a voltage source and 1 pin for connecting to the ground. This device is the physical implementation of NAND gates that we can physically touch and use. But instead of just a single gate, the chip comes with 4 gates that can be combined. Each combination enables a different logic function, effective creating other logic gates. This feature is what make the chip popular.

Each of the gates above is just a simple NAND circuit with the electron flows, as demonstrated earlier. Yet, many these NAND-gates chips combined can build a simple computer. Software, at the physical <sup>2</sup> Again, if you want to understand how logic gates make a computer, consider the suggested courses on Coursera and Edx earlier.

**Figure 2.2.4:** 74HC00 chip physical view

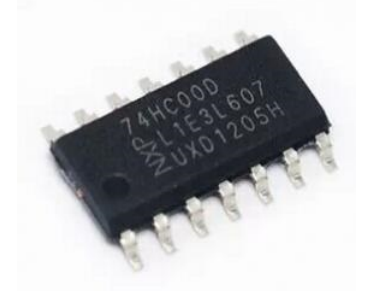

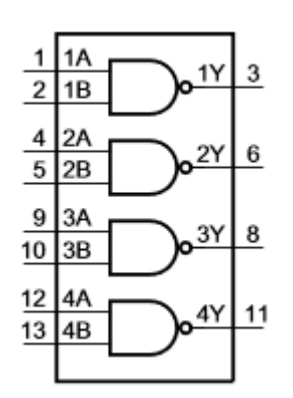

level, is just electron flows.

**(a)** NOT gate

Y

A  $\overline{\mathsf{A}}$ 

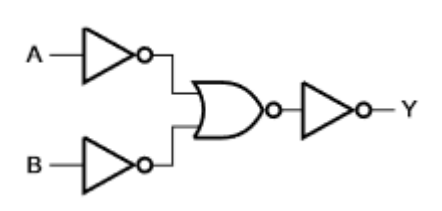

**(a)** Logic diagram of 74HC00 **(b)** Logic diagram of one NAND gate

**(b)** AND gate

Y

**Figure 2.2.6:** Some logic gates built from NAND gates. EAch accepts 2 input signals and generate 1 output signal.

**Figure 2.2.5:** 74HC00 logic diagrams (Source: 74HC00 datasheet, [http://www.nxp.com/documents/](http://www.nxp.com/documents/data_sheet/74HC_HCT00.pdf) [data\\_sheet/74HC\\_HCT00.pdf](http://www.nxp.com/documents/data_sheet/74HC_HCT00.pdf))

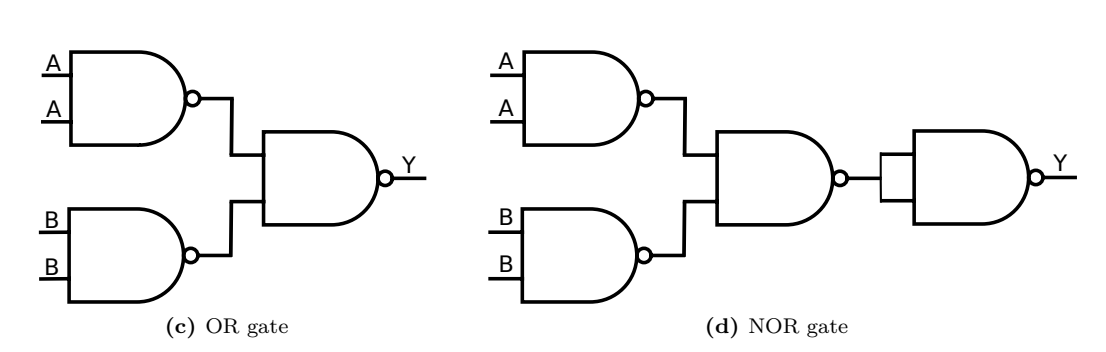

A B

How can the above gates can be created with 74HC00? It is simple: as every gate has 2 input pins and 1 output pin, we can write the output of 1 NAND gate to an input of another NAND gate, thus chaining NAND gates together to produce the diagrams as above.

### **2.3 Beyond Logic Gates: Machine Language**

<span id="page-29-0"></span>

#### *2.3.1 Machine language*

Being built upon gates, as gates only accept a series of 0 and 1, a hardware device only understands 0 and 1. However, a device only takes 0 and 1 in a systematic way. *Machine language* is a collection *Machine language* of unique bit patterns that a device can identify and perform a corresponding action. A *machine instruction* is a unique bit pattern that a device can identify. In a computer system, a device with its language is called *CPU - Central Processing Unit*, which controls all activities going inside a computer. For example, in the x86 architecture, the pattern 10100000 means telling a CPU to add two numbers, or 000000101 to halt a computer. In the early days of computers, people had to write completely in binary.

Why does such bit pattern cause a device to do something? The reason is that underlying each instruction is a small circuit that implements such instruction. Similar to how a function/subroutine in a computer program is called by its name, a bit pattern is a name of a little function inside a CPU that got executed when the CPU finds one.

Note that CPU is not the only device with its language. CPU is just a name to indicate a hardware device that controls a computer system. A hardware device may not be a CPU but still has its language. A device with its own machine language is a *programmable device*, since a user can use the language to command the device to perform different actions. For example, a printer has its set of commands for instructing it how to prints a page.

<span id="page-30-0"></span>**Example 2.3.1.** A user can use 74HC00 chip without knowing its internal, but only the interface for using the device. First, we need to know its layout:

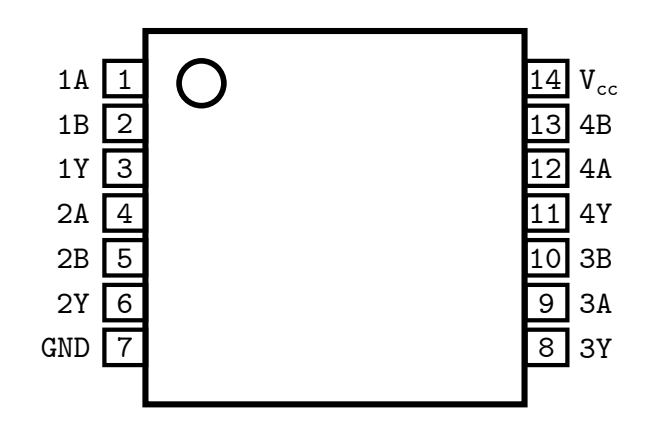

**Figure 2.3.1:** 74HC00 Pin Layout (Source: 74HC00 datasheet, [http://www.nxp.com/documents/](http://www.nxp.com/documents/data_sheet/74HC_HCT00.pdf) [data\\_sheet/74HC\\_HCT00.pdf](http://www.nxp.com/documents/data_sheet/74HC_HCT00.pdf))

Then, the functionality of each pin:

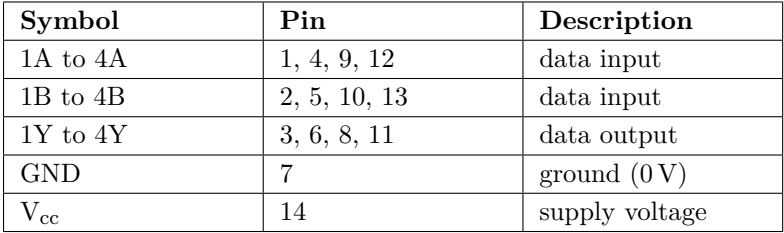

**Table 2.3.1:** Pin Description (Source: 74HC00 datasheet, [http://www.nxp.com/documents/](http://www.nxp.com/documents/data_sheet/74HC_HCT00.pdf) [data\\_sheet/74HC\\_HCT00.pdf](http://www.nxp.com/documents/data_sheet/74HC_HCT00.pdf))

Finally, how to use the pins:

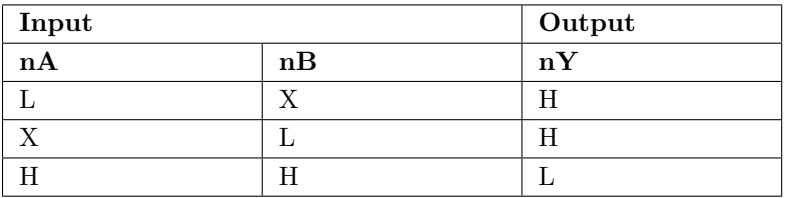

The functional description provides a truth table with all possible pin inputs and outputs, which also describes the usage of all pins in the device. A user needs not to know the implementation, but on such table to use the device. We can say that the truth table above is the machine language of the device. Since the device is digital, its language is a collection of binary strings:

- $\triangleright$  The device has 8 input pins, and this means it accepts binary strings of 8 bits.
- $\triangleright$  The device has 4 output pins, and this means it produces binary strings of 4 bits from the 8-bit inputs.

The number of input strings is what the device understand, and the number of output strings is what the device can speak. Together, they **Table 2.3.2:** Functional Description

- $>$  n is a number, either 1, 2, 3, or 4
- $\triangleright$  H = HIGH voltage level; L = LOW voltage level;  $X = don't$ care.

make the language of the device. Even though this device is simple, yet the language it can accept contains quite many binary strings:  $2^8 + 2^4 = 272$ . However, such number is a tiny fraction of a complex device like a CPU, with hundreds of pins.

When leaving as is, 74HC00 is simply a NAND device with two  $4$ -bit inputs<sup>3</sup>.

**Pin 1A 1B 2A 2B 3A 3B 4A 4B 1Y 2Y 3Y 4Y**  $\textbf{Value} \left[\begin{array}{c|c|c|c|c} 1 & 1 & 0 & 0 & 1 & 1 & 0 & 0 & 0 & 1 & 0 & 1 \end{array}\right] \begin{array}{c|c|c|c} 1 & 0 & 0 & 0 & 1 & 0 & 1 \end{array}$ 

<sup>3</sup> Or simply 4-bit NAND gate, as it can only accept 4 bits of input at the Input **Output** maximum.

The inputs and outputs as visually presented:

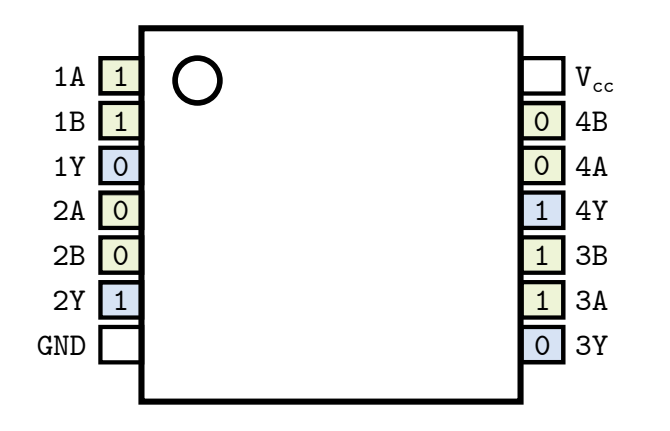

**Figure 2.3.2:** Pins when receiving digital signals that correspond to a binary string. Green signals are inputs; blue signals are outputs.

On the other hand, if OR gate is implemented, we can only build a 2-input OR gate from 74HC00, as it requires 3 NAND gates: 2 input NAND gates and 1 output NAND gate. Each input NAND gate represents only a 1-bit input of the OR gate. In the following figure, the pins of each input NAND gates are always set to the same values (either both inputs are A or both inputs are B) to represent a single bit input for the final OR gate:

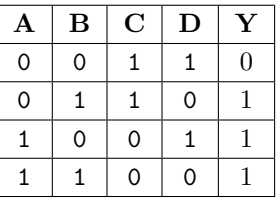

**Table 2.3.3:** Truth table of OR logic diagram.

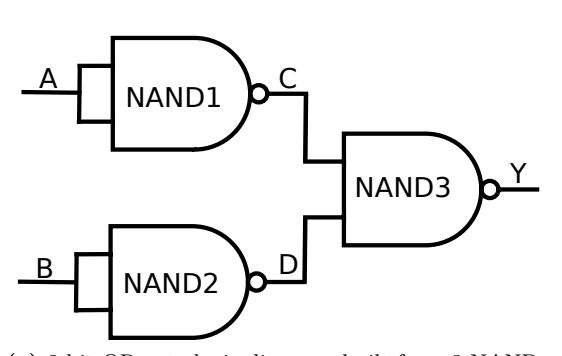

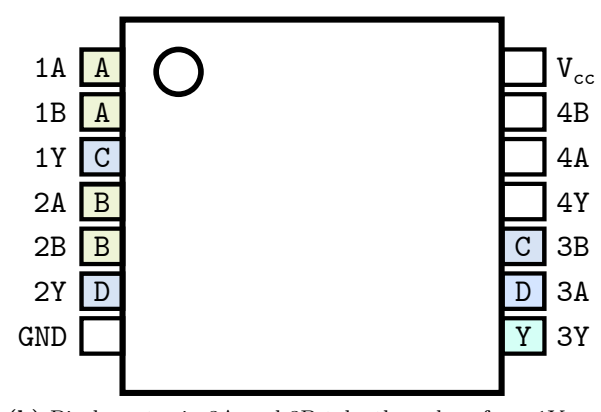

**(a)** 2-bit OR gate logic diagram, built from 3 NAND gates with 4 pins just for 2 bits of input.

**(b)** Pin layout; pin 3A and 3B take the values from 1Y and 2Y. **Figure 2.3.3:** 2-bit OR gate

To implement a 4-bit OR gate, we need a total of four of such implementation

<span id="page-33-0"></span>74HC00 chips configured as OR gates, packaged as a single chip as in figure [2.3.4.](#page-33-0)

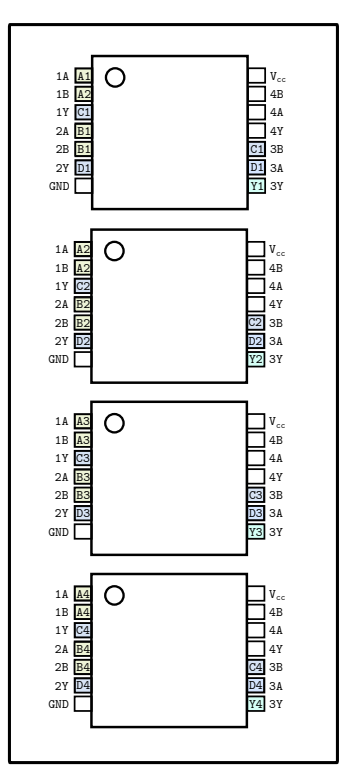

#### **Figure 2.3.4:** 4-bit OR chip made from four 74HC00 devices

#### *2.3.2 Assembly Language*

Assembly language is the symbolic representation of binary machine code, by giving bit patterns mnemonic names. It was a vast improvement when programmers had to write 0 and 1. For example, instead of writing 000000101, a programmer simply write hlt to stop a computer. Such an abstraction makes instructions executed by a CPU easier to remember, and thus more instructions could be memorized, less time spent looking up CPU manual to find instructions in bit forms and as a result, code was written faster.

Understand assembly language is crucial for low-level programming domains, even to this day. The more instructions a programmer want to understand, the deeper understanding of machine architecture is required.

**Example 2.3.2.** We can build a device with 2 assembly instructions:

or <op1>, <op2> nand <op1>, <op2>

- $\triangleright$  or accepts two 4-bit operands. This corresponds to a 4-input OR gate device built from 4 74HC00 chips.
- $\triangleright$  nand accepts two 4-bit operands. This corresponds to a single 74HC00 chips, leave as is.

Essentially, the gates in the example [2.3.1](#page-30-0) implements the instructions. Up to this point, we only specify input and output and manually feed it to a device. That is, to perform an operation:

 $\triangleright$  Pick a device by hands.

 $\triangleright$  Manually put electrical signals into pins.

First, we want to automate the process of device selection. That is, we want to simply write assembly instruction and the device that implements the instruction is selected correctly. Solving this problem is easy:

✄ Give each instruction an index in binary code, called *operation code* or *opcode* for short, and embed it as part of input. The value for each instruction is specified as in table [2.3.4.](#page-34-0)

Each input now contains additional data at the beginning: an opcode. For example, the instruction:

#### <span id="page-34-0"></span>**Table 2.3.4:** Instruction-Opcode mapping.

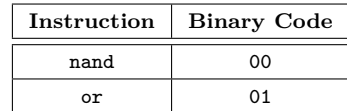

nand 1100, 1100

corresponds to the binary string: 0011001100. The first two bits 00 encodes a nand instruction, as listed in the table above.

 $\triangleright$  Add another device to select a device, based on a binary code peculiar to an instruction.

Such a device is called a *decoder*, an important component in a CPU that decides which circuit to use. In the above example, when feeding 0011001100 to the decoder, because the opcode is 00, data are sent to NAND device for computing.

Finally, writing assembly code is just an easier way to write binary strings that a device can understand. When we write assembly code and save in a text file, a program called an *assembler* translates the *assembler* text file into binary strings that a device can understand. So, how can an assembler exist in the first place? Assume this is the first assembler in the world, then it is written in binary code. In the next version, life is easier: the programmers write the assembler in the assembly code, then use the first version to compile itself. These binary strings are then stored in another device that later can be retrieved and sent to a decoder. A *storage device* is the device that stores machine *storage device* instructions, which is an array of circuits for saving 0 and 1 states.

A decoder is built out of logic gates similar to other digital devices. However, a storage device can be anything that can store 0 and 1 and is retrievable. A storage device can be a magnetized device that uses magnetism to store information, or it can be made out of electrical circuits using. Regardless of the technology used, as long as the device can store data and is accessible to retrieve data, it suffices. Indeed, the modern devices are so complex that it is impossible and unnecessary to understand every implementation detail. Instead, we only need to learn the interfaces, e.g. the pins, that the devices expose.
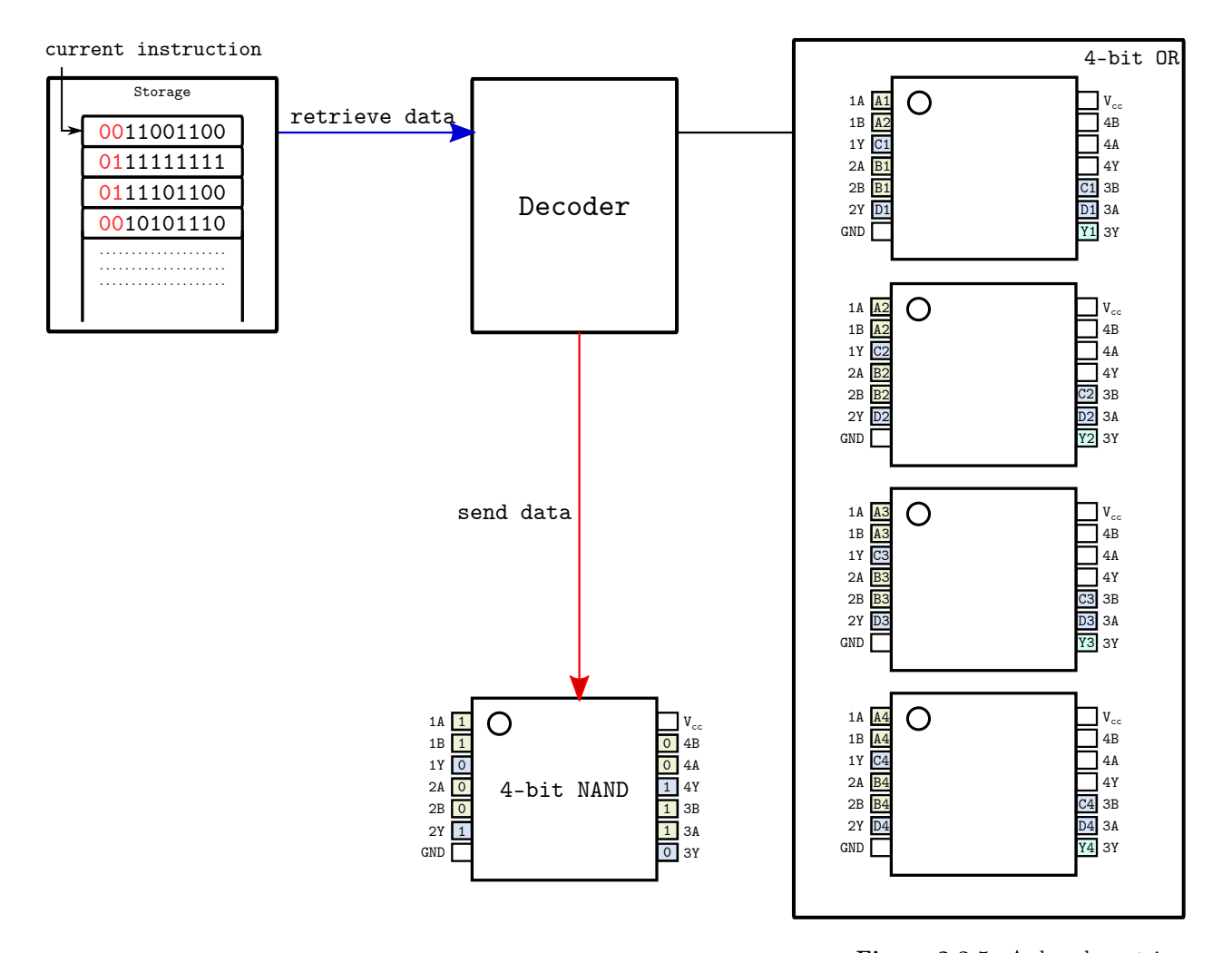

A computer essentially implements this process:

- ✄ *Fetch* an instruction from a storage device.
- ✄ *Decode* the instruction.
- ✄ *Execute* the instruction.

Or in short, a fetch – decode – execute cycle. The above device is extremely rudimentary, but it already represents a computer with a *fetch* – *decode* – *execute* cycle. More instructions can be implemented by adding more devices and allocating more opcodes for the instructions, then update the decoder accordingly. The Apollo Guidance Computer, a digital computer produced for the Apollo space program from 1961 – 1972, was built entirely with a NOR gate - the other

**Figure 2.3.5:** A decoder retrieves the current instruction pointed by the arrow and selects the NAND device to execute the nand instruction.

choice to NAND gate for creating other logic gates. Similarly, if we keep improving our hypothetical device, it eventually becomes a full-fledge computer.

# *2.3.3 Programming Languages*

Assembly language is a step up from writing 0 and 1. As time goes by, people realized that many pieces of assembly code had repeating patterns of usages. It would be nice if instead of writing all the repeating blocks of code all over again in all places, we simply refer to such blocks of code with easier to use text forms. For example, a block of assembly code checks whether one variable is greater than another and if so, execute the block of code A, else execute the block of code B; in C, such block of assembly code is represented by an if statement that is close to human language.

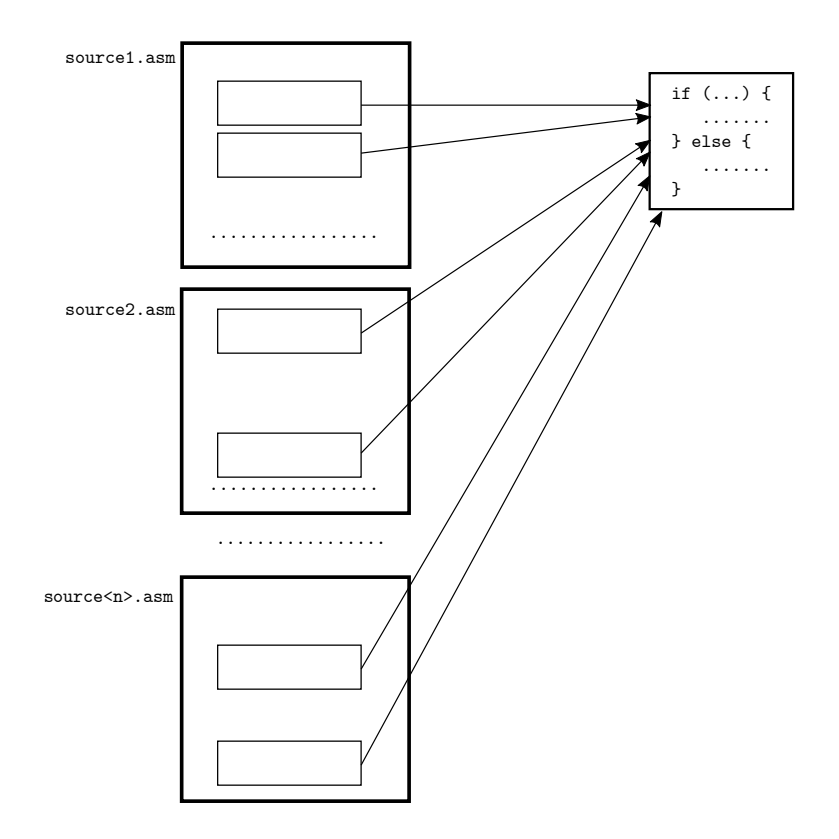

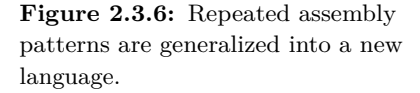

People created text forms to represent common blocks of assembly code, such as the if syntax above, then write a program to translate the text forms into assembly code. The program that translates such

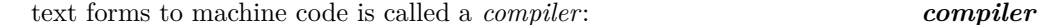

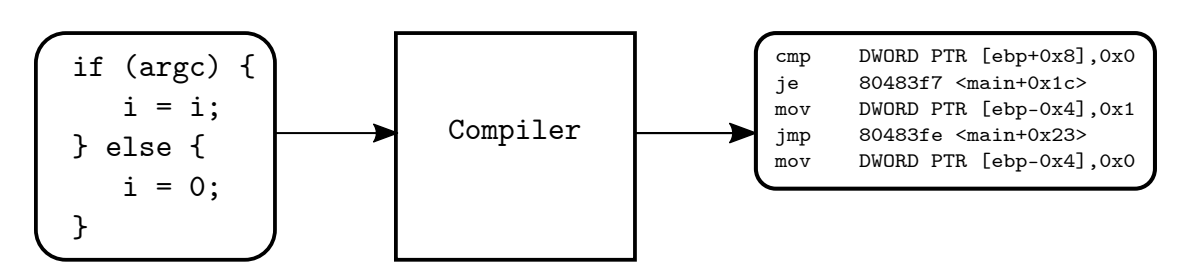

Any software logic a programming language can implement, hard- guage back to low-level language. ware can also implement. The reverse is also true: any hardware logic that is implemented in a circuit can be reimplemented in a programming language. The simple reason is that programming languages, or assembly languages, or machine languages, or logic gates are just languages to express computations. It is impossible for software to implement something hardware is incapable of because programming language is just a simpler way to use the underlying hardware. At the end of the day, programming languages are translated to machine instructions that are valid to a CPU. Otherwise, code is not runnable, thus a useless software. In reverse, software can do everything hardware (that run the software) can, as programming languages are just an easier way to use the hardware.

In reality, even though all languages are equivalent in power, not all of them are capable of express programs of each other. Programming languages vary between two ends of a spectrum: high level and low level.

The higher level a programming language is, the distant it becomes with hardware. In some high-level programming languages, such as Python, a programmer cannot manipulate underlying hardware, despite being able to deliver the same computations as low-level programming languages. The reason is that high-level languages want to hide hardware details to free programmers from dealing with irrelevant details not related to current problem domains. Such convenience, however, is not free: it requires software to carry an extra code for managing hardware details (e.g. memory) thus making the code run slower, and it makes hardware programming difficult or impossible.

**Figure 2.3.7:** From high-level lan-

The more abstractions a programming language imposes, the more difficult it is for writing low-level software, such as hardware drivers or an operating system. This is the reason why C is usually a language of choice for writing an operating system, since C is just a thin wrapper of the underlying hardware, making it easy to understand how exactly a hardware device runs when executing a certain piece of C code.

Each programming language represents a way of thinking about programs. Higher-level programming languages help to focus on problem domains that are not related to hardware at all, and where programmer performance is more important than computer performance. Lower-level programming languages help to focus on the inner-working of a machine, thus are best suited for problem domains that are related to control hardware. That is why so many languages exist. Use the right tools for the right job to achieve the best results.

# **2.4 Abstraction**

*Abstraction* is a technique for hiding complexity that is irrelevant to the problem in context. For example, writing programs without any other layer except the lowest layer: with circuits. Not only a person needs an in-depth understanding of how circuits work, making it much more obscure to design a circuit because the designer must look at the raw circuits but think in higher-level such as logic gates. It is a distracting process, as a designer must constantly translate the idea into circuits. It is possible for a designer simply thinks his high-level ideas straight, and later translate the ideas into circuits. Not only it is more efficient, but it is also more accurate as a designer can focus all his efforts into verifying the design with high-level thinking. When a new designer arrives, he can easily understand the high-level designs, thus can continue to develop or maintain existing systems.

## *2.4.1 Why abstraction works*

In all the layers, abstractions manifest itself:

 $\triangleright$  Logic gates abstract away the details of CMOS.

- $\triangleright$  Machine language abstracts away the details of logic gates.
- $\triangleright$  Assembly language abstracts away the details of machine languages.
- $\triangleright$  Programming language abstracts away the details of assembly languages.

We see repeating patterns of how lower-layers build upper-layers:

- $\triangleright$  A lower layer has a recurring pattern. Then, this recurring pattern is taken out and built a language on top of it.
- $\triangleright$  A higher layer strips away layer-specific (non-recurring) details to focus on the recurring details.
- $\triangleright$  The recurring details are given a new and simpler language than the languages of the lower layers.

What to realize is that every layer is just *and a more convenient language to describe the lower layer*. Only after a description is fully created with the language of the higher layer, it is then be *implemented* with the language of the lower layer.

- $\triangleright$  CMOS layer has a recurring pattern that makes sure logic gates are reliably translated to CMOS circuits: *a k-input gate uses k PMOS and k NMOS transistors, a total of 2<sup>k</sup> transistors* [Wakerly](#page-312-0) [\(1999\)](#page-312-0). Since digital devices use CMOS exclusively, a language arose to describe higher level ideas while hiding CMOS circuits: Logic Gates.
- $\triangleright$  Logic Gates hides the language of circuits and focuses on how to implement primitive Boolean functions and combine them to create new functions. All logic gates receive input and generate output as binary numbers. Thanks to this recurring patterns, logic gates are hidden away for the new language: Assembly, which is a set of predefined binary patterns that cause the underlying gates to perform an action.
- $\triangleright$  Soon, people realized that many recurring patterns arisen from within Assembly language. Repeated blocks of Assembly code appear in Assembly source files that express the same or similar idea.

There were many such ideas that can be reliably translated into Assembly code. Thus, the ideas were extracted for building into the high level programming languages that everyone programmer learns today.

Recurring patterns are the key to abstraction. Recurring patterns are why abstraction works. Without them, no language can be built, and thus no abstraction. Fortunately, human already developed a systematic discipline for studying patterns: Mathematics. As quoted from the British mathematician G. H. Hardy [\(2005\)](#page-312-1):

A mathematician, like a painter or a poet, is a maker of patterns. If his patterns are more permanent than theirs, it is because they are made with ideas.

Isn't that a mathematical formula a representation of a pattern? A variable represents values with the same properties given by constraints? Mathematics provides a formal system to identify and describe existing patterns in nature. For that reason, this system can certainly be applied in the digital world, which is just a subset of the real world. Mathematics can be used as a common language to help translation between layers easier, and help with the understanding of layers.

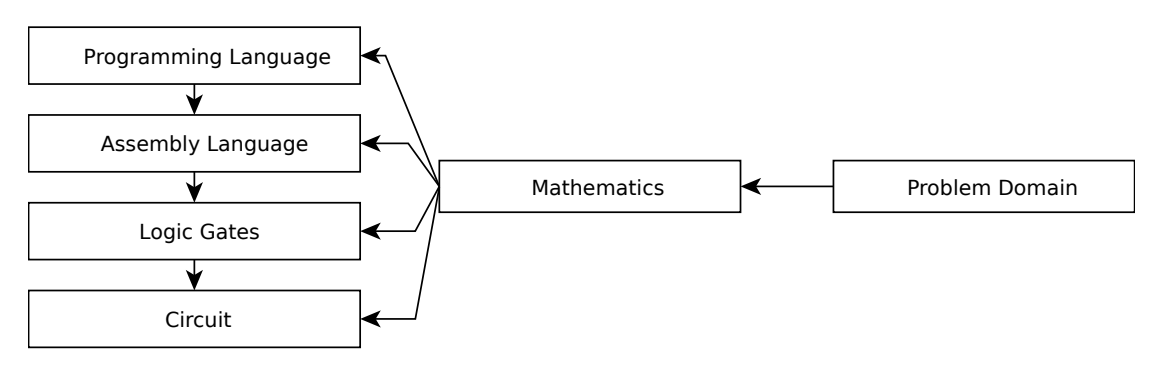

# *2.4.2 Why abstraction reduces complexity*

Abstraction by building language certainly leverages productivity by stripping irrelevant details to a problem. Imagine writing programs without any other layout except the lowest layer: with circuits. This **Figure 2.4.1:** Mathematics as a universal language for all layers. Since all layers can express mathematics with their technologies, each layer can be translated into another layer.

is how complexity emerges: when high-level ideas are expressed with lower-level language, as the example above demonstrated. Unfortunately, this is the case with software as programming languages at the moment are more emphasized on software rather than the problem domains. That is, without prior knowledge, code written in a language is unable to express itself the knowledge of its target domain. In other words, *a language is expressive if its syntax is designed to express the problem domain it is trying to solve*. Consider this example: That is, the *what* it will do rather the *how* it will do.

**Example 2.4.1.** Graphviz (<http://www.graphviz.org/>) is a visualization software that provides a language, called dot, for describing graph:

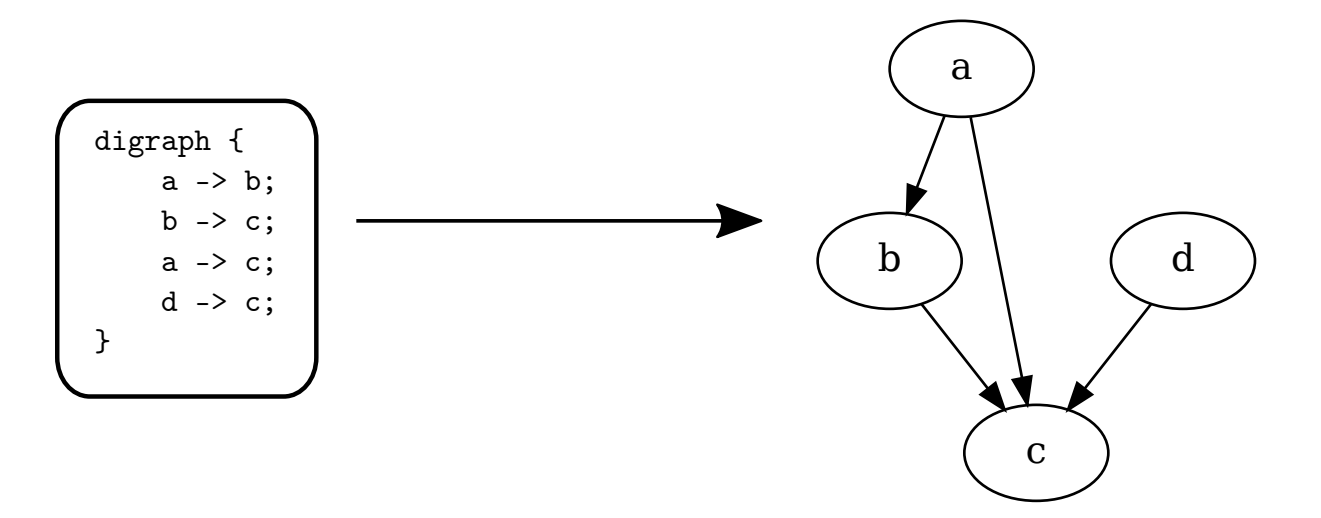

As can be seen, the code perfectly expresses itself how the graph tion to graph. is connected. Even a non-programmer can understand and use such language easily. If it were to implement in C, it would be more troublesome, and this is assuming that the functions for drawing graphs are already available. To draw a line, in C we might write something like:

draw\_line(a, b);

However, it is still verbose compared with:

**Figure 2.4.2:** From graph descrip-

### $a \rightarrow b$ ;

Also, a and b must be defined in C, compared to the implicit nodes in the dot language. However, if we do not factor in the verbosity, then C still has a limitation: it cannot change its syntax to suit the problem domain. A domain-specific language might even be more verbose, but it makes a domain more understandable. If a problem domain must be expressed in C, then it is constraint by the syntax of C. Since C is not a specialized language for a problem domain that, but is a *general-purpose* programming language, the domain knowledge is buried within the implementation details. As a result, a C programmer is needed to decipher and extract the domain knowledge out. If the domain knowledge cannot be extracted, then the software cannot be further developed.

**Example 2.4.2.** Linux is full of applications controlled by many domain-specific languages and are placed in /etc directory, such as a web server. Instead of reprogramming the software, a domain-agnostic language is made for it.

In general, code that can express a problem domain must be understandable by a domain expert. Even within the software domain, building a language out of repeated programming patterns is useful. It helps people aware the existence of such patterns in code and thus making software easier to maintain, as software structure is visible as a language. Only a programming language that is capable of morphing itself to suit a problem domain can achieve that goal. Such language is called a *programmable programming language*. Unfortunately, this approach of turning software structure visible is not favored among programmers, as a new language must be made out of it along with new toolchain to support it. Thus, software structure and domain knowledge are buried within code written in the syntax of a generalpurpose language, and if a programmer is not familiar or even aware of the existence of a code pattern, then it is hopeless to understand the code. A prime example is reading C code that controls hardware,

e.g. an operating system: if a programmer knows absolutely knowing about hardware, then it is impossible to read and write operating system code in C, even if he could have 20 years of writing application C code.

With abstraction, a software engineer can also understand the innerworking of a device without specialized knowledge of physical circuit design, enables the software engineer to write code that controls a device. The separation between logical and physical implementation also entails that gate designs can be reused even when the underlying technologies changed. For example, in some distant future biological computer could be a reality, and gates might not be implemented as CMOS but some kind of biological cells e.g. as living cells; in either technology: electrical or biological, as long as logic gates are physically realized, the same computer design could be implemented.

# **3**

# *Computer Architecture*

To write lower level code, a programmer must understand the architecture of a computer. It is similar to when one writes programs in a software framework, he must know what kinds of problems the framework solves, and how to use the framework by its provided software interfaces. But before getting to the definition of what computer architecture is, we must understand what exactly is a computer, as many people still think that a computer is a regular computer we put on a desk, or at best, a server. Computers come in various shapes and sizes and are devices that people never imagine they are computers, and that code can run on such devices.

# **3.1 What is a computer?**

A *computer* is a hardware device that consists of at least a proces- *computer* sor (CPU), a memory device and input/output interfaces. All the computers can be grouped into two types:

*Single-purpose computer* is a computer built at the *hardware level* for specific tasks. For example, dedicated application encoders/decoders , timer, image/video/sound processors.

*General-purpose computer* is a computer that can be programmed

(without modifying its hardware) to emulate various features of single-purpose computers.

# *3.1.1 Server*

A *server* is a general-purpose high-performance computer with huge *server* resources to provide large-scale services for a broad audience. The audience are people with their personal computer connected to a server.

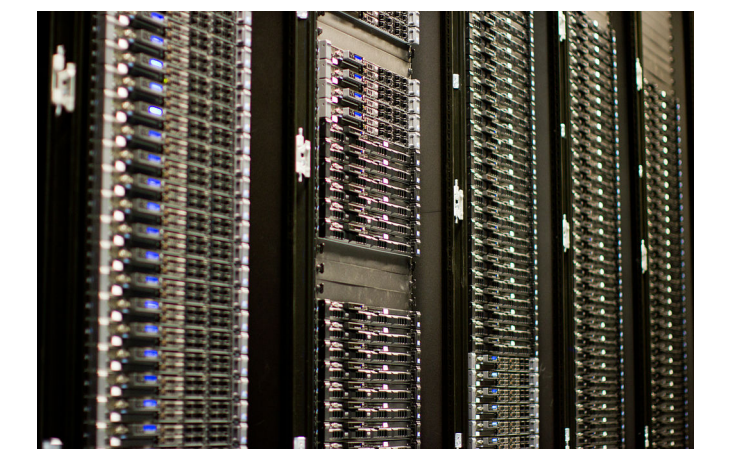

**Figure 3.1.1:** Blade servers. Each blade server is a computer with a modular design optimize for the use of physical space and energy. The enclosure of blade servers is called a *chassis*.(Source: [Wikimedia,](https://commons.wikimedia.org/wiki/File:Wikimedia_Foundation_Servers-8055_35.jpg) author: Victorgrigas)

# *3.1.2 Desktop Computer*

A *desktop computer* is a general-purpose computer with an input and *desktop computer* output system designed for a human user, with moderate resources enough for regular use. The input system usually includes a mouse and a keyboard, while the output system usually consists of a monitor that can display a large mount of pixels. The computer is enclosed in a chassis large enough for putting various computer components such as a processor, a motherboard, a power supply, a hard drive, etc.

# *3.1.3 Mobile Computer*

A *mobile computer* is similar to a desktop computer with fewer re- *mobile computer* sources but can be carried around.

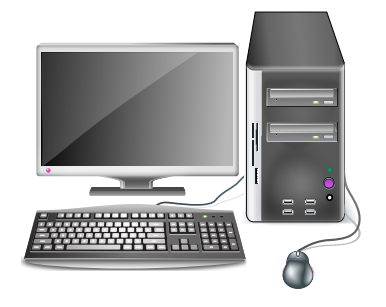

**Figure 3.1.2:** A typical desktop computer.

**Figure 3.1.3:** Mobile computers

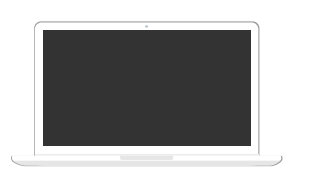

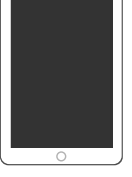

**(a)** A laptop **(b)** A tablet **(c)** A

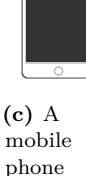

# *3.1.4 Game Consoles*

Game consoles are similar to desktop computers but are optimized for gaming. Instead of a keyboard and a mouse, the input system of a game console are game controllers, which is a device with a few buttons for controlling on-screen objects; the output system is a television. The chassis is similar to a desktop computer but is smaller. Game consoles use custom processors and graphic processors but are similar to ones in desktop computers. For example, the first Xbox uses a custom Intel Pentium III processor.

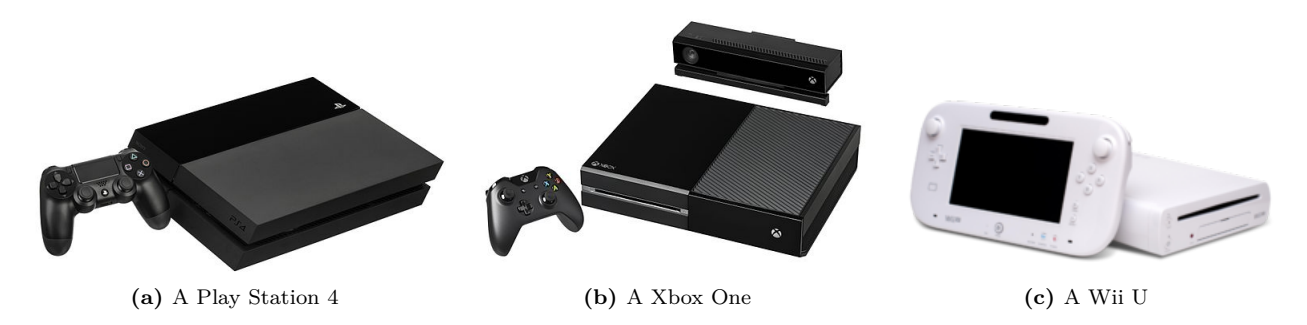

**Figure 3.1.4:** Current-gen Game

Handheld game consoles are similar to game consoles, but incorpo- Consoles

rate both the input and output systems along with the computer in a single package.

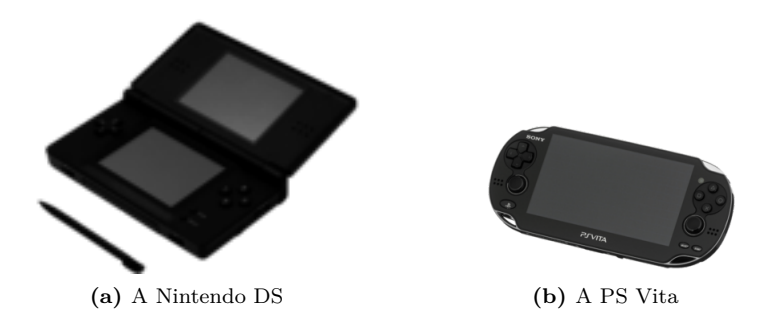

**Figure 3.1.5:** Some Handheld Consoles

## *3.1.5 Embedded Computer*

An *embedded computer* is a single-board or single-chip computer with *embedded computer* limited resources designed for integrating into larger hardware devices.

A *microcontroller* is an embedded computer designed for controlling other hardware devices. A microcontroller is mounted on a chip. Microcontrollers are general-purpose computers, but with limited resources so that it is only able to perform one or a few specialized tasks. These computers are used for a single purpose, but they are still general-purpose since it is possible to program them to perform different tasks, depends on the requirements, without changing the underlying hardware.

Another type of embedded computer is *system-on-chip*. A *systemon-chip* is a full computer on a single chip. Though a microcontroller is housed on a chip, its purpose is different: to control some hardware. A microcontroller is usually simpler and more limited in hardware resources as it specializes only in one purpose when running, whereas a system-on-chip is a general-purpose computer that can serve multiple purposes. A system-on-chip can run like a regular desktop computer that is capable of loading an operating system and run various applications. A system-on-chip typically presents in a smartphone, such as Apple A5 SoC used in Ipad2 and iPhone 4S, or Qualcomm Snapdragon used in many Android phones.

Be it a microcontroller or a system-on-chip, there must be an environment where these devices can connect to other devices. This environment is a circuit board called a *PCB* – *Printed Circuit Board.*

**Figure 3.1.6:** An Intel 82815 Graphics and Memory Controller Hub embedded on a PC motherboard. (Source: [Wikimedia,](https://commons.wikimedia.org/wiki/File:Intel_82815_GMCH.jpg) author: Qurren)

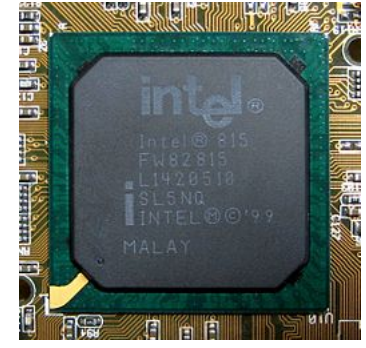

**Figure 3.1.7:** A PIC microcontroller. (Soure: [Microchip\)](http://www.microchip.com/wwwproducts/en/PIC18F4620)

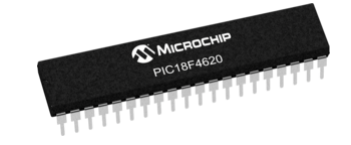

## *microcontroller*

**Figure 3.1.8:** Apple A5 SoC

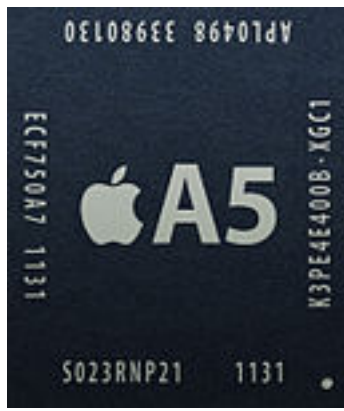

A *printed circuit board* is a physical board that contains lines and pads to enable electron flows between electrical and electronics components. Without a PCB, devices cannot be combined to create a larger device. As long as these devices are hidden inside a larger device and contribute to a larger device that operates at a higher level layer for a higher level purpose, they are embedded devices. Writing a program for an embedded device is therefore called *embedded programming*. Embedded computers are used in automatically controlled devices including power tools, toys, implantable medical devices, office machines, engine control systems, appliances, remote controls and other types of embedded systems.

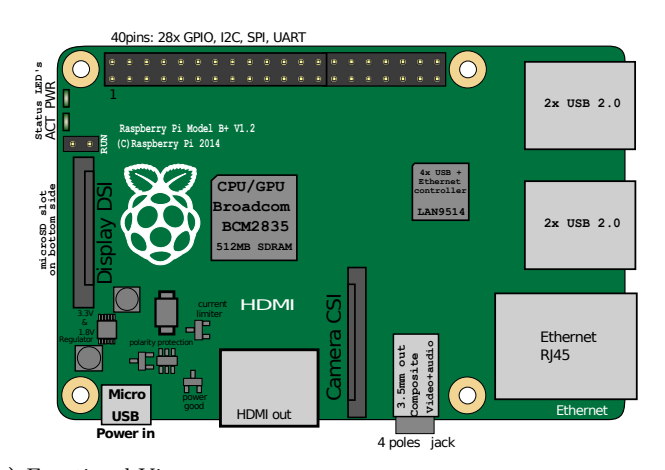

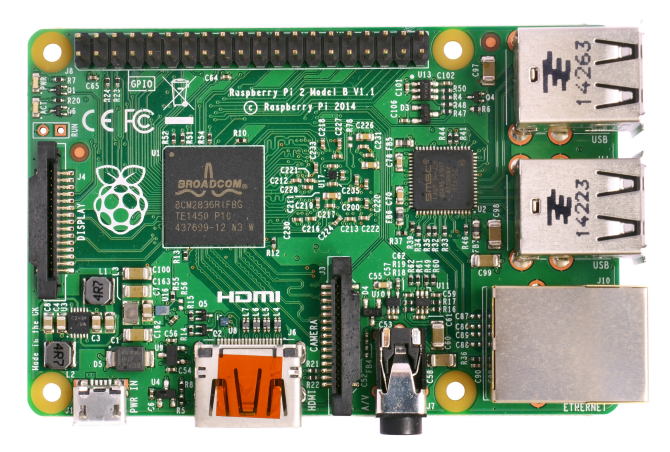

**(b)** Physical View

**Figure 3.1.9:** Raspberry Pi B+ Rev 1.2, a single-board computer that includes both a system-onchip and a microcontroller.

**(a)** Functional View. The SoC is a Broadcom BCM2835.

The microcontroller is the Ethernet Controller LAN9514. (Source: [Wikimedia,](https://commons.wikimedia.org/wiki/File:Raspberry_Pi_B%2B_rev_1.2.svg) author: Efa2)

The line between a microcontroller and a system-on-chip is blurry. If hardware keeps evolving more powerful, then a microcontroller can get enough resources to run a minimal operating system on it for multiple specialized purposes. In contrast, a system-on-chip is powerful enough to handle the job of a microcontroller. However, using a system-on-chip as a microcontroller would not be a wise choice as price will rise significantly, but we also waste hardware resources since the software written for a microcontroller requires little computing resources.

# *3.1.6 Field Gate Programmable Array*

*Field Programmable Gate Array* (*FPGA*) is a hardware an array of *Field Programmable Gate* reconfigurable gates that makes circuit structure programmable after *Array* it is shipped away from the factory<sup>1</sup>. Recall that in the previous  $1$  This is why it is called *Field* Gate chapter, each 74HC00 chip can be configured as a gate, and a more "in the field" where it is applied. sophisticated device can be built by combining multiple 74HC00 chips. In a similar manner, each FPGA device contains thousands of chips called *logic blocks*, which is a more complicated chip than a 74HC00 chip that can be configured to implement a Boolean logic function. These logic blocks can be chained together to create a highlevel hardware feature. This high-level feature is usually a dedicated algorithm that needs high-speed processing.

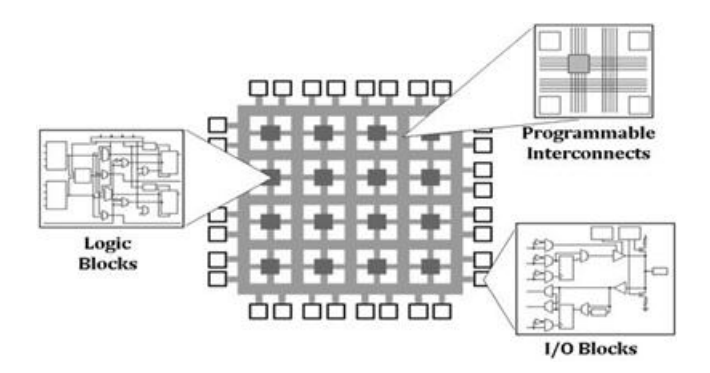

Programmable Array. It is changeable

**Figure 3.1.10:** FPGA Architecture (Source: [National Instru](http://www.ni.com/tutorial/6097/en/)[ments\)](http://www.ni.com/tutorial/6097/en/)

Digital devices can be designed by combining logic gates, without regarding actual circuit components, since the physical circuits are just multiples of CMOS circuits. Digital hardware, including various components in a computer, is designed by writing code, like a regular programmer, by using a language to describe how gates are wired together. This language is called a *Hardware Description Language*. Later the hardware description is compiled to a description of connected electronic components called a *netlist*, which is a more detailed description of how gates are connected.

The difference between FPGA and other embedded computers is that programs in FPGA are implemented at the digital logic level, while programs in embedded computers like microcontrollers or system-on-chip devices are implemented at assembly code level. An algorithm written for a FPGA device is a description of the algorithm in logic gates, which the FPGA device then follows the description to configure itself to run the algorithm. An algorithm written for a microcontroller is in assembly instructions that a processor can understand and act accordingly.

FPGA is applied in the cases where the specialized operations are unsuitable and costly to run on a regular computer such as real-time medical image processing, cruise control system, circuit prototyping, video encoding/decoding, etc. These applications require high-speed processing that is not achievable with a regular processor because a processor wastes a significant amount of time in executing many non-specialized instructions - which might add up to thousands of instructions or more - to implement a specialized operation, thus more circuits at physical level to carry the same operation. A FPGA device carries no such overhead; instead, it runs a single specialized operation implemented in hardware directly.

## *3.1.7 Application-Specific Integrated Circuit*

An *Application-Specific I ntegrated Circuit* (or *ASIC*) is a chip designed for a particular purpose rather than for general-purpose use. ASIC does not contain a generic array of logic blocks that can be reconfigured to adapt to any operation like an FPGA; instead, every logic block in an ASIC is made and optimized for the circuit itself. FPGA can be considered as the prototyping stage of an ASIC, and ASIC as the final stage of circuit production. ASIC is even more specialized than FPGA, so it can achieve even higher performance. However, ASICs are very costly to manufacture and once the circuits are made, if design errors happen, everything is thrown away, unlike the FPGA devices which can simply be reprogrammed because of the generic gate array.

# **3.2 Computer Architecture**

The previous section examined various classes of computers. Regardless of shapes and sizes, every computer is designed for an architect from high level to low level.

## *Computer Architecture* = *Instruction Set Architecture*+*Computer Organization*+ *Hardware*

At the highest-level is the Instruction Set Architecture.

- At the middle-level is the Computer Organization.
- At the lowest-level is the Hardware.

# *3.2.1 Instruction Set Architecture*

An *instruction set* is the basic set of commands and instructions that a microprocessor understands and can carry out.

An *I nstruction Set Architecture*, or *ISA*, is the design of an environment that implements an instruction set. Essentially, a runtime environment similar to those interpreters of high-level languages. The design includes all the instructions, registers, interrupts, memory models (how memory are arranged to be used by programs), addressing modes, I/O... of a CPU. The more features (e.g. more instructions) a CPU has, the more circuits are required to implement it.

## *3.2.2 Computer organization*

*Computer organization* is the functional view of the design of a com- *Computer organization* puter. In this view, hardware components of a computer are presented as boxes with input and output that connects to each other and form the design of a computer. Two computers may have the same ISA, but different organizations. For example, both AMD and Intel processors implement x86 ISA, but the hardware components of each processor that make up the environments for the ISA are not the same.

Computer organizations may vary depend on a manufacturer's design, but they are all originated from the Von Neumann architecture<sup>2</sup>:

computer architecture. *CPU* fetches instructions continuously from main memory and execute.

*Memory* stores program code and data.

*Bus* are electrical wires for sending raw bits between the above components.

<sup>2</sup> *John von Neumann* was a mathematician and physicist who invented a

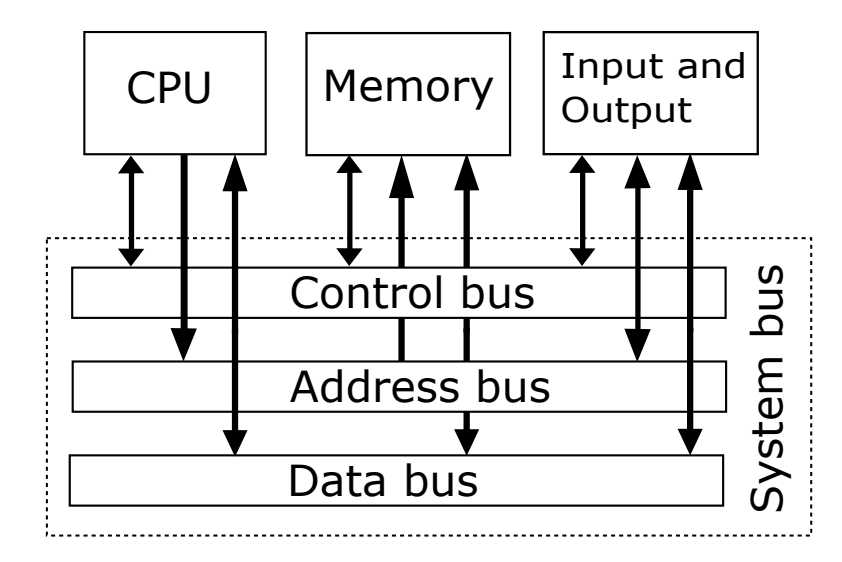

**Figure 3.2.1:** Von-Neumann Architecture

*I/O Devices* are devices that give input to a computer i.e. keyboard, mouse, sensor... and takes the output from a computer i.e. monitor takes information sent from CPU to display it, LED turns on/off according to a pattern computed by CPU...

The Von-Neumann computer operates by storing its instructions in main memory, and CPU repeatedly fetches those instructions into its internal storage for executing, one after another. Data are transferred through a data bus between CPU, memory and I/O devices, and where to store in the devices is transferred through the address bus by the CPU. This architecture completely implements the *fetch – decode – execute* cycle.

The earlier computers were just the exact implementations of the Von Neumann architecture, with CPU and memory and I/O devices communicate through the same bus. Today, a computer has more buses, each is specialized in a type of traffic. However, at the core, they are still Von Neumann architecture. To write an OS for a Von Neumann computer, a programmer needs to be able to understand and write code that controls the cores components: CPU, memory, I/O devices, and bus.

*CPU*, or *Central Processing Unit*, is the heart and brain of any computer system. Understand a CPU is essential to writing an OS from scratch:

- $\triangleright$  To use these devices, a programmer needs to controls the CPU to use the programming interfaces of other devices. CPU is the only way, as CPU is the only direct device a programmer can use and the only device that understand code written by a programmer.
- $\triangleright$  In a CPU, many OS concepts are already implemented directly in hardware, e.g. task switching, paging. A kernel programmer needs to how to use the hardware features, to avoid duplicating such concept in software, thus wasting computer resources.
- $\triangleright$  CPU built-in OS features boost both OS performance and developer productivity because those features are actual hardware, the lowest possible level, and developers are free to implement such features.
- $\triangleright$  To effectively use the CPU, a programmer needs to understand the documentation provided from CPU manufacturer. For example, Intel® [64 and IA-32 Architectures Software Developer Manuals.]([http://www.intel.com/content/www/us/en/processors/architectures-software-developer-manuals.html)
- $\triangleright$  After understanding one CPU architecture well, it is easier to learn other CPU architectures.

A CPU is an implementation of an ISA, effective the implementation of an assembly language (and depends on the CPU architecture, the language may vary). Assembly language is one of the interfaces that are provided for software engineers to control a CPU, thus control a computer. But how can every computer device be controlled with only the access to the CPU? The simple answer is that a CPU can communicate with other devices through these two interfaces, thus commanding them what to do:

Registers is a hardware component for high-speed data access and *Registers* communication with other hardware devices. Registers allow software to control hardware directly by writing to registers of a device, or receive information from hardware device when reading from registers of a device.

Not all registers are used for communication with other devices. In a CPU, most registers are used as high-speed storage for temporary data. Other devices that a CPU can communicate always have a set of registers for interfacing with the CPU.

Port is a specialized register in a hardware device used for commu- *Port* nication with other devices. When data are written to a port, it causes a hardware device to perform some operation according to values written to the port. The different between a port and a register is that port does not store data, but delegate data to some other circuit.

These two interfaces are extremely important, as they are the only interfaces for controlling hardware with software. Writing device drivers is essentially learning the functionality of each register and how to use them properly to control the device.

*Memory* is a storage device that stores information. Memory con- *Memory* sists of many cells. Each cell is a byte with its address number, so a CPU can use such address number to access an exact location in memory. Memory is where software instructions (in the form of machine language) is stored and retrieved to be executed by CPU; memory also stores data needed by some software. Memory in a Von Neumann machine does not distinguish between which bytes are data and which bytes are software instructions. It's up to the software to decide, and if somehow data bytes are fetched and executed as instructions, CPU still does it if such bytes represents valid instructions, but will produce undesirable results. To a CPU, there's no code and data; both are merely different types of data for it to act on: one tells it how to do something in a specific manner, and one is necessary materials for it to carry such action.

The RAM is controlled by a device called a *memory controller*. Currently, most processors have this device embedded, so the CPU has a dedicated memory bus connecting the processor to the RAM. On older CPU<sup>3</sup>, however, this device was located in a chip also known  $3$  Prior to the CPU produced in 2009 as **MCH** or *Memory Controller Hub*. In this case, the CPU does not communicate directly to the RAM, but to the MCH chip, and this chip then accesses the memory to read or write data. The first option provides better performance since there is no middleman in the

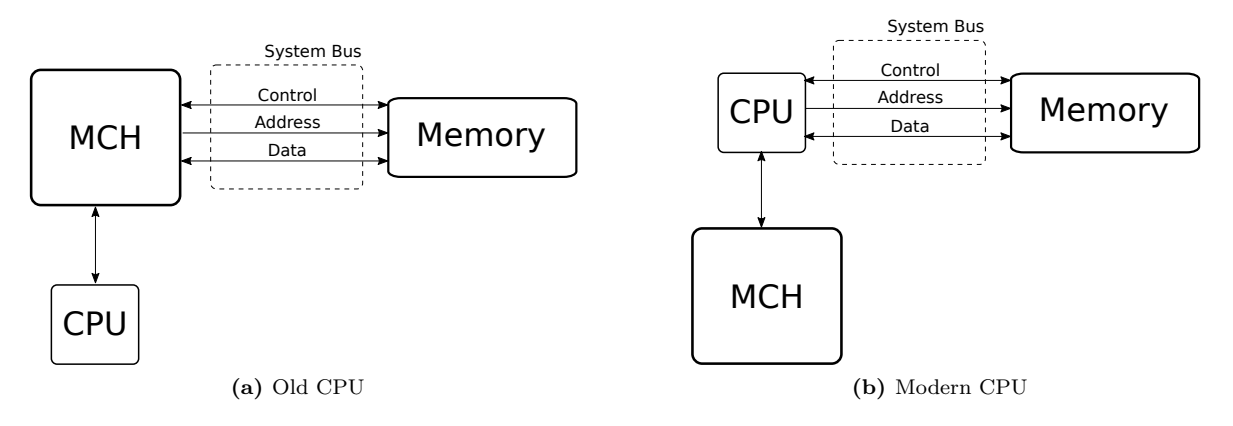

communications between the CPU and the memory.

At the physical level, RAM is implemented by a transistor grid that Communication stores charge; the charge gradually leaks and after a period, the grid needs refreshing otherwise it loses all stored values. The individual transistor that stores charge is called *capacitor*.

*Bus* is a subsystem that transfers data between computer components or between computers. Physically, buses are just electrical wires that connect all components together and each wire transfer a single big of data. The total number of wires is called *bus width*, and is dependent on how many wires a CPU can support. If a CPU can only accept 16 bits at a time, then the bus has 16 wires connecting from a component to the CPU, which means the CPU can only retrieve 16 bits of data a time.

## *3.2.3 Hardware*

Hardware is a specific implementation of a computer. A line of processors contains same instruction set architectures and nearly identical organizations but differ in hardware implementation. For example, core i7 family provides a model for desktop computers that is more powerful but consumes more energy, while another model for laptops is less performant but more energy efficient. To write software for a hardware device, seldom we need to understand a hardware implementation if documents are available. Computer organization and especially the instruction set architecture are more relevant to an

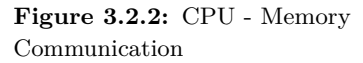

operating system programmer. For that reason, the next chapter is devoted to study the x86 instruction set architecture in depth.

# **3.3 x86 architecture**

A *chipset* is a chip with multiple functions. Historically, a chipset is actually a set of individual chips, and each is responsible for a function, e.g. memory controller, graphic controllers, network controller, power controller, etc. As hardware progressed, the set of chips were incorporated into a single chip, thus more space, energy, and cost efficient. In a desktop computer, various hardware devices are connected to each other through a PCB called a *motherboard*. Each CPU needs a compatible motherboard that can host it. Each motherboard is defined by its chipset model that determine the environment that a CPU can control. This environment typically consists of

 $\triangleright$  a slot or more for CPU

- $\triangleright$  a chipset of two chips which are the Northbridge and Southbridge chips
	- **–** Northbridge chip is responsible for the high-performance communication between CPU, main memory and the graphic card.
	- **–** Southbridge chip is responsible for the communication with I/O devices and other devices that are not performance sensitive.
- $\triangleright$  slots for memory sticks
- $\triangleright$  a slot or more for graphic cards.
- $\triangleright$  generic slots for other devices, e.g. network card, sound card.
- $\triangleright$  ports for I/O devices, e.g. keyboard, mouse, USB.

To write a complete operating system, a programmer needs to understand how to program these devices. After all, an operating system manages hardware automatically to free application programs doing so. However, of all the components, learning to program the CPU is the most important, as it is the component present in any

<span id="page-59-0"></span>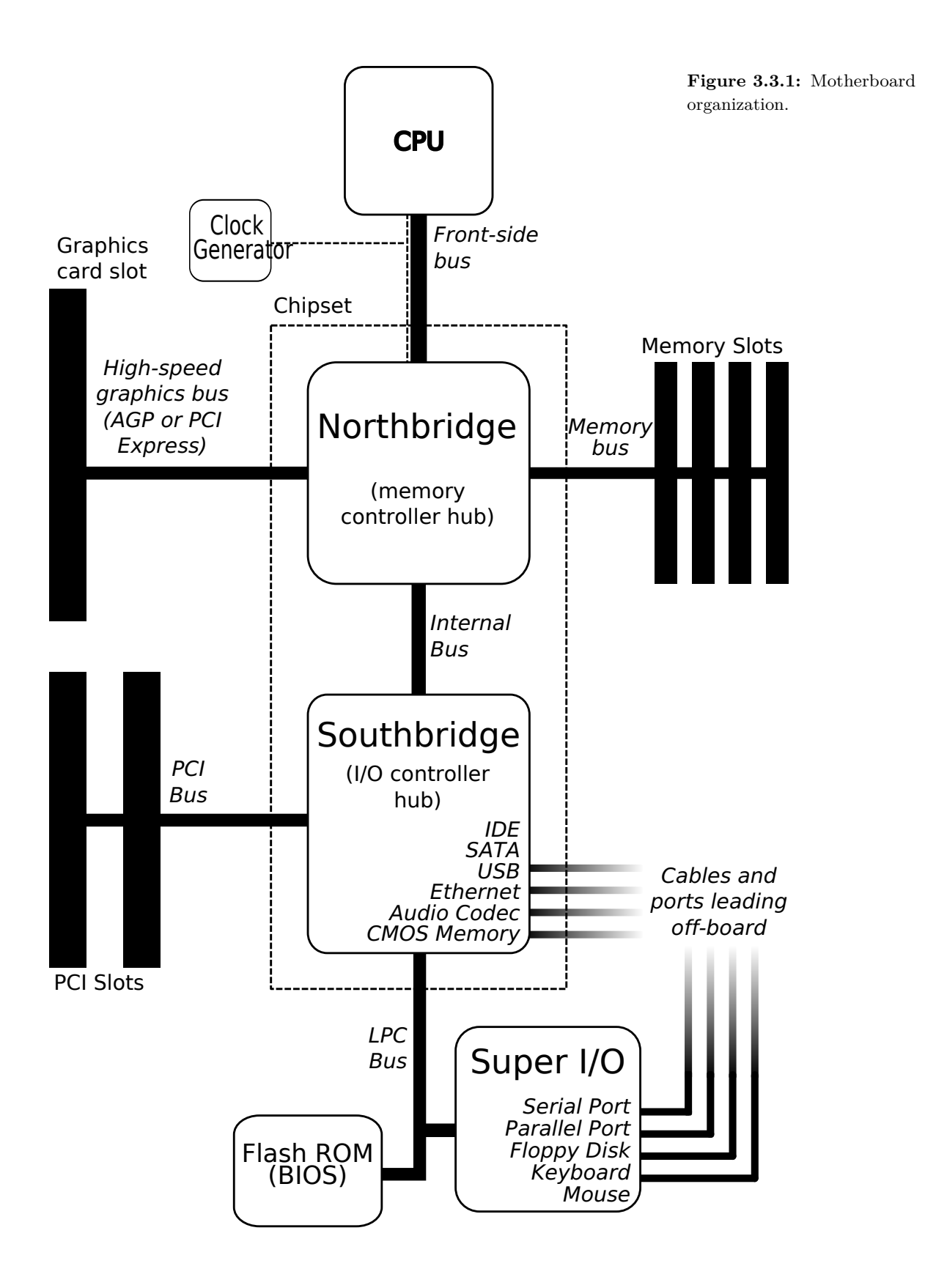

computer, regardless of what type a computer is. For this reason, the primary focus of this book will be on how to program an x86 CPU. Even solely focused on this device, a reasonably good minimal operating system can be written. The reason is that not all computers include all the devices as in a normal desktop computer. For example, an embedded computer might only have a CPU and limited internal memory, with pins for getting input and producing an output; yet, operating systems were written for such devices.

However, learning how to program an x86 CPU is a daunting task, with 3 primary manuals written for it: almost 500 pages for volume 1, over 2000 pages for volume 2 and over 1000 pages for volume 3. It is an impressive feat for a programmer to master every aspect of x86 CPU programming.

# **3.4 Intel Q35 Chipset**

Q35 is an Intel chipset released September 2007. Q35 is used as an example of a high-level computer organization because later we will use QEMU to emulate a Q35 system, which is latest Intel system that QEMU can emulate. Though released in 2007, Q35 is relatively modern to the current hardware, and the knowledge can still be reused for current chipset model. With a Q35 chipset, the emulated CPU is also relatively up-to-date with features presented in current day CPUs so we can use the latest software manuals from Intel.

Figure [3.3.1 on the facing page](#page-59-0) is a typical current-day motherboard organization, in which Q35 shares similar organization.

# **3.5 x86 Execution Environment**

An *execution environment* is an environment that provides the facility to make code executable. The execution environment needs to address the following question:

 $\triangleright$  SUPPORTED OPERATIONS? data transfer, arithmetic, control, floating-point...

- ✄ Where are operands stored? registers, memory, stack, accumulator
- $\triangleright$  How many explicit operands are there for each instruction? 0, 1, 2, or 3
- $\triangleright$  How is the operand location specified? register, immediate, indirect, . . .
- ✄ What type and size of operands are supported? byte, int, float, double, string, vector...
- $\triangleright$  ETC.

For the remain of this chapter, please carry on the reading to chapter 3 in Intel Manual Volume 1, *"Basic Execution Environment"* .

# **4**

# *x86 Assembly and C*

In this chapter, we will explore assembly language, and how it connects to C. But why should we do so? Isn't it better to trust the compiler, plus no one writes assembly anymore?

Not quite. Surely, the compiler at its current state of the art is trustworthy, and we do not need to write code in assembly, *most of the time*. A compiler can generate code, but as mentioned previously, a high-level language is a collection of patterns of a lower-level language. It does not cover everything that a hardware platform provides. As a consequence, not every assembly instruction can be generated by a compiler, so we still need to write assembly code for these circumstances to access hardware-specific features. Since hardware-specific features require writing assembly code, debugging requires reading it. We might spend even more time reading than writing. Working with low-level code that interacts directly with hardware, assembly code is unavoidable. Also, understand how a compiler generates assembly code could improve a programmer's productivity. For example, if a job or school assignment requires us to write assembly code, we can simply write it in C, then let gcc does the hard working of writing the assembly code for us. We merely collect the generated assembly code, modify as needed and be done with the assignment.

We will learn objdump extensively, along with how to use Intel

documents to aid in understanding x86 assembly code.

# **4.1 objdump**

objdump is a program that displays information about object files. It will be handy later to debug incorrect layout from manual linking. Now, we use objdump to examine how hight level source code maps to assembly code. For now, we ignore the output and learn how to use the command first. It is simple to use objdump :

## \$ objdump -d hello

-d option only displays assembled contents of executable sections. A *section* is a block of memory that contains either program code or data. A code section is executable by the CPU, while a data section is not executable. Non-executable sections, such as .data and .bss (for storing program data), debug sections... are not displayed. We will learn more about section when studying ELF binary file format in chapter [5 on page 109](#page-122-0) . On the other hand:

## \$ objdump -D hello

where  $-D$  option displays assembly contents of all sections. If  $-D$ ,  $-d$  is implicitly assumed. objdump is mostly used for inspecting assembly code, so -d is the most useful and thus is set by default.

The output overruns the terminal screen. To make it easy for reading, send all the output to less:

\$ objdump -d hello | less

To intermix source code and assembly, the binary must be compiled with  $-g$  option to include source code in it, then add  $-S$  option:

## \$ objdump -S hello | less

The default syntax used by objdump is AT&T syntax. To change it to the familiar Intel syntax:

\$ objdump -M intel -D hello | less

When using  $-M$  option, option  $-D$  or  $-d$  must be explicitly supplied. Next, we will use objdump to examine how compiled C data and code are represented in machine code.

Finally, we will write a 32-bit kernel, therefore we will need to compile a 32-bit binary and examine it in 32-bit mode:

\$ objdump -M i386,intel -D hello | less

-M i386 tells objdump to display assembly content using 32-bit layout. Knowing the difference between 32-bit and 64-bit is crucial for writing kernel code. We will examine this matter later on when writing our kernel.

# **4.2 Reading the output**

At the start of the output displays the file format of the object file:

```
hello: file format elf64-x86-64
```
After the line is a series of disassembled sections:

```
Disassembly of section .interp:
...
Disassembly of section .note.ABI-tag:
...
Disassembly of section .note.gnu.build-id:
...
...
etc
```
Finally, each disassembled section displays its actual content - which is a sequence of assembly instructions - with the following format:

4004d6: 55 push rbp

- $\vartriangleright\;$  The first column is the address of an assembly instruction. In the above example, the address is 0x4004d6.
- $\triangleright$  The second column is assembly instruction in raw hex values. In the above example, the address is 0x55.
- $\triangleright$  The third column is the assembly instruction. Depends on the section, the assembly instruction might be meaningful or meaningless. For example, if the assembly instructions are in a .text section, then the assembly instructions are actual program code. On the other hand, if the assembly instructions are displayed in a .data section, then we can safely ignore the displayed instructions. The reason is that objdump doesn't know which hex values are code and which are data, so it blindly translates every hex values into assembly instructions. In the above example, the assembly instruction is push %rb.
- $\triangleright$  The optional fourth column is a comment appears when there is a reference to an address - to inform where the address originates. For example, the comment in blue:

lea r12,[rip+0x2008ee] # 600e10 <\_\_frame\_dummy\_init\_array\_entry>

is to inform that the referenced address from [rip+0x2008ee] is 0x600e10, where the variable \_\_frame\_dummy\_init\_array\_entry resides.

In a disassembled section, it may also contain *labels*. A label is a name given to an assembly instruction. The label denotes the purpose of an assembly block to a human reader, to make it easier to understand. For example, .text section carries many of such labels to denote where code in a program start; .text section below carries two functions: \_start and deregister\_tm\_clones. The \_start function starts at address 4003e0, is annotated to the left of the function name. Right below \_start label is also the instruction at address 4003e0. This whole thing means that a label is simply a name of a memory address. The function deregister\_tm\_clones also shares the same format as every function in the section.

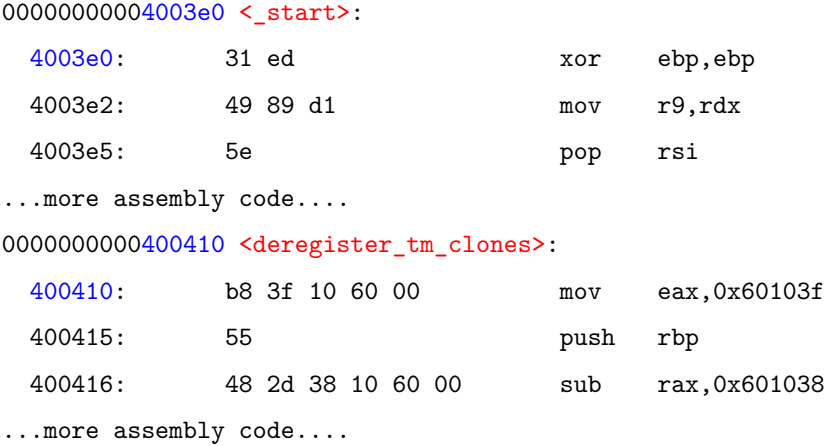

# **4.3 Intel manuals**

The best way to understand and use assembly language properly is to understand precisely the underlying computer architecture and what each machine instruction does. To do so, the most reliable source is to refer to documents provided by vendors. After all, hardware vendors are the one who made their machines. To understand Intel's instruction set, we need the document "*Intel 64 and IA-32 architectures software developer's manual combined volumes 2A, 2B, 2C, and 2D: Instruction set reference, A-Z*". The document can be retrieved here: <https://software.intel.com/en-us/articles/intel-sdm>.

- $\triangleright$  Chapter 1 provides brief information about the manual, and the comment notations used in the book.
- $\triangleright$  Chapter 2 provides an in-depth explanation of the anatomy of an assembly instruction, which we will investigate in the next section.
- $\triangleright$  Chapter 3 5 provide the details of every instruction of the x86\_64 architecture.

 $\triangleright$  Chapter 6 provides information about safer mode extensions. We won't need to use this chapter.

The first volume "*Intel® 64 and IA-32 Architectures Software Developer's Manual Volume 1: Basic Architecture*" describes the basic architecture and programming environment of Intel processors. In the book, Chapter 5 gives the summary of all Intel instructions, by listing instructions into different categories. We only need to learn general-purpose instructions listed *chapter 5.1* for our OS. *Chapter 7* describes the purpose of each category. Gradually, we will learn all of these instructions.

**Exercise 4.3.1.** Read section 1.3 in volume 2, exclude sections 1.3.5 and 1.3.7.

# **4.4 Experiment with assembly code**

The subsequent sections examine the anatomy of an assembly instruction. To fully understand, it is necessary to write code and see the code in its actual form displayed as hex numbers. For this purpose, we use nasm assembler to write a few line of assembly code and see the generated code.

**Example 4.4.1.** Suppose we want to see the machine code generated for this instruction:

### jmp eax

Then, we use an editor e.g. Emacs, then create a new file, write the code and save it in a file, e.g. test.asm. Then, in the terminal, run the command:

\$ nasm -f bin test.asm -o test

-f option specifies the file format, e.g. ELF, of the final output file. But in this case, the format is bin, which means this file is just a flat binary output without any extra information. That is, the written assembly code is translated to machine code as is, without the overhead of the metadata from file format like ELF. Indeed, after compiling, we can examine the output using this command:

## \$ hd test

hd (short for hexdump) is a program that displays the content of a file in hex format. And get the following output: Though its name is short for

00000000 66 ff e0 |f..| 00000003

The file only consists of 3 bytes: 66 ff e0, which is equivalent to the instruction jmp eax.

**Example 4.4.2.** If we were to use elf as file format:

\$ nasm -f elf test.asm -o test

It would be more challenging to learn and understand assembly instructions with all the added noise<sup>1</sup>:

hexdump, hd can display in different base, e.g. binary, other than hex.

<sup>1</sup> The output from hd.

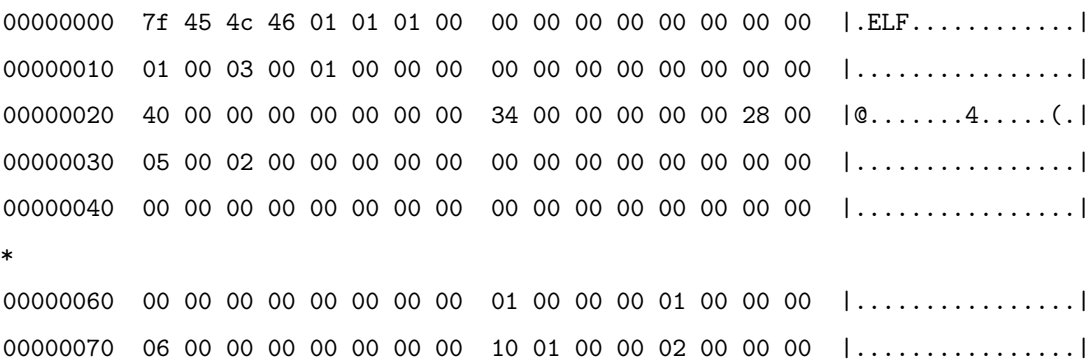

00000080 00 00 00 00 00 00 00 00 10 00 00 00 00 00 00 00 |................| 00000090 07 00 00 00 03 00 00 00 00 00 00 00 00 00 00 00 |................| 000000a0 20 01 00 00 21 00 00 00 00 00 00 00 00 00 00 00 | ...!...........| 000000b0 01 00 00 00 00 00 00 00 11 00 00 00 02 00 00 00 |................| 000000c0 00 00 00 00 00 00 00 00 50 01 00 00 30 00 00 00 |........P...0...| 000000d0 04 00 00 00 03 00 00 00 04 00 00 00 10 00 00 00 |................| 000000e0 19 00 00 00 03 00 00 00 00 00 00 00 00 00 00 00 |................| 000000f0 80 01 00 00 0d 00 00 00 00 00 00 00 00 00 00 00 |................| 00000100 01 00 00 00 00 00 00 00 00 00 00 00 00 00 00 00 |................| 00000110 ff e0 00 00 00 00 00 00 00 00 00 00 00 00 00 00 |................| 00000120 00 2e 74 65 78 74 00 2e 73 68 73 74 72 74 61 62 |..text..shstrtab| 00000130 00 2e 73 79 6d 74 61 62 00 2e 73 74 72 74 61 62 |..symtab..strtab| 00000140 00 00 00 00 00 00 00 00 00 00 00 00 00 00 00 00 |................| \* 00000160 01 00 00 00 00 00 00 00 00 00 00 00 04 00 f1 ff |................| 00000170 00 00 00 00 00 00 00 00 00 00 00 00 03 00 01 00 |................| 00000180 00 64 69 73 70 38 2d 35 2e 61 73 6d 00 00 00 00 |.disp8-5.asm....| 00000190

Thus, it is better just to use flat binary format in this case, to experiment instruction by instruction.

With such a simple workflow, we are ready to investigate the structure of every assembly instruction.

**Note:** Using the bin format puts nasm by default into 16-bit mode. To enable 32-bit code to be generated, we must add this line at the beginning of an nasm source file:

bits 32

# **4.5 Anatomy of an Assembly Instruction**

Chapter 2 of the instruction reference manual provides an in-depth of view of instruction format. But, the information is too much that it can overwhelm beginners. This section provides an easier instruction before reading the actual chapter in the manual.

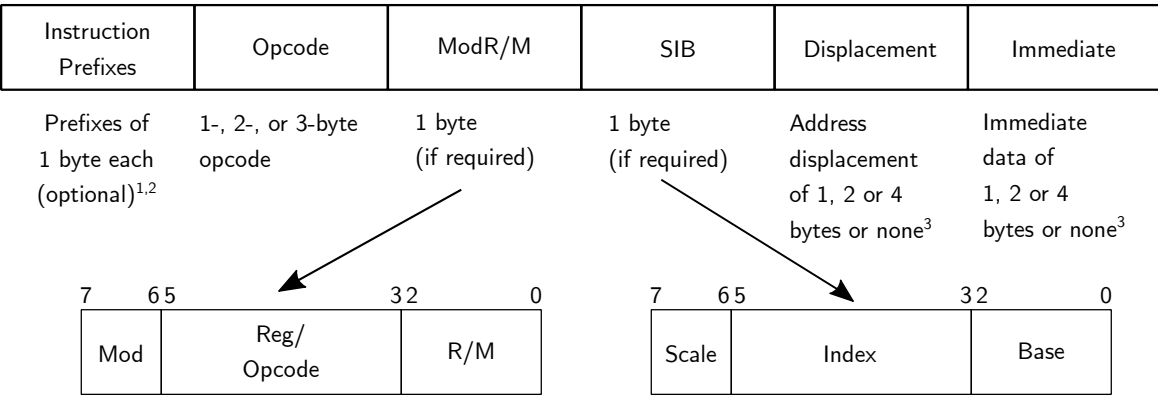

1. The REX prefix is optional, but if used must be immediately before the opcode; see Section

2.2.1, "REX Prefixes" in the manual for additional information.

2. For VEX encoding information, see Section 2.3, "Intel $\widehat{R}$ ) Advanced Vector Extensions (Intel $\widehat{R}$ ) AVX)" in the manual.

3. Some rare instructions can take an 8B immediate or 8B displacement.

Recall that an assembly instruction is simply a fixed-size series of Architectures Instruction Format bits. The length of an instruction varies and depends on how complicated an instruction is. What every instruction shares is a common format described in the figure above that divides the bits of an instruction into smaller parts that encode different types of information. These parts are:

- *Instruction Prefixes* appears at the beginning of an instruction. Prefixes are optional. A programmer can choose to use a prefix or not because in practice, a so-called prefix is just another assembly instruction to be inserted before another assembly instruction that such prefix is applicable. Instructions with 2 or 3-bytes opcodes include the prefixes by default.
- *Opcode* is a unique number that identifies an instruction. Each opcode is given an mnemonic name that is human readable, e.g. one of the opcodes for instruction add is 04. When a CPU sees the number 04 in its instruction cache, it sees instruction add and execute accordingly. Opcode can be 1,2 or 3 bytes long and includes an additional 3-bit field in the ModR/M byte when needed.

**Example 4.5.1.** This instruction:

**Figure 4.5.1:** Intel 64 and IA-32

jmp [0x1234]

generates the machine code:

ff 26 34 12

The very first byte,  $0xff$  is the opcode, which is unique to jmp instruction.

- *ModR/M* specifies operands of an instruction. Operand can either be a register, a memory location or an immediate value. This component of an instruction consists of 3 smaller parts:
	- ✄ *mod* field, or *modifier* field, is combined with r/m field for a total of 5 bits of information to encode 32 possible values: 8 registers and 24 addressing modes.
	- ✄ *reg/opcode* field encodes either a register operand, or extends the Opcode field with 3 more bits.
	- $\triangleright$   $\frac{r}{m}$  field encodes either a register operand or can be combined with mod field to encode an addressing mode.

The tables [4.5.1](#page-72-0) and [4.5.2](#page-73-0) list all possible 256 values of ModR/M byte and how each value maps to an addressing mode and a register, in 16-bit and 32-bit modes.
<span id="page-72-0"></span>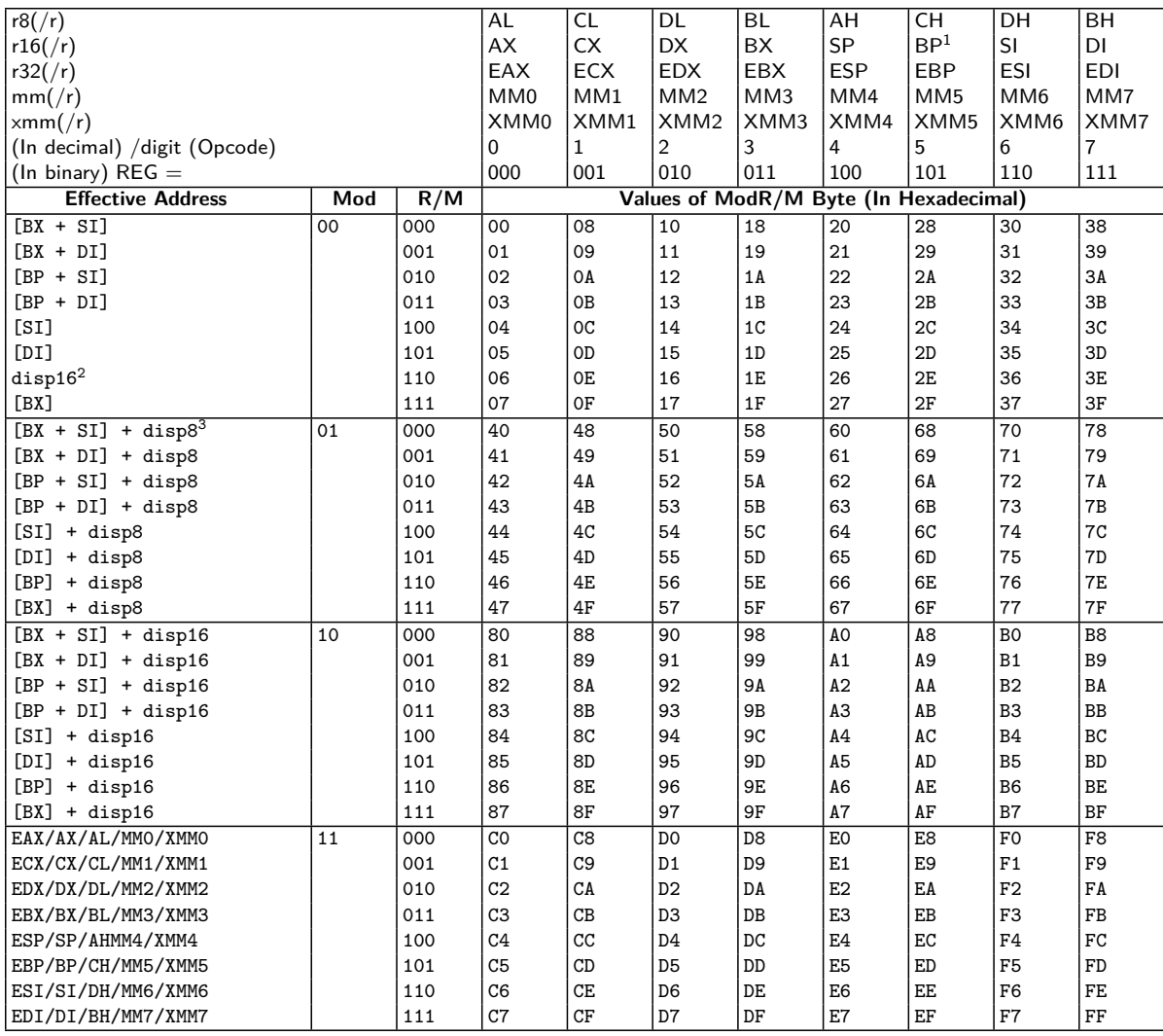

1. The default segment register is SS for the effective addresses containing a BP index, DS for other effective addresses.

2. The disp16 nomenclature denotes a 16-bit displacement that follows the ModR/M byte and that is added to the index.

3. The disp8 nomenclature denotes an 8-bit displacement that follows the ModR/M byte and that is sign-extended and added to the index.

> **Table 4.5.1:** 16-Bit Addressing Forms with the ModR/M Byte

<span id="page-73-0"></span>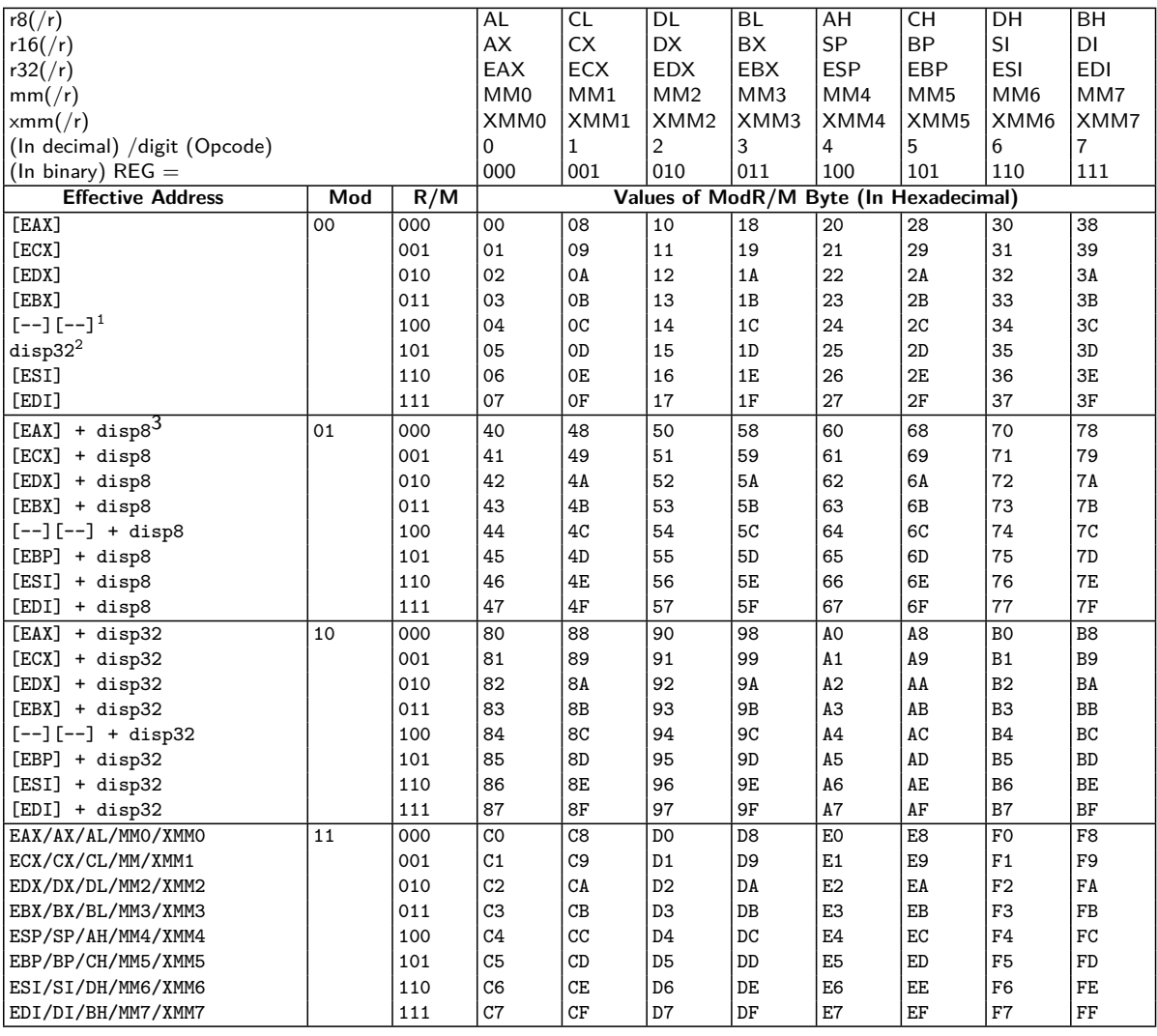

1. The [--][--] nomenclature means a SIB follows the ModR/M byte.

2. The disp32 nomenclature denotes a 32-bit displacement that follows the ModR/M byte (or the SIB byte if one is present) and that is added to the index.

3. The disp8 nomenclature denotes an 8-bit displacement that follows the ModR/M byte (or the SIB byte if one is present) and that is sign-extended and added to the index.

> **Table 4.5.2:** 32-Bit Addressing Forms with the ModR/M Byte

HOW TO READ THE TABLE:

In an instruction, next to the opcode is a ModR/M byte. Then, look up the byte value in this table to get the corresponding operands in the row and column.

**Example 4.5.2.** An instruction uses this addressing mode:

jmp [0x1234]

Then, the machine code is:

ff 26 34 12

0xff is the opcode. Next to it, 0x26 is the ModR/M byte. Look up in the 16-bit table, the first operand is in the row, equivalent to a Remember, using bin format disp16, which means a 16-bit offset. Since the instruction does not generates 16-bit code by default have a second operand, the column can be ignored.

**Example 4.5.3.** An instruction uses this addressing mode:

add eax, ecx

Then the machine code is:

01 c8

0x01 is the opcode. Next to it, c8 is the ModR/M byte. Look up in the 16-bit table at  $c8$  value, the row tells the first operand is  $ax$ , the Remember, using bin format column tells the second operand is cx; the column can't be ignored as generates 16-bit code by default the second operand is in the instruction.

Why is the first operand in the row and the second in a column? Let's break down the ModR/M byte, with an example value c8, into bits:

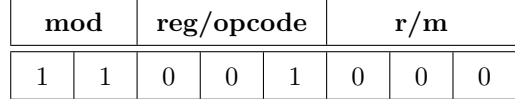

The mod field divides addressing modes into 4 different categories. Further combines with the  $r/m$  field, exactly one addressing mode can be selected from one of the 24 rows. If an instruction only requires one operand, then the column can be ignored. Then the reg/opcode field finally provides the if an instruction requires one.

*SIB* is *Scale-I ndex-Base* byte. This byte encodes ways to calculate the memory position into an element of an array. SIB is the name that is based on this formula for calculating an effective address:

Effective address =  $scale * index + base$ 

- $\triangleright$  Index is an offset into an array.
- $\triangleright$  Scale is a factor of Index. Scale is one of the values 1, 2, 4 or 8; any other value is invalid. To scale with values other than 2, 4 or 8, the scale factor must be set to 1, and the offset must be calculated manually. For example, if we want to get the address of the  $n<sup>th</sup>$  element in an array and each element is 12-bytes long. Because each element is 12-bytes long instead of 1, 2, 4 or 8, Scale is set to 1 and a compiler needs to calculate the offset:

Effective address =  $1 * (12 * n) + \text{base}$ 

Why do we bother with SIB when we can manually calculate the offset? The answer is that in the above scenario, an additional mul instruction must be executed to get the offset, and the mul instruction consumes more than 1 byte, while the SIB only consumes 1 byte. More importantly, if the element is repeated accessed many times in a loop, e.g. millions of times, then an extra mul instruction can detriment the performance as the CPU must spend time executing millions of these additional mul instructions.

The values 2, 4 and 8 are not random chosen. They map to 16-bit (or 2 bytes), 32-bit (or 4 bytes) and 64-bit (or 8 bytes) numbers that are often used for intensive numeric calculations.

#### $\triangleright$  Base is the starting address.

Below is the table listing all 256 values of SIB byte, with the lookup

rule similar to ModR/M tables:

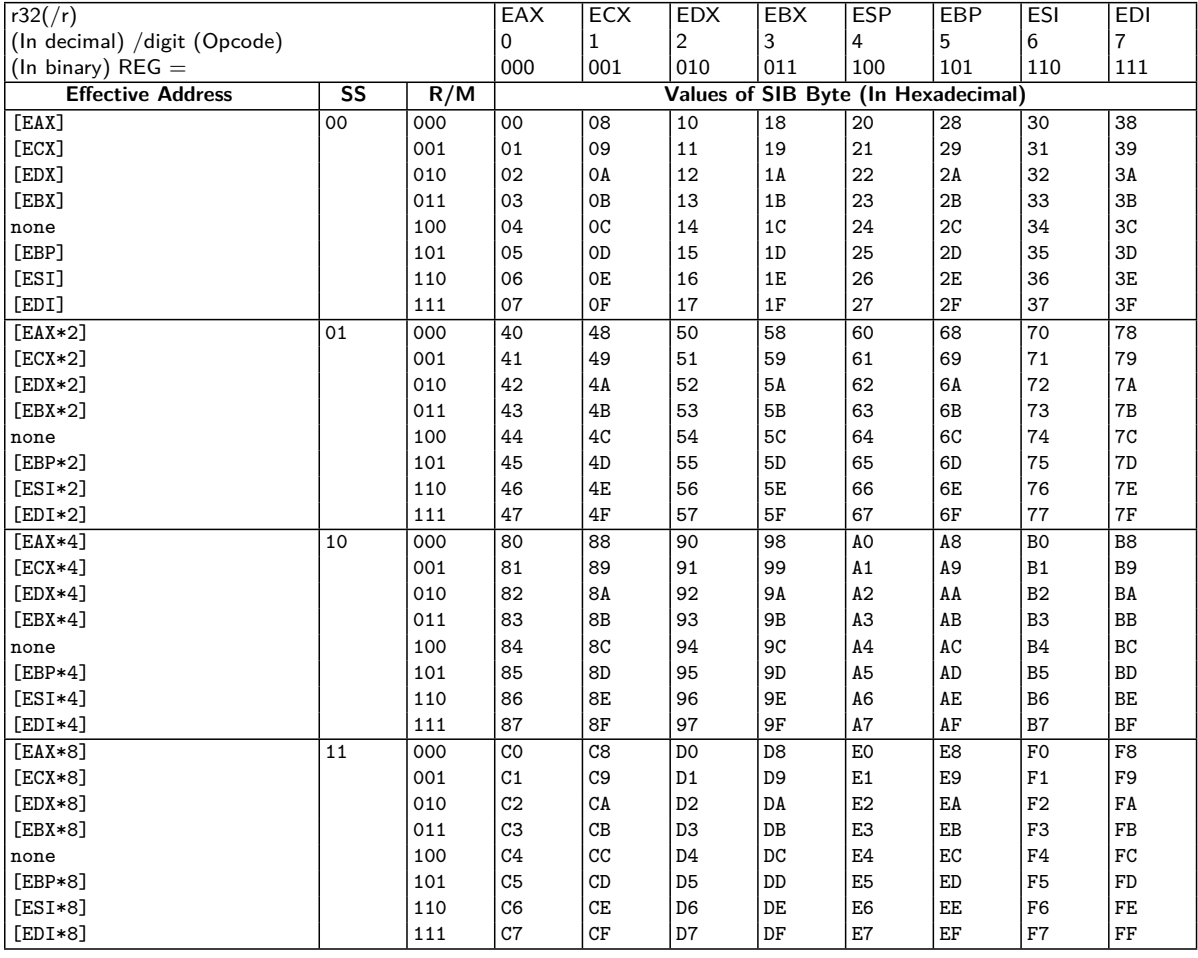

1. The [\*] nomenclature means a disp32 with no base if the MOD is 00B. Otherwise, [\*] means disp8 or disp32 + [EBP]. This provides the following address modes:

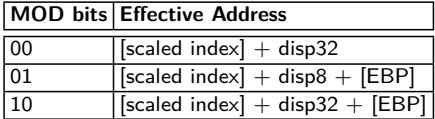

**Example 4.5.4.** This instruction: Forms with the SIB Byte

jmp [eax\*2 + ebx]

generates the following code:

00000000 67 ff 24 43

**Table 4.5.3:** 32-Bit Addressing

First of all, the first byte, 0x67 is *not* an opcode but a *prefix*. The number is a predefined prefix for address-size override prefix. After the prefix, comes the opcode 0x67 and the ModR/M byte 0x24. The value from ModR/M suggests that there exists a SIB byte that follows. The SIB byte is  $0x43$ .

Look up in the SIB table, the row tells that eax is scaled by 2, and the column tells that the base to be added is in ebx.

*Displacement* is the offset from the start of the base index.

**Example 4.5.5.** This instruction:

jmp [0x1234]

generates machine code is:

ff 26 34 12

0x1234, which is generated as 34 12 in raw machine code, is the displacement and stands right next to 0x26, which is the ModR/M byte.

**Example 4.5.6.** This instruction:

jmp [eax \* 4 + 0x1234]

generates the machine code:

67 ff 24 8d 34 12 00 00

- $\triangleright$  0x67 is an address-size override prefix. Its meaning is that if an instruction runs a default address size e.g. 16-bit, the use of prefix enables the instruction to use non-default address size, e.g. 32-bit or 64-bit. Since the binary is supposed to be 16-bit, 0x67 changes the instruction to 32-bit mode.
- $\triangleright$  0xff is the opcode.
- $\triangleright$  0x24 is the ModR/M byte. The value suggests that a SIB byte follows, according to table [4.5.2.](#page-73-0)
- $>$  34 12 00 00 is the displacement. As can be seen, the displacement is 4 bytes in size, which is equivalent to 32-bit, due to address-size override prefix.
- *Immediate* When an instruction accepts a fixed value, e.g. 0x1234, as an operand, this optional field holds the value. Note that this field is different from displacement: the value is not necessary used an offset, but an arbitrary value of anything.

**Example 4.5.7.** This instruction:

mov eax, 0x1234

generates the code:

66 b8 34 12 00 00

- $\triangleright$  0x66 is operand-sized override prefix. Similar to address-size override prefix, this prefix enables operand-size to be non-default.
- $\triangleright$  0xb8 is one of the opcodes for mov instruction.
- $\triangleright$  0x1234 is the value to be stored in register eax. It is just a value for storing directly into a register, and nothing more. On the other hand, displacement value is an offset for some address calculation.

**Exercise 4.5.1.** Read section 2.1 in Volume 2 for even more details.

**Exercise 4.5.2.** Skim through section 5.1 in volume 1. Read chapter 7 in volume 1. If there are terminologies that you don't understand e.g. segmentation, don't worry as the terms will be explained in later chapters or ignored.

## **4.6 Understand an instruction in detail**

In the instruction reference manual (Volume 2), from chapter 3 onward, every x86 instruction is documented in detail. Whenever the precise behavior of an instruction is needed, we always consult this document first. However, before using the document, we must know the writing conventions first. Every instruction has the following common structure for organizing information:

*Opcode table* lists all possible opcodes of an assembly instruction.

Each table contains the following fields, and can have one or more rows:

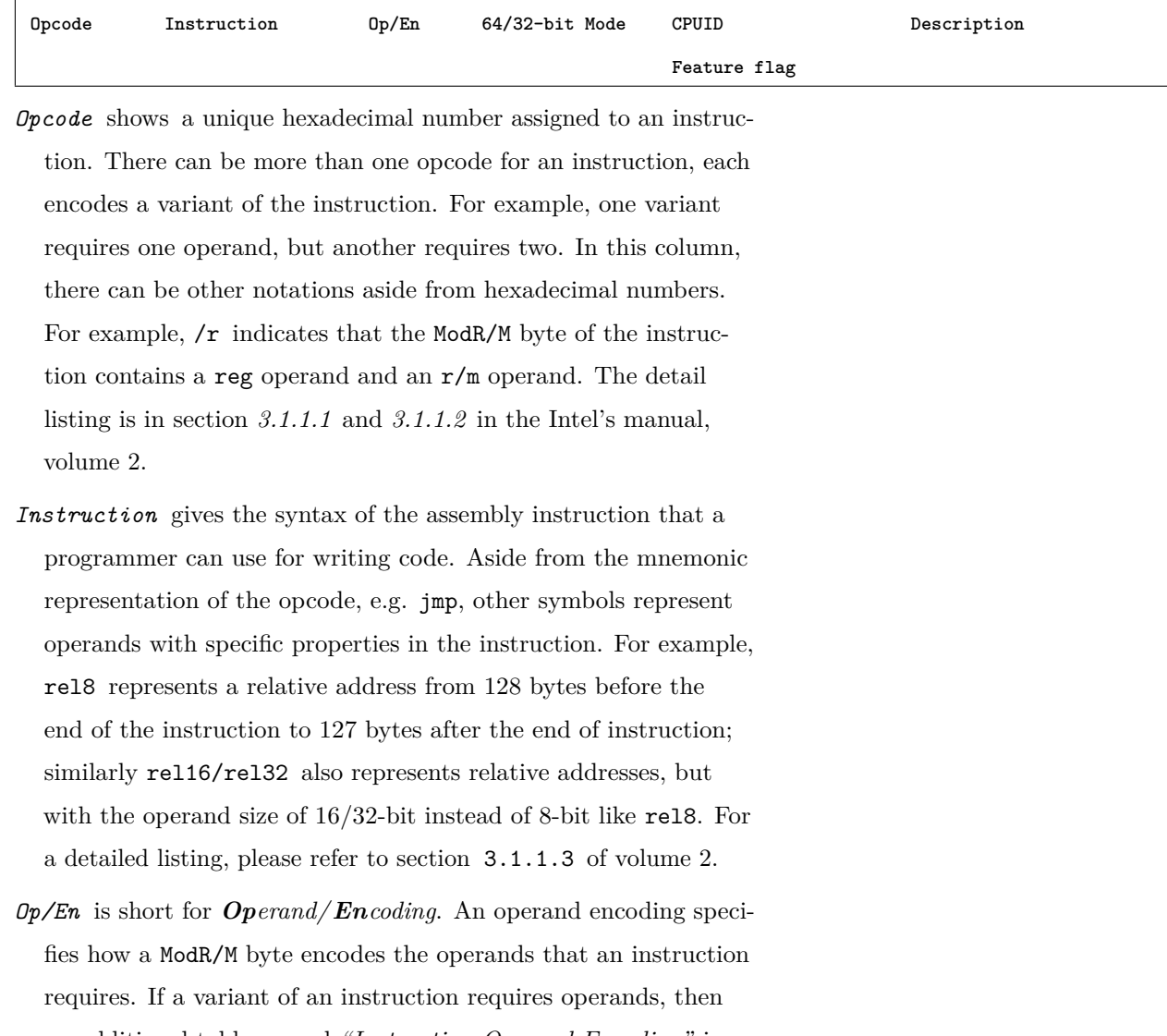

an additional table named *"Instruction Operand Encoding"* is added for explaining the operand encoding, with the following structure:

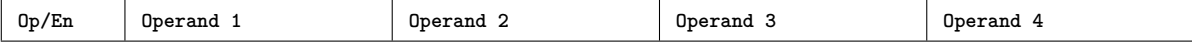

Most instructions require one to two operands. We make use of these instructions for our OS and skip the instructions that require three or four operands. The operands can be readable or writable or both. The symbol  $(r)$  denotes a readable operand, and (w) denotes a writable operand. For example, when Operand 1 field contains  $ModRM:r/m$  (r), it means the first operand is encoded in r/m field of ModR/M byte, and is only readable.

- *64/32-bit mode* indicates whether the opcode sequence is supported in a 64-bit mode and possibly 32-bit mode.
- *CPUID Feature Flag* indicates indicate a particular CPU feature must be available to enable the instruction. An instruction is invalid if a CPU does not support the required feature. In Linux, the command:
	- *Compat/Leg Mode* Many instructions do not have this field, but instead is replaced with Compat/Leg Mode, which stands for *Compatibility or Legacy Mode*. This mode enables 64-bit variants of instructions to run normally in 16 or 32-bit mode.
- *Description* briefly explains the variant of an instruction in the current row.
- *Description* specifies the purpose of the instructions and how an instruction works in detail.
- *Operation* is pseudo-code that implements an instruction. If a description is vague, this section is the next best source to understand an assembly instruction. The syntax is described in section *3.1.1.9* in volume 2.
- *Flags affected* lists the possible changes to system flags in EFLAGS register.
- *Exceptions* list the possible errors that can occur when an instruction cannot run correctly. This section is valuable for OS debugging. Exceptions fall into one of the following categories:
- $\triangleright$  Protected Mode Exceptions
- $\triangleright$  Real-Address Mode Exception
- $\triangleright$  Virtual-8086 Mode Exception
- $\triangleright$  Floating-Point Exception

cat /proc/cpuinfo lists the information of available CPUs and its features in flags field.

### **Table 4.6.1:** Notations in Compat/Leg Mode

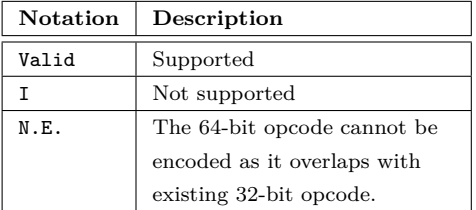

- $\triangleright$  SIMD Floating-Point Exception
- $\triangleright$  Compatibility Mode Exception
- $\triangleright$  64-bit Mode Exception

For our OS, we only use *Protected Mode Exceptions* and *Real-Address Mode Exceptions*. The details are in section *3.1.1.13* and *3.1.1.14*, volume 2.

# **4.7 Example: jmp instruction**

Let's look at our good old jmp instruction. First, the opcode table:

<span id="page-81-0"></span>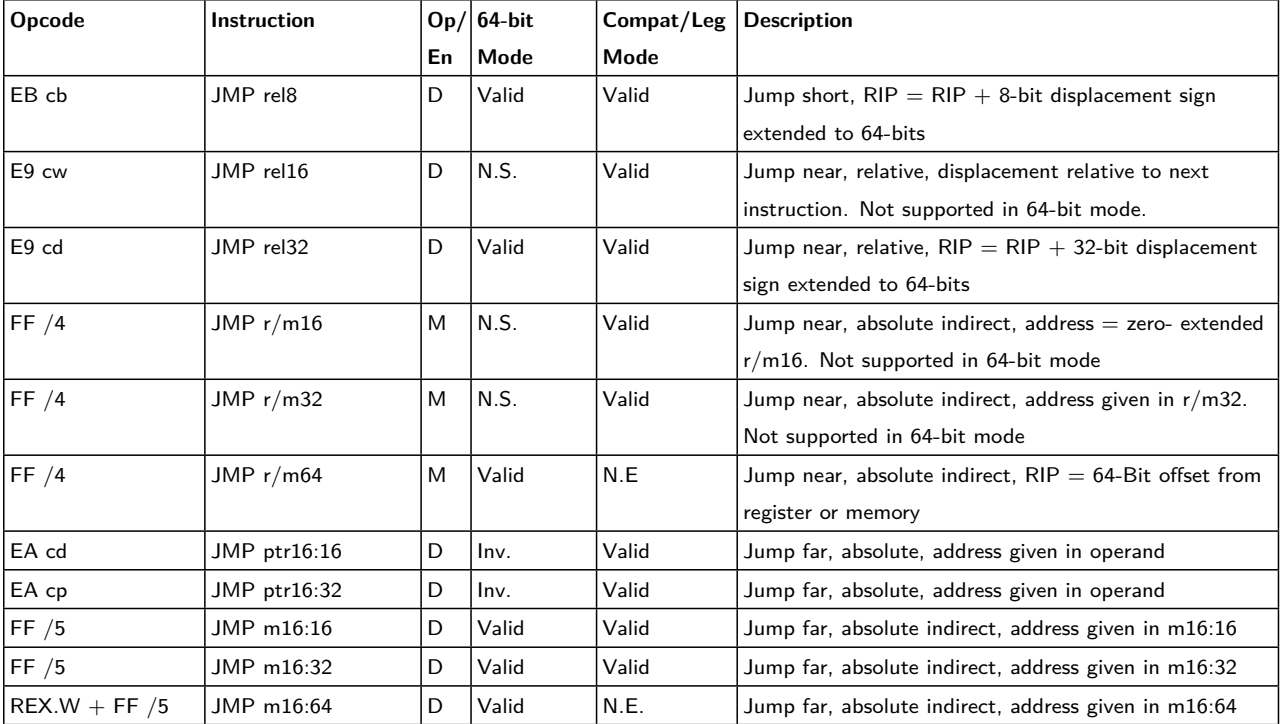

Each row lists a variant of jmp instruction. The first column has the opcode EB cb, with an equivalent symbolic form jmp rel8. Here, rel8 means 128 bytes offset, counting from the end of the instruction. The end of an instruction is the next byte after the last byte of an instruction. To make it more concrete, consider this assembly code:

**Table 4.7.1:** jmp opcode table

main: jmp main jmp main2 jmp main main2: jmp 0x1234

generates the machine code:

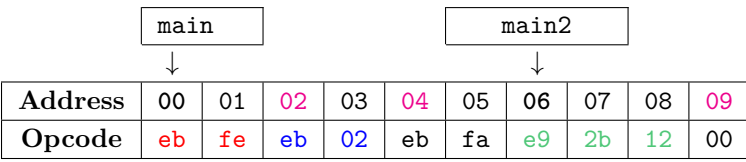

**Table 4.7.2:** Memory address of each opcode

The first jmp main instruction is generated into  $eb$  fe and occupies the addresses 00 and 01; the end of the first jmp main is at address 02, past the last byte of the first jmp main which is located at the address 01. The value  $f$ e is equivalent to  $-2$ , since  $e$ b opcode uses only a byte (8 bits) for relative addressing. The offset is -2, and the end address of the first jmp main is 02, adding them together we get 00 which is the destination address for jumping to.

Similarly, the jmp main2 instruction is generated into eb 02, which means the offset is +2; the end address of jmp main2 is at 04, and adding together with the offset we get the destination address is 06, which is the start instruction marked by the label main2.

The same rule can be applied to rel16 and rel32 encoding. In the example code, jmp 0x1234 uses rel16 (which means 2-byte off-set) and is generated into e9 2b 12. As the table [4.7.1](#page-81-0) shows, e9 opcode takes a cw operand, which is a 2-byte offset (section *3.1.1.1*, volume 2). Notice one strange issue here: the offset value is 2b 12, while it is supposed to be  $34$  12. There is nothing wrong. Remember, rel8/rel16/rel32 is an *offset*, not an *address*. A offset is a distance from a point. Since no label is given but a number, the offset is calculated from the start of a program. In this case, the start of the

program is the address 00, the end of jmp  $0x1234$  is the address  $09^2$ , so the offset is calculated as 0x1234 - 0x9 = 0x122b. That solved the mystery!

The jmp instructions with opcode FF /4 enable jumping to a *near, absolute* address stored in a general-purpose register or a memory location; or in short, as written in the description, *absolute indirect*. The symbol  $\mathcal A$  is the column with digit 4 in table [4.5.1](#page-72-0)<sup>3</sup>. For example:

jmp [0x1234]

is generated into:

#### ff 26 34 12

Since this is 16-bit code, we use table [4.5.1.](#page-72-0) Looking up the table, ModR/M value 26 means disp16, which means a 16-bit offset from the start of current index<sup>4</sup>, which is the base address stored in DS register.  $4$  Look at the note under the table. In this case, jmp [0x1234] is implicitly understood as jmp [ds:0x1234], which means the destination address is 0x1234 bytes away from the start of a data segment.

The jmp instruction with opcode FF /5 enables jumping to a *far, absolute* address stored in a *memory location* (as opposed to /4, which means stored in a register); in short, *a far pointer*. To generate such instruction, the keyword far is needed to tell nasm we are using a far pointer:

jmp far [eax]

is generated into:

67 ff 28

Since  $28$  is the value in the 5th column of the table  $4.5.2^5$  $4.5.2^5$  that refers to [eax], we successfully generate an instruction for a far jump. After CPU runs the instruction, the program counter eip and code segment

 $5$  Remember the prefix 67 indicates the instruction is used as 32-bit. The prefix only added if the default environment is assumed as 16-bit when generating code by an assembler.

<sup>2</sup> which means 9 bytes was consumed, starting from address 0.

 $3$  The column with the following fields:

AH SP ESP M45 XMM4 4 100

register cs is set to the memory address, stored in the memory location that eax points to, and CPU starts fetching code from the new address in cs and eip. To make it more concrete, here is an example:

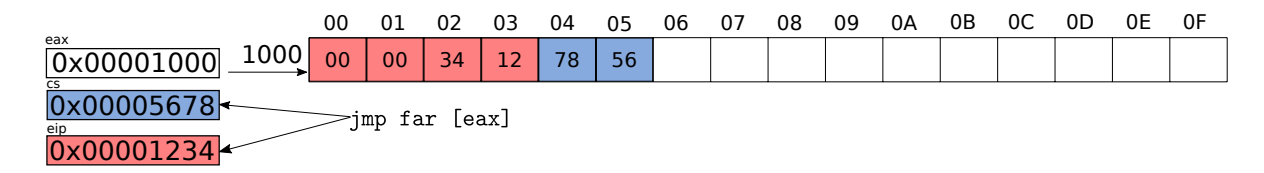

The far address consumes total of 6 bytes in size for a 16-bit segment and 32-bit address, which is encoded as m16:32 from the table [4.7.1.](#page-81-0) As can be seen from the figure above, the blue part is a segment address, loaded into cs register with the value 0x1234; the red part is the memory address within that segment, loaded into eip register with the value  $0x5678$  and start executing from there.

Finally, the jmp instructions with EA opcode jump to a direct absolute address. For example, the instruction:

jmp 0x1234:0x5678

is generated into:

ea 78 56 34 12

The address  $0x1234:0x5678$  is right next to the opcode, unlike FF /5 instruction that needs an indirect address in eax register.

We skip the jump instruction with REX prefix, as it is a 64-bit instruction.

# **4.8 Examine compiled data**

In this section, we will examine how data definition in C maps to its assembly form. The generated code is extracted from .bss section. That means, the assembly code displayed has  $n\sigma^6$ , aside from showing **Figure 4.7.1:** far jmp example, with the destination memory stored at address 0x1000, which is stored in eax to be dereferenced. After CPU executes the instruction, code segment register cs and instruction pointer eip

 $6$  Actually, code is just a type of data, and is often used for hijacking into a running program to execute such code. However, we have no use for it in this book.

that such a value has an equivalent assembly opcode that represents an instruction.

The code-assembly listing is not random, but is based on *Chapter 4* of Volume 1, *"Data Type"*. The chapter lists fundamental data types that x86 hardware operates on, and through learning the generated assembly code, it can be understood how close C maps its syntax to hardware, and then a programmer can see why C is appropriate for OS programming. The specific objdump command used in this section will be:

\$ objdump -z -M intel -S -D <object file> | less

**Note:** zero bytes are hidden with three dot symbols: ... To show all the zero bytes, we add -z option.

### *4.8.1 Fundamental data types*

The most basic types that x86 architecture works with are based on sizes, each is twice as large as the previous one: 1 byte (8 bits), 2 bytes (16 bits), 4 bytes (32 bits), 8 bytes (64 bits) and 16 bytes (128 bits).

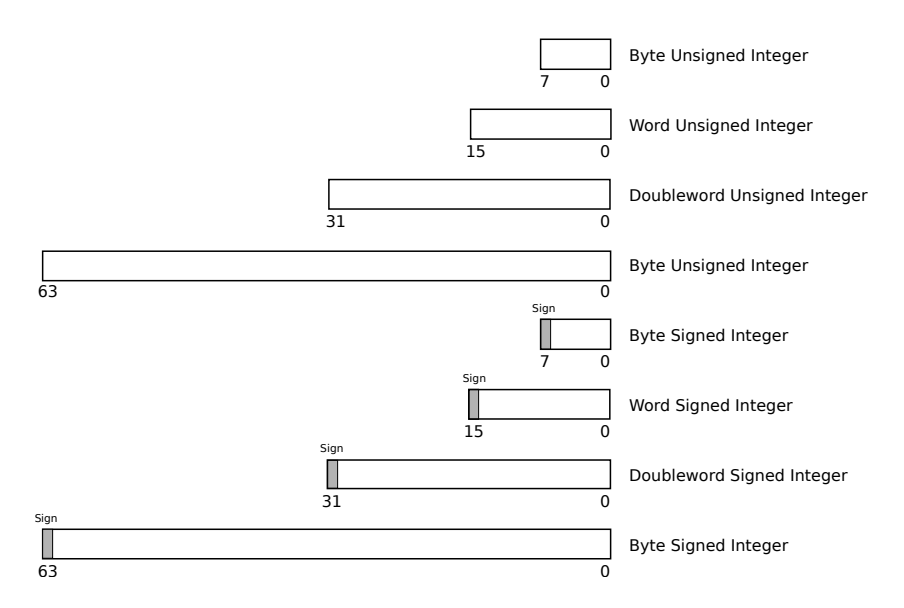

**Figure 4.8.1:** Fundamental Data Types

These types are simplest: they are just chunks of memory at different sizes that enables CPU to access memory efficiently. From the

#### manual, *section 4.1.1*, volume 1:

Words, doublewords, and quadwords do not need to be aligned in memory on natural boundaries. The natural boundaries for words, double words, and quadwords are even-numbered addresses, addresses evenly divisible by four, and addresses evenly divisible by eight, respectively. However, to improve the performance of programs, data structures (especially stacks) should be aligned on natural boundaries whenever possible. The reason for this is that the processor requires two memory accesses to make an unaligned memory access; aligned accesses require only one memory access. A word or doubleword operand that crosses a 4-byte boundary or a quadword operand that crosses an 8-byte boundary is considered unaligned and requires two separate memory bus cycles for access.

Some instructions that operate on double quadwords require memory operands to be aligned on a natural boundary. These instructions generate a general-protection exception (#GP) if an unaligned operand is specified. A natural boundary for a double quadword is any address evenly divisible by 16. Other instructions that operate on double quadwords permit unaligned access (without generating a generalprotection exception). However, additional memory bus cycles are required to access unaligned data from memory.

In C, the following primitive types (must include stdint.h) maps to the fundamental types:

*Source*

```
#include <stdint.h>
uint8_t byte = 0x12;
uint16 t word = 0x1234;uint32_t dword = 0x12345678;
uint64_t qword = 0x123456789abcdef;
unsigned __int128 dqword1 = (__int128) 0x123456789abcdef;
unsigned __int128 dqword2 = (__int128) 0x123456789abcdef << 64;
int main(int argc, char *argv[]) {
       return 0;
}
```
*Assembly*

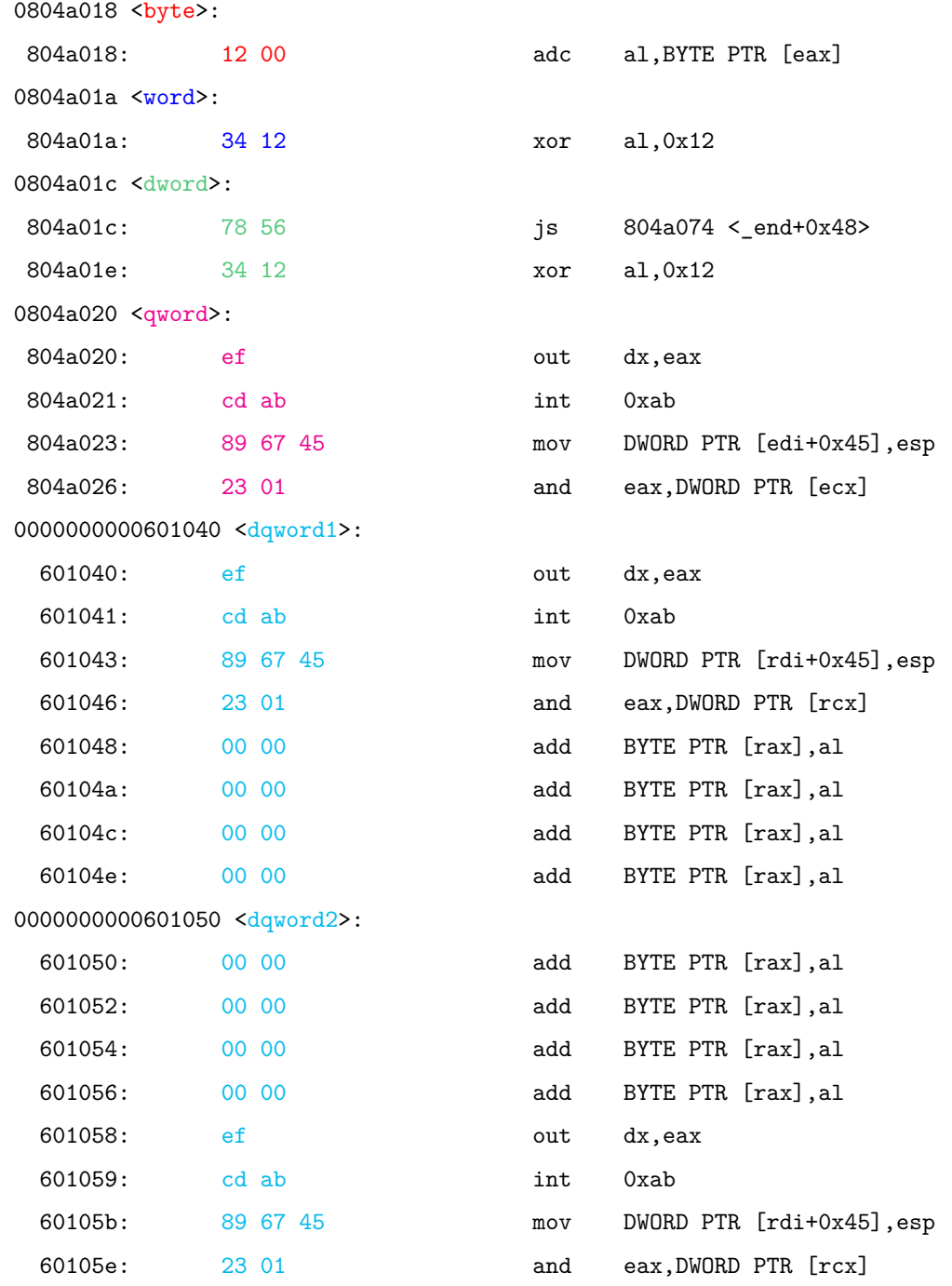

gcc generates the variables byte, word, dword, qword, dqword1, dword2, written earlier, with their respective values highlighted in the same colors; variables of the same type are also highlighted in the

same color. Since this is data section, the assembly listing carries no meaning. When byte is declared with uint8\_t, gcc guarantees that the size of byte is always 1 byte. But, an alert reader might notice the 00 value next to the 12 value in the byte variable. This is normal, as gcc avoid memory misalignment by adding extra *padding bytes*. To make it easier to see, we look at readelf output of .data section:

#### \$ readelf -x .data hello

the output is (the colors mark which values belong to which variables):

```
Hex dump of section '.data':
```
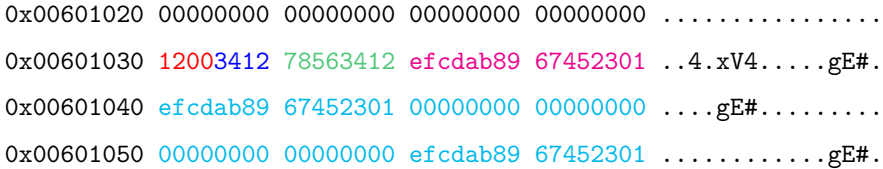

As can be seen in the readelf output, variables are allocated storage space according to their types and in the declared order by the programmer (the colors correspond the the variables). Intel is a littleendian machine, which means smaller addresses hold bytes with smaller values, larger addresses hold byte with larger values. For example, 0x1234 is displayed as 34 12; that is, 34 appears first at address 0x601032, then 12 at 0x601033. The decimal values within a byte is unchanged, so we see 34 12 instead of 43 21. This is quite confusing at first, but you will get used to it soon.

Also, isn't it redundant when char type is always 1 byte already and why do we bother adding  $int8 t$ ? The truth is, char type is not guaranteed to be 1 byte in size, but only the minimum of 1 byte in size. In C, a byte is defined to be the size of a char, and a char is defined to be smallest addressable unit of the underlying hardware platform. There are hardware devices that the smallest addressable unit is 16 bit or even bigger, which means char is 2 bytes in size and a "byte" in such platforms is actually 2 units of 8-bit bytes.

Not all architectures support the double quadword type. Still, gcc does provide support for 128-bit number and generate code when a

CPU supports it (that is, a CPU must be 64-bit). By specifying a variable of type \_\_int128 or unsigned \_\_int128, we get a 128-bit variable. If a CPU does not support 64-bit mode, gcc throws an error.

The data types in C, which represents the fundamental data types, are also called *unsigned numbers*. Other than numerical calculations, unsigned numbers are used as a tool for structuring data in memory; we will this application see later in the book, when various data structures are organized into bit groups.

In all the examples above, when the value of a variable with smaller size is assigned to a variable with larger size, the value easily fits in the larger variable. On the contrary, the value of a variable with larger size is assigned to a variable with smaller size, two scenarios occur:

- $\triangleright$  The value is greater than the maximum value of the variable with smaller layout, so it needs truncating to the size of the variable and causing incorrect value.
- $\triangleright$  The value is smaller than the maximum value of the variable with a smaller layout, so it fits the variable.

However, the value might be unknown until runtime and can be value, it is best not to let such implicit conversion handled by the compiler, but explicitly controlled by a programmer. Otherwise it will cause subtle bugs that are hard to catch as the erroneous values might rarely be used to reproduce the bugs.

#### *4.8.2 Pointer Data Types*

Pointers are variables that hold memory addresses. x86 works with 2 types of pointers:

- *Near pointer* is a 16-bit/32-bit offset within a segment, also called *effective address*.
- *Far pointer* is also an offset like a near pointer, but with an explicit segment selector.

C only provides near pointer, since far pointer is platform dependent, such as x86. In application code, you can assume that the

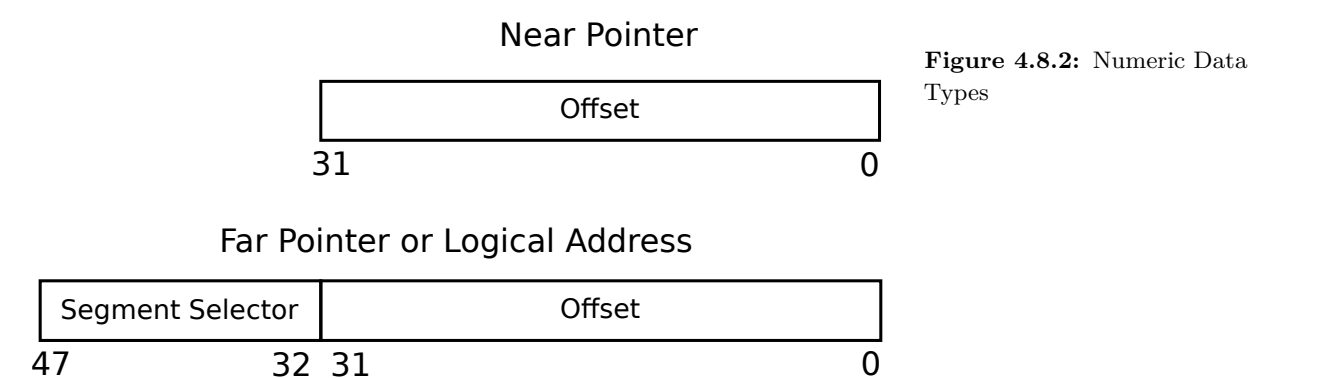

address of current segment starts at 0, so the offset is actually any memory addres from 0 to the maximum address.

*Source*

```
#include <stdint.h>
int8_t i = 0;int8_t *p1 = (int8_t *) 0x1234;
int8_t *p2 = &i;
int main(int argc, char *argv[]) {
       return 0;
}
```
*Assembly*

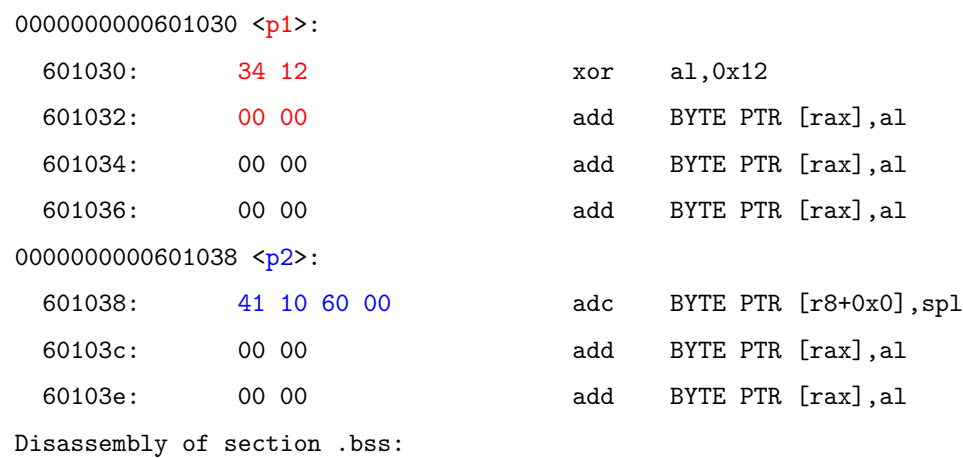

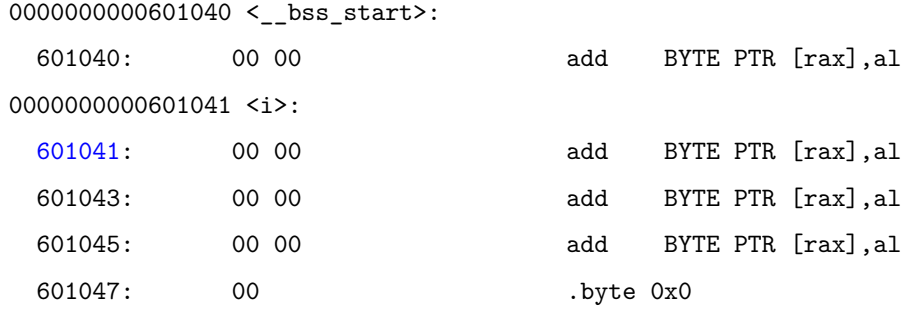

The pointer p1 holds a direct address with the value 0x1234. The pointer p2 holds the address of the variable i. Note that both the pointers are 8 bytes in size (or 4-byte, if 32-bit).

## *4.8.3 Bit Field Data Type*

A *bit field* is a contiguous sequence of bits. Bit fields allow data structuring at bit level. For example, a 32-bit data can hold multiple bit fields that represent multiples different pieces of information, such as bits 0-4 specifies the size of a data structure, bit 5-6 specifies permissions and so on. Data structures at the bit level are common for low-level programming.

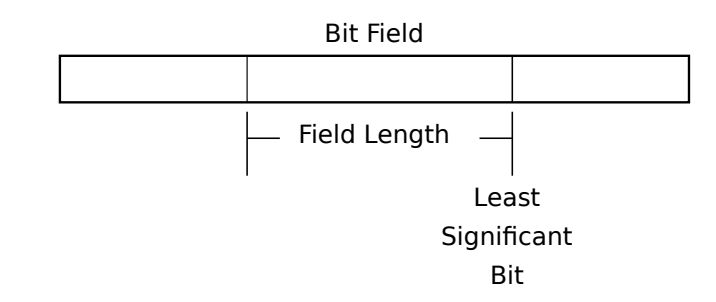

**Figure 4.8.3:** Numeric Data Types (Source: Figure 4-6, Volume 1

*Source*

.

```
struct bit_field {
    int data1:8;
    int data2:8;
    int data3:8;
    int data4:8;
};
```

```
struct bit_field2 {
   int data1:8;
   int data2:8;
   int data3:8;
   int data4:8;
   char data5:4;
};
struct normal_struct {
   int data1;
   int data2;
   int data3;
   int data4;
};
struct normal_struct ns = {
   .data1 = 0x12345678,
   .data2 = 0x9abcdef0,
   .data3 = 0x12345678,
   .data4 = 0x9abcdef0,
};
int i = 0x12345678;
struct bit_field bf = {
   .data1 = 0x12,
   .data2 = 0x34,
   .data3 = 0x56,
   .data4 = 0x78
};
struct bit_field2 bf2 = {
   data1 = 0x12,
   .data2 = 0x34,
   .data3 = 0x56,
```

```
.data4 = 0x78,
    data5 = 0xf};
int main(int argc, char *argv[]) {
   return 0;
}
```
*Assembly*

Each variable and its value are given a unique color in the assembly listing below:

```
0804a018 <ns>:
804a018: 78 56 js 804a070 <_end+0x34>
804a01a: 34 12 xor al,0x12
804a01c: f0 de bc 9a 78 56 34 lock fidivr WORD PTR [edx+ebx*4+0x12345678]
804a023: 12
804a024: f0 de bc 9a 78 56 34 lock fidivr WORD PTR [edx+ebx*4+0x12345678]
804a02b: 12
0804a028 <i>:
804a028: 78 56 js 804a080 <_end+0x44>
804a02a: 34 12 xor al,0x12
0804a02c <br/>bf>:
804a02c: 12 34 56 <br>adc dh,BYTE PTR [esi+edx*2]
804a02f: 78 12 js 804a043 <_end+0x7>
0804a030 <bf2>:
804a030: 12 34 56 <br>adc dh,BYTE PTR [esi+edx*2]
804a033: 78 Of js 804a044 <_end+0x8>
804a035: 00 00 add BYTE PTR [eax],al
804a037: 00 .byte 0x0
```
The sample code creates 4 variables: **ns**, **i**, **bf**, **bf**2. The definition of normal\_struct and bit\_field structs both specify 4 integers. bit\_field specifies additional information next to its member name, separated by a colon, e.g. .data1 : 8. This extra information is the bit width of each bit group. It means, even though defined as an

int, .data1 only consumes 8 bit of information. If additional data members are specified after .data1, two scenarios happen:

- $\triangleright$  If the new data members fit within the remaining bits after .data, which are 24 bits<sup>7</sup>, then the total size of  $bit$  field struct is still 4  $\ldots$  7 Since .data1 is declared as an int, 32 bytes, or 32 bits.  $\frac{1}{2}$  bits.
- $\triangleright$  If the new data members don't fit, then the remaining 24 bits (3) bytes) are still allocated. However, the new data members are allocated brand new storages, without using the previous 24 bits.

In the example, the 4 data members: .data1, .data2, .data3 and .data4, each can access 8 bits of information, and together can access all of 4 bytes of the integer first declared by .data1. As can be seen by the generated assembly code, the values of bf are follow natural order as written in the C code: 12 34 56 78, since each value is a separate members. In contrast, the value of i is a number as a whole, so it is subject to the rule of little endianess and thus contains the value 78 56 34 12. Note that at 804a02f, is the address of the final byte in bf, but next to it is a number 12, despite 78 is the last number in it. This extra number 12 does not belong to the value of  $bf$ . objdump is just being confused that 78 is an opcode; 78 corresponds to js instruction, and it requires an operand. For that reason, objdump grabs whatever the next byte after 78 and put it there. objdump is a tool to display assembly code after all. A better tool to use is gdb that we will learn in the next chapter. But for this chapter, objdump suffices.

Unlike bf, each data member in ns is allocated fully as an integer, 4 bytes each, 16 bytes in total. As we can see, bit field and normal struct are different: bit field structure data at the bit level, while normal struct works at byte level.

Finally, the struct of  $bf^2$  is the same of  $bf^9$ , except it contains  $s_{bit-field2}$ one more data member: .data5, and is defined as an integer. For this reason, another 4 bytes are allocated just for .data5, even though it can only access 8 bits of information, and the final value of bf2 is: 12 34 56 78 0f 00 00 00. The remaining 3 bytes must be accessed by

bits are still allocated, but .data1 can

<sup>9</sup> bit\_field

the mean of a pointer, or casting to another data type that can fully access all 4 bytes..

**Exercise 4.8.1.** What happens when the definition of bit\_field struct and bf variable are changed to:

```
struct bit_field {
    int data1:8;
};
struct bit_field bf = {
    .data1 = 0x1234,};
```
What will be the value of .data1?

**Exercise 4.8.2.** What happens when the definition of bit\_field2 struct is changed to:

```
struct bit_field2 {
    int data1:8;
    int data5:32;
};
```
What is layout of a variable of type  $bit\_field2$ ?

#### *4.8.4 String Data Types*

Although share the same name, string as defined by x86 is different than a string in C. x86 defines string as *"continuous sequences of bits, bytes, words, or doublewords"*. On the other hand, C defines a string as an array of 1-byte characters with a zero as the last element of the array to make a *null-terminated string*. This implies that strings in x86 are arrays, not C strings. A programmer can define an array of bytes, words or doublewords with char or uint8\_t, short or uint16\_t and int or uint32\_t, except an array of bits. However, such a feature can be easily implemented, as an array of bits is essentially any array of bytes, or words or doublewords, but operates at the bit level.

The following code demonstrates how to define array (string) data types:

*Source*

```
#include <stdint.h>
uint8_t \text{ a}8[2] = \{0x12, 0x34\};uint16_t a16[2] = {0x1234, 0x5678};
uint32_t a32[2] = {0x12345678, 0x9abcdef0};
uint64_t a64[2] = {0x123456789abcdef0, 0x123456789abcdef0
   };
int main(int argc, char *argv[])
{
   return 0;
}
```
*Assembly*

```
0804a018 <a8>:
804a018: 12 34 00 adc dh,BYTE PTR [eax+eax*1]
804a01b: 00 34 12 add BYTE PTR [edx+edx*1],dh
0804a01c <a16>:
804a01c: 34 12 xor al,0x12
804a01e: 78 56 js 804a076 <_end+0x3a>
0804a020 <a32>:
804a020: 78 56 js 804a078 < end+0x3c>
804a022: 34 12 xor al,0x12
804a024: f0 de bc 9a f0 de bc lock fidivr WORD PTR [edx+ebx*4-0x65432110]
804a02b: 9a
0804a028 <a64>:
804a028: f0 de bc 9a 78 56 34 lock fidivr WORD PTR [edx+ebx*4+0x12345678]
804a02f: 12
804a030: f0 de bc 9a 78 56 34 lock fidivr WORD PTR [edx+ebx*4+0x12345678]
804a037: 12
```
Despite a8 is an array with 2 elements, each is 1-byte long, but it is still allocated with 4 bytes. Again, to ensure natural alignment for best performance, gcc pads extra zero bytes. As shown in the assembly listing, the actual value of  $a8$  is 12 34 00 00, with  $a8[0]$ equals to 12 and a8[1] equals to 34.

Then it comes a16 with 2 elements, each is 2-byte long. Since 2 elements are 4 bytes in total, which is in the natural alignment, gcc pads no byte. The value of a16 is 34 12 78 56, with a16[0] equals to 34 12 and a16[1] equals to 78 56. Note that, objdump is confused again, as de is the opcode for the instruction fidivr (short of reverse divide) that requires another operand, so objdump grabs whatever the next bytes that makes sense to it for creating "an operand". Only the highlighted values belong to a32.

Next is a32, with 2 elements, 4 bytes each. Similar to above arrays, the value of  $a32[0]$  is 78 56 34 12, the value of  $a32[1]$  is f0 de bc 9a, exactly what is assigned in the C code.

Finally is a64, also with 2 elements, but 8 bytes each. The total size of a64 is 16 bytes, which is in the natural alignment, therefore no padding bytes added. The values of both a64[0] and a64[1] are the same: f0 de bc 9a 78 56 34 12, that got misinterpreted to fidivr instruction.

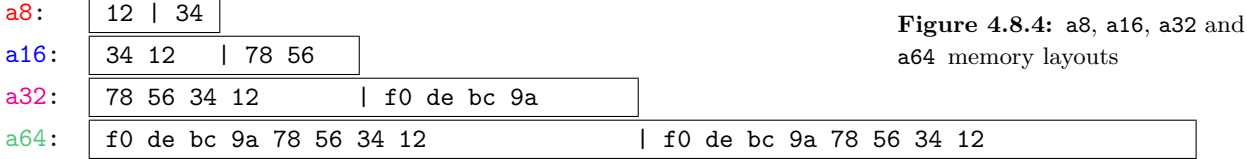

However, beyond one-dimensional arrays that map directly to hardware string type, C provides its own syntax for multi-dimensional arrays:

*Source*

```
#include <stdint.h>
uint8_t a2[2][2] = {
   {0x12, 0x34},
```

```
{0x56, 0x78}
};
uint8_t a3[2][2][2] = {
   {{0x12, 0x34},
     {0x56, 0x78}},
    {{0x9a, 0xbc},
     {0xde, 0xff}},
};
int main(int argc, char *argv[]) {
   return 0;
}
```
#### *Assembly*

```
0804a018 <a2>:
804a018: 12 34 56 adc dh,BYTE PTR [esi+edx*2]
804a01b: 78 12 js 804a02f <_end+0x7>
0804a01c <a3>:
804a01c: 12 34 56 adc dh,BYTE PTR [esi+edx*2]
804a01f: 78 9a js 8049fbb <_DYNAMIC+0xa7>
804a021: bc .byte 0xbc
804a022: de ff fdivrp st(7), st
```
Technically, multi-dimensional arrays are like normal arrays: in the end, the total size is translated into flat allocated bytes. A 2 x 2 array is allocated with 4 bytes; a  $2 \times 2 \times 2$  array is allocated with 8 bytes, as can be seen in the assembly listing of  $a2^{10}$  and  $a3$ . In low-level  $10$  Again, objdump is confused and assembly code, the representation is the same between  $a[4]$  and a[2][2]. However, in high-level C code, the difference is tremendous. The syntax of multi-dimensional array enables a programmer to think with higher level concepts, instead of translating manually from highlevel concepts to low-level code and work with high-level concepts in his head at the same time.

put the number 12 next to 78 in a3 listing.

**Example 4.8.1.** The following two-dimensional array can hold a list of 2 names with the length of 10:

# **char** names[2][10] = { "John<sub>u</sub>Doe", "Jane␣Doe" };

To access a name, we simply adjust the column index<sup>11</sup> e.g. names [0], names  $[1]$ . To access individual character within a name, we use the  $\frac{1}{\text{max}}$  a column. row index<sup>12</sup> e.g. names [0] [0] gives the character "J", names [0] [1] <sup>12</sup> Same with column index, the right gives the character "o" and so on. changes the index based on a row.

Without such syntax, we need to create a 20-byte array e.g. names[20], and whenever we want to access a character e.g. to check if the names contains with a number in it, we need to calculate the index manually. It would be distracting, since we constantly need to switch thinkings between the actual problem and the translate problem.

Since this is a repeating pattern, C abstracts away this problem with the syntax for define and manipulating multi-dimensional array. Through this example, we can clearly see the power of abstraction through language can give us. It would be ideal if a programmer is equipped with such power to define whatever syntax suitable for a problem at hands. Not many languages provide such capacity. Fortunately, through C macro, we can partially achieve that goal .

In all cases, an array is guaranteed to generate contiguous bytes of memory, regardless of the dimensions it has.

**Exercise 4.8.3.** What is the difference between a multi-dimensional array and an array of pointers, or even pointers of pointers?

**4.9 Examine compiled code**

This section will explore how compiler transform high level code into assembly code that CPU can execute, and see how common assembly patterns help to create higher level syntax. -S option is added to objdump to better demonstrate the connection between high and low level code.

 $^{11}$  The left index is called column index since it changes the index based

index is called row index since it

In this section, the option --no-show-raw-insn is added to objdump command to omit the opcodes for clarity:

```
$ objdump --no-show-raw-insn -M intel -S -D <object
file> | less
```
#### *4.9.1 Data Transfer*

Previous section explores how various types of data are created, and how they are laid out in memory. Once memory storages are allocated for variables, they must be accessible and writable. Data transfer instructions move data (bytes, words, doublewords or quadwords) between memory and registers, and between registers, effectively read from a storage source and write to another storage source.

*Source*

```
#include <stdint.h>
int32_t i = 0x12345678;
int main(int argc, char *argv[]) {
       int j = i;
       int k = 0xabcdef;
       return 0;
}
```
### *Assembly*

080483db <main>: #include <stdint.h> int32\_t i = 0x12345678; int main(int argc, char \*argv[]) { 80483db: push ebp 80483dc: mov ebp,esp 80483de: sub esp,0x10

```
int j = i;
80483e1: mov eax,ds:0x804a018
80483e6: mov DWORD PTR [ebp-0x8],eax
      int k = 0xabcdef;
80483e9: mov DWORD PTR [ebp-0x4],0xabcdef
      return 0;
 80483f0: mov eax,0x0
}
80483f5: leave
80483f6: ret
80483f7: xchg ax,ax
80483f9: xchg ax,ax
80483fb: xchg ax,ax
80483fd: xchg ax,ax
80483ff: nop
```
The general data movement is performed with the mov instruction. Note that despite the instruction being called mov, it actually copies data from one destination to another.

The red instruction copies data from the register esp to the register ebp. This mov instruction moves data between registers and is assigned the opcode 89.

The blue instructions copies data from one memory location (the i variable) to another (the j variable). There exists no data movement from memory to memory; it requires two mov instructions, one for copying the data from a memory location to a register, and one for copying the data from the register to the destination memory location.

The pink instruction copies an immediate value into memory. Finally, the green instruction copies immediate data into a register.

#### *4.9.2 Expressions*

*Source*

**int** expr(**int** i, **int** j) {  $int$  add =  $i + j$ ;

```
int sub = i - j;int mul = i * j;
   int div = i / j;
   int mod = i % j;
   int neg = -i;
   int and = i & j;
   int or = i | j;
   int xor = i \hat{ } j;int not = -i;int shl = i << 8;
   int shr = i >> 8;
   char equal1 = (i == j);
   int equal2 = (i == j);
   char greater = (i > j);
   char less = (i < j);
   char greater<sub>-</sub>equal = (i \ge j);
   char less\_equal = (i \le j);int logical_and = i && j;
   int logical_or = i || j;
   ++i;
   --i;
   int i1 = i++;
   int i2 = ++i;
   int i3 = i--;
   int i4 = --i;
   return 0;
}
int main(int argc, char *argv[]) {
   return 0;
}
```
### *Assembly*

The full assembly listing is really long. For that reason, we examine

expression by expression.

```
Expression: int add = i + j;
```
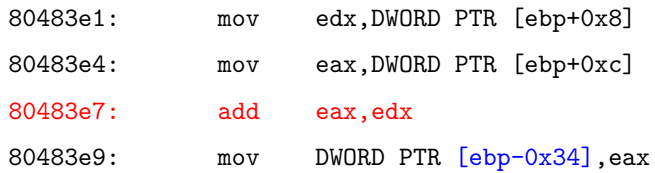

The assembly code is straight forward: variable i and j are stored in eax and edx respectively, then added together with the add instruction, and the final result is stored into eax. Then, the result is saved into the local variable add, which is at the location [ebp-0x34].

*Expression:* int  $sub = i - j$ ;

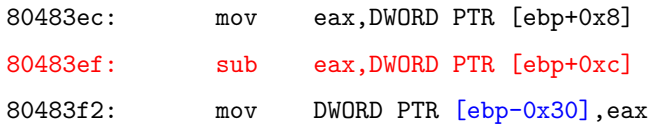

Similar to add instruction, x86 provides a sub instruction for subtraction. Hence, gcc translates a subtraction into sub instruction, with eax is reloaded with i, as eax still carries the result from previous expression. Then, j is subtracted from i. After the subtraction, the value is saved into the variable sub, at location [ebp-0x30].

*Expression:* int mul = i \* j;

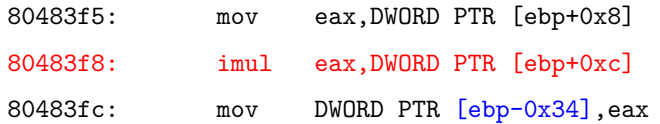

Similar to sub instruction, only eax is reloaded, since it carries the result of previous calculation. in ultiply<sup>13</sup>. eax is first loaded with **i**, then is multiplied with **j** and  $13$  Unsigned multiply is perform by stored the result back into eax, then stored into the variable mul at location [ebp-0x34].

*Expression:* int div = i / j;

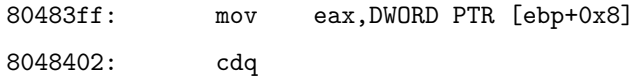

mul instruction.

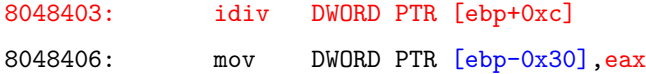

Similar to imul, idiv performs sign divide. But, different from imul above *idiv* only takes one operand:

- 1. First, i is reloaded into eax.
- 2. Then, cdq converts the double word value in eax into a quadword value stored in the pair of registers edx:eax, by copying the signed (bit  $31<sup>th</sup>$ ) of the value in eax into every bit position in edx. The pair edx:eax is the dividend, which is the variable i, and the operand to idiv is the divisor, which is the variable j.
- 3. After the calculation, the result is stored into the pair edx:eax registers, with the quotient in eax and remainder in edx. The quotient is stored in the variable div, at location [ebp-0x30].

*Expression:* int mod = i % j;

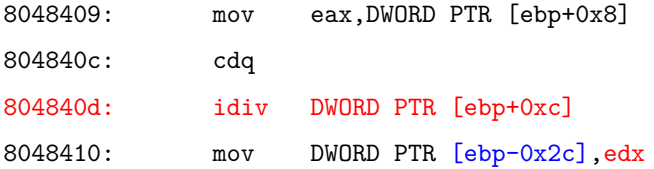

The same idiv instruction also performs the modulo operation, since it also calculates a remainder and stores in the variable mod, at location [ebp-0x2c].

*Expression:* int neg = -i;

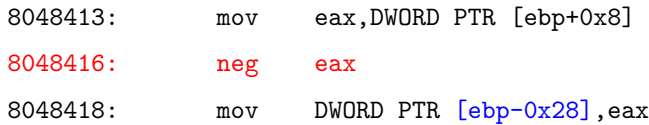

neg replaces the value of operand (the destination operand) with its two's complement (this operation is equivalent to subtracting the operand from  $0$ ). In this example, the value  $i$  in eax is replaced replaced with  $-i$  using neg instruction. Then, the new value is stored in the variable neg at [ebp-0x28].

*Expression:* int and = i & j;

804841b: mov eax,DWORD PTR [ebp+0x8]

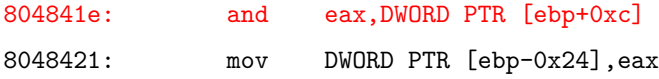

and performs a bitwise AND operation on two operands, and stores the result in the destination operand, which is the variable and at [ebp-0x24].

```
Expression: int or = i | j;
```
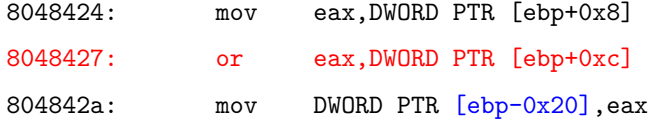

Similar to and instruction, or performs a bitwise OR operation on two operands, and stores the result in the destination operand, which is the variable or at [ebp-0x20] in this case.

*Expression:* int  $\bar{x}$ or = i  $\hat{i}$ ;

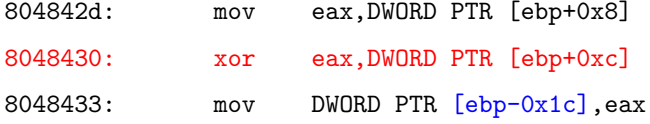

Similar to and/or instruction, xor performs a bitwise XOR operation on two operands, and stores the result in the destination operand, which is the variable xor at [ebp-0x1c].

*Expression:* int not = ~i;

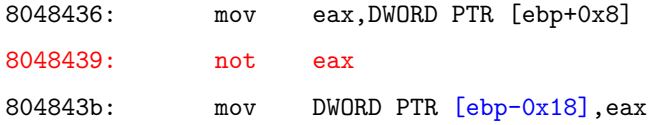

not performs a bitwise NOT operation (each 1 is set to 0, and each 0 is set to 1) on the destination operand and stores the result in the destination operand location, which is the variable not at [ebp-0x18].

*Expression:* int shl = i << 8;

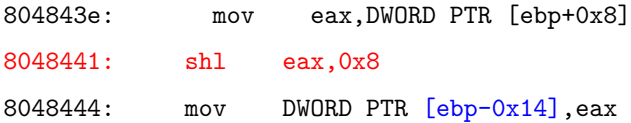

shl (shift logical left) shifts the bits in the destination operand to the left by the number of bits specified in the source operand. In this case, eax stores i and shl shifts eax by 8 bits to the left. A different name for shl is sal *(* shift arithmetic left). Both can be used synonymous. Finally, the result is stored in the variable shl at [ebp-0x14].

Here is a visual demonstration of  $\frac{sh1}{sal}$  and  $\frac{shr}{alt}$  instructions:

<span id="page-106-0"></span>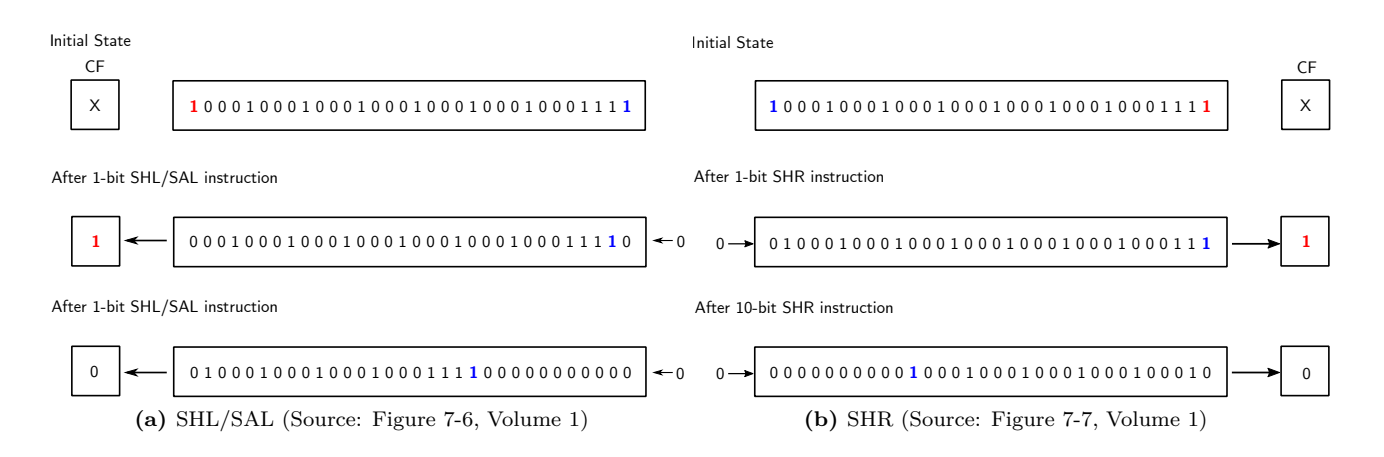

After shifting to the left, the right most bit is set for Carry Flag in EFLAGS register.

**Figure 4.9.1:** Shift Instructions (red is the start bit, blue is the end bit.)

*Expression:* int shr = i >> 8;

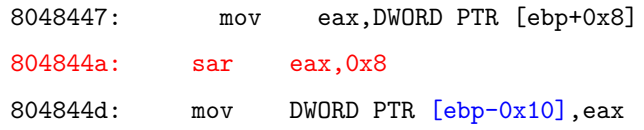

sar is similar to shl/sal, but shift bits to the right and extends the sign bit. For right shift, shr and sar are two different instructions. shr differs to sar is that it does not extend the sign bit. Finally, the result is stored in the variable shr at [ebp-0x10].

In the figure  $4.9.1(b)$  $4.9.1(b)$ , notice that initially, the sign bit is 1, but after 1-bit and 10-bit shiftings, the shifted-out bits are filled with zeros.

With sar, the sign bit (the most significant bit) is preserved.

That is, if the sign bit is 0, the new bits always get the value 0; if the sign bit is 1, the new bits always get the value 1.

*Expression:* char equal1 =  $(i == j)$ ;

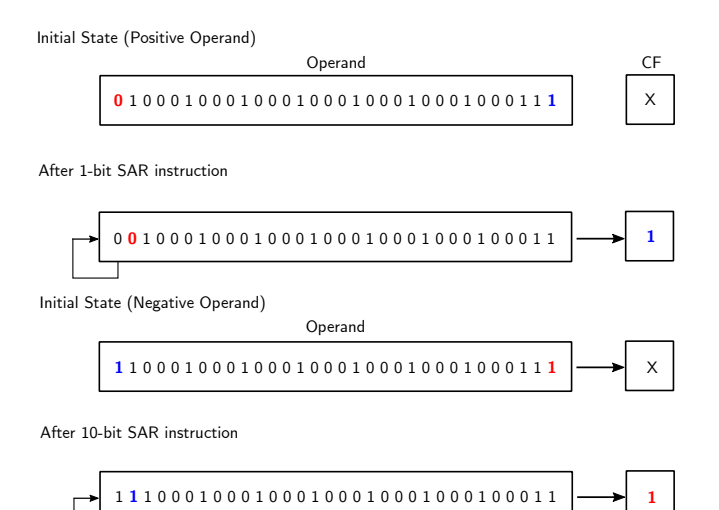

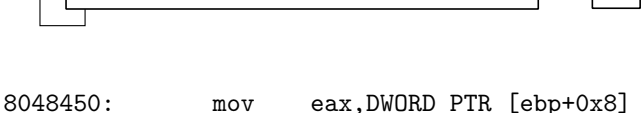

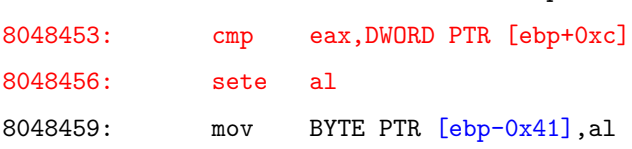

cmp and variants of the variants of set instructions make up all the logical comparisons. In this expression, cmp compares variable i and j; then sete stores the value 1 to al register if the comparison from cmp earlier is equal, or stores 0 otherwise. The general name for variants of set instruction is called SETcc. The suffix cc denotes the condition being tested for in EFLAGS register. Appendix B in volume 1, *"EFLAGS Condition Codes"*, lists the conditions it is possible to test for with this instruction. Finally, the result is stored in the variable equal1 at [ebp-0x41].

```
Expression: int equal2 = (i == j);
```
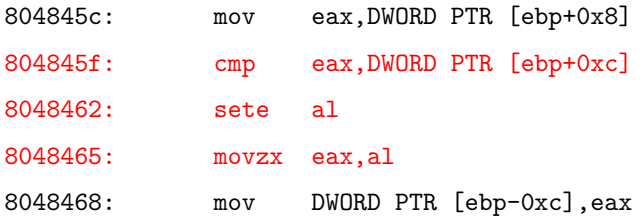

Similar to equality comparison, this expression also compares for equality, with an exception that the result is stored in an int

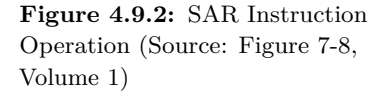
type. For that reason, one more instruction is a added:  $movzx$ instruction, a variant of mov that copies the result into a destination operand and fills the remaining bytes with 0. In this case, since eax is 4-byte wide, after copying the first byte in al, the remaining bytes of eax are filled with 0 to ensure the eax carries the same value as al.

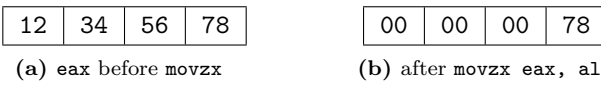

**Figure 4.9.3:** movzx instruction

*Expression:* char greater = (i > j);

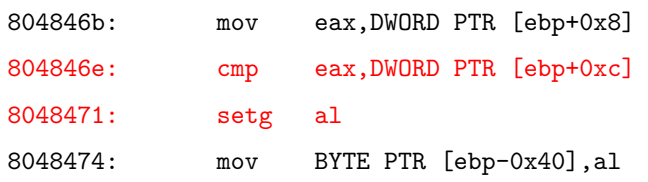

Similar to equality comparison, but used setg for **g**reater comparison instead.

*Expression:* char less = (i < j);

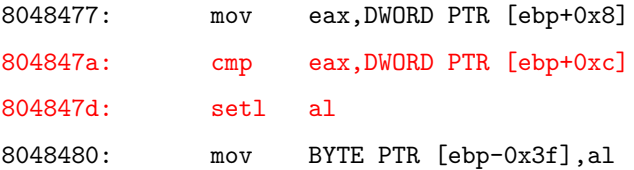

Applied setl for **l**ess comparison.

*Expression:* char greater\_equal = (i >= j);

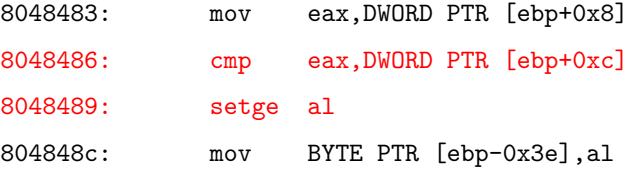

Applied setge for **g**reater or **e**qual comparison.

*Expression:* char less\_equal = (i <= j);

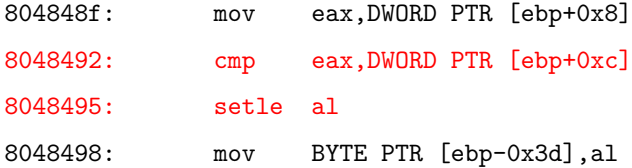

Applied setle for **l**ess than or **e**qual comparison.

```
Expression: int logical_and = (i && j);
```
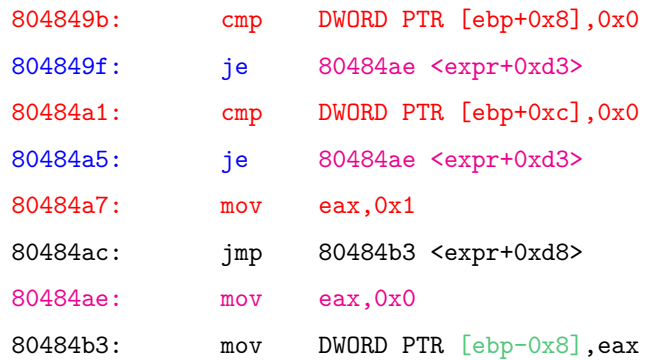

Logical AND operator && is one of the syntaxes that is made entirely in software<sup>14</sup> with simpler instructions. The algorithm  $14$  That is, there is no equivalent from the assembly code is simple:<br>hardware.

assembly instruction implemented in

- 1. First, check if i is 0 with the instruction at 0x804849b.
- (a) If true, jump to 0x80484ae and set eax to 0.
- (b) Set the variable logical\_and to 0, as it is the next instruction after 0x80484ae.
- 2. If i is not 0, check if j is 0 with the instruction at 0x80484a1.
- (a) If true, jump to 0x80484ae and set eax to 0.
- (b) Set the variable logical\_and to 0, as it is the next instruction after 0x80484ae.
- 3. If both i and j are not 0, the result is certainly 1, or true.
- (a) Set it accordingly with the instruction at 0x80484a7.
- (b) Then jump over the instruction at 0x80484ae to set the variable logical\_and at [ebp-0x8] to 0.

*Expression:* int logical\_or =  $(i \mid \mid j)$ ;

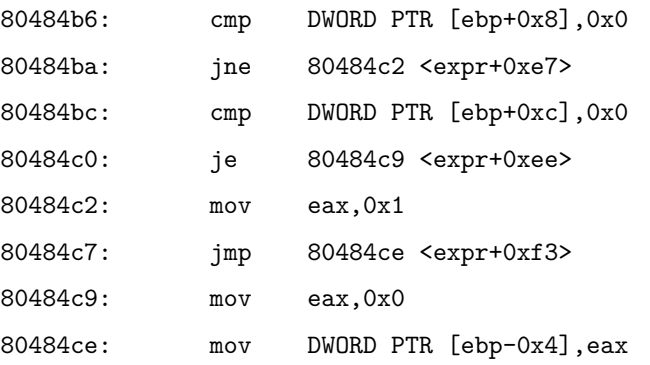

Logical **OR** operator  $|| \cdot ||$  is similar to logical and above. Understand the algorithm is left as an exercise for readers.

*Expression:*  $++i$ ; and  $--i$ ; (or  $i++$  and  $i--$ )

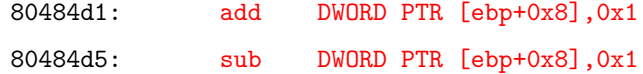

The syntax of increment and decrement is similar to logical AND and logical OR in that it is made from existing instruction, that is add. The difference is that the CPU actually does has a built-in instruction, but gcc decided not to use the instruction because inc and dec cause a *partial flag register stall*, occurs when an instruction modifies a part of the flag register and the following instruction is dependent on the outcome of the flags (*section 3.5.2.6*, [Intel](#page-312-0) Optimization Manual, [2016b\)](#page-312-0). The manual even suggests that inc and dec should be replaced with add and sub instructions (section *3.5.1.1*, [Intel](#page-312-0) Optimization Manual, [2016b\)](#page-312-0).

 $Expression: int i1 = i++;$ 

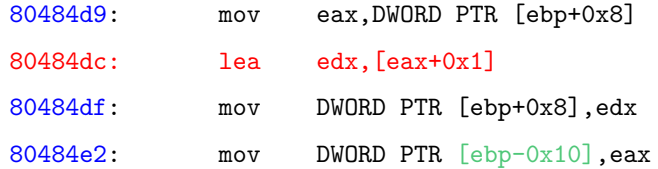

First, i is copied into eax at 80484d9. Then, the value of eax + 0x1 is copied into edx as an *effective address* at 80484dc. The lea (*load effective address*) instruction copies a memory address into a register. According to Volume 2, the source operand is a memory address specified with one of the processors addressing modes. This means, the source operand must be specified by the addressing modes defined in 16-bit/32-bit ModR/M Byte tables, [4.5.1](#page-72-0) and [4.5.2.](#page-73-0)

After loading the incremented value into edx, the value of i is increased by 1 at 80484df. Finally, the *previous* i value is stored back to i1 at [ebp-0x8] by the instruction at 80484e2.

 $Expression: int i2 = ++i;$ 

80484e5: add DWORD PTR [ebp+0x8],0x1

80484e9: mov eax,DWORD PTR [ebp+0x8] 80484ec: mov DWORD PTR [ebp-0xc],eax

The primary differences between this increment syntax and the previous one are:

- $\triangleright$  add is used instead of lea to increase i directly.
- $\triangleright$  the newly incremented i is stored into i2 instead of the old value.
- $\triangleright$  the expression only costs 3 instructions instead of 4.

This prefix-increment syntax is faster than the post-fix one used previously. It might not matter much which version to use if the increment is only used once or a few hundred times in a small loop, but it matters when a loop runs millions or more times. Also, depends on different circumstances, it is more convenient to use one over the other e.g. if i is an index for accessing an array, we want to use the old value for accessing previous array element and newly incremented i for current element.

*Expression:* int i3 = i--;

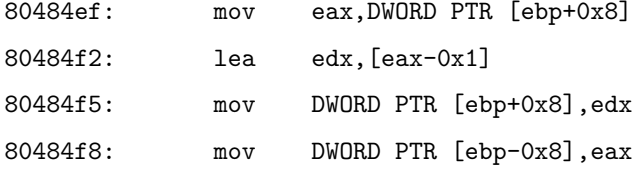

Similar to  $i$ <sup>++</sup> syntax, and is left as an exercise to readers.

*Expression:* int  $i4 = -i$ ;

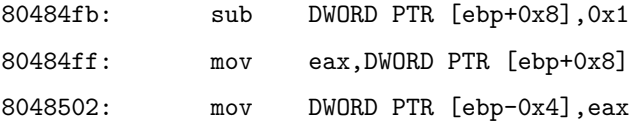

Similar to ++i syntax, and is left as an exercise to readers.

**Exercise 4.9.1.** Read section *3.5.2.4*, *"Partial Register Stalls"* to understand register stalls in general.

**Exercise 4.9.2.** Read the sections from *7.3.1* to *7.3.7* in volume 1.

### *4.9.3 Stack*

A stack is a contiguous array of memory locations that holds a collection of discrete data. When a new element is added, a stack *grows down* in memory toward lesser addresses, and *shrinks up* toward greater addresses when an element is removed. x86 uses the esp register to point to the top of the stack, at the newest element. A stack can be originated anywhere in main memory, as esp can be set to any memory address. x86 provides two operations for manipulating stacks:

- $\triangleright$  push instruction and its variants add a new element on top of the stack
- $\triangleright$  pop instructions and its variants remove the top-most element from the stack.

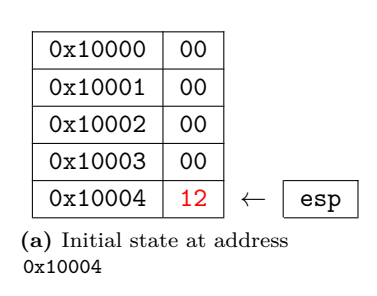

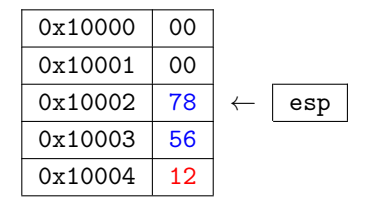

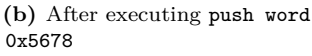

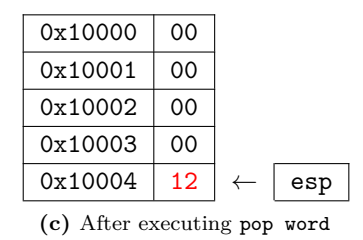

**Figure 4.9.4:** Stack operations

### *4.9.4 Automatic variables*

Local variables are variables that exist within a scope. A scope is delimited by a pair of braces: {..}. The most common scope to define local variables is at function scope. However, scope can be unnamed, and variables created inside an unnamed scope do not exist outside of its scope and its inner scope.

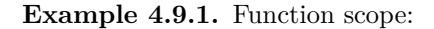

```
void foo() {
   int a;
    int b;
}
```
a and b are variables local to the function foo.

**Example 4.9.2.** Unnamed scope:

```
int foo() {
   int i;
   {
       int a = 1;
        int b = 2;
        {
            return i = a + b;}
   }
}
```
a and b are local to where it is defined and local into its inner child scope that return  $i = a + b$ . However, they do not exist at the function scope that creates i.

When a local variable is created, it is pushed on the stack; when a local variable goes out of scope, it is pop out of the stack, thus destroyed. When an argument is passed from a caller to a callee, it is pushed on the stack; when a callee returns to the caller, the arguments are popped out the stack. The local variables and arguments are automatically allocated upon enter a function and destroyed after exiting a function, that's why it's called *automatic variables*.

A base frame pointer points to the start of the current function frame, and is kept in ebp register. Whenever a function is called, it is allocated with its own dedicated storage on stack, called *stack frame*. A stack frame is where all local variables and arguments of a function are placed on a stack<sup>15</sup>.

When a function needs a local variable or an argument, it uses  $ebp$  frame. No code resides here. to access a variable:

 $\triangleright$  All local variables are allocated after the ebp pointer. Thus, to access a local variable, a number is subtracted from ebp to reach the location of the variable.

 $^{15}\rm\, Data$  and only data are exclusively allocated on stack for every stack

- $\triangleright$  All arguments are allocated before ebp pointer. To access an argument, a number is added to ebp to reach the location of the argument.
- $\vartriangleright\;$  The  $\texttt{ebp}$  itself pointer points to the return address of its caller.

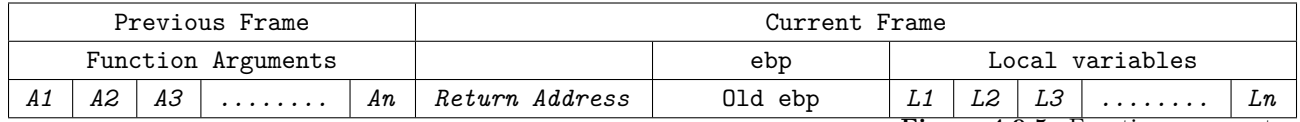

**Figure 4.9.5:** Function arguments  $A =$ Argument and local variables

 $\mathbf{L}=\text{Local Variable}$ 

Here is an example to make it more concrete:

*Source*

```
int add(int a, int b) {
    int i = a + b;
   return i;
}
```
*Assembly*

```
080483db <add>:
#include <stdint.h>
int add(int a, int b) {
 80483db: push ebp
 80483dc: mov ebp,esp
 80483de: sub esp,0x10
   int i = a + b;
 80483e1: mov edx,DWORD PTR [ebp+0x8]
 80483e4: mov eax,DWORD PTR [ebp+0xc]
 80483e7: add eax,edx
 80483e9: mov DWORD PTR [ebp-0x4],eax
   return i;
 80483ec: mov eax,DWORD PTR [ebp-0x4]
}
```
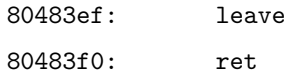

In the assembly listing,  $[ebp-0x4]$  is the local variable  $i$ , since it is allocated *after* ebp, with the length of 4 bytes (an int). On the other hand, a and b are arguments and can be accessed with ebp:

✄ [ebp+0x8] accesses a.

✄ [ebp+0xc] access b.

For accessing arguments, the rule is that the closer a variable on stack to ebp, the closer it is to a function name.

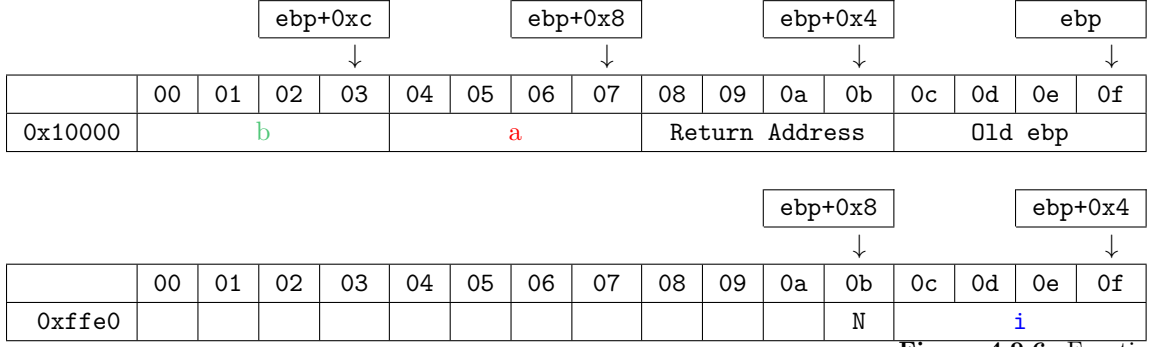

 $N =$ Next local variable starts here and local variables in memory

**Figure 4.9.6:** Function arguments

From the figure, we can see that a and b are laid out in memory with the exact order as written in C, relative to the return address.

*4.9.5 Function Call and Return*

*Source*

```
#include <stdio.h>
int add(int a, int b) {
   int local = 0x12345;
   return a + b;
}
int main(int argc, char *argv[]) {
```
add(1,1);

**return** 0;

### *Assembly*

}

For every function call, gcc pushes arguments on the stack in reversed order with the push instructions. That is, the arguments pushed on stack are in reserved order as it is written in high level C code, to ensure the relative order between arguments, as seen in previous section how function arguments and local variables are laid out. Then, gcc generates a call instruction, which then implicitly pushes a return address before transferring the control to add function:

```
080483f2 <main>:
```

```
int main(int argc, char *argv[]) {
80483f2: push ebp
80483f3: mov ebp,esp
   add(1,2);80483f5: push 0x2
 80483f7: push 0x1
80483f9: call 80483db <add>
 80483fe: add esp,0x8
   return 0;
8048401: mov eax,0x0
}
 8048406: leave
8048407: ret
```
Upon finishing the call to add function, the stack is restored by adding 0x8 to stack pointer esp (which is equivalent to 2 pop instructions). Finally, a leave instruction is executed and main returns with a ret instruction. A ret instruction transfers the program execution back to the caller to the instruction right after the call instruction, the add instruction. The reason ret can return to such location is that the

return address implicitly pushed by the call instruction, which is the address right after the call instruction; whenever the CPU executes ret instruction, it retrieves the return address that sits right after all the arguments on the stack:

At the end of a function, gcc places a leave instruction to clean up all spaces allocated for local variables and restore the frame pointer to frame pointer of the caller.

```
080483db <add>:
#include <stdio.h>
int add(int a, int b) {
80483db: push ebp
80483dc: mov ebp,esp
80483de: sub esp,0x10
   int local = 0x12345;80483e1: DWORD PTR [ebp-0x4],0x12345
   return a + b;
80483e8: mov edx,DWORD PTR [ebp+0x8]
80483eb: mov eax,DWORD PTR [ebp+0xc]
80483ee: add eax,edx
}
80483f0: leave
80483f1: ret
```
**Exercise 4.9.3.** The above code that gcc generated for function calling is actually the standard method x86 defined. Read chapter 6, *"Produce Calls, Interrupts, and Exceptions",* Intel manual volume 1.

### *4.9.6 Loop*

Loop is simply resetting the instruction pointer to an already executed instruction and starting from there all over again. A loop is just one application of jmp instruction. However, because looping is a pervasive pattern, it earned its own syntax in C.

*Source*

**#include** <stdio.h>

```
int main(int argc, char *argv[]) {
   for (int i = 0; i < 10; i++) {
   }
   return 0;
}
```
*Assembly*

```
080483db <main>:
#include <stdio.h>
int main(int argc, char *argv[]) {
80483db: push ebp
80483dc: mov ebp,esp
80483de: sub esp,0x10
   for (int i = 0; i < 10; i++) {
80483e1: mov DWORD PTR [ebp-0x4],0x0
80483e8: jmp 80483ee <main+0x13>
80483ea: add DWORD PTR [ebp-0x4],0x1
80483ee: cmp DWORD PTR [ebp-0x4],0x9
80483f2: jle 80483ea <main+0xf>
   }
   return 0;
80483f4: b8 00 00 00 00 mov eax,0x0
}
80483f9: c9 leave
80483fa: c3 ret
80483fb: 66 90 xchg ax, ax
80483fd: 66 90 xchg ax, ax
80483ff: 90 nop
```
The colors mark corresponding high level code to assembly code:

- 1. The red instruction initialize i to 0.
- 2. The green instructions compare i to 10 by using jle and compare it to 9. If true, jump to 80483ea for another iteration.

3. The blue instruction increase i by 1, making the loop able to terminate once the terminate condition is satisfied.

**Exercise 4.9.4.** Why does the increment instruction (the blue instruction) appears before the compare instructions (the green instructions)?

**Exercise 4.9.5.** What assembly code can be generated for while and do...while?

### *4.9.7 Conditional*

Again, conditional in C with if...else... construct is just another application of jmp instruction under the hood. It is also a pervasive pattern that earned its own syntax in C.

*Source*

```
#include <stdio.h>
int main(int argc, char *argv[]) {
   int i = 0;
   if (argc) {
       i = 1;} else {
       i = 0;
   }
   return 0;
}
```
*Assembly*

int main(int argc, char \*argv[]) { 80483db: push ebp 80483dc: mov ebp,esp 80483de: sub esp,0x10 int  $i = 0$ ;

```
80483e1: mov DWORD PTR [ebp-0x4],0x0
   if (argc) {
80483e8: cmp DWORD PTR [ebp+0x8],0x0
80483ec: je 80483f7 <main+0x1c>
      i = 1;80483ee: mov DWORD PTR [ebp-0x4],0x1
80483f5: jmp 80483fe <main+0x23>
   } else {
      i = 0;80483f7: mov DWORD PTR [ebp-0x4],0x0
   }
   return 0;
 80483fe: mov eax,0x0
}
8048403: leave
8048404: ret
```
The generated assembly code follows the same order as the corresponding high level syntax:

 $\triangleright$  red instructions represents if branch.

 $\triangleright$  blue instructions represents else branch.

 $\triangleright$  green instruction is the exit point for both if and else branch.

if branch first compares whether argc is *false* (equal to 0) with cmp instruction. If true, it proceeds to else branch at 80483f7. Otherwise, if branch continues with the code of its branch, which is the next instruction at 80483ee for copying 1 to i. Finally, it skips over else branch and proceeds to 80483fe, which is the next instruction pasts the if..else... construct.

else branch is entered when cmp instruction from if branch is true. else branch starts at 80483f7, which is the first instruction of else branch. The instruction copies 0 to i, and proceeds naturally to the next instruction pasts the if...else... construct without any jump.

# **5**

# *The Anatomy of a Program*

Every program consists of code and data, and only those two components made up a program. However, if a program consists purely code and data of its own, from the perspective of an operating system (as well as human), it does not know in a program, which block of binary is a program and which is just raw data, where in the program to start execution, which region of memory should be protected and which is free to modify. For that reason, each program carries extra metadata to communicate with the operating system how to handle the program.

When a source file is compiled, the generated machine code is stored into an *object file*, which is just a block of binary. One or more *object file* object files can be combined to produce an *executable binary*, which is *executable binary* a complete program runnable in an operating system.

readelf is a program that recognizes and displays the ELF metadata of a binary file, be it an object file or an executable binary. *ELF*, or *Executable and Linkable Format*, is the content at the very beginning of an executable to provide an operating system necessary information to load into main memory and run the executable. ELF can be thought of similar to the table of contents of a book. In a book, a table of contents list the page numbers of the main sections, subsections, sometimes even figures and tables for easy lookup. Similarly,

ELF lists various sections used for code and data, and the memory addresses of each symbol along with other information.

An ELF binary is composed of:

- ✄ An *ELF header*: the very first section of an executable that de- *ELF header* scribes the file's organization.
- ✄ A *program header table*: is an array of fixed-size structures that *program header table* describes segments of an executable.
- ✄ A *section header table*: is an array of fixed-size structures that *section header table* describes sections of an executable.

✄ *Segments and section*s are the main content of an ELF binary, *Segments and section***s** which are the code and data, divided into chunks of different purposes.

A *segment* is a composition of zero or more sections and is directly loaded by an operating system at runtime.

- A *section* is a block of binary that is either:
- **–** actual program code and data that is available in memory when a program runs.
- **–** metadata about other sections used only in the linking process, and disappear from the final executable.

Linker uses sections to build segments.

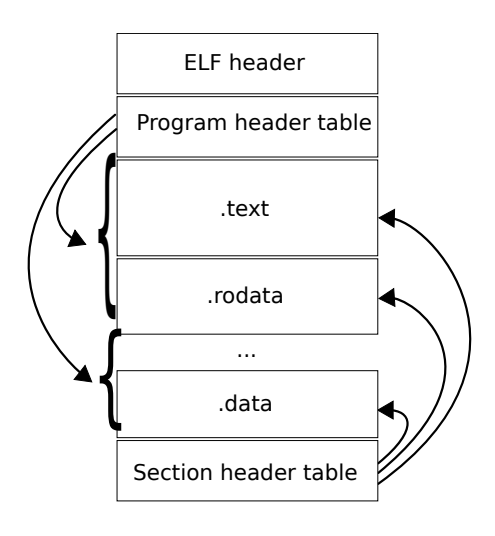

**Figure 5.0.1:** ELF - Linking View vs Executable View (Source: Wikipedia)

Later we will compile our kernel as an ELF executable with GCC, and explicitly specify how segments are created and where they are loaded in memory through the use a *linker script*, a text file to instruct how a linker should generate a binary. For now, we will examine the anatomy of an ELF executable in detail.

## **5.1 Reference documents:**

The ELF specification is bundled as a man page in Linux: *ELF specification*

\$ man elf

It is a useful resource to understand and implement ELF. However, it will be much easier to use after you finish this chapter, as the specification mixes implementation details in it.

The default specification is a generic one, in which every ELF implementation follows. However, each platform provides extra features unique to it. The ELF specification for x86 is currently maintained on Github by H.J. Lu: [https://github.com/hjl-tools/x86-psABI/](https://github.com/hjl-tools/x86-psABI/wiki/X86-psABI) [wiki/X86-psABI](https://github.com/hjl-tools/x86-psABI/wiki/X86-psABI).

Platform-dependent details are referred to as "processor specific" in the generic ELF specification. We will not explore these details, but study the generic details, which are enough for crafting an ELF binary image for our operating system.

# **5.2 ELF header**

To see the information of an ELF header:

\$ readelf -h hello

The output:

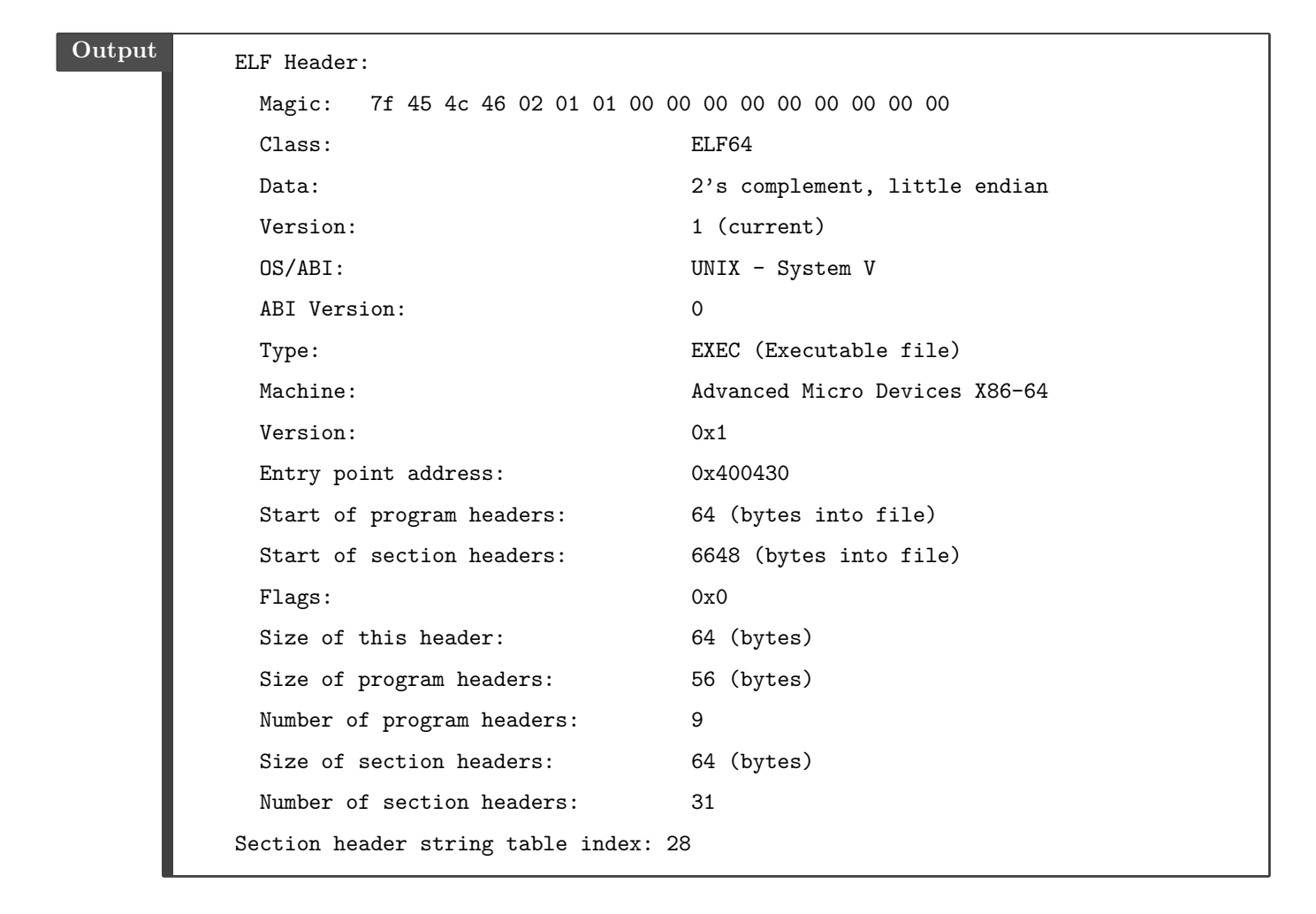

Let's go through each field:

### *Magic*

Displays the raw bytes that uniquely addresses a file is an ELF executable binary. Each byte gives a brief information.

In the example, we have the following magic bytes:

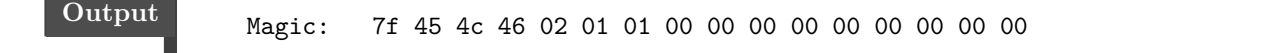

Examine byte by byte:

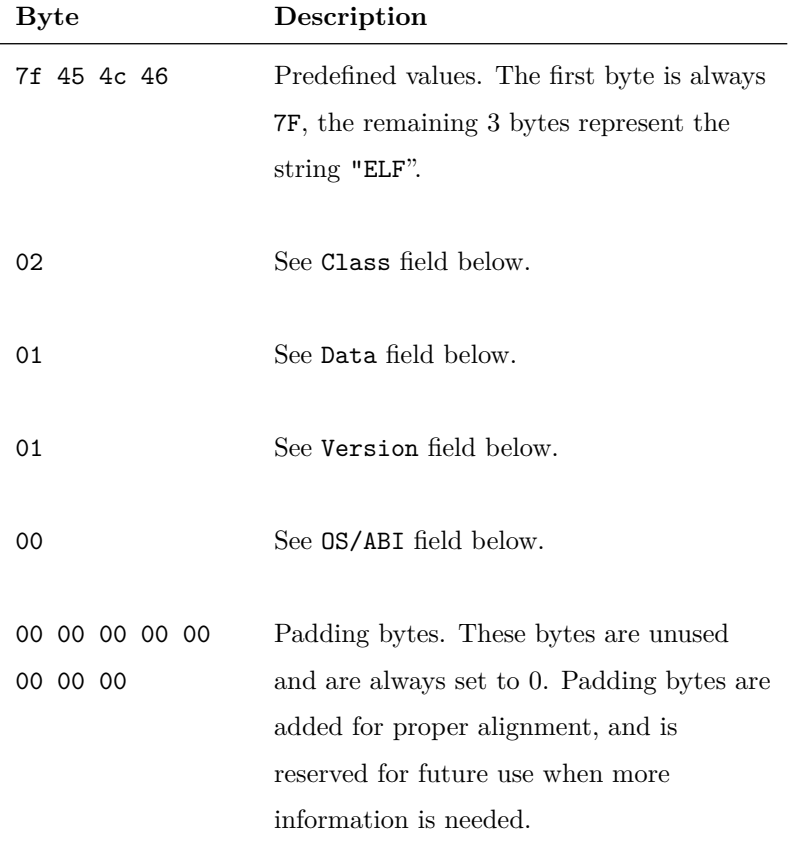

### *Class*

A byte in Magic field. It specifies the class or capacity of a file.

### Possible values:

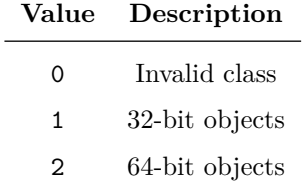

### *Data*

A byte in Magic field. It specifies the data encoding of the processorspecific data in the object file.

Possible values:

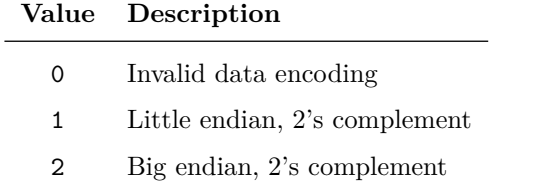

### *Version*

A byte in Magic. It specifies the ELF header version number.

Possible values:

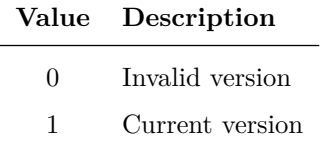

### *OS/ABI*

A byte in Magic field. It specifies the target operating system ABI.

Originally, it was a padding byte.

Possible values: Refer to the latest ABI document, as it is a long list of different operating systems.

### *Type*

Identifies the object file type.

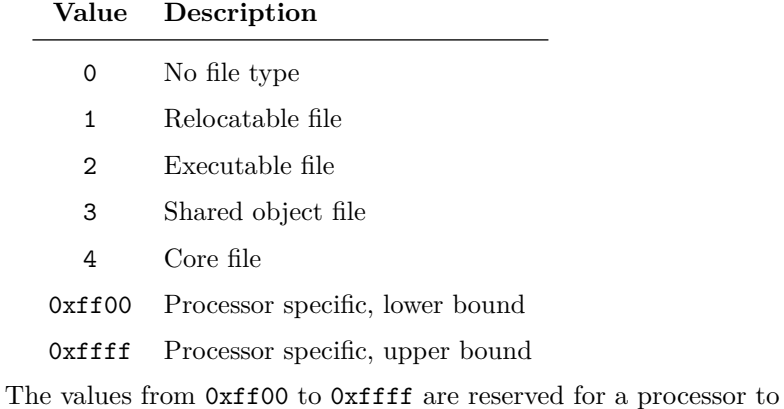

define additional file types meaningful to it.

### *Machine*

Specifies the required architecture value for an ELF file e.g. x86\_64, MIPS, SPARC, etc. In the example, the machine is of x86\_64 architecture.

Possible values: Please refer to the latest ABI document, as it is a long list of different architectures.

### *Version*

Specifies the version number of the current *object file* (not the version of the ELF header, as the above Version field specified).

### *Entry point address*

Specifies the memory address where the very first code to be executed. The address of main function is the default in a normal application program, but it can be any function by explicitly specifying the function name to gcc. For the operating system we are going to write, this is the single most important field that we need to retrieve to bootstrap our kernel, and everything else can be ignored.

### *Start of program headers*

The offset of the program header table, in bytes. In the example, this number is 64 bytes, which means the 65th byte, or  $\text{start}$ address> + 64, is the start address of the program header table. That is, if a program is loaded at address 0x10000 in memory, then the start address is 0x10000 (the very first byte of Magic field, where the value 0x7f resides) and the start address of program header table is  $0x10000 + 0x40 = 0x10040$ .

### *Start of section headers*

The offset of the section header table in bytes, similar to the start of program headers. In the example, it is 6648 bytes into file.

### *Flags*

Hold processor-specific flags associated with the file. When the program is loaded, in a x86 machine, EFLAGS register is set according to this value. In the example, the value is 0x0, which means EFLAGS register is in a clear state.

### *Size of this header*

Specifies the total size of ELF header's size in bytes. In the example, it is 64 bytes, which is equivalent to Start of program headers. Note that these two numbers are not necessary equivalent, as program header table might be placed far away from the ELF header. The only fixed component in the ELF executable binary is the ELF header, which appears at the very beginning of the file.

### *Size of program headers*

Specifies the size of *each* program header in bytes. In the example, it is 64 bytes.

### *Number of program headers*

Specifies the total number of program headers. In the example, the file has a total of 9 program headers.

### *Size of section headers*

Specifies the size of *each* section header in bytes. In the example, it is 64 bytes.

### *Number of section headers*

Specifies the total number of section headers. In the example, the file has a total of 31 section headers. In a section header table, the first entry in the table is always an empty section.

### *Section header string table index*

Specifies the index of the header in the section header table that points to the section that holds all null-terminated strings. In the example, the index is  $28$ , which means it's the  $28<sup>th</sup>$  entry of the table.

## **5.3 Section header table**

As we know already, code and data compose a program. However, not all types of code and data have the same purpose. For that reason, instead of a big chunk of code and data, they are divided into smaller chunks, and each chunk must satisfy these conditions (according to gABI):

- $\triangleright$  Every section in an object file has exactly one section header describing it. But, section headers may exist that do not have a section.
- $\triangleright$  Each section occupies one contiguous (possibly empty) sequence of bytes within a file. That means, there's no two regions of bytes that are the same section.
- $\triangleright$  Sections in a file may not overlap. No byte in a file resides in more than one section.
- $\vartriangleright\;$  An object file may have inactive space. The various headers and the sections might not "cover" every byte in an object file. The contents of the inactive data are unspecified.

To get all the headers from an executable binary e.g. hello, use the following command:

### \$ readelf -S hello

Here is a sample output (do not worry if you don't understand the output. Just skim to get your eyes familiar with it. We will dissect it soon enough):

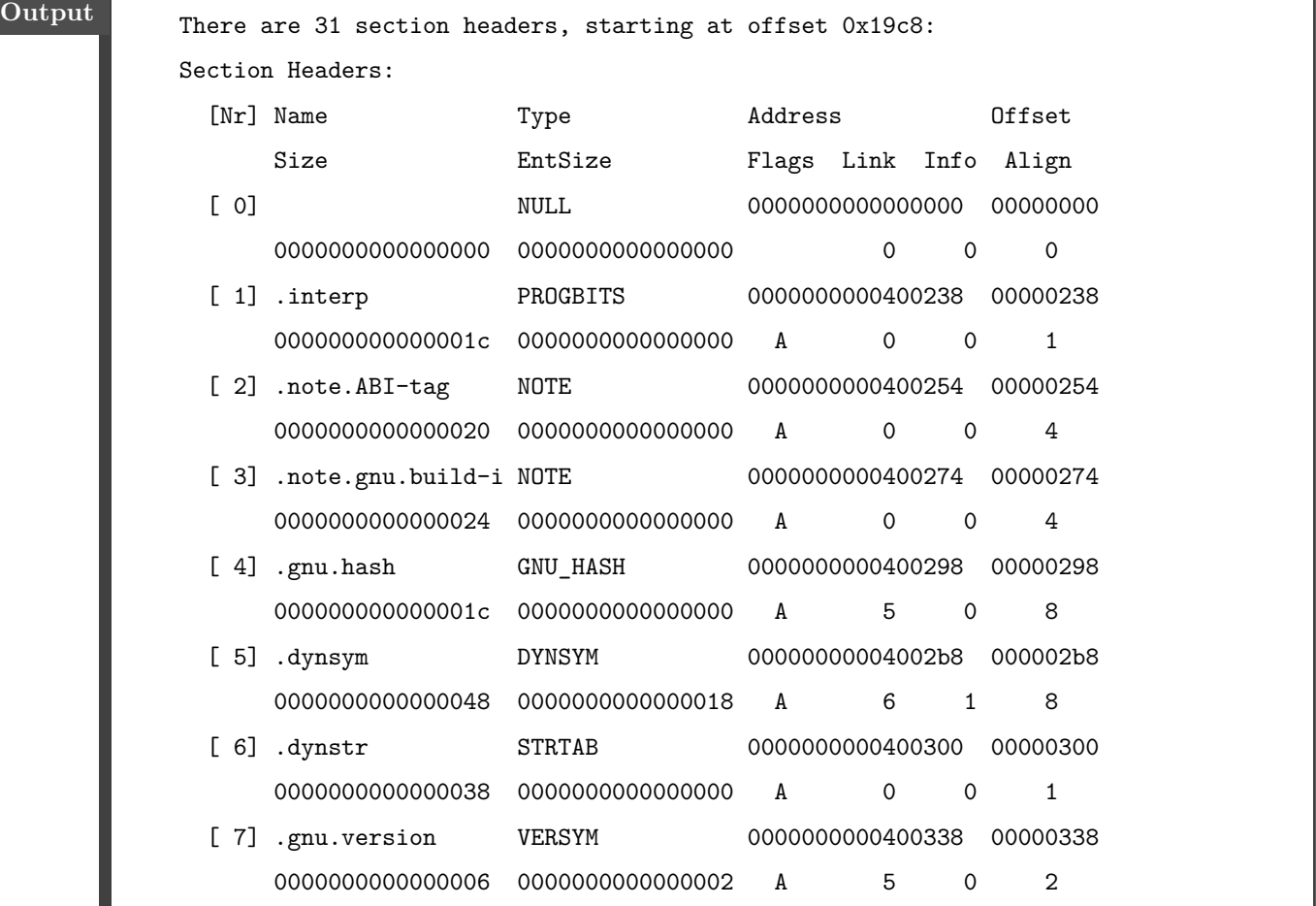

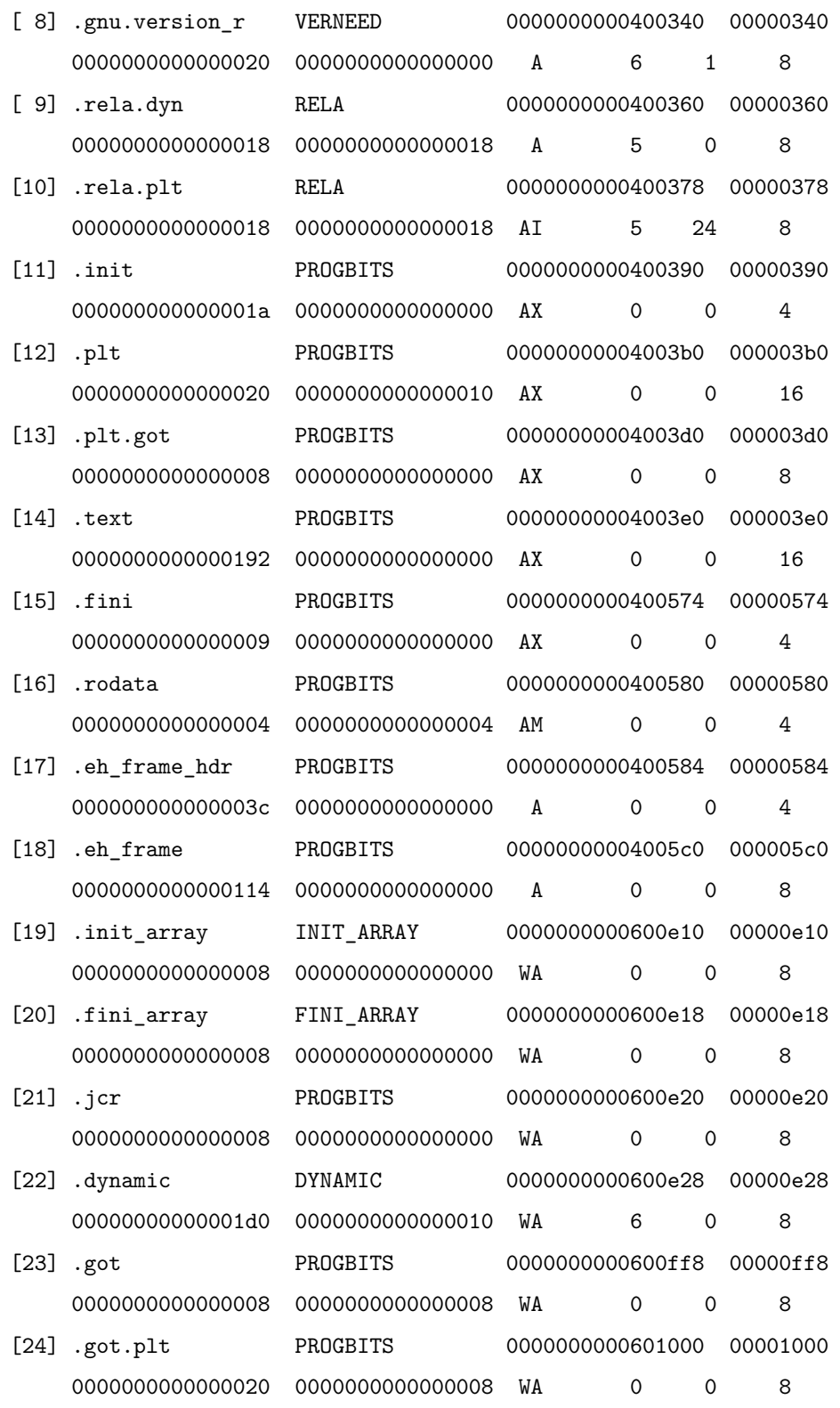

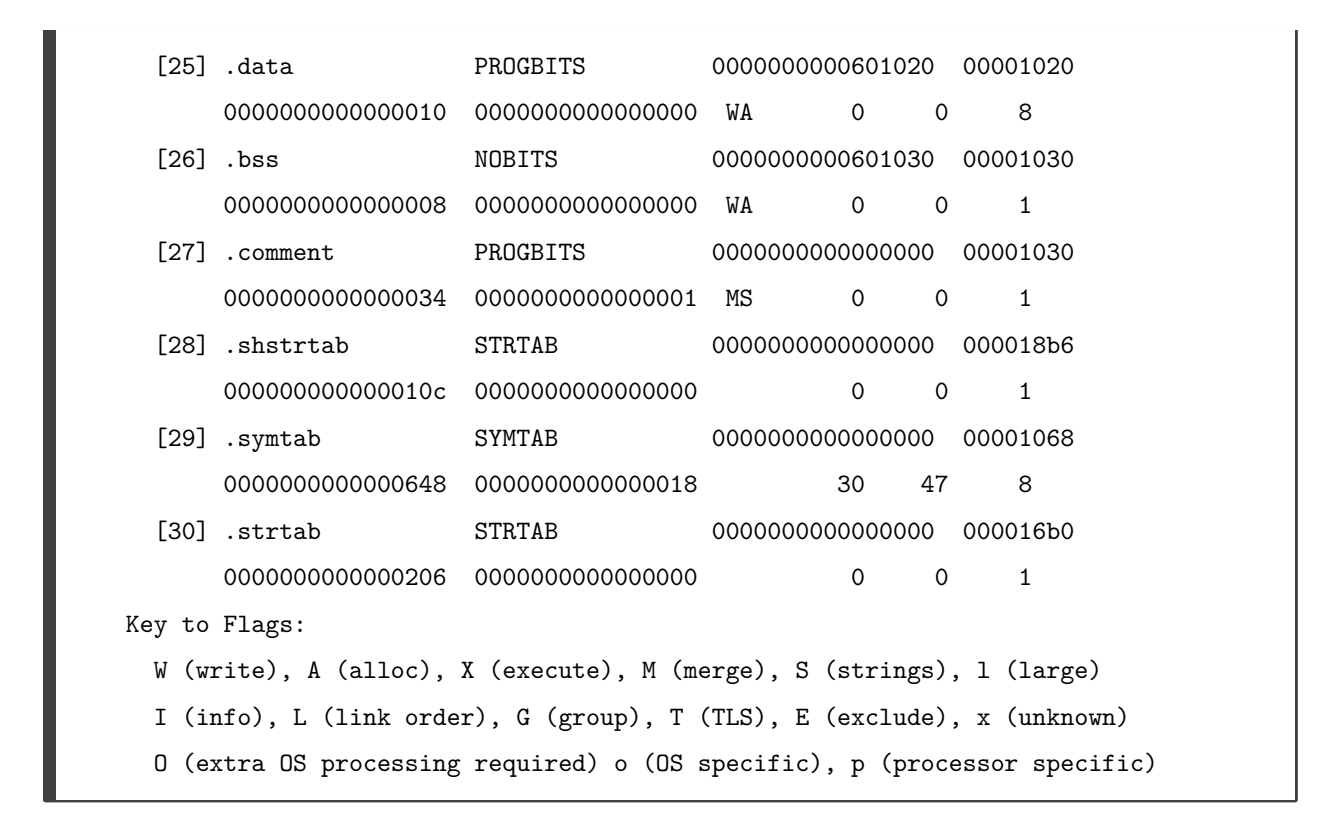

The first line:

There are 31 section headers, starting at offset 0x19c8

summarizes the total number of sections in the file, and where the address where it starts. Then, comes the listing section by section with the following header, is also the format of each section output:

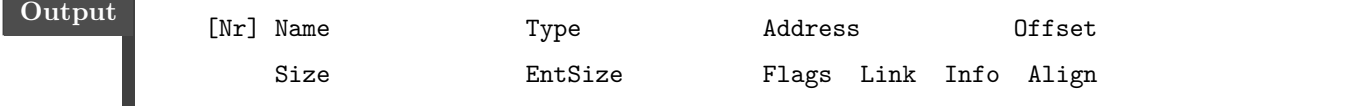

Each section has two lines with different fields:

**Nr** The index of each section.

**Name** The name of each section.

**Type** This field (in a section header) identifies the type of each section.

Types classify sections (similar to types in programming languages are used by a compiler).

- **Address** The starting *virtual* address of each section. Note that the addresses are virtual only when a program runs in an OS with support for virtual memory enabled. In our OS, since we run on bare metal, the addresses will all be physical.
- **Offset** The offset of each section into a file. An *offset* is a distance in *offset* bytes, from the first byte of a file to the start of an object, such as a section or a segment in the context of an ELF binary file.

**Size** The size in bytes of each section.

- **EntSize** Some sections hold a table of fixed-size entries, such as a symbol table. For such a section, this member gives the size in bytes of each entry. The member contains 0 if the section does not hold a table of fixed-size entries.
- **Flags** describes attributes of a section. Flags together with a type defines the purpose of a section. Two sections can be of the same type, but serve different purposes. For example, even though .data and .text share the same type, .data holds the initialized data of a program while .text holds executable instructions of a program. For that reason, .data is given read and write permission, but not executable. Any attempt to execute code in .data is denied by the running OS: in Linux, such invalid section usage gives a *segmentation fault*.

ELF gives information to enable an OS with such protection mechanism. However, running on bare metal, nothing can prevent from doing anything. Our OS can execute code in data section, and vice versa, writing to code section.

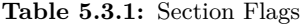

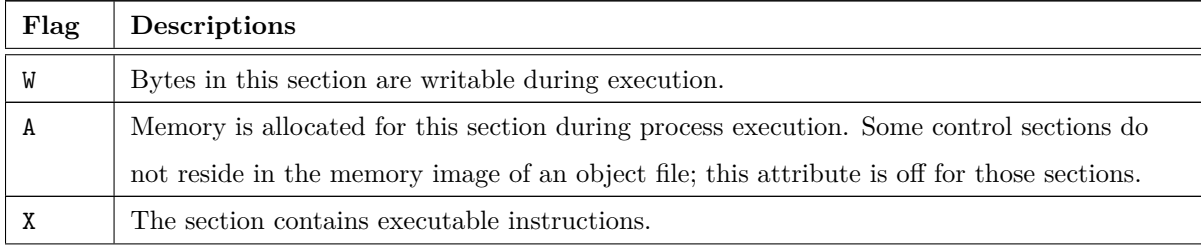

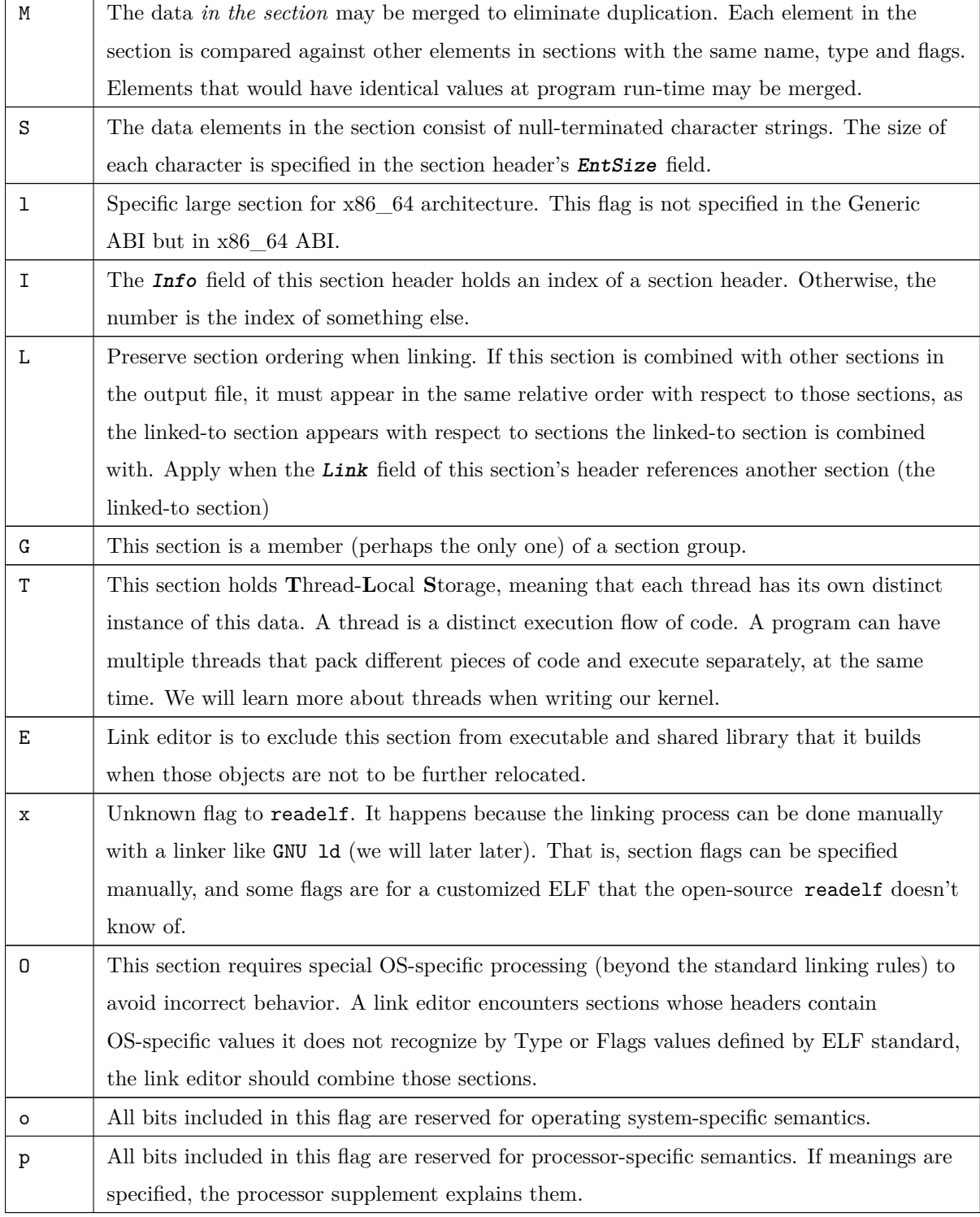

**Link and Info** are numbers that references the indexes of sections,

r

symbol table entries, hash table entries. Link field holds the index

of a section, while Info field holds an index of a section, a symbol table entry or a hash table entry, depends on the type of a section. Later when writing our OS, we will handcraft the kernel image by explicitly linking the object files (produced by gcc) through a linker script. We will specify the memory layout of sections by specifying at what addresses they will appear in the final image. But we will not assign any section flag and let the linker take care of it. Nevertheless, knowing which flag does what is useful.

**Align** is a value that enforces the offset of a section should be divisible by the value. Only 0 and positive integral powers of two are allowed. Values 0 and 1 mean the section has no alignment constraint.

**Example 5.3.1.** Output of .interp section:

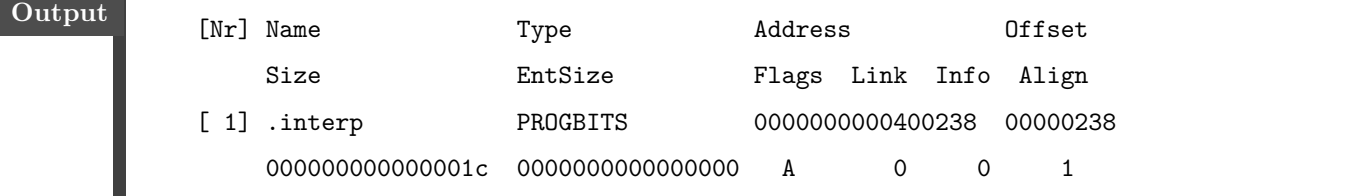

*Nr* is 1.

*Type* is PROGBITS, which means this section is part of the program.

*Address* is 0x0000000000400238, which means the program is

loaded at this virtual memory address at runtime.

*Offset* is 0x00000238 *bytes* into file.

*Size* is 0x000000000000001c in bytes.

*EntSize* is 0, which means this section does not have any fixed-size entry.

*Flags* are A (Allocatable), which means this section consumes memory at runtime.

*Info* and Link are 0 and 0, which means this section links to no section or entry in any table.

*Align* is 1, which means no alignment.

**Example 5.3.2.** Output of the .text section:

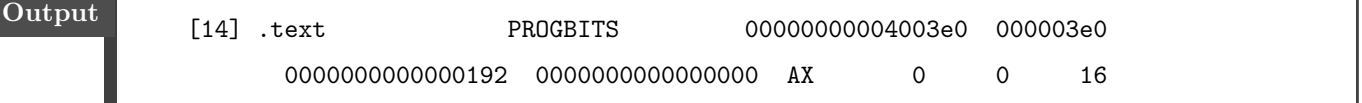

*Nr* is 14.

*Type* is PROGBITS, which means this section is part of the program.

*Address* is 0x00000000004003e0, which means the program is loaded at this virtual memory address at runtime.

*Offset* is 0x000003e0 *bytes* into file.

*Size* is 0x0000000000000192 in bytes.

*EntSize* is 0, which means this section does not have any fixed-size entry.

*Flags* are A (Allocatable) and X (Executable), which means this section consumes memory and can be executed as code at runtime.

*Info* and Link are 0 and 0, which means this section links to no section or entry in any table.

*Align* is 16, which means the starting address of the section should be divisible by 16, or  $0x10$ . Indeed, it is:  $0x3e0/0x10 = 0x3e$ .

**5.4 Understand Section in-depth**

In this section, we will learn different details of section types and the purposes of special sections e.g. .bss, .text, .data... by looking at each section one by one. We will also examine the content of each section as a hexdump with the commands:

\$ readelf -x <section name|section number> <file>

For example, if you want to examine the content of section with index 25 (the .bss section in the sample output) in the file hello:

\$ readelf -x 25 hello

Equivalently, using name instead of index works:

### \$ readelf -x .data hello

If a section contains strings e.g. string symbol table, the flag -x can be replaced with -p.

**NULL** marks a section header as inactive and does not have an associated section. NULL section is always the first entry of section header table. It means, any useful section starts from 1.

**Example 5.4.1.** The sample output of NULL section:

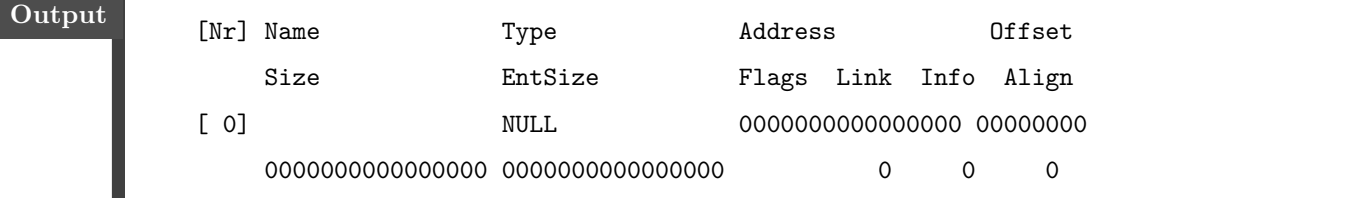

Examining the content, the section is empty:

**Output** Section " has no data to dump.

**NOTE** marks a section with special information that other programs will check for conformance, compatibility... by a vendor or a system builder.

**Example 5.4.2.** In the sample output, we have 2 NOTE sections:

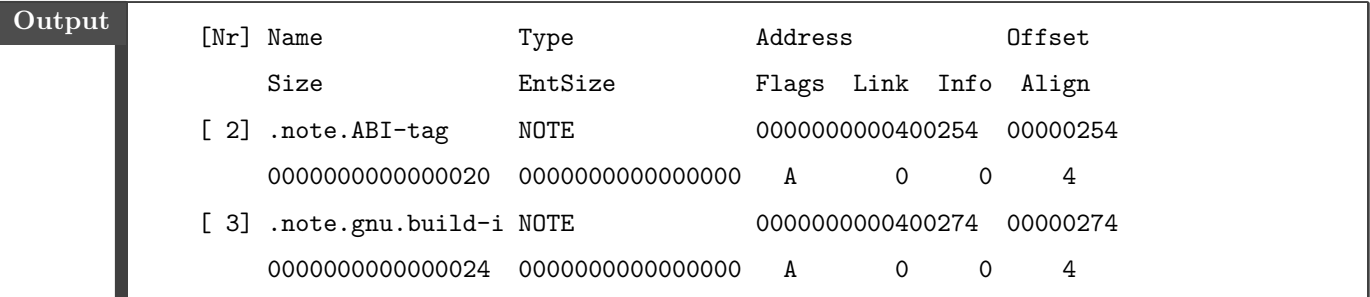

Examine 2nd section with the command:

\$ readelf -x 2 hello

we have:

**Output** Hex dump of section '.note.ABI-tag': 0x00400254 04000000 10000000 01000000 474e5500 ...........GNU. 0x00400264 00000000 02000000 06000000 20000000 ............ ...

**PROGBITS** indicates a section holding the main content of a program,

either code or data.

**Example 5.4.3.** There are many PROGBITS sections:

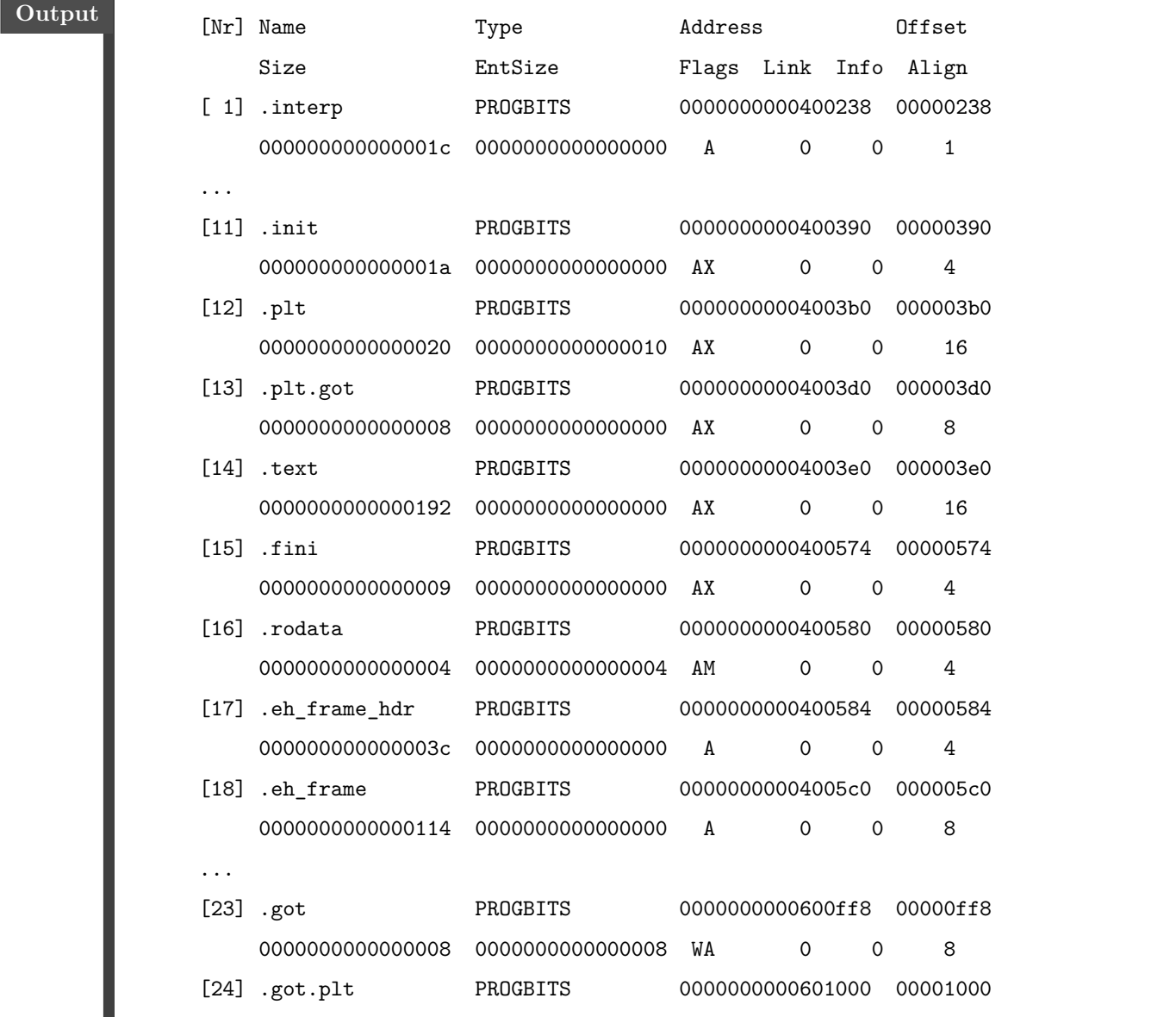

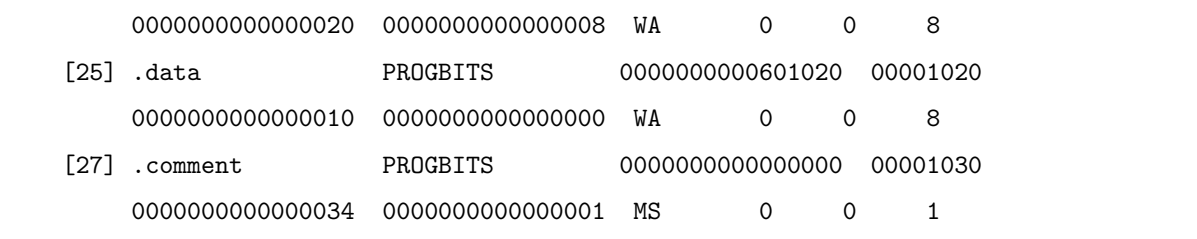

For our operating system, we only need the following section:

### *.text*

This section holds all the compiled code of a program.

### *.data*

This section holds the initialized data of a program. Since the data are initialized with actual values, gcc allocates the section with actual byte in the executable binary.

### *.rodata*

This section holds read-only data, such as fixed-size strings in a program, e.g. "Hello World", and others.

### *.bss*

This section, shorts for *Block Started by Symbol*, holds uninitialized data of a program. Unlike other sections, no space is allocated for this section in the image of the executable binary on disk. The section is allocated only when the program is loaded into main memory.

Other sections are mainly needed for dynamic linking, that is code linking at runtime for sharing between many programs. To enable such feature, an OS as a runtime environment must be presented. Since we run our OS on bare metal, we are effectively creating such environment. For simplicity, we won't add dynamic linking to our OS.

**SYMTAB and DYNSYM** These sections hold symbol table. A *symbol table* is an array of entries that describe symbols in a program. A *symbol* is a name assigned to an entity in a program. The types of these

entities are also the types of symbols, and these are the possible types of an entity:

**Example 5.4.4.** In the sample output, section 5 and 29 are symbol tables:

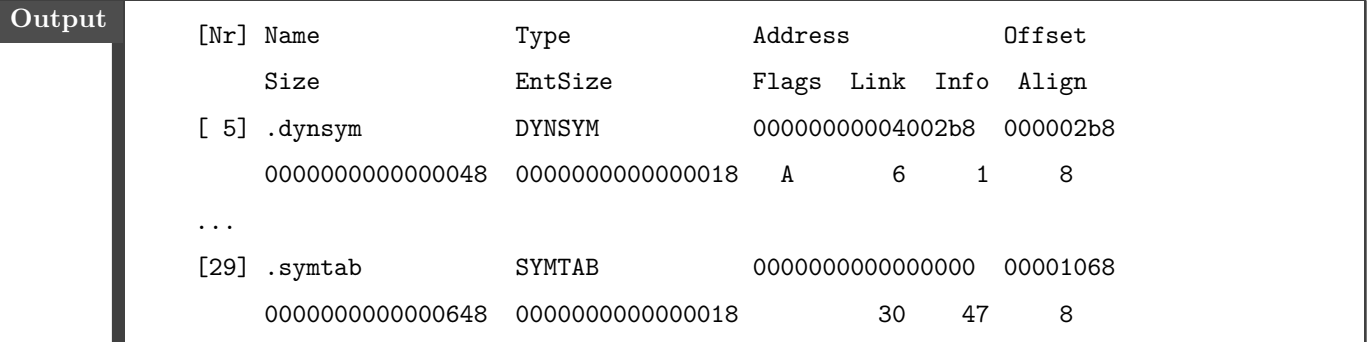

To show the symbol table:

\$ readelf -s hello

Output consists of 2 symbol tables, corresponding to the two sec-

tions above, .dynsym and .symtab:

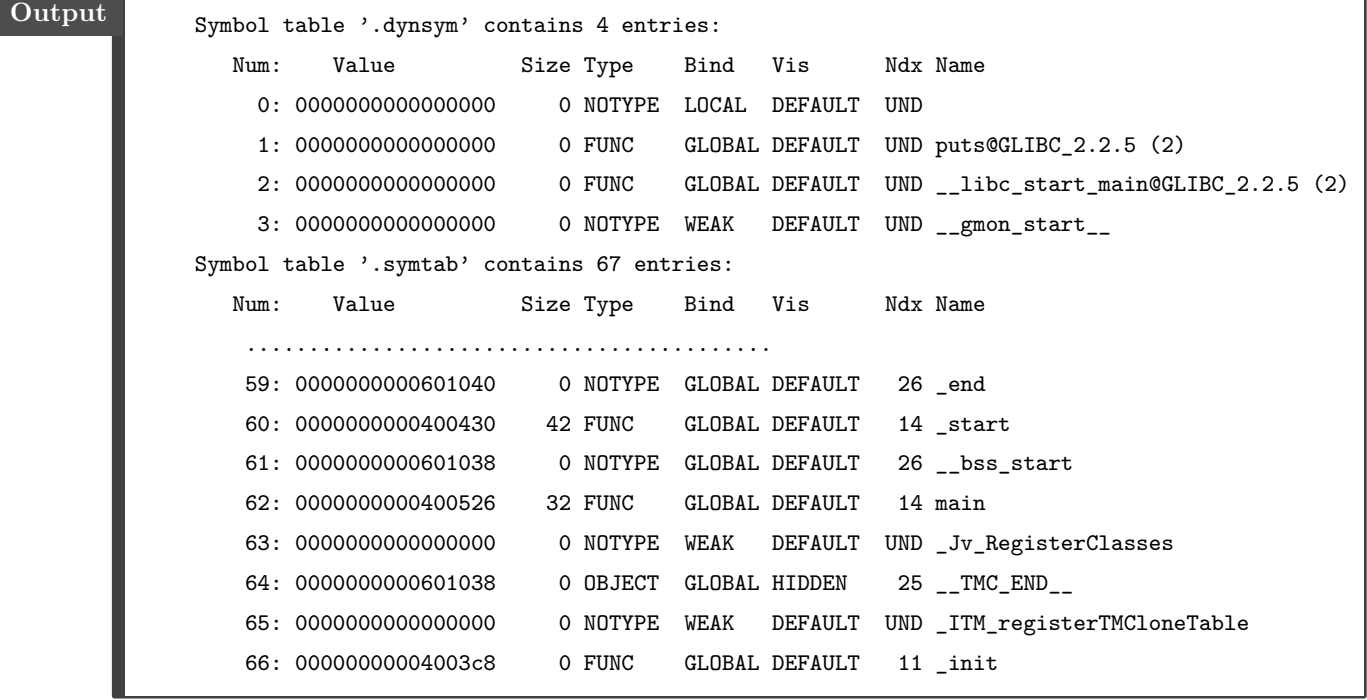

*TLS The* symbol is associated with a Thread-Local Storage entity.

*Num* is the index of an entry in a table.

*Value* is the virtual memory address where the symbol is located.

*Size* is the size of the entity associated with a symbol.

**Type** is a symbol type according to table.

*NOTYPE* The type of a symbol is not specified.

*OBJECT The* symbol is associated with a data object. In C, any variable definition is of OBJECT type.

*FUNC* The symbol is associated with a function or other executable code.

*SECTION The* symbol is associated with a section, and exists primarily for relocation.

FILE The symbol is the name of a source file associated with an executable binary.

*COMMON The* symbol labels an uninitialized variable. That is, when a variable in C is defined as global variable without an initial value, or as an external variable using the extern keyword. In other words, these variables stay in .bss section.

*Bind* is the scope of a symbol.

*LOCAL* are symbols that are only visible in the object files that defined them. In C, the static modifier marks a symbol (e.g. a variable/function) as local to only the file that defines it.

**Example 5.4.5.** If we define variables and functions with static modifer:

hello.c

```
static int global_static_var = 0;
static void local_func() {
}
int main(int argc, char *argv[])
{
```

```
static int local_static_var = 0;
   return 0;
}
```
Then we get the static variables listed as local symbols after compiling:

```
$ gcc -m32 hello.c -o hello
$ readelf -s hello
```
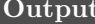

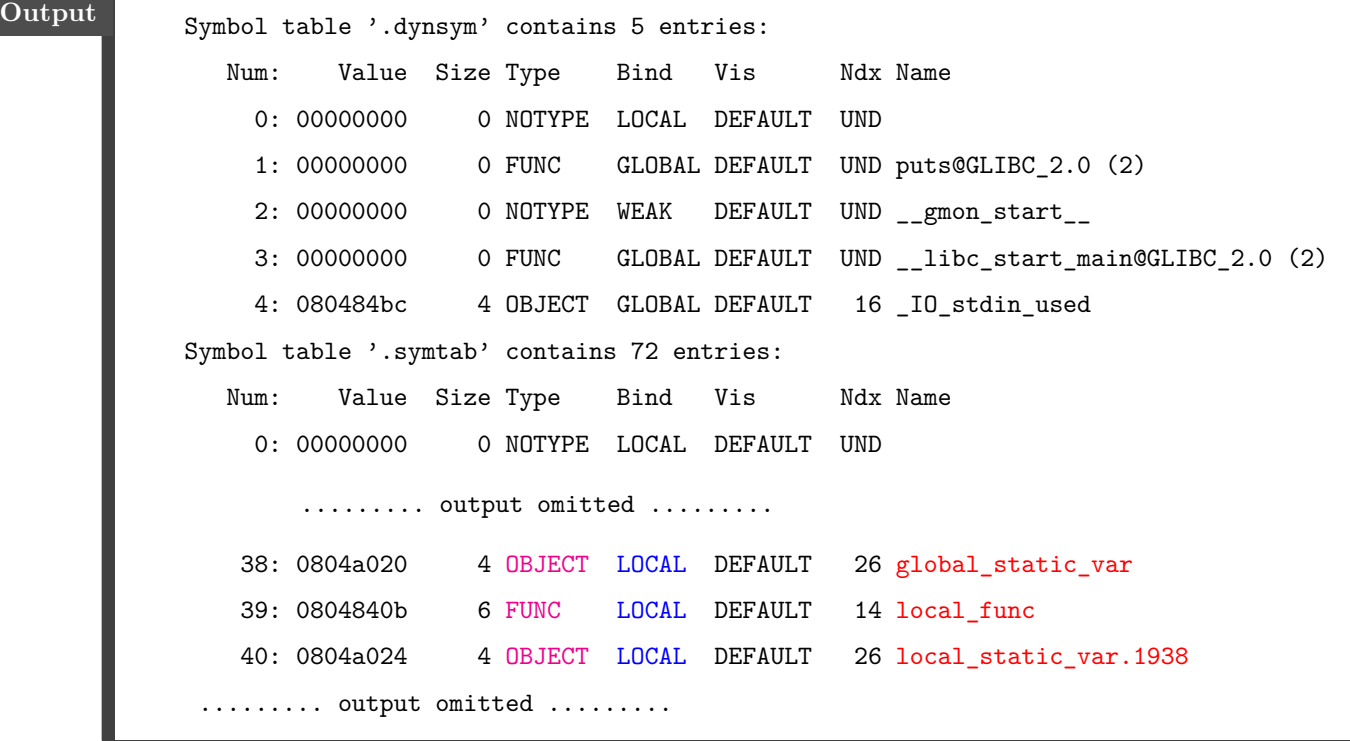

*GLOBAL are* symbols that are accessible by other object files when linking together. These symbols are primarily nonstatic functions and non-static global data. The extern modifier marks a symbol as externally defined elsewhere but is accessible in the final executable binary, so an extern variable is also considered GLOBAL.

**Example 5.4.6.** Similar to the LOCAL example above, the output lists many GLOBAL symbols such as main:

Num: Value Size Type Bind Vis Ndx Name ......... output omitted ......... 66: 080483e1 10 FUNC GLOBAL DEFAULT 14 main ......... output omitted .........

*WEAK* are symbols whose definitions can be redefined. Normally, a symbol with multiple definitions are reported as an error by a compiler. However, this constraint is lax when a definition is explicitly marked as weak, which means the default implementation can be replaced by a different definition at link time.

**Example 5.4.7.** Suppose we have a default implementation of the function add:

```
hello.c
#include <stdio.h>
__attribute__((weak)) int add(int a, int b) {
   printf("warning: function is not implemented.\n")
        ;
   return 0;
}
int main(int argc, char *argv[])
{
   printf("add(1,2) is \frac{\dagger}{\dagger}, add(1,2));
    return 0;
}
```
\_\_attribute\_\_((weak)) is a function attribute. A *func- function attribute tion attribute* is extra information for a compiler to handle a function differently from a normal function. In this example, weak attribute makes the function add a weak function,which means the default implementation can be replaced by a different definition at link time. Function attribute is a feature of a compiler, not standard C.
If we do not supply a different function definition in a different file (must be in a different file, otherwise gcc reports as an error), then the default implementation is applied. When the function add is called, it only prints the message: "warning: function not implemented"and returns 0:

```
$ ./hello
warning: function is not implemented.
add(1,2) is 0
```
However, if we supply a different definition in another file e.g. math.c:

math.c

```
int add(int a, int b) {
   return a + b;
}
```
and compile the two files together:

```
$ gcc math.c hello.c -o hello
```
Then, when running hello, no warning message is printed and the correct value is returned.

Weak symbol is a mechanism to provide a default imple-

mentation, but replaceable when a better implementation is

available (e.g. more specialized and optimized) at link-time.

*Vis* is the visibility of a symbol. The following values are available:

**Table 5.4.1:** Symbol Visibility

| Value   | Description                                                                                                    |
|---------|----------------------------------------------------------------------------------------------------|
| DEFAULT | The visibility is specified by the binding type of asymbol.                                                                                                    |
|         | Global and weak symbols are visible outside of their defining component (executable<br>$\triangleright$<br>file or shared object).<br>$\triangleright$ Local symbols are hidden. See HIDDEN below. |

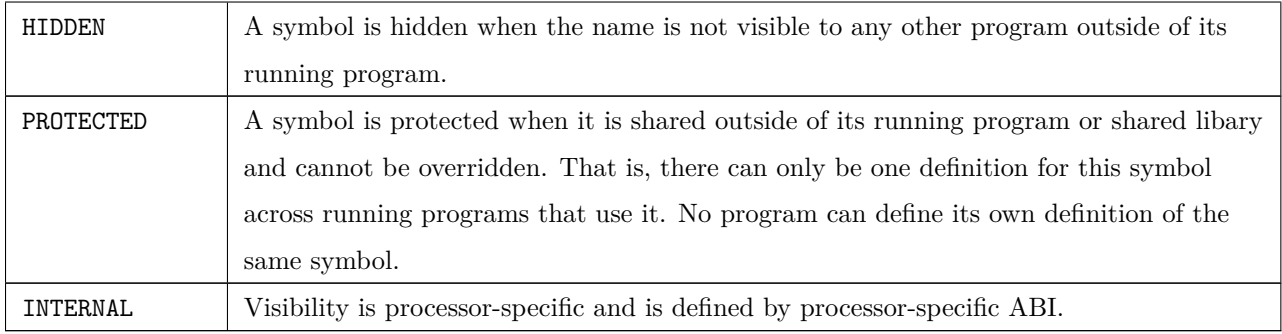

 $Ndx$  is the index of a section that the symbol is in. Aside from fixed index numbers that represent section indexes, index has these special values:

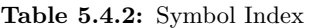

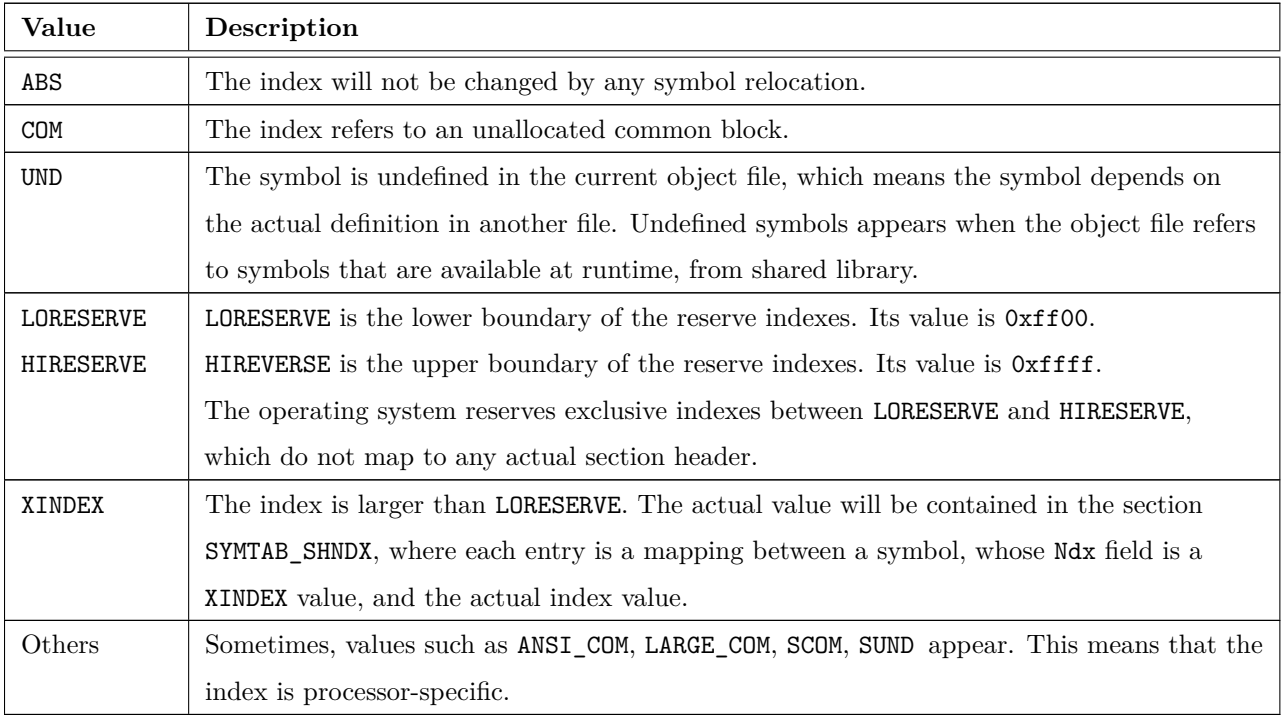

*Name* is the symbol name.

**Example 5.4.8.** A C application program always starts from symbol main. The entry for main in the symbol table in .symtab section is:

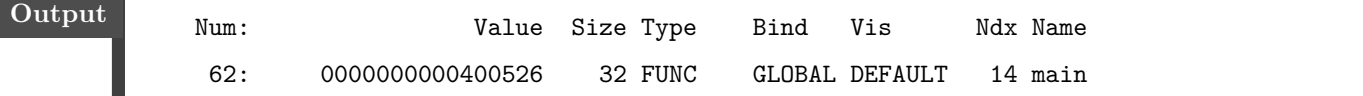

The entry shows that:

- $\triangleright$  main is the 62<sup>th</sup> entry in the table.
- $\vartriangleright$ main starts at address 0x000000000000400526.
- $\triangleright$  main consumes 32 bytes.
- $\triangleright$  main is a function.
- $\triangleright$  main is in global scope.
- $\triangleright$  main is visible to other object files that use it.
- $\triangleright$  main is inside the 14<sup>th</sup> section, which is .text. This is logical, since .text holds all program code.

**STRTAB** hold a table of null-terminated strings, called *string table*. The first and last byte of this section is always a NULL character.

A string table section exists because a string can be reused by more than one section to represent symbol and section names, so a program like readelf or objdump can display various objects in a program, e.g. variable, functions, section names, in a humanreadable text instead of its raw hex address.

**Example 5.4.9.** In the sample output, section 28 and 30 are of STRTAB type:

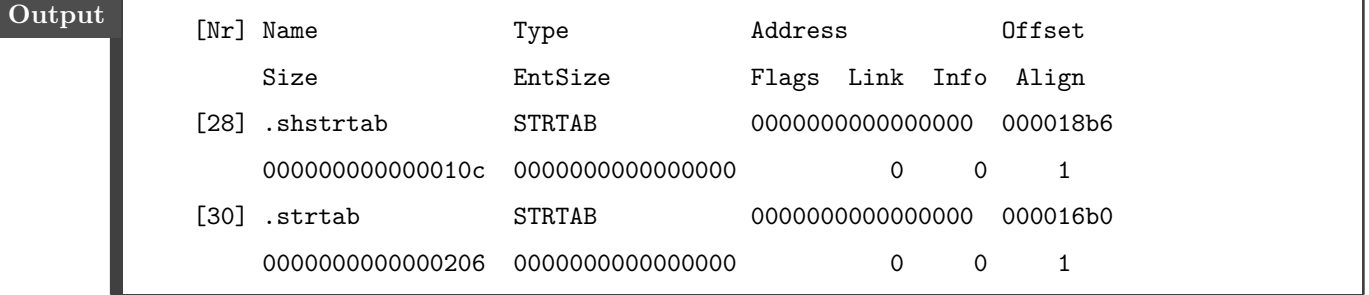

*.shstrtab* holds all the section names.

*.strtab* holds the symbols e.g. variable names, function names, struct names, etc., in a C program, but not fixed-size nullterminated C strings; the C strings are kept in  $% \mathcal{N}$  .<br>rodata section.

**Example 5.4.10.** Strings in those section can be inspected with the command:

\$ readelf -p 29 hello

The output shows all the section names, with the offset (also the string index) into .shstrtab the table to the left:

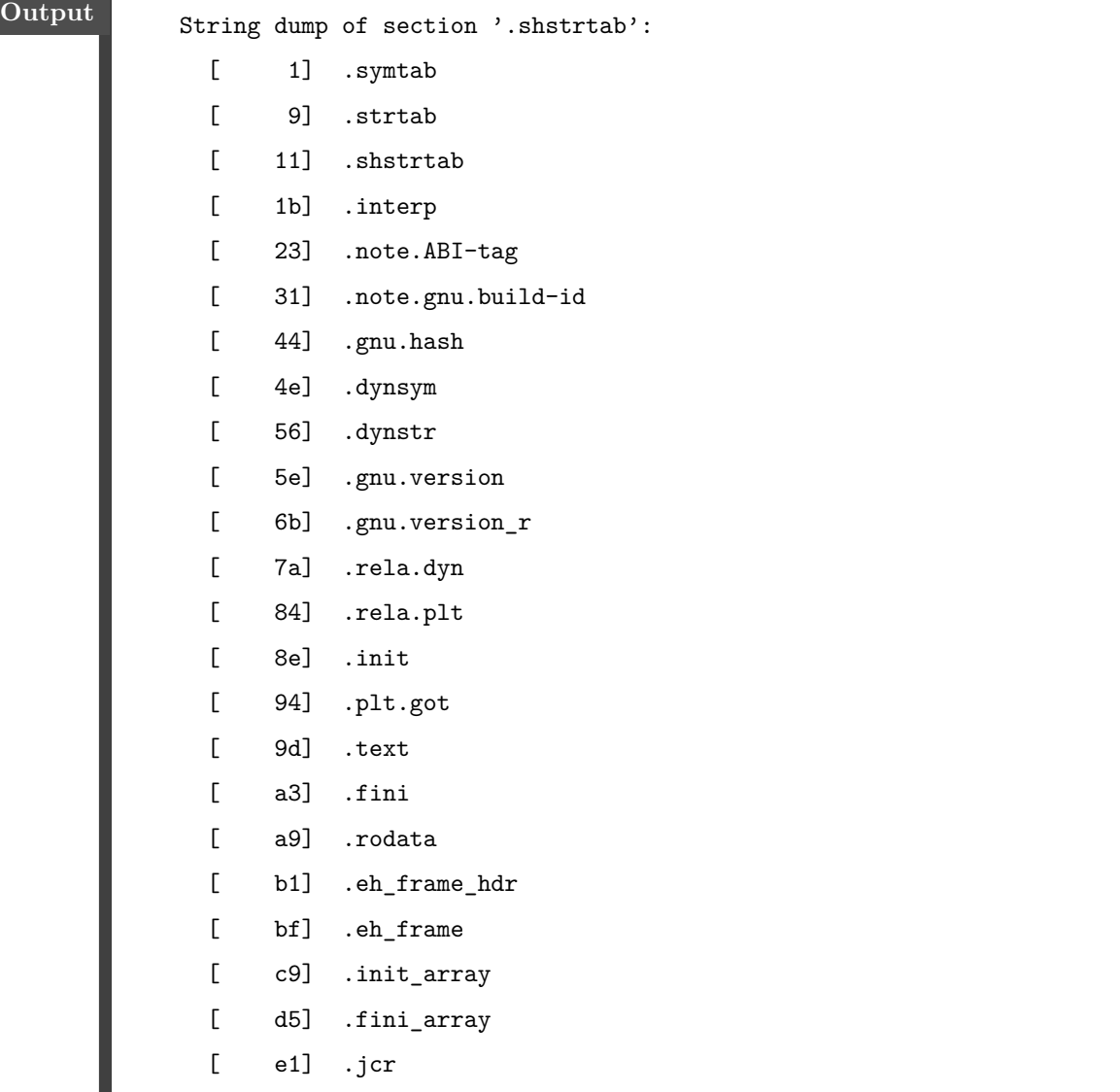

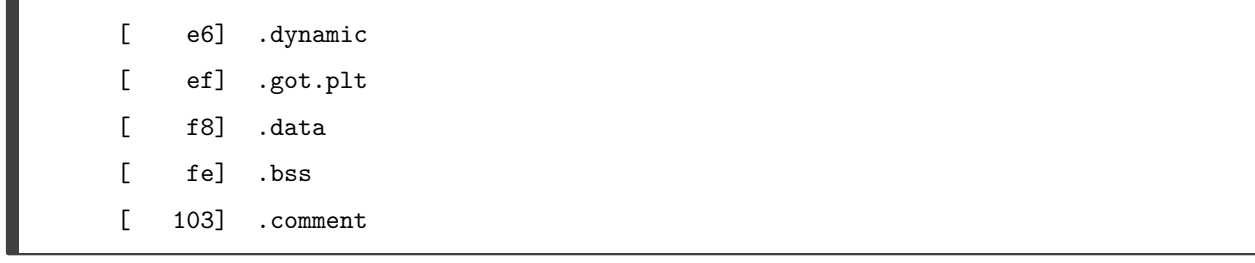

The actual implementation of a string table is a contiguous array of null-terminated strings. The index of a string is the position of its first character in the array. For example, in the above string table, .symtab is at index 1 in the array (NULL character is at index 0). The length of .symtab is 7, plus the NULL character, which occurs 8 bytes in total. So, .strtab starts at index 9, and so on.

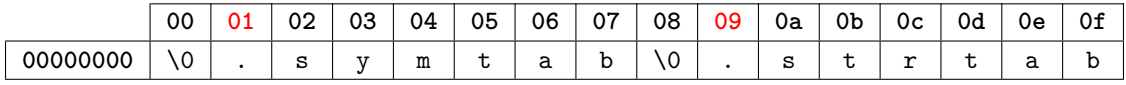

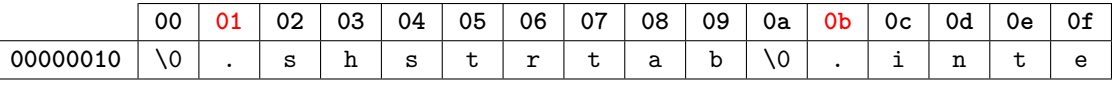

```
.... and so on ....
```
Similarly, the output of .strtab:

 $\overline{\phantom{a}}$ 

**Figure 5.4.1:** String table in memory of .shstrtab. A red number is the starting index of a string.

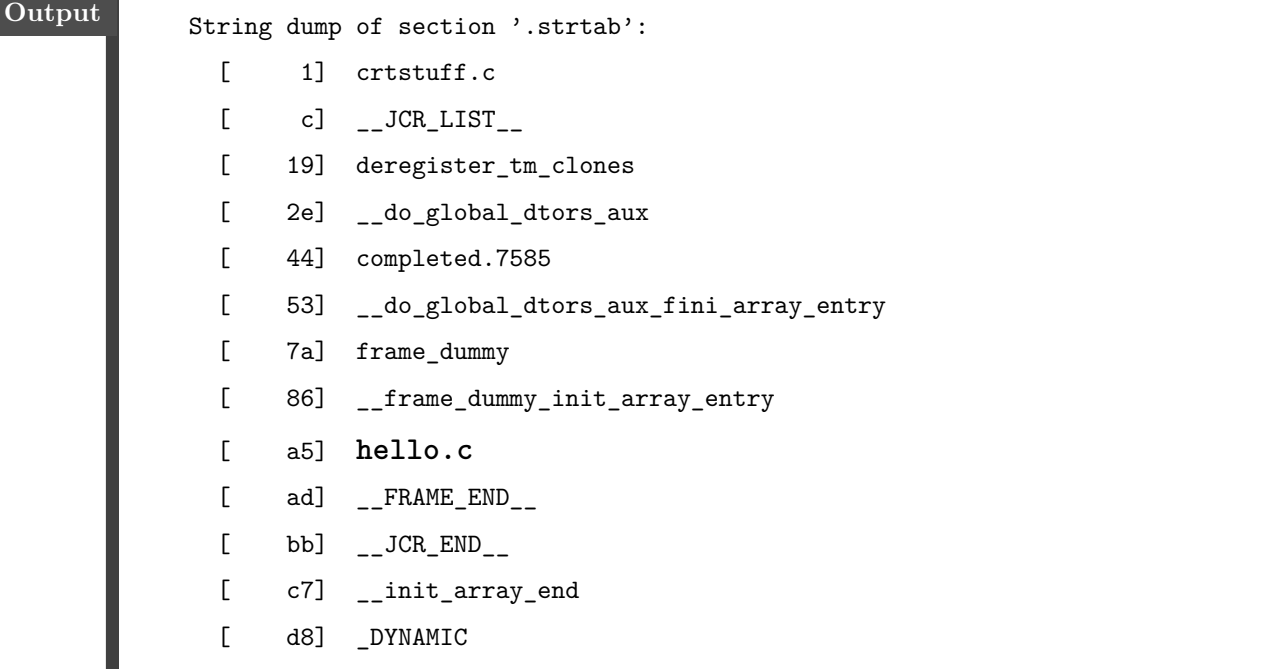

```
[ e1] __init_array_start
[ f4] __GNU_EH_FRAME_HDR
[ 107] _GLOBAL_OFFSET_TABLE_
[ 11d] __libc_csu_fini
[ 12d] _ITM_deregisterTMCloneTable
[ 149] j
[ 14b] _edata
[ 152] __libc_start_main@@GLIBC_2.2.5
[ 171] __data_start
[ 17e] __gmon_start__
[ 18d] __dso_handle
[ 19a] _IO_stdin_used
[ 1a9] __libc_csu_init
[ 1b9] __bss_start
[ 1c5] main
[ 1ca] _Jv_RegisterClasses
[ 1de] __TMC_END__
[ 1ea] _ITM_registerTMCloneTable
```
**HASH** holds a symbol hash table, which supports symbol table access.

**DYNAMIC** holds information for dynamic linking.

**NOBITS** is similar to PROGBITS but occupies no space.

**Example 5.4.11.** .bss section holds uninitialized data, which means the bytes in the section can have any value. Until a operating system actually loads the section into main memory, there is no need to allocate space for the binary image on disk to reduce the size of a binary file. Here is the details of .bss from the example output:

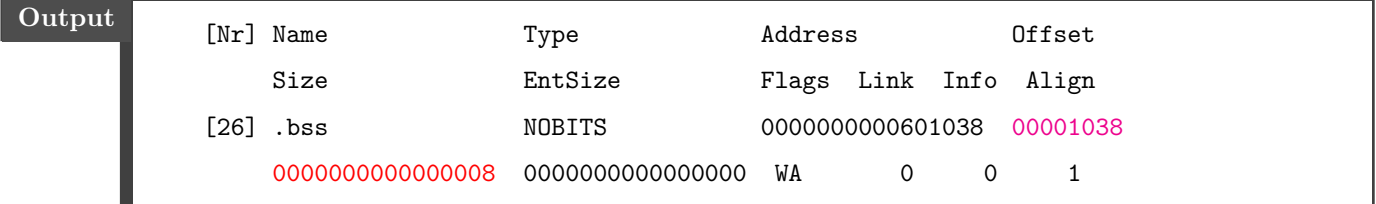

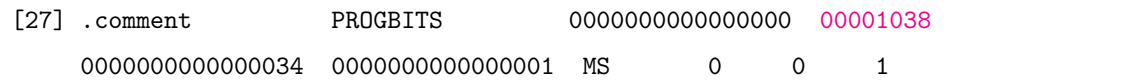

In the above output, the size of the section is only 8 bytes, while the offsets of both sections are the same, which means .bss consumes no byte of the executable binary on disk.

Notice that the .comment section has no starting address. This means that this section is discarded when the executable binary is loaded into memory.

- **REL** holds relocation entries without explicit addends. This type will be explained in details in [8.1](#page-235-0)
- **RELA** holds relocation entries with explicit addends. This type will be explained in details in [8.1](#page-235-0)
- **INIT\_ARRAY** is an array of function pointers for program initialization. When an application program runs, before getting to main(), initialization code in .init and this section are executed first. The first element in this array is an ignored function pointer.

It might not make sense when we can include initialization code in the main() function. However, for shared object files where there are no main(), this section ensures that the initialization code from an object file executes before any other code to ensure a proper environment for main code to run properly. It also makes an object file more modularity, as the main application code needs not to be responsible for initializing a proper environment for using a particular object file, but the object file itself. Such a clear division makes code cleaner.

However, we will not use any .init and INIT\_ARRAY sections in our operating system, for simplicity, as initializing an environment is part of the operating-system domain.

**Example 5.4.12.** To use the INIT\_ARRAY, we simply mark a function with the attribute constructor:

hello.c

```
#include <stdio.h>
__attribute__((constructor)) static void init1(){
   print(f("%s\n', _{\_FUNCTION\_});}
__attribute__((constructor)) static void init2(){
   print(f("%s\n', _{\_FUNCTION\_});}
int main(int argc, char *argv[])
{
   printf("hello␣world\n");
   return 0;
}
```
The program automatically calls the constructor without explicitly invoking it:

```
$ gcc -m32 hello.c -o hello
$ ./hello
init1
init2
hello world
```
**Example 5.4.13.** Optionally, a constructor can be assigned with a priority from 101 onward. The priorities from 0 to 100 are reserved for gcc. If we want init2 to run before init1, we give it a higher priority:

hello.c

**#include** <stdio.h>

\_\_attribute\_\_((constructor(102))) **static void** init1(){

```
print(f("%s\nu", _=FWCITION_ -);}
__attribute__((constructor(101))) static void init2(){
    \verb|printf("\\ |\simeq\rangle_1", \text{ _\_FWCTION}_-);}
int main(int argc, char *argv[])
{
    printf("hello␣world\n");
    return 0;
}
```
The call order should be exactly as specified:

```
$ gcc -m32 hello.c -o hello
$ ./hello
init2
init1
hello world
```
**Example 5.4.14.** We can add initialization functions using another method:

hello.c

```
#include <stdio.h>
 void init1() {
                      \texttt{printf("\\ \text{\textdegree$}}\xspace\text{ in}\xspace\text{ in}\x}
void init2() {
                      \verb|printf("\\ \verb|s\nu", \_\verb|FWCTION_");\vert }
```

```
/* Without typedef, init is a definition of a function
   pointer.
  With typedef, init is a declaration of a type.*/
typedef void (*init)();
__attribute__((section(".init_array"))) init init_arr[2]
    = {init1, init2};
int main(int argc, char *argv[])
{
   printf("hello␣world!\n");
   return 0;
}
```
The attribute section("...") put a function into a particu-

lar section rather then the default .text. In this example, it is .init\_arary. Again, the program automatically calls the constructors without explicitly invoking it:

```
$ gcc -m32 hello.c -o hello
$ ./hello
init1
init2
hello world!
```
**FINI\_ARRAY** is an array of function pointers for program termination, called after exiting main(). If the application terminate abnormally, such as through abort() call or a crash, the .finit\_array is ignored.

**Example 5.4.15.** A destructor is automatically called after exiting main(), if one or more available:

```
#include <stdio.h>
__attribute__((destructor)) static void destructor(){
   print(f("%s\n', _{\_FUNCTION\_});}
int main(int argc, char *argv[])
{
   printf("hello␣world\n");
   return 0;
}
```
\$ gcc -m32 hello.c -o hello \$ ./hello hello world destructor

**PREINIT\_ARRAY** is an array of function pointers that are invoked before all other initialization functions in INIT\_ARRAY.

**Example 5.4.16.** To use the .preinit\_array, the only way to put functions into this section is to use the attribute section():

```
hello.c
```

```
#include <stdio.h>
void preinit1() {
    print(f("%s\nu", _=FWCITION_ -);}
void preinit2() {
    \verb|printf("\\ \verb|s\nu", \_\verb|FWCTION_");\vert }
```

```
void init1() {
   print(f("%s\n', _{\_FUNCTION\_});}
void init2() {
   \verb|printf("%s\n'n", \ _<$MCTION_");}
typedef void (*preinit)();
typedef void (*init)();
__attribute__((section(".init_array"))) preinit
    preinit_arr[2] = {preinit1, preinit2};
__attribute__((section(".init_array"))) init init_arr[2]
   = {init1, init2};
int main(int argc, char *argv[])
{
   printf("hello␣world!\n");
   return 0;
}
```

```
$ gcc -m32 hello2.c -o hello2
$ ./hello2
preinit1
preinit2
init1
init2
hello world!
```
**GROUP** defines a section group, which is the same section that appears

in different object files but when merged into the final executable binary file, only one copy is kept and the rest in other object files are discarded. This section is only relevant in  $C++$  object files, so we will not examine further.

**SYMTAB\_SHNDX** is a section containing extended section indexes, that are associated with a symbol table. This section only appears when the Ndx value of an entry in the symbol table exceeds the LORESERVE value. This section then maps between a symbol and an actual index value of a section header.

Upon understanding section types, we can understand the number in Link and Info fields:

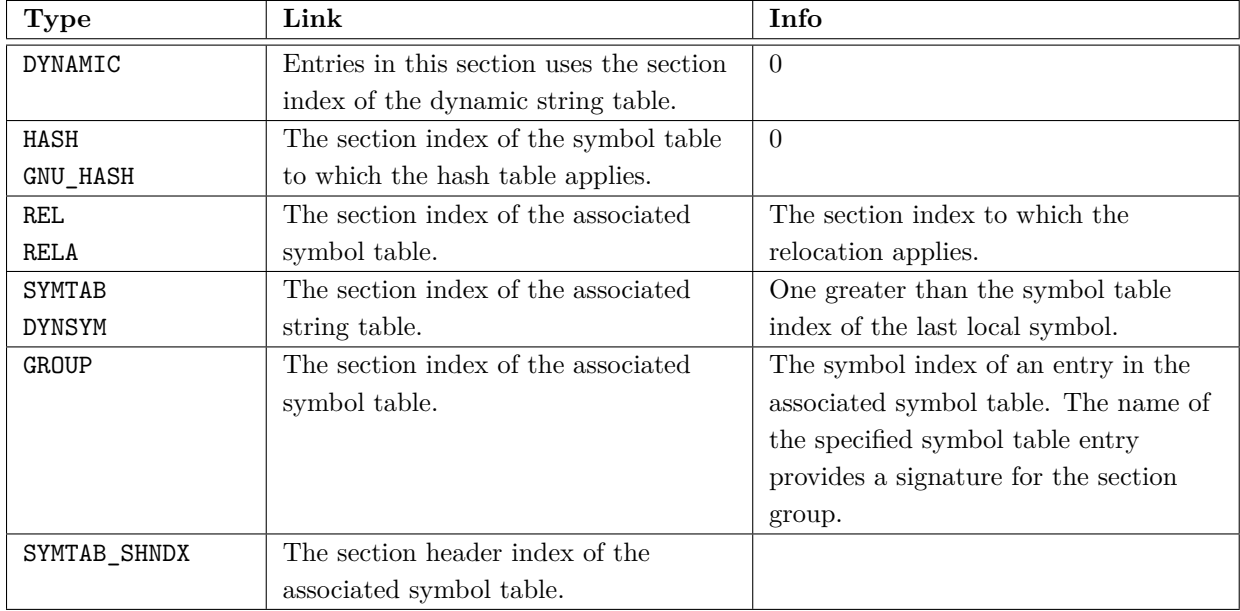

**Exercise 5.4.1.** Verify that the value of the Link field of a SYMTAB section types. interpretation section is the index of a STRTAB section.

**Exercise 5.4.2.** Verify that the value of the Info field of a SYMTAB section is the index of last local symbol  $+1$ . It means, in the symbol table, from the index listed by Info field onward, no local symbol appears.

**Table 5.4.3:** The meannings of **Link** and **Info** depend on

**Exercise 5.4.3.** Verify that the value of the Info field of a REL section is the index of the SYMTAB section.

**Exercise 5.4.4.** Verify that the value of the Link field of a REL section is the index of the section where relocation is applied. For example. if the section is .rel.text, then the relocating section should be .text.

# **5.5 Program header table**

A *program header table* is an array of program headers that defines the memory layout of a program at runtime.

A *program header* is a description of a program segment.

A *program segment* is a collection of related sections. A segment contains zero or more sections. An operating system when loading a program, *only use segments*, not sections. To see the information of a program header table, we use the -l option with readelf:

\$ readelf -1 <br/>binary file>

Similar to a section, a program header also has types:

- *PHDR* specifies the location and size of the program header table itself, both in the file and in the memory image of the program
- *INTERP* specifies the location and size of a null-terminated path name to invoke as an interpreter for linking runtime libraries.
- *LOAD* specifies a loadable segment. That is, this segment is loaded into main memory.

*DYNAMIC* specifies dynamic linking information.

- *NOTE* specifies the location and size of auxiliary information.
- *TLS* specifies the *Thread-Local Storage template*, which is formed from the combination of all sections with the flag TLS.
- *GNU\_STACK* indicates whether the program's stack should be made executable or not. Linux kernel uses this type.

A segment also has permission, which is a combination of these 3 values:

- $\triangleright$  Read  $(R)$
- $\triangleright$  Write  $(\mathtt{W})$
- $\triangleright$  Execute (E)

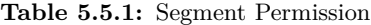

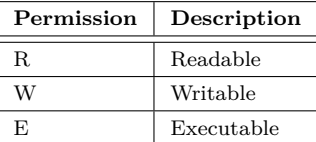

**Example 5.5.1.** The command to get the program header table:

\$ readelf -l hello

Output:

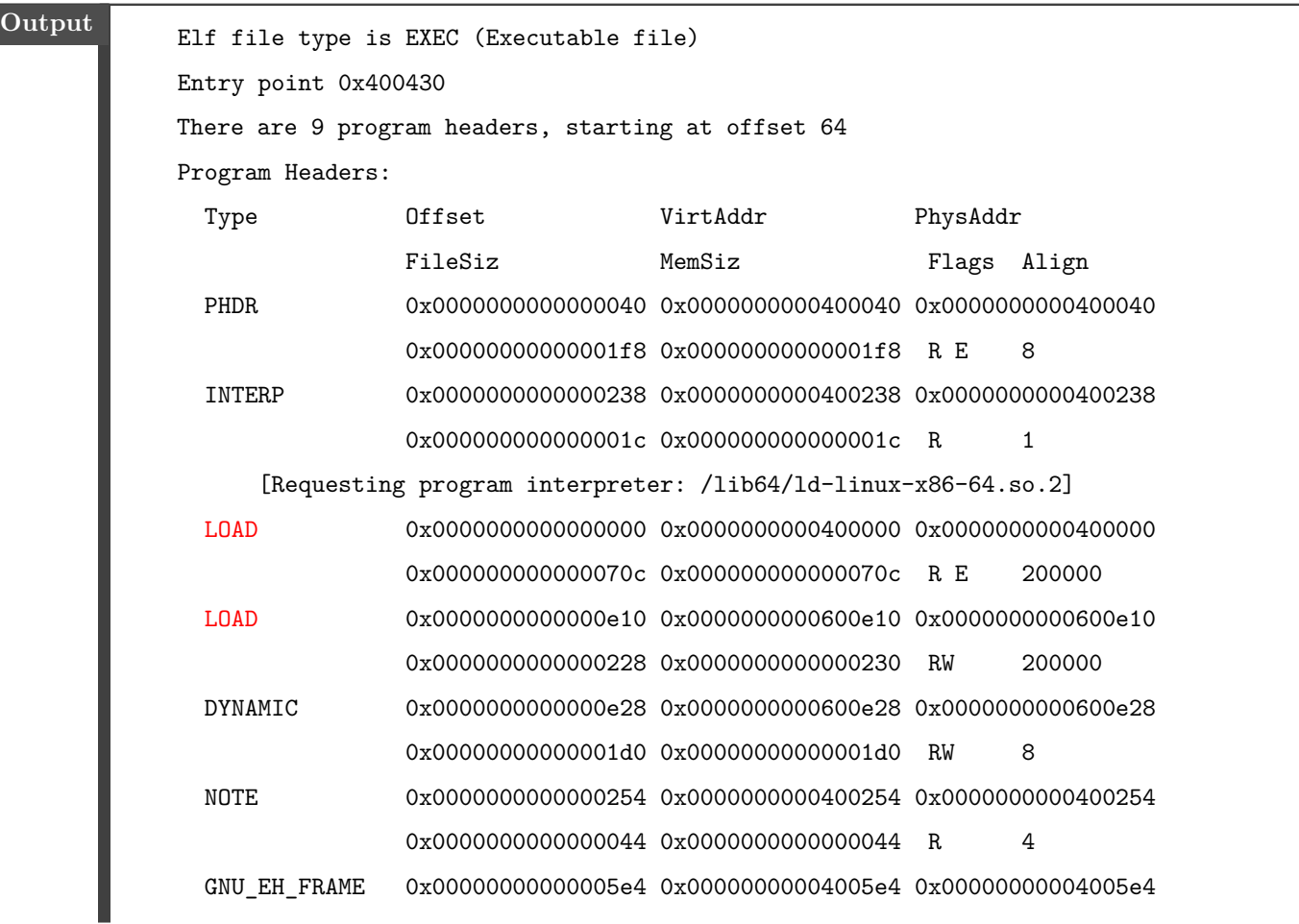

```
0x0000000000000034 0x00000000000000034 R 4
 GNU_STACK 0x0000000000000000 0x0000000000000000 0x0000000000000000
               0x0000000000000000 0x0000000000000000 RW 10
 GNU_RELRO 0x0000000000000e10 0x0000000000600e10 0x0000000000600e10
               0x00000000000001f0 0x000000000000001f0 R 1
Section to Segment mapping:
 Segment Sections...
  00
  01 .interp
  02 .interp .note.ABI-tag .note.gnu.build-id .gnu.hash .dynsym .dynstr
.gnu.version .gnu.version_r .rela.dyn .rela.plt .init .plt .plt.got .text .fini
.rodata .eh_frame_hdr .eh_frame
  03 .init_array .fini_array .jcr .dynamic .got .got.plt .data .bss
  04 .dynamic
  05 .note.ABI-tag .note.gnu.build-id
  06 .eh_frame_hdr
  07
  08 .init_array .fini_array .jcr .dynamic .got
```
In the sample output, LOAD segment appears twice:

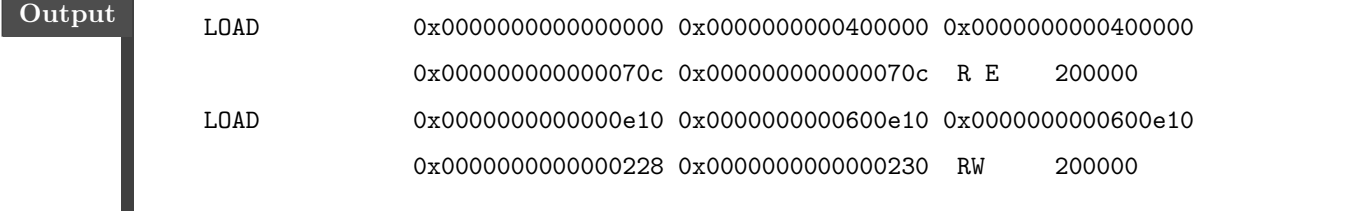

Why? Notice the permission:

- $\triangleright$  the upper LOAD has Read and Execute permission. This is a *text* segment. A text segment contains read-only instructions and readonly data.
- $\triangleright$  the lower LOAD has Read and Write permission. This is a *data* segment. It means that this segment can be read and written to, but is not allowed to be used as executable code, for security reason.

Then, LOAD contains the following sections:

**Output** 02 .interp .note.ABI-tag .note.gnu.build-id .gnu.hash .dynsym .dynstr .gnu.version .gnu.version\_r .rela.dyn .rela.plt .init .plt .plt.got .text .fini .rodata .eh\_frame\_hdr .eh\_frame 03 .init\_array .fini\_array .jcr .dynamic .got .got.plt .data .bss

The first number is the index of a program header in program header table, and the remaining text is the list of all sections within a segment. Unfortunately, readelf does not print the index, so a user needs to keep track manually which segment is of which index. First segment starts at index 0, second at index 1 and so on. LOAD are segments at index 2 and 3. As can be seen from the two lists of sections, most sections are loadable and is available at runtime.

# **5.6 Segments vs sections**

As mentioned earlier, an operating system loads program segments, not sections. However, a question arises: Why doesn't the operating system use sections instead? After all, a section also contains similar information to a program segment, such as the type, the virtual memory address to be loaded, the size, the attributes, the flags and align. As explained before, a segment is the perspective of an operating system, while a section is the perspective of a linker. To understand why, looking into the structure of a segment, we can easily see:

- $\triangleright$  A segment is a collection of sections. It means that sections are logically grouped together by their attributes. For example, all sections in a LOAD segment are always loaded by the operating system; all sections have the same permission, either a RE (Read  $+$  Execute) for executable sections, or RW (Read  $+$  Write) for data sections.
- $\triangleright$  By grouping sections into a segment, it is easier for an operating system to batch load sections just once by loading the start and end

of a segment, instead of loading section by section.

 $\vartriangleright$  Since a segment is for loading a program and a section is for linking a program, all the sections in a segment is *within its start and end virtual memory addresses of a segment*.

To see the last point clearer, consider an example of linking two object files. Suppose we have two source files:

hello.c

```
#include <stdio.h>
int main(int argc, char *argv[])
{
   printf("Hello World\n");
   return 0;
}
```
and:

math.c

```
int add(int a, int b) {
   return a + b;
}
```
Now, compile the two source files as *object files*:

\$ gcc -m32 -c math.c \$ gcc -m32 -c hello.c

Then, we check the sections of math.o:

\$ readelf -S math.o

**Output** There are 11 section headers, starting at offset 0x1a8: Section Headers: [Nr] Name Type Addr Off Size ES Flg Lk Inf Al

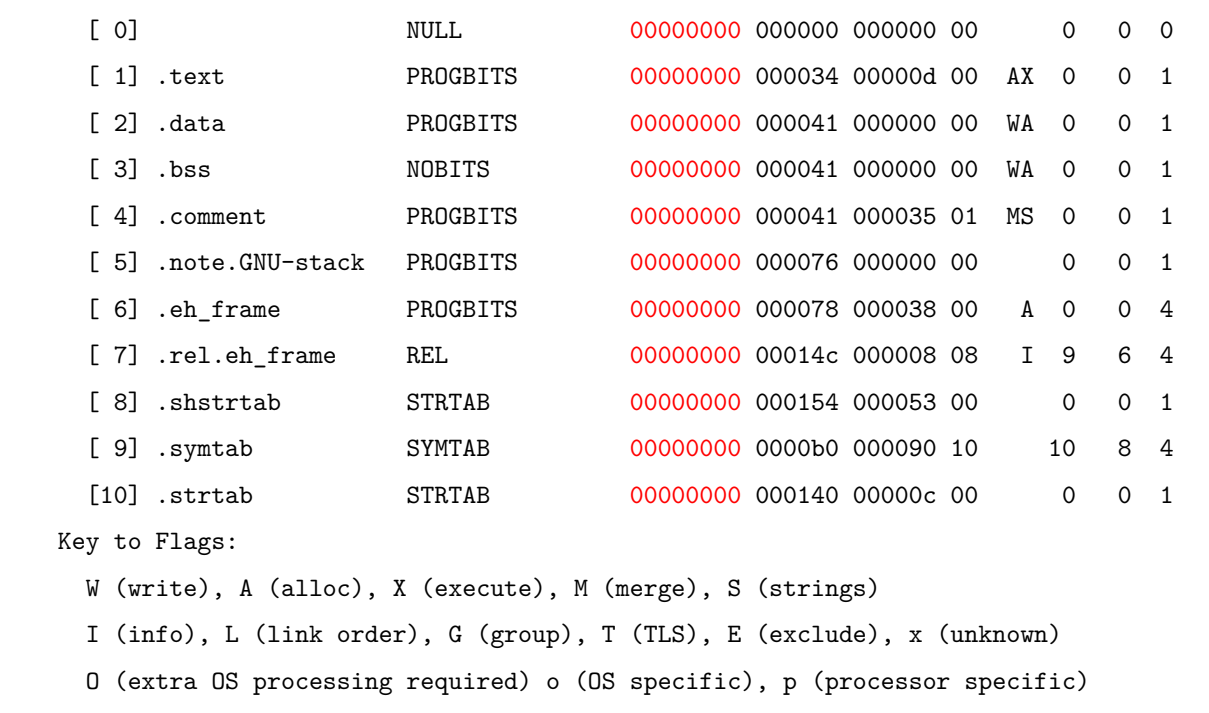

As shown in the output, all the section virtual memory addresses of every section are set to 0. At this stage, each object file is simply a *block of binary* that contains code and data. Its existence is to serve as a material container for the final product, which is the executable binary. As such, the virtual addresses in hello.o are all zeroes.

No segment exists at this stage:

```
$ readelf -l math.o
There are no program headers in this file.
```
The same happens to other object file:

```
Output There are 13 section headers, starting at offset 0x224:
         Section Headers:
          [Nr] Name Type Addr Off Size ES Flg Lk Inf Al
          [ 0] NULL 00000000 000000 000000 00 0 0 0
          [ 1] .text PROGBITS 00000000 000034 00002e 00 AX 0 0 1
          [ 2] .rel.text REL 00000000 0001ac 000010 08 I 11 1 4
          [ 3] .data PROGBITS 00000000 000062 000000 00 WA 0 0 1
```

```
[ 4] .bss NOBITS 00000000 000062 000000 00 WA 0 0 1
 [ 5] .rodata PROGBITS 00000000 000062 00000c 00 A 0 0 1
 [ 6] .comment PROGBITS 00000000 00006e 000035 01 MS 0 0 1
 [ 7] .note.GNU-stack PROGBITS 00000000 0000a3 000000 00 0 0 1
 [ 8] .eh frame PROGBITS 00000000 0000a4 000044 00 A 0 0 4
 [ 9] .rel.eh_frame REL 00000000 0001bc 000008 08 I 11 8 4
 [10] .shstrtab STRTAB 00000000 0001c4 00005f 00 0 0 1
 [11] .symtab SYMTAB 00000000 0000e8 0000b0 10 12 9 4
 [12] .strtab STRTAB 00000000 000198 000013 00 0 0 1
Key to Flags:
 W (write), A (alloc), X (execute), M (merge), S (strings)
 I (info), L (link order), G (group), T (TLS), E (exclude), x (unknown)
 O (extra OS processing required) o (OS specific), p (processor specific)
```
\$ readelf -l hello.o There are no program headers in this file.

Only when object files are combined into a final executable binary, sections are fully realized:

```
$ gcc -m32 math.o hello.o -o hello
$ readelf -S hello.
```
**Output** There are 31 section headers, starting at offset 0x1804:

Section Headers:

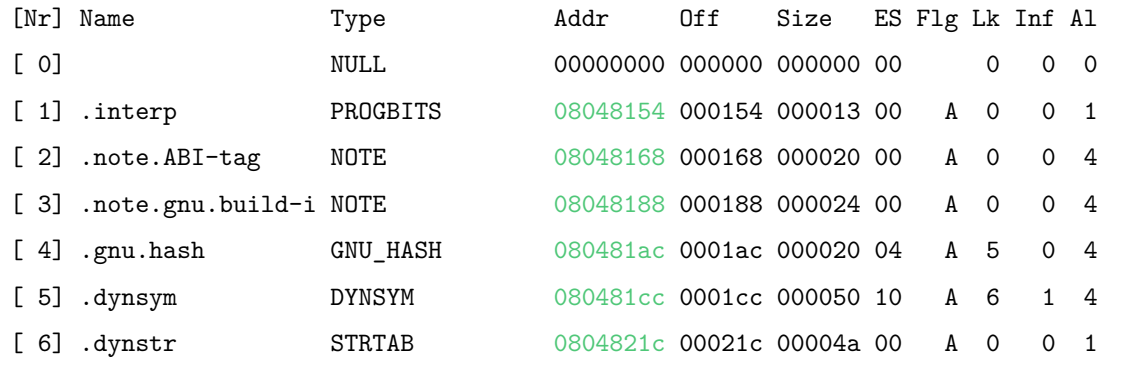

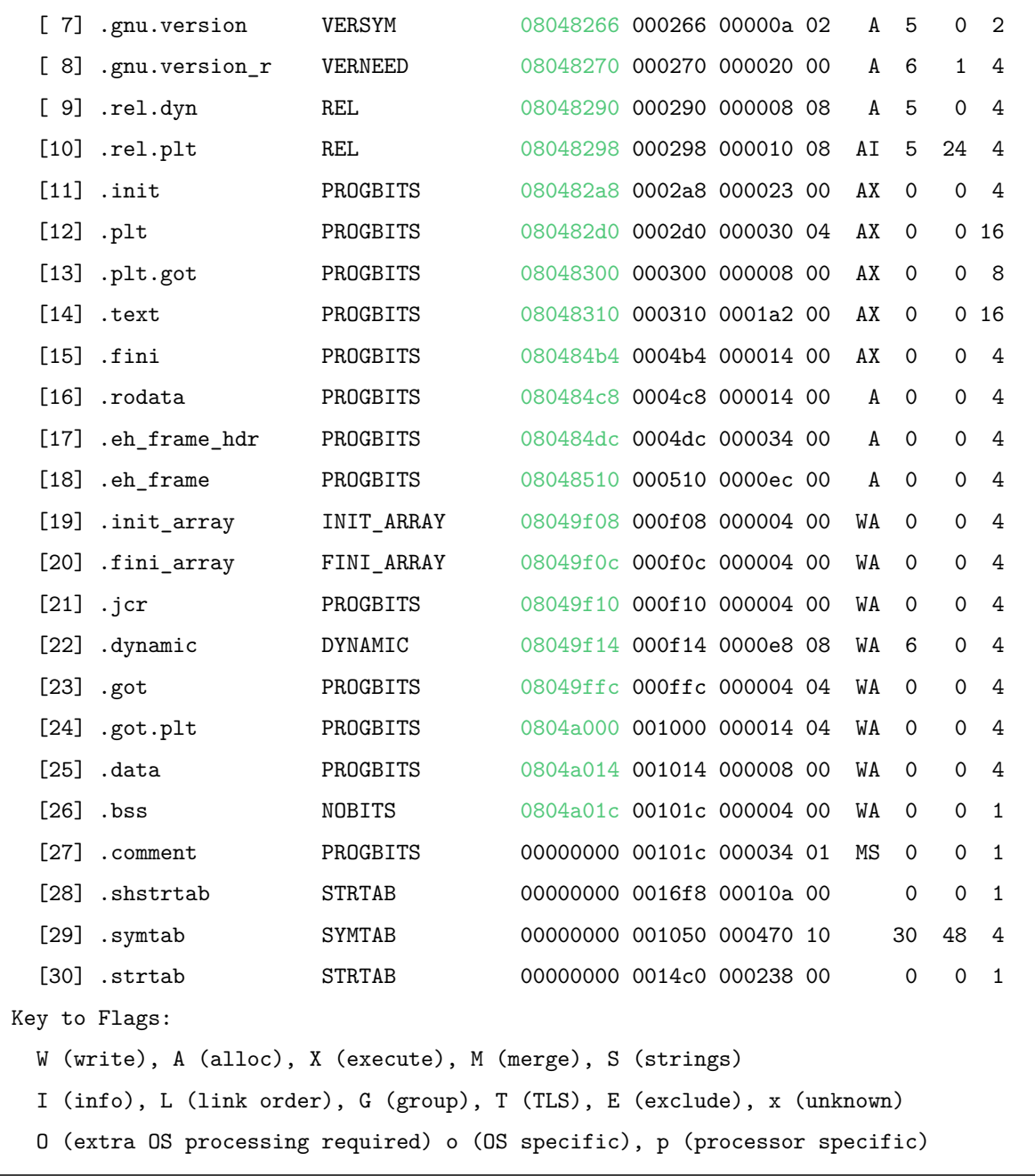

Every loadable section is assigned an address, highlighted in green. The reason each section got its own address is that in reality, gcc *does not combine an object by itself, but invokes the linker* ld. The linker ld uses the default script that it can find in the system to build the executable binary. In the default script, a segment is assigned a starting address 0x8048000 and sections belong to it. Then:

 $\triangleright$   $1^{\text{st}}$  section address  $=$  starting segment address  $+$  section offset  $=$  0x8048000  $+$  0x154  $=$  0x08048154

```
\triangleright 2^{\text{nd}} section address = starting segment address + section offset = 0x8048000 + 0x168 = 0x08048168
```
 $\vartriangleright$  .... and so on until the last loadable section...

Indeed, the end address of a segment is also the end address of the final section. We can see this by listing all the segments:

# \$ readelf -l hello

And check, for example, LOAD segment which starts at 0x08048000 and end at  $0x08048000 + 0x005fc = 0x080485fc$ :

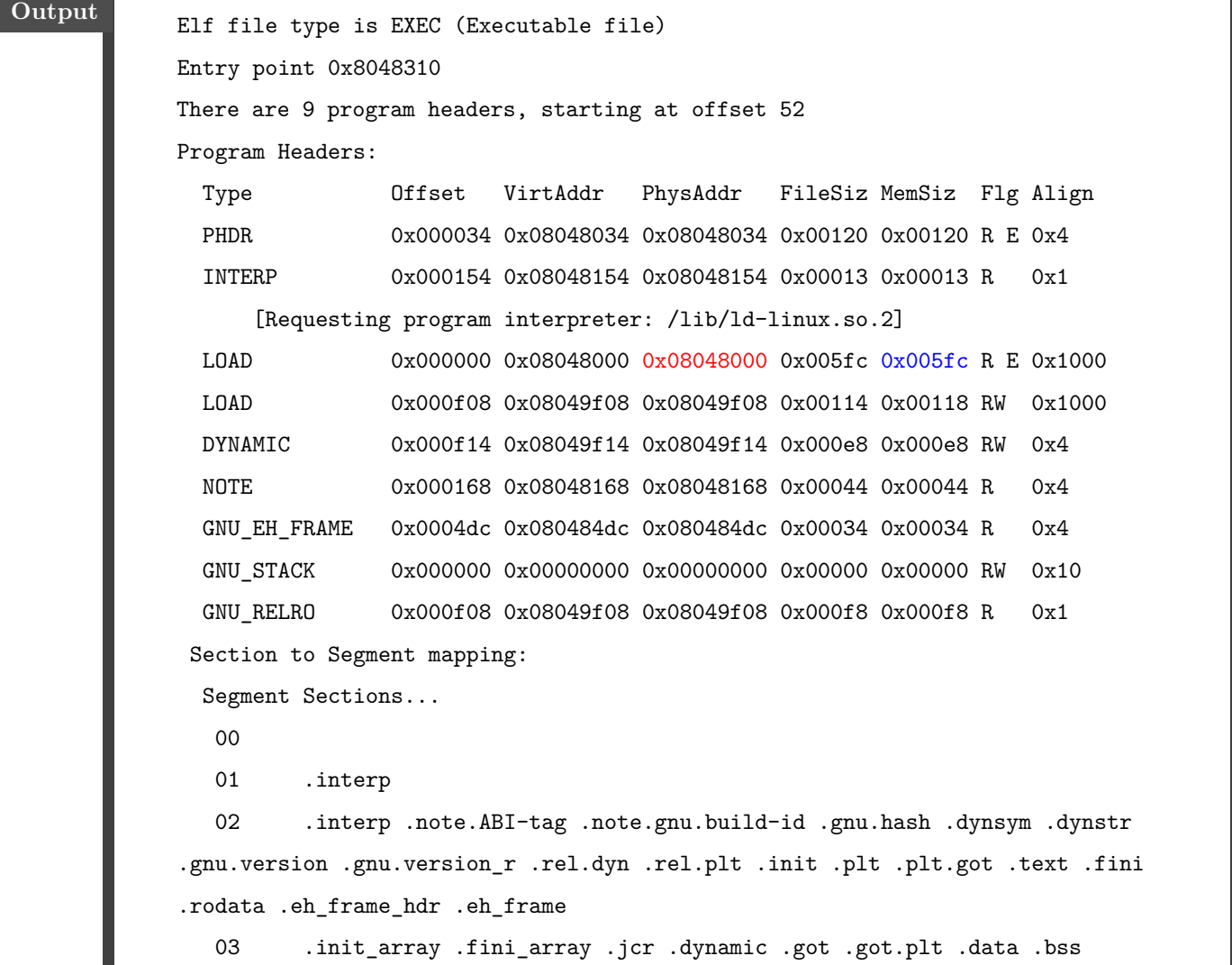

```
04 .dynamic
05 .note.ABI-tag .note.gnu.build-id
06 .eh_frame_hdr
07
08 .init_array .fini_array .jcr .dynamic .got
```
The last section in the first LOAD segment is .eh\_frame. The section starts at 0x08048510, with the offset 0x510 and its size is 0xec. The end address of .eh\_frame should be:  $0x08048510 + 0x510 + 0xe = 0x080485fc$ , exactly the same as the end address of the first LOAD segment.

Chapter [8](#page-234-0) will explore this whole process in detail.

# **6**

# *Runtime inspection and debug*

A *debugger* is a program that allows inspection of a running program. *debugger* A debugger can start and run a program then stop at a specific line for examining the state of the program at that point. The point where the debugger stop (but not halt) is called a *breakpoint*.

We will be using the *GDB - GNU Debugger* for debugging our kernel. *gdb* is the program name. *gdb* can do four main kinds of things:

- $\triangleright$  Start your program, specifying anything that might affect its behavior.
- $\triangleright$  Make your program stop on specified conditions.
- $\triangleright$  Examine what has happened, when your program has stopped
- $\triangleright$  Change things in your program, so you can experiment with correcting the effects of one bug and go on to learn about another

# **6.1 A sample program**

There must be an existing program for debugging. The good old "Hello World" program suffices for the educational purpose in this chapter:

hello.c

```
#include <stdio.h>
int main(int argc, char *argv[])
{
   printf("Hello World!\n");
   return 0;
}
```
We compile it with debugging information with the option  $-g$ :

```
$ gcc -m32 -g hello.c -o hello
```
Finally, we start gdb with the program as argument:

\$ gdb hello

# **6.2 Static inspection of a program**

Before inspecting a program at runtime, gdb loads it first. Upon loading into memory (but without running), a lot of useful information can be retrieve for inspection. The commands in this section can be used before the program runs. However, they are also usable when the program runs and can display even more information.

# *6.2.1 Command: info target/info file/info files*

This command prints the information of the target being debugged. A *target* is the debugging program.

**Example 6.2.1.** The output of the command from hello program, a local target in detail:

(gdb) info target

**Output** Symbols from "/tmp/hello". Local exec file: '/tmp/hello', file type elf32-i386. Entry point: 0x8048310 0x08048154 - 0x08048167 is .interp 0x08048168 - 0x08048188 is .note.ABI-tag 0x08048188 - 0x080481ac is .note.gnu.build-id 0x080481ac - 0x080481cc is .gnu.hash 0x080481cc - 0x0804821c is .dynsym 0x0804821c - 0x08048266 is .dynstr 0x08048266 - 0x08048270 is .gnu.version 0x08048270 - 0x08048290 is .gnu.version\_r 0x08048290 - 0x08048298 is .rel.dyn 0x08048298 - 0x080482a8 is .rel.plt 0x080482a8 - 0x080482cb is .init 0x080482d0 - 0x08048300 is .plt 0x08048300 - 0x08048308 is .plt.got 0x08048310 - 0x080484a2 is .text 0x080484a4 - 0x080484b8 is .fini 0x080484b8 - 0x080484cd is .rodata 0x080484d0 - 0x080484fc is .eh\_frame\_hdr 0x080484fc - 0x080485c8 is .eh\_frame 0x08049f08 - 0x08049f0c is .init\_array 0x08049f0c - 0x08049f10 is .fini\_array 0x08049f10 - 0x08049f14 is .jcr 0x08049f14 - 0x08049ffc is .dynamic 0x08049ffc - 0x0804a000 is .got 0x0804a000 - 0x0804a014 is .got.plt 0x0804a014 - 0x0804a01c is .data 0x0804a01c - 0x0804a020 is .bss

The output displayed reports:

 $\triangleright$  Path of a symbol file. A *symbol file* is the file that contains the debugging information. Usually, this is the same file as the binary, but it is common to separate between an executable binary and its debugging information into 2 files, especially for remote debugging. In the example, it is this line:

Symbols from "/tmp/hello".

 $\triangleright$  The path of the debugging program and its file type. In the example, it is this line:

Local exec file: '/tmp/hello', file type elf32-i386.

 $\triangleright$  The entry point to the debugging program. That is, the very first code the program runs. In the example, it is this line:

Entry point: 0x8048310

 $\vartriangleright\;$  A list of sections with its starting and ending addresses. In the example, it is the remaining output.

**Example 6.2.2.** If the debugging program runs in a different machine, it is a remote target and gdb only prints a brief information:

(gdb) info target

**Output** Remote serial target in gdb-specific protocol: Debugging a target over a serial line.

# *6.2.2 Command: maint info sections*

This command is similar to info target but give extra information about program sections, specifically the file offset and the flags of each section.

**Example 6.2.3.** Here is the output when running against hello program:

(gdb) maint info sections

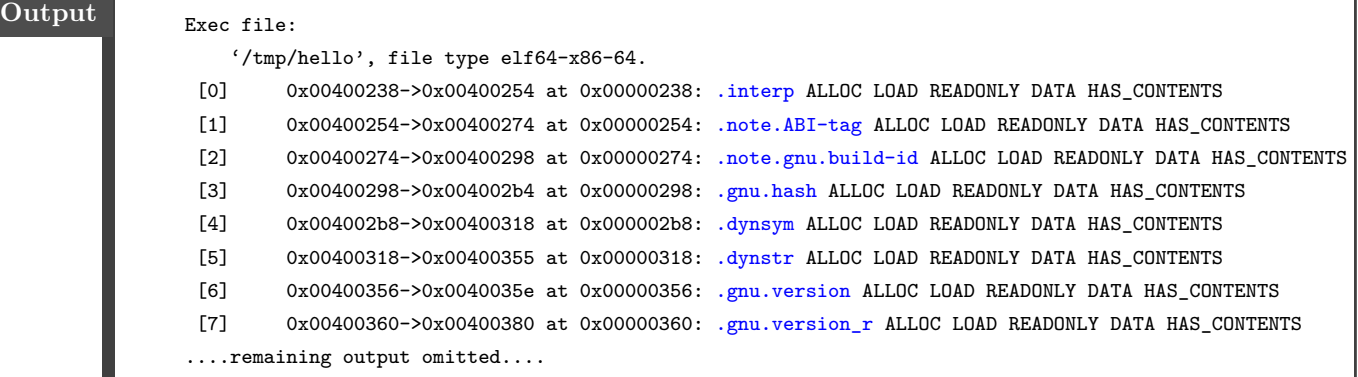

The output is similar to info target, but with more details. Next to the section names are the section flags, which are attributes of a section. Here, we can see that the sections with LOAD flag are from LOAD segment. The command can be combined with the section flags for filtered outputs:

*ALLOBJ* displays sections for all loaded object files, including shared libraries. Shared libraries are only displayed when the program is already running.

*section names* displays only named sections.

**Example 6.2.4.** The command:

(gdb) maint info sections .text .data .bss

only displays .text, .data and .bss sections:

# **Output** Exec file:

'/tmp/hello', file type elf64-x86-64. [13] 0x00400430->0x004005c2 at 0x00000430: .text ALLOC LOAD READONLY CODE HAS\_CONTENTS [24] 0x00601028->0x00601038 at 0x00001028: .data ALLOC LOAD DATA HAS\_CONTENTS [25] 0x00601038->0x00601040 at 0x00001038: .bss ALLOC

*section-flags* displays only sections with specified section flags. Note

that these section flags are specific to gdb, though it is based on the section attributes defined previously. Currently, gdb understands the following flags:

- *ALLOC* Section will have space allocated in the process when loaded. Set for all sections except those containing debug information.
- *LOAD* Section will be loaded from the file into the child process memory. Set for pre-initialized code and data, clear for .bss sections.
- *RELOC* Section needs to be relocated before loading.
- *READONLY* Section cannot be modified by the child process.
- *CODE* Section contains executable code only.
- *DATA* Section contains data only (no executable code).
- *ROM* Section will reside in ROM.
- *CONSTRUCTOR* Section contains data for constructor/destructor lists.
- *HAS\_CONTENTS* Section is not empty.
- *NEVER\_LOAD* An instruction to the linker to not output the section.
- *COFF\_SHARED\_LIBRARY* A notification to the linker that the section contains COFF shared library information. COFF is an object file format, similar to ELF. While ELF is the file format for an executable binary, COFF is the file format for an object file.
- *IS\_COMMON* Section contains common symbols.

**Example 6.2.5.** We can restrict the output to only display sections that contain code with the command:

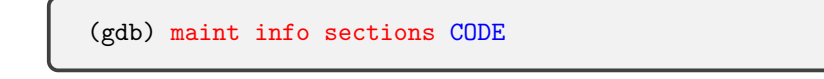

The output:

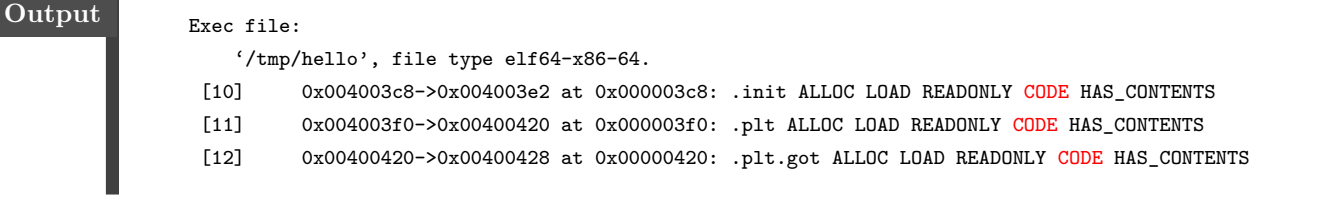

[13] 0x00400430->0x004005c2 at 0x00000430: .text ALLOC LOAD READONLY CODE HAS\_CONTENTS [14] 0x004005c4->0x004005cd at 0x000005c4: .fini ALLOC LOAD READONLY CODE HAS\_CONTENTS

# *6.2.3 Command: info functions*

This commands list all function names and their loaded addresses. The names can be filtered with a regular expression.

**Example 6.2.6.** Run the command, we get the following output:

(gdb) info functions

# **Output** All defined functions:

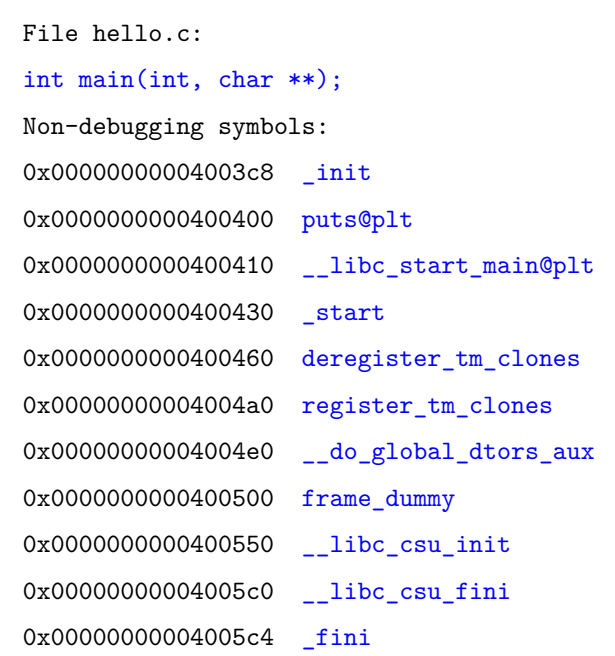

# *6.2.4 Command: info variables*

This command lists all global and static variable names, or filtered with a regular expression.

**Example 6.2.7.** If we add a global variable int i into the sample source program and recompile then run the command, we get the following output:

(gdb) info variables

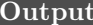

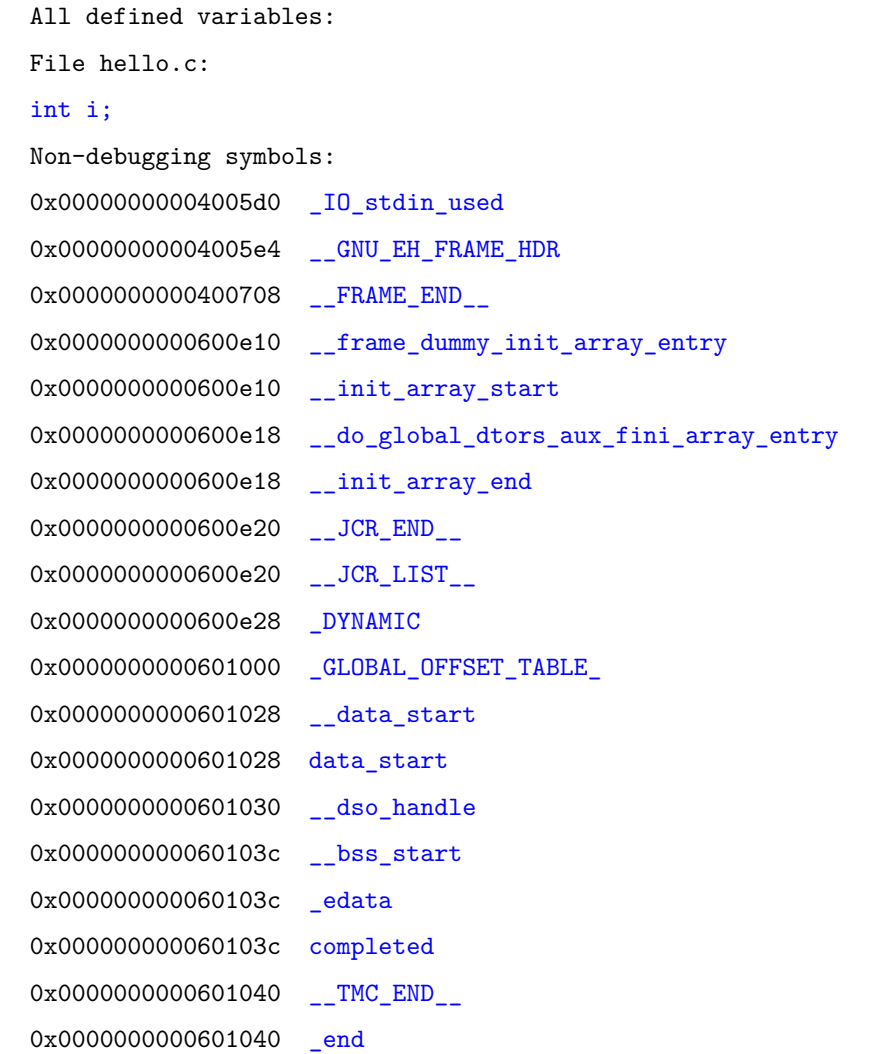

# *6.2.5 Command: disassemble/disas*

This command displays the assembly code of the executable file.

**Example 6.2.8.** gdb can display the assembly code of a function:

(gdb) disassemble main

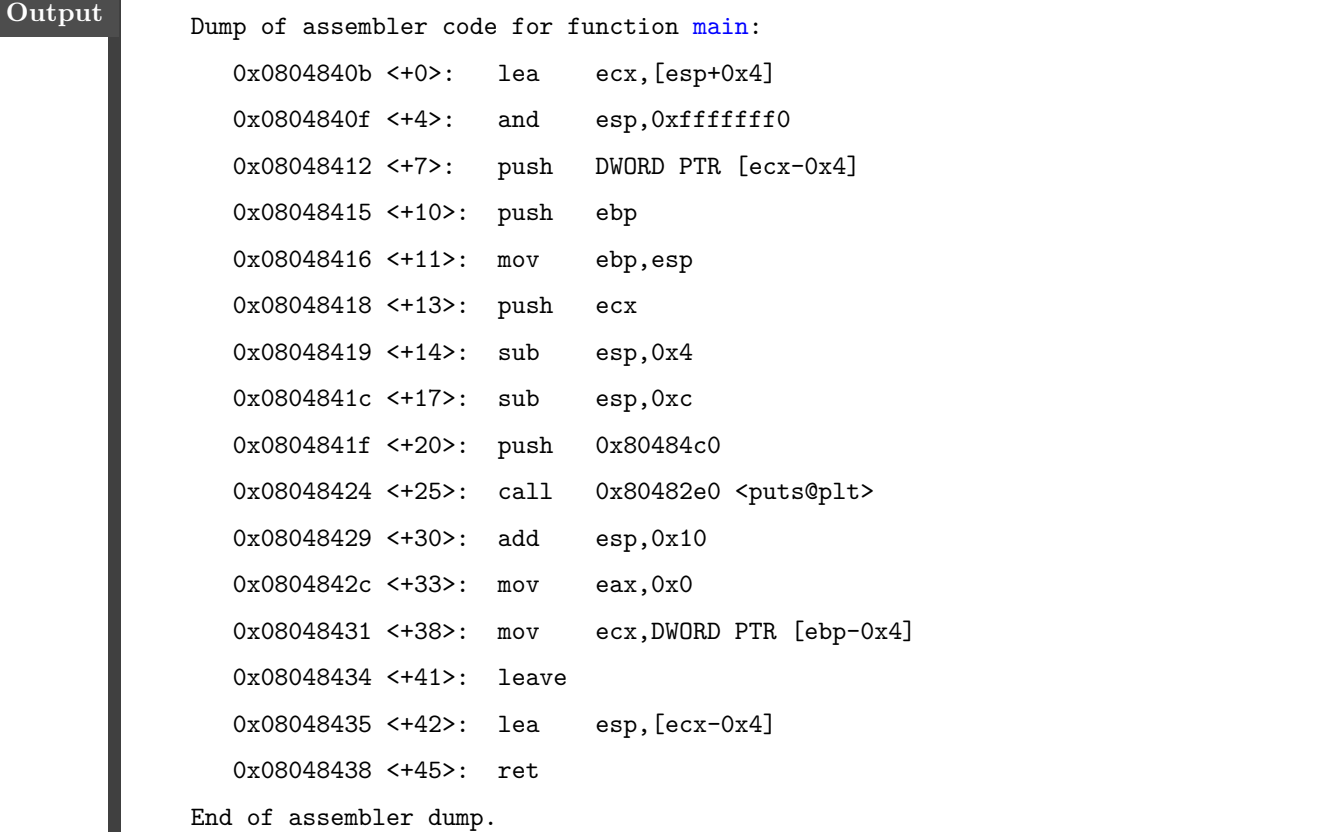

**Example 6.2.9.** It would be more useful if source is included:

(gdb) disassemble /s main

Ш

```
Output Dump of assembler code for function main:
           hello.c:
           4 {
              0x0804840b <+0>: lea ecx,[esp+0x4]
              0x0804840f <+4>: and esp,0xfffffff0
              0x08048412 <+7>: push DWORD PTR [ecx-0x4]
              0x08048415 <+10>: push ebp
              0x08048416 <+11>: mov ebp,esp
              0x08048418 <+13>: push ecx
              0x08048419 <+14>: sub esp,0x4
```

```
5 printf("Hello World!\n");
  0x0804841c <+17>: sub esp,0xc
  0x0804841f <+20>: push 0x80484c0
  0x08048424 <+25>: call 0x80482e0 <puts@plt>
  0x08048429 <+30>: add esp,0x10
6 return 0;
  0x0804842c <+33>: mov eax,0x0
7 }
  0x08048431 <+38>: mov ecx,DWORD PTR [ebp-0x4]
  0x08048434 <+41>: leave
  0x08048435 <+42>: lea esp,[ecx-0x4]
  0x08048438 <+45>: ret
End of assembler dump.
```
Now the high level source (in green text) is included as part of the assembly dump. Each line is backed by the corresponding assembly code below it.

**Example 6.2.10.** If the option /r is added, raw instructions in hex are included, just like how objdump displays assembly code by default:

```
(gdb) disassemble /rs main
```

```
Output Dump of assembler code for function main:
           hello.c:
           4 {
             0x0804840b <+0>: 8d 4c 24 04 lea ecx,[esp+0x4]
              0x0804840f <+4>: 83 e4 f0 and esp,0xfffffff0
              0x08048412 <+7>: ff 71 fc push DWORD PTR [ecx-0x4]
              0x08048415 <+10>: 55 push ebp
              0x08048416 <+11>: 89 e5 mov ebp,esp
             0x08048418 <+13>: 51 push ecx
             0x08048419 <+14>: 83 ec 04 sub esp,0x4
           5 printf("Hello World!\n");
              0x0804841c <+17>: 83 ec 0c sub esp,0xc
```

```
0x0804841f <+20>: 68 c0 84 04 08 push 0x80484c0
  0x08048424 <+25>: e8 b7 fe ff ff call 0x80482e0 <puts@plt>
  0x08048429 <+30>: 83 c4 10 add esp,0x10
6 return 0;
  0x0804842c <+33>: b8 00 00 00 00 mov eax,0x0
7 }
  0x08048431 <+38>: 8b 4d fc mov ecx,DWORD PTR [ebp-0x4]
  0x08048434 <+41>: c9 leave
  0x08048435 <+42>: 8d 61 fc lea esp,[ecx-0x4]
  0x08048438 <+45>: c3 ret
End of assembler dump.
```
**Example 6.2.11.** A function in a specific file can also be specified:

(gdb) disassemble /sr 'hello.c'::main

```
Output Dump of assembler code for function main:
           hello.c:
           4 {
              0x0804840b <+0>: 8d 4c 24 04 lea ecx,[esp+0x4]
              0x0804840f <+4>: 83 e4 f0 and esp,0xfffffff0
              0x08048412 <+7>: ff 71 fc push DWORD PTR [ecx-0x4]
              0x08048415 <+10>: 55 push ebp
              0x08048416 <+11>: 89 e5 mov ebp,esp
              0x08048418 <+13>: 51 push ecx
              0x08048419 <+14>: 83 ec 04 sub esp,0x4
           5 printf("Hello World!\n");
              0x0804841c <+17>: 83 ec 0c sub esp,0xc
              0x0804841f <+20>: 68 c0 84 04 08 push 0x80484c0
              0x08048424 <+25>: e8 b7 fe ff ff call 0x80482e0 <puts@plt>
              0x08048429 <+30>: 83 c4 10 add esp,0x10
           6 return 0;
              0x0804842c <+33>: b8 00 00 00 00 mov eax,0x0
           7 }
```
0x08048431 <+38>: 8b 4d fc mov ecx,DWORD PTR [ebp-0x4] 0x08048434 <+41>: c9 leave 0x08048435 <+42>: 8d 61 fc lea esp,[ecx-0x4] 0x08048438 <+45>: c3 ret End of assembler dump.

The filename must be included in a single quote, and the function must be prefixed by double colons e.g. 'hello.c'::main to specify disassembling of the function main in the file hello.c.

## *6.2.6 Command: x*

This command examines the content of a given memory range.

**Example 6.2.12.** We can examine the raw content of main:

(gdb) x main

**Output** 0x804840b <main>: 0x04244c8d

By default, without any argument, the command only prints the content of a single memory address. In this case, that is the starting memory address of main.

**Example 6.2.13.** With format arguments, the command can print a range of memory in a specific format.

(gdb) x/20b main

**Output** 0x804840b <main>: 0x8d 0x4c 0x24 0x04 0x83 0xe40xf0 0xff 0x8048413 <main+8>: 0x71 0xfc 0x55 0x89 0xe5 0x510x83 0xec 0x804841b <main+16>: 0x04 0x83 0xec 0x0c

/20b main argument means that the command prints 20 bytes,

where main starts in memory.

The general form for format argument is: /<repeated count><format

letter>
If the repeated count is not supplied, by default gdb supplies the

count as 1. The format letter is one the following value:

| Letter       | Description                                                                                    |
|--------------|------------------------------------------------------------------------------------------------|
| $\circ$      | Print the memory content in <i>octal</i> format.                                               |
| $\mathbf x$  | Print the memory content in hex format.                                                        |
| d            | Print the memory content in decimal format.                                                    |
| u            | Print the memory content in <i>unsigned decimal</i> format.                                    |
| t            | Print the memory content in <i>binary</i> format.                                              |
| $\mathsf{f}$ | Print the memory content in <i>float</i> format.                                               |
| a            | Print the memory content as <i>memory addresses</i> .                                          |
| i            | Print the memory content as a series of assembly instructions, similar to disassemble command. |
| C            | Print the memory content as an array of ASCII characters.                                      |
| s            | Print the memory content as a string                                                           |

Depends on the circumstance, certain format is advantageous than the others. For example, if a memory region contains floatingpoint numbers, then it is better to use the format f than viewing the number as separated 1-byte hex numbers.

## *6.2.7 Command: print/p*

Examining raw memory is useful but usually it is better to have a more human-readable output. This command does precisely the task: it pretty-prints an expression. An expression can be a global variable, a local variable in current stack frame, a function, a register, a number...

# **6.3 Runtime inspection of a program**

The main use of a debugger is to examine the state of a program, when it is running. gdb provides a set of useful commands for retrieving useful runtime information.

#### *6.3.1 Command: run*

This command starts running the program.

**Example 6.3.1.** Run the hello program:

## (gdb) r

**Output** Starting program: /tmp/hello Hello World! [Inferior 1 (process 1002) exited normally]

> The program runs successfully and printed the message "Hello World". However, it would not be useful if all gdb can do is run a program.

## *6.3.2 Command: break/b*

This command sets a breakpoint at a location in the high-level source code. When gdb runs to a specific location marked by a breakpoint, it stops executing for a programmer to inspect the current state of a program.

**Example 6.3.2.** A breakpoint can be set on a line as displayed by an editor. Suppose we want to set a breakpoint at line 3 of the program, which is the start of main function:

```
hello.c
1 #include <stdio.h>
2
3 int main(int argc, char *argv[])
4 \mid 15 | printf("Hello World!\n");
6 return 0;
7 }
```
When running a program, instead of running from start to finish, gdb stopped at line 3:

(gdb) b 3

**Output** Breakpoint 1 at 0x400535: file hello.c, line 3.

(gdb) r

**Output** Starting program: /tmp/hello Breakpoint 1, main (argc=1, argv=0x7fffffffdfb8) at hello.c:5 5 printf("Hello World!\n");

The breakpoint is at line 3, but gdb stopped line 5. The reason is that line 3 does not contain code, but a function signature; gdb only stops where it can execute code. The code in the function starts at line 5, the call to printf, so gdb stops there.

**Example 6.3.3.** Line of code is not always the reliable way to specify a breakpoint, as the source code can be changed. What if gdb should always stop at main function? In this case, a better method is to use the function name directly:

#### b main

Then, regardless of how the source code changes, gdb always stops at the main function.

**Example 6.3.4.** Sometimes, the debugging program does not contain debug info, or gdb is debugging assembly code. In that case, a memory address can be specified as a stop point. To get the function address, print command can be used:

(gdb) print main

**Output** \$3 = {int (int, char \*\*)} 0x400526 <main>

Knowing the address of main, we can easily set a breakpoint with a memory address:

## b \*0x400526

**Example 6.3.5.** gdb can also set breakpoint in any source file. Suppose that hello program is composed not just one file but many files e.g. hello1.c, hello2.c, hello3.c... In that case, simply add the filename before either a line number:

b hello.c:3

**Example 6.3.6.** A function name in a specific file can also be set:

b hello.c:main

#### *6.3.3 Command: next/n*

This command executes the current line and stops at the next line. When the current line is a function call, steps over it.

**Example 6.3.7.** After setting a breakpoint at main, run a program and stop at the first printf:

```
(gdb) r
```
**Output** Starting program: /tmp/hello Breakpoint 1, main (argc=1, argv=0x7fffffffdfb8) at hello.c:5

5 printf("Hello World!\n");

Then, to proceed to the next statement, we use the next command:

(gdb) n

**Output** Hello World!

6 return 0;

In the output, the first line shows the output produced after executing line 5; then, the next line shows where gdb stops currently, which is line 6.

## *6.3.4 Command: step/s*

**#include** <stdio.h>

This command executes the current line and stops at the next line. When the current line is a function call, steps into it to the first next line in the called function.

**Example 6.3.8.** Suppose we have a new function  $add^1$ :

hello.c

```
int add(int a, int b) {
   return a + b;
}
int main(int argc, char *argv[])
{
   add(1, 2);
   printf("Hello World!\n");
   return 0;
}
```
<sup>1</sup> Why should we add a new function and function call instead of using the existing printf call? Stepping into shared library functions is tricky because to make debugging works, the debug info must be installed and loaded. It is not worth the trouble for demonstrating this simple command.

If step command is used instead of next on the function call printf, gdb steps inside the function:

(gdb) r

**Output** Starting program: /tmp/hello Breakpoint 1, main (argc=1, argv=0xffffd154) at hello.c:11 11 add(1, 2);

```
(gdb) s
```
**Output** add (a=1, b=2) at hello.c:6

6 return a + b;

After executing the command s, gdb stepped into the add function where the first statement is a return.

## *6.3.5 Command: ni*

At the core, gdb operates on assembly instruction. Source line by line debugging is simply an enhancement to make it friendlier for programmers. Each statement in C translates to one or more assembly instruction, as shown with objdump and disassemble command. With the debug info available, gdb knows how many instructions belong to one line of high-level code; line by line debugging is just a execution of assembly instructions of a line when moving from the current line to the next.

This command executes the *one* assembly instruction belongs to the current line. Until all assembly instructions of the current line are executed, gdb will not move to the next line. If the current instruction is a call, step over it to the next instruction.

**Example 6.3.9.** When breakpoint is on the printf call and ni is used, it steps through each assembly instruction:

```
(gdb) disassemble /s main
```
**Output** Dump of assembler code for function main:

hello.c:

4 {

0x0804840b <+0>: lea ecx,[esp+0x4] 0x0804840f <+4>: and esp,0xfffffff0 0x08048412 <+7>: push DWORD PTR [ecx-0x4]

```
0x08048415 <+10>: push ebp
  0x08048416 <+11>: mov ebp,esp
  0x08048418 <+13>: push ecx
  0x08048419 <+14>: sub esp,0x4
5 printf("Hello World!\n");
  0x0804841c <+17>: sub esp,0xc
  0x0804841f <+20>: push 0x80484c0
  0x08048424 <+25>: call 0x80482e0 <puts@plt>
  0x08048429 <+30>: add esp,0x10
6 return 0;
=> 0x0804842c <+33>: mov eax,0x0
7 }
  0x08048431 <+38>: mov ecx,DWORD PTR [ebp-0x4]
  0x08048434 <+41>: leave
  0x08048435 <+42>: lea esp,[ecx-0x4]
  0x08048438 <+45>: ret
End of assembler dump.
```
(gdb) r

**Output** Starting program: /tmp/hello

Breakpoint 1, main (argc=1, argv=0xffffd154) at hello.c:5 5 printf("Hello World!\n");

(gdb) ni

**Output** 0x0804841f 5 printf("Hello World!\n");

(gdb) ni

**Output** 0x08048424 5 printf("Hello World!\n");

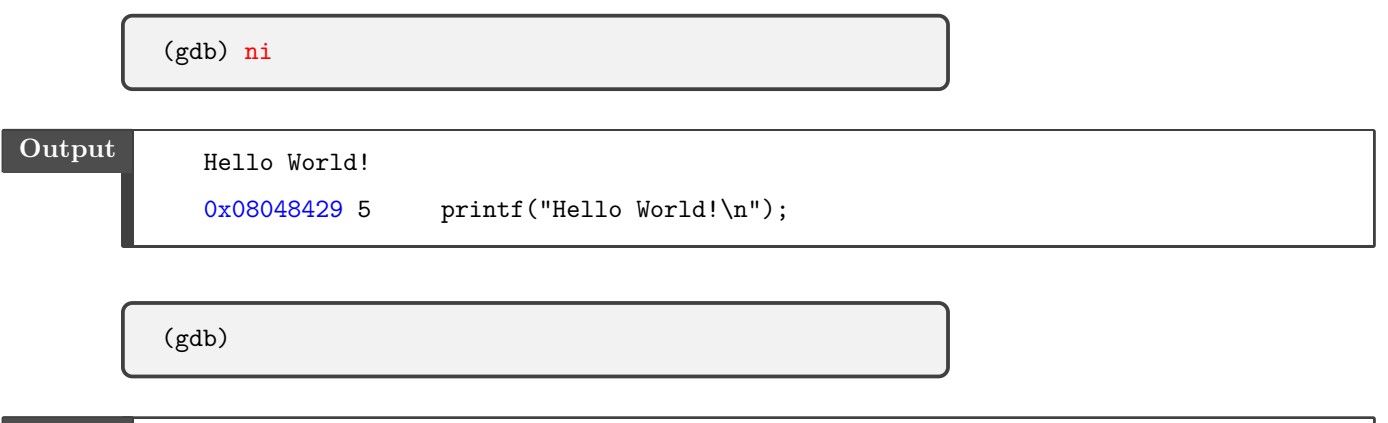

**Output** 6 return 0;

Upon entering ni, gdb executes current instruction and display the *next* instruction. That's why from the output, gdb only displays 3 addresses: 0x0804841f, 0x08048424 and 0x08048429. The instruction at 0x0804841c, which is the first instruction of printf, is not displayed because it is the first instruction that gdb stopped at. Assume that gdb stopped at the first instruction of printf at 0x0804841c, the current instruction can be displayed using x command:

(gdb) x/i \$eip

**Output** => 0x804841c <main+17>: sub esp,0xc

#### *6.3.6 Command: si*

Similar to ni, this command executes the current assembly instruction belongs to the current line. But if the current instruction is a call, step into it to the first next instruction in the called function.

**Example 6.3.10.** Recall that the assembly code generated from printf contains a call instruction:

(gdb) disassemble /s main

```
Output Dump of assembler code for function main:
            hello.c:
            4 {
               0x0804840b <+0>: lea ecx,[esp+0x4]
               0x0804840f <+4>: and esp,0xfffffff0
               0x08048412 <+7>: push DWORD PTR [ecx-0x4]
               0x08048415 <+10>: push ebp
               0x08048416 <+11>: mov ebp,esp
               0x08048418 <+13>: push ecx
               0x08048419 <+14>: sub esp,0x4
            5 printf("Hello World!\n");
               0x0804841c <+17>: sub esp,0xc
               0x0804841f <+20>: push 0x80484c0
               0x08048424 <+25>: call 0x80482e0 <puts@plt>
               0x08048429 <+30>: add esp,0x10
            6 return 0;
            => 0x0804842c <+33>: mov eax,0x0
            7 }
               0x08048431 <+38>: mov ecx,DWORD PTR [ebp-0x4]
               0x08048434 <+41>: leave
               0x08048435 <+42>: lea esp,[ecx-0x4]
               0x08048438 <+45>: ret
            End of assembler dump.
```
We try instruction by instruction stepping again, but this time by running si at 0x08048424, where call resides:

(gdb) si

**Output** 0x0804841f 5 printf("Hello World!\n");

(gdb) si

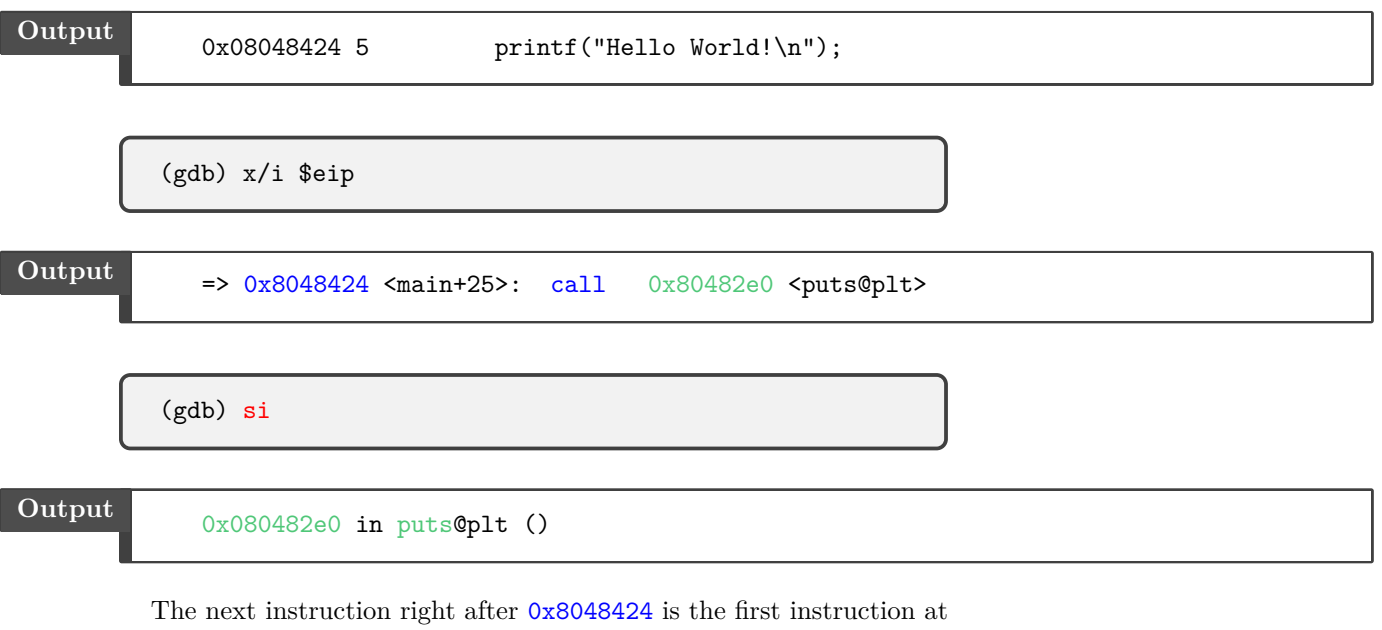

0x080482e0 in puts function. In other words, gdb stepped into puts instead of stepping over it.

```
6.3.7 Command: until
```
This command executes until the next line is greater than the current line.

**Example 6.3.11.** Suppose we have a function that execute a long loop:

hello.c

```
#include <stdio.h>
int add1000() {
   int total = 0;
   for (int i = 0; i < 1000; ++i){
       total += i;}
   printf("Done adding!\n");
```

```
return total;
}
int main(int argc, char *argv[])
{
   add1000(1, 2);
   printf("Hello World!\n");
   return 0;
}
```
Using next command, we need to press 1000 times for finishing the loop. Instead, a faster way is to use until:

(gdb) b add1000

**Output** Breakpoint 1 at 0x8048411: file hello.c, line 4.

(gdb) r

**Output** Starting program: /tmp/hello Breakpoint 1, add1000 () at hello.c:4

 $4$  int total = 0;

(gdb) until

**Output** 5 for (int i = 0; i < 1000; ++i){

(gdb) until

**Output** 6 total += i;

(gdb) until

**Output** 5 for (int i = 0; i < 1000; ++i){

(gdb) until

**Output** 8 printf("Done adding!\n");

Executing the first until, gdb stopped at line 5 since line 5 is greater than line 4.

Executing the second until, gdb stopped at line 6 since line 6 is greater than line 5.

Executing the third until, gdb stopped at line 5 since the loop still continues. Because line 5 is less than line 6, with the fourth until, gdb kept executing until it does not go back to line 5 anymore and stopped at line 8. This is a great way to skip over loop in the middle, instead of setting unneeded breakpoint.

**Example 6.3.12.** until can be supplied with an argument to explicitly execute to a specific line:

(gdb) r

**Output** Starting program: /tmp/hello Breakpoint 1, add1000 () at hello.c:4  $4$  int total = 0;

(gdb) until 8

**Output** add1000 () at hello.c:8

8 printf("Done adding!\n");

#### *6.3.8 Command: finish*

This command executes until the end of a function and displays the return value. finish is actually just a more convenient version of until.

**Example 6.3.13.** Using the add1000 function from the previous example and use finish instead of until:

(gdb) r

**Output** Starting program: /tmp/hello

Breakpoint 1, add1000 () at hello.c:4

```
4 int total = 0;
```
(gdb) finish

```
Output Run till exit from #0 add1000 () at hello.c:4
            Done adding!
            0x08048466 in main (argc=1, argv=0xffffd154) at hello.c:15
            15 add1000(1, 2);
            Value returned is $1 = 499500
```
## *6.3.9 Command: bt*

This command prints the *backtrace* of all stack frames. A *backtrace* is *backtrace* a list of currently active functions:

**Example 6.3.14.** Suppose we have a chain of function calls:

hello.c

**void** d(**int** d) { }; **void** c(**int** c) { d(0); } **void** b(**int** b) { c(1); } **void** a(**int** a) { b(2); } **int** main(**int** argc, **char** \*argv[]) { a(3); **return** 0; }

bt can visualize such a chain in action:

(gdb) b a

**Output** Breakpoint 1 at 0x8048404: file hello.c, line 9.

(gdb) r

**Output** Starting program: /tmp/hello

Breakpoint 1, a (a=3) at hello.c:9

9 void a(int a) { b(2); }

(gdb) s

**Output** b (b=2) at hello.c:7

7 void b(int b) { c(1); }

(gdb) s

**Output** c (c=1) at hello.c:5

5 void c(int c) { d(0); }

(gdb) s

**Output** d (d=0) at hello.c:3

3 void d(int d) { };

(gdb) bt

# **Output**  $\qquad \qquad \text{#0} \qquad \text{d} \qquad (\text{d=0}) \text{ at } \text{hello.c:3}$

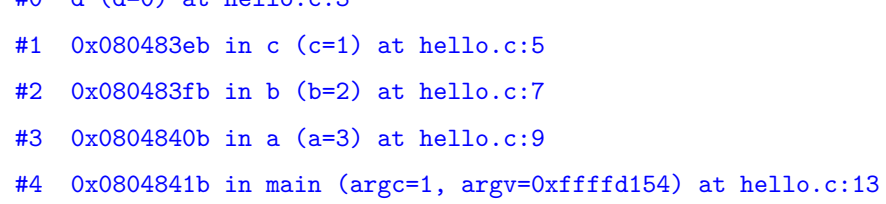

Most-recent calls are placed on top and least-recent calls are near the bottom. In this case, d is the most current active function, so it has the index 0. Next is c, the 2<sup>nd</sup> active function, has the index 1 and so on with function b, function a, and finally function main at the bottom, the least-recent function. That is how we read a backtrace.

## *6.3.10 Command: up*

This command goes up one frame earlier the current frame.

**Example 6.3.15.** Instead of staying in d function, we can go up to c function and look at its state:

(gdb) bt

# **Output** #0 d (d=0) at hello.c:3

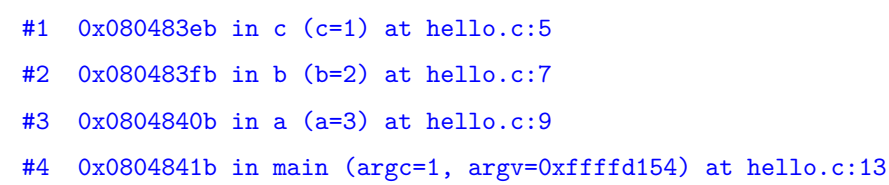

(gdb) up

**Output** #1 0x080483eb in <sup>c</sup> (c=1) at hello.c:3 3 void b(int b) { c(1); }

> The output displays the current frame is moved to c and where the call to c is made, which is in function b at line 3.

#### *6.3.11 Command: down*

Similar to up, this command goes down one frame later then the current frame.

**Example 6.3.16.** After inspecting c function, we can go back to d:

(gdb) bt

**Output** #0 d (d=0) at hello.c:3

#1 0x080483eb in c (c=1) at hello.c:5 #2 0x080483fb in b (b=2) at hello.c:7 #3 0x0804840b in a (a=3) at hello.c:9 #4 0x0804841b in main (argc=1, argv=0xffffd154) at hello.c:13

(gdb) up

**Output** #1 0x080483eb in c (c=1) at hello.c:3

3 void b(int b) { c(1); }

(gdb) down

**Output** #0 <sup>d</sup> (d=0) at hello.c:1

1 void d(int d) { };

## *6.3.12 Command: info registers*

This command lists the current values in commonly used registers. This command is useful when debugging assembly and operating system code, as we can inspect the current state of the machine.

**Example 6.3.17.** Executing the command, we can see the commonly used registers:

#### (gdb) info registers

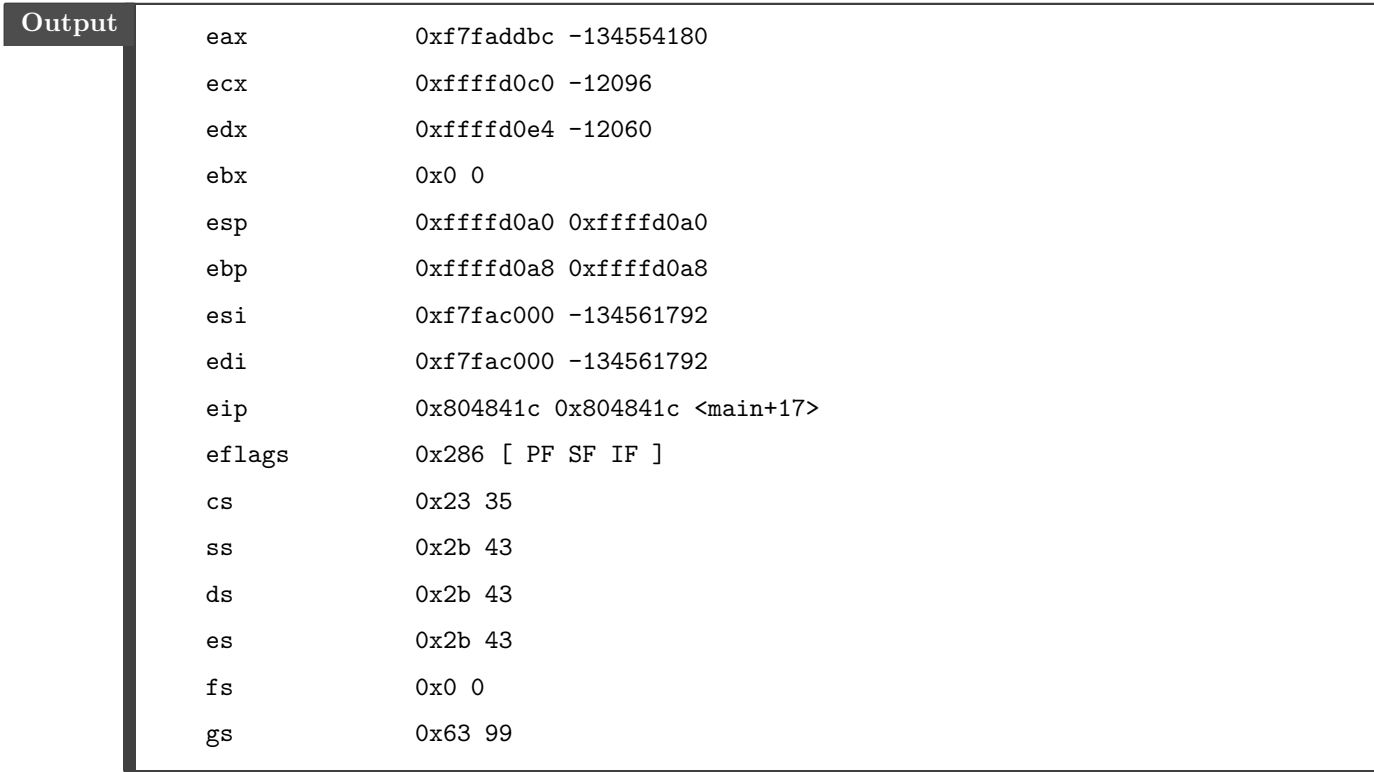

The above registers suffice for writing our operating system in later part.

# **6.4 How debuggers work: A brief introduction**

## *6.4.1 How breakpoints work*

When a programmer places a breakpoint somewhere in his code, what actually happens is that the *first* opcode of the *first* instruction of a

statement is replaced with another instruction, int 3 with opcode CCh:

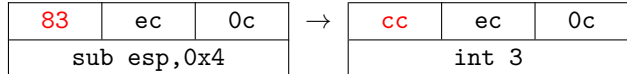

int 3 only costs a single byte, making it efficient for debugging. When int 3 instruction is executed, the operating system calls its breakpoint interrupt handler. The handler then checks what process reaches a breakpoint, pauses it and notifies the debugger it has paused a debugged process. The debugged process is only paused and that means a debugger is free to inspect its internal state, like a surgeon operates on an anesthetic patient. Then, the debugger replaces the int 3 opcode with the original opcode and executes the original instruction normally.

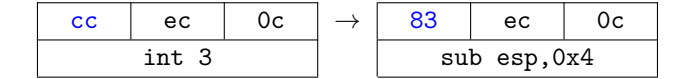

**Example 6.4.1.** It is simple to see int 3 in action. First, we add an int 3 instruction where we need gdb to stop:

hello.c

```
#include <stdio.h>
int main(int argc, char *argv[])
{
   asm("int 3");
   printf("Hello World\n");
   return 0;
}
```
int 3 precedes printf, so gdb is expected to stop at printf. Next, we compile with debug enable and with Intel syntax:

\$ gcc -masm=intel -m32 -g hello.c -o hello

Finally, start gdb:

**Figure 6.4.1:** Opcode replacement, with int 3

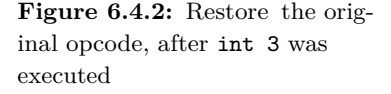

\$ gdb hello

Running without setting any breakpoint, gdb stops at printf call, as expected:

(gdb) r

```
Output Starting program: /tmp/hello
```
Program received signal SIGTRAP, Trace/breakpoint trap. main (argc=1, argv=0xffffd154) at hello.c:6 6 printf("Hello World\n");

The blue text indicates that gdb encountered a breakpoint, and indeed it stopped at the right place: the printf call, where int 3 preceded it.

## *6.4.2 Single stepping*

When breakpoint is implemented, it is easy to implement single stepping: a debugger simply places another int 3 opcode in the next instruction. So, when a programmer sets a breakpoint at an instruction, the next instruction is automatically set by the debugger, thus enable instruction by instruction debugging. Similarly, source line by line debugging is just the placements of the very first opcodes in the two statements with two int 3 opcodes.

#### *6.4.3 How a debugger understands high level source code*

DWARF is a debugging file format used by many compilers and debuggers to support source level debugging. DWARF contains information that maps between entities in the executable binary with the source files. A program entity can either be data or code. A **DIE**, or *Debugging I nformation Entry*, is a description of a program entity. *Debugging Information En-*A DIE consists of a tag, which specifies the entity that the DIE de- *try* scribes, and a list of attributes that describes the entity. Of all the

attributes, these two attributes enables source-level debugging:

- $\triangleright$  WHERE THE ENTITY APPEARS IN THE SOURCE FILES: which file and which line the entity appears.
- $\triangleright$  WHERE THE ENTITY APPEARS IN THE EXECUTABLE BINARY: in which memory address the entity is loaded at runtime. With the precise address, gdb can retrieve correct value for a data entity, or place a correct breakpoint and stop accordingly for a code entity. Without the information of these addresses, gdb would not know where the entities are to inspect them.

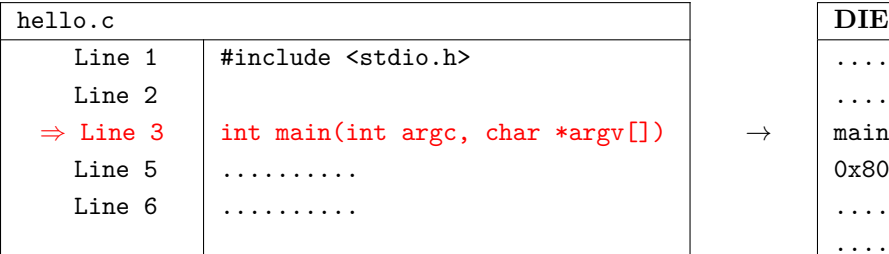

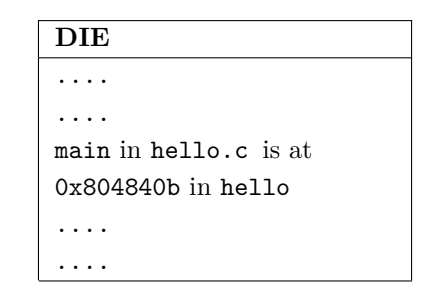

→

↓↑

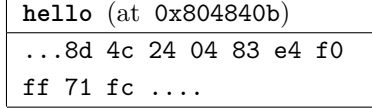

In addition to DIEs, another binary-to-source mapping is the *line* mapping with DIE *number table*. The line number table maps between a line in the source code and at which memory address is the start of the line in the executable binary.

In sum, to successfully enable source-level debugging, a debugger needs to know the precise location of the source files and the load addresses at runtime. Address matching, between the image layout of the ELF binary and the address where it is loaded, is extremely important since debug information relies on correct loading address at runtime. That is, it assumes the addresses as recorded in the binary image at compile-time the same as at runtime e.g. if the load address for .text section is recorded in the executable binary at 0x800000,

**Figure 6.4.3:** Source-binary

then when the binary actually runs, .text should really be loaded at 0x800000 for gdb to be able to correctly match running instructions with high-level code statement. Address mismatching makes debug information useless, as actual code at one address is displayed as code at another address. Without this knowledge, we will not be able to build an operating system that can be debugged with gdb.

**Example 6.4.2.** When an executable binary contains debug info, readelf can display such information in a readable format. Using the good old hello world program:

hello.c **#include** <stdio.h> **int** main(**int** argc, **char** \*argv[]) { printf("Hello World\n"); **return** 0; }

and compile with debug info:

\$ gcc -m32 -g hello.c -o hello

With the binary ready, we can look at the line number table with the command:

\$ readlelf -wL hello

-w option prints all the debug information. In combination with its sub-option, only specific information is displayed. For example, with -L, only the line number table is displayed:

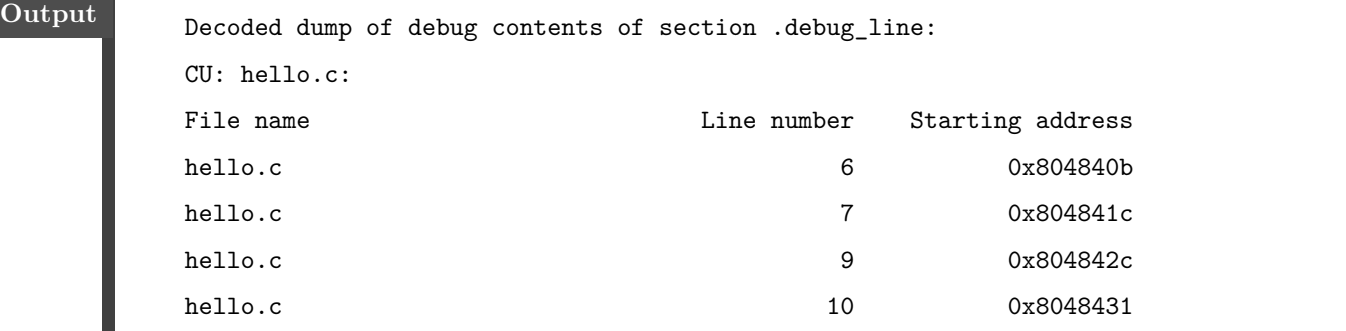

From the above output:

*CU* shorts for *Compilation Unit*, a separately compiled source file. In the example, we only have one file, hello.c.

*File name* displays the filename of the current compilation unit.

*Line number* is the line number in the source file of which the line is not an empty line. In the example, line 8 is an empty line, so it does not appear.

*Starting address* is the memory address where the line actually starts in the executable binary.

With such crystal clear information, this is how gdb is able to set a breakpoint on a line easily. For placing breakpoints on variables and functions, it is time to look at the DIEs. To get the DIEs information from an executable binary, run the command:

\$ readlelf -wi hello

-wi option lists all the DIE entries. This is one typical DIE entry:

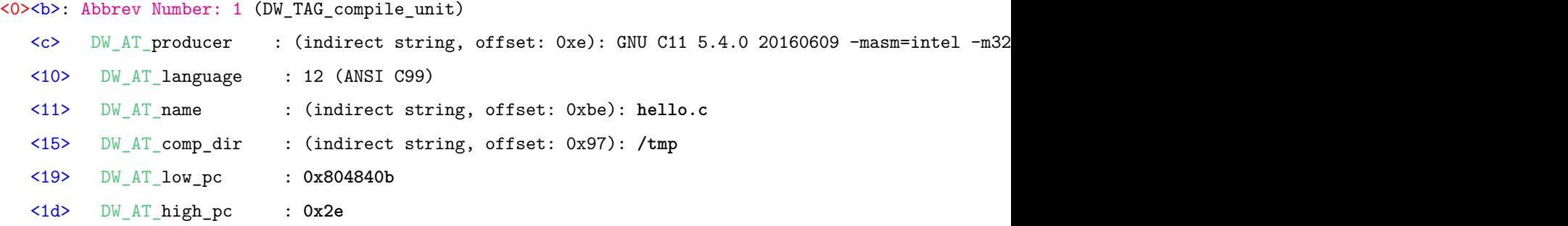

#### <21> DW\_AT\_stmt\_list : 0x0

- *Red* This left-most number indicates the current nesting level of a DIE entry. 0 is the outer-most level DIE with its entity is the compilation unit. This means subsequent DIE entries with higher nesting level are all the children of this tag, the compilation unit. It makes sense, as all the entities must originate from a source file.
- *Blue* These numbers in hex format indicate the offsets into .debug\_info section. Each meaningful information is displayed along with its offset. When an attribute references to another attribute, the offset is used to precisely identify the referenced attribute.
- *Green* These names with DW\_AT\_ prefix are the attributes attached to a DIE that describe an entity. Notable attributes:

#### *DW\_AT\_name*

*DW\_AT\_comp\_dir* The filename of the compilation unit and the directory where compilation occurred. Without the filename and the path, gdb would not be able to display the high-level source, despite the availability of the debug info. Debug info only contains the mapping between source and binary, not the source code itself.

#### *DW\_AT\_low\_pc*

*DW\_AT\_high\_pc* The start and end of the current entity, which is the compilation unit, in the executable binary. The value in DW\_AT\_low\_pc is the starting address. DW\_AT\_high\_pc is the size of the compilation unit, when adding up to DW\_AT\_low\_pc results in the end address of the entity. In this example, code compiled from hello.c starts at  $0x804840b$  and end at  $0x804840b + 0x2e = 0x8048439$ . To really make sure, we verify with objdump:

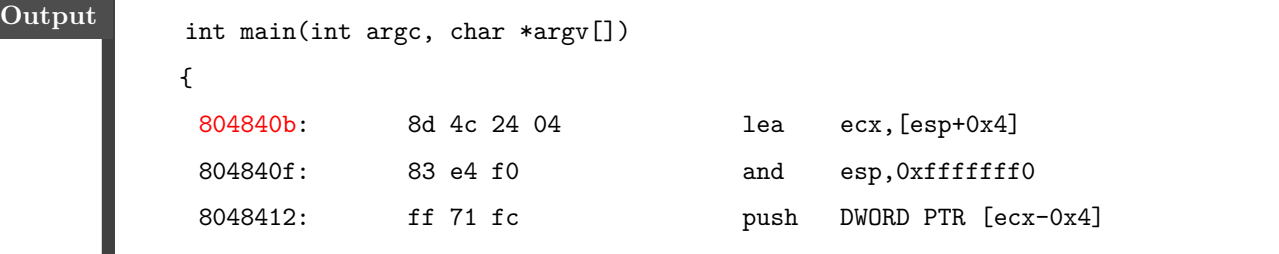

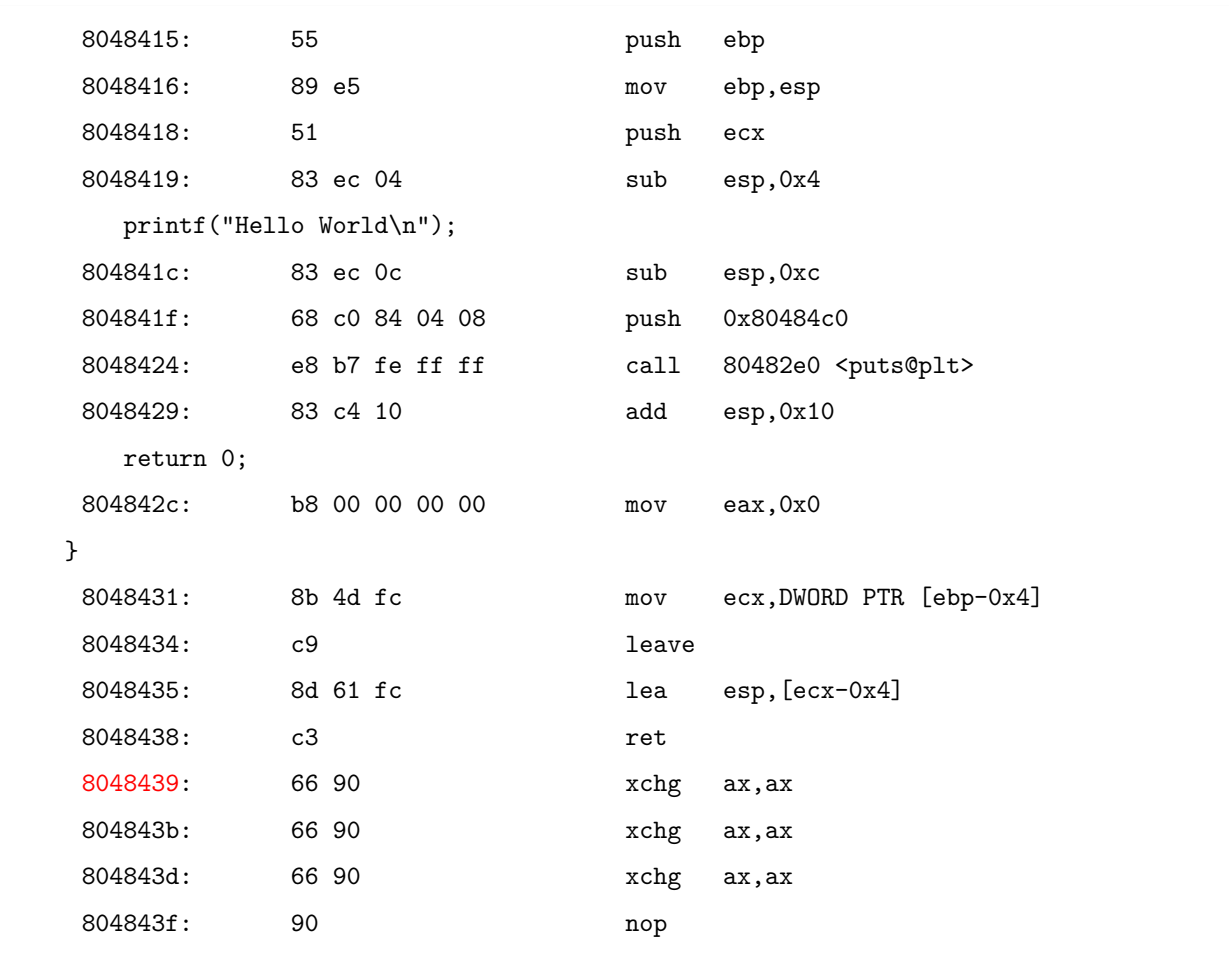

It is true: main starts at 804840b and end at 8048439, right after the ret instruction at 8048438. The instructions after 8048439 are just padding bytes inserted by gcc for alignment, which do not belong to main. Note that the output from objdump shows much more code past main. It is not counted, as the code is outside of hello.c, added by gcc for the operating system. hello.c contains only one function: main and this is why hello.c also starts and ends the same as main.

*Pink* This number displays the abbreviation form of a tag. An abbreviation is the form of a DIE. When debug info is displayed with -wi, the DIEs are displayed with their values. -wa option shows abbreviations in the .debug\_abbrev section:

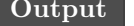

**Output** Contents of the .debug\_abbrev section: Number TAG (0x0)

> 1 DW\_TAG\_compile\_unit [has children] DW\_AT\_producer DW\_FORM\_strp DW\_AT\_language DW\_FORM\_data1 DW\_AT\_name DW\_FORM\_strp DW\_AT\_comp\_dir DW\_FORM\_strp DW\_AT\_low\_pc DW\_FORM\_addr DW\_AT\_high\_pc DW\_FORM\_data4 DW\_AT\_stmt\_list DW\_FORM\_sec\_offset DW\_AT value: 0 DW\_FORM value: 0 **.... more abbreviations ....**

The output is similar to a DIE output, with only attribute names and without any value. We can also say an abbreviation is a *type* of a DIE, as an abbreviation represents the structure of a particular DIE. Many DIEs share the same abbreviation, or structure, thus they are of the same type. An abbreviation number specifies which type a DIE is in the abbreviation table above. Abbreviations improve encoding efficiency (reduce binary size) because each DIE needs not to carry their structure information as pairs of attribute-value<sup>2</sup>, but simply refers to an abbreviation for correct  $\qquad 2$  For example, data format such as decoding.

Here are all the DIEs of hello represented as a tree:

In the figure [6.4.4,](#page-205-0) DW\_TAG\_subprogram represents a function such as main. Its children are the DIEs of argc and argv. With such precise information, matching source to binary is an easy job for gdb.

If more than one compilation units exist in an executable binary, the DIE entries are sorted according to the compilation order from gcc. For example, suppose we have another test.c source file<sup>3</sup> and compile it together with hello:

\$ gcc -masm=intel -m32 -g test.c hello.c -o hello

YAML or JSON encodes its attribute names along with its values. This simplifies encoding, but with overhead.

<sup>3</sup> It can contain anything. Just a sample file.

<span id="page-205-0"></span><0><br />b>: Abbrev Number: 1 (DW TAG\_compile\_unit) <c> DW\_AT\_producer : (indirect string, offset: 0xe): GNU C11 5.4.0 20160609 -masm=intel -m32 -mtune=generic -march=i686 -g -fstack-protector-strong <10> DW\_AT\_language : 12 (ANSI C99) : (indirect string, offset: 0xbe): hello.c <15> DW\_AT\_comp\_dir : (indirect string, offset: 0x97): /tmp <19> DW\_AT\_low\_pc : 0x804840b <1d> DW\_AT\_high\_pc : 0x2e <21> DW\_AT\_stmt\_list : 0x0

<1><2c>: Abbrev Number: 2 (DW\_TAG\_base\_type) <2d> DW\_AT\_byte\_size : 1 <2e> DW\_AT\_encoding : 8 (unsigned char) <2f> DW\_AT\_name : (indirect string, offset: 0x84): unsigned char <1><25>: Abbrev Number: 2 (DW\_TAG\_base\_type) <26> DW\_AT\_byte\_size : 4 <27> DW\_AT\_encoding : 7 (unsigned) <28> DW\_AT\_name : (indirect string, offset: 0x77): unsigned int <1><33>: Abbrev Number: 2 (DW\_TAG\_base\_type) <34> DW\_AT\_byte\_size : 2 <35> DW\_AT\_encoding : 7 (unsigned) <36> DW AT name : (indirect string, offset: 0xa1): short unsigned int <1><3a>: Abbrev Number: 2 (DW TAG base type) <3b> DW\_AT\_byte\_size : 4 <3c> DW\_AT\_encoding : 7 (unsigned) <3d> DW\_AT\_name : (indirect string, offset: 0x72): long unsigned int ............................................many more base type entries ................... <1><7f>: Abbrev Number: 5 (DW\_TAG\_subprogram) <80> DW\_AT\_external : 1 <80> DW\_AT\_name : (indirect string, offset: 0x92): main <84> DW\_AT\_decl\_file : 1  $<sub>85</sub>$  DW AT decl line : 3</sub> <86> DW\_AT\_prototyped : 1 <86> DW\_AT\_type : <0x4f>  $<$ 8a> DW AT low pc  $: 0x804840b$  $\leq$ 8e> DW AT high pc : 0x2e <92> DW\_AT\_frame\_base : 1 byte block: 9c (DW\_OP\_call\_frame\_cfa) <94> DW\_AT\_GNU\_all\_tail\_call\_sites: 1 <94> DW\_AT\_sibling : <0xb5> <2><98>: Abbrev Number: 6 (DW\_TAG\_formal\_parameter) <99> DW\_AT\_name : (indirect string, offset: 0x9c): argc <9d> DW\_AT\_decl\_file : 1 <9e> DW\_AT\_decl\_line : 3 <9f> DW\_AT\_type : <0x4f>  $\langle a3 \rangle$  DW AT location : 2 byte block: 91 0 (DW\_OP\_fbreg: 0) <2><a6>: Abbrev Number: 6 (DW\_TAG\_formal\_parameter)  $:$  (indirect string, offset: 0xcf): argv  **DW\_AT\_decl\_file : 1** <ac> DW\_AT\_decl\_line : 3<br><ad> DW\_AT\_type : <0xb5>  $DW_AT_type$ <b1> DW\_AT\_location : 2 byte block: 91 4 (DW\_OP\_fbreg: 4)

> **Figure 6.4.4:** DIE entries visualized as a tree

Then, the all DIE entries in test.c are displayed before the DIE entries in hello.c:

<0><b>: Abbrev Number: 1 (DW\_TAG\_compile\_unit)

```
<c> DW_AT_producer : (indirect string, offset: 0x0): GNU C11 5.4.0 20160609
-masm=intel -m32 -mtune=generic -march=i686 -g -fstack-protector-strong
    <10> DW_AT_language : 12 (ANSI C99)
   <11> DW_AT_name : (indirect string, offset: 0x64): test.c
   <15> DW_AT_comp_dir : (indirect string, offset: 0x5f): /tmp
    <19> DW_AT_low_pc : 0x804840b
    <1d> DW_AT_high_pc : 0x6
    <21> DW_AT_stmt_list : 0x0
 <1><25>: Abbrev Number: 2 (DW_TAG_subprogram)
    <26> DW_AT_external : 1
    <26> DW_AT_name : bar
    <2a> DW_AT_decl_file : 1
    <2b> DW_AT_decl_line : 1
    <2c> DW_AT_low_pc : 0x804840b
    <30> DW_AT_high_pc : 0x6
    <34> DW_AT_frame_base : 1 byte block: 9c (DW_OP_call_frame_cfa)
    <36> DW_AT_GNU_all_call_sites: 1
....after all DIEs in test.c listed....
<0><42>: Abbrev Number: 1 (DW_TAG_compile_unit)
    <43> DW_AT_producer : (indirect string, offset: 0x0): GNU C11 5.4.0 20160609
-masm=intel -m32 -mtune=generic -march=i686 -g -fstack-protector-strong
    <47> DW_AT_language : 12 (ANSI C99)
    <48> DW_AT_name : (indirect string, offset: 0xc5): hello.c
    <4c> DW_AT_comp_dir : (indirect string, offset: 0x5f): /tmp
    <50> DW_AT_low_pc : 0x8048411
    <54> DW_AT_high_pc : 0x2e
    <58> DW_AT_stmt_list : 0x35
....then all DIEs in hello.c are listed....
```
**Part II**

**Groundwork**

# **7**

# *Bootloader*

A *bootloader* loads an OS, or an application  $1$  that runs and communicate directly with hardware. To run an OS, the first thing to write is a bootloader. In this chapter, we are going to write a rudimentary bootloader, as our main focus is writing an operating system, not a bootloader. More interestingly, this chapter will present related tools and techniques that are applicable for writing a bootloader as well as an operating system.

 $1$  Many embedded devices don't use an OS. In embedded systems, the bootloader is simply included in boot firmware and no bootloader is needed.

## **7.1 x86 Boot Process**

After the POST process finished, the CPU's program counter is set to the address FFFF:0000h for executing BIOS code. *BIOS - Basic I nput/Output System* is a firmware that performs hardware initialization and provides a set of generic subroutines to control input/output devices. The BIOS checks all available storage devices (floppy disks and hard disks) if any device is bootable, by examining the last two bytes of the first sector whether it has the boot record signature of 0x55, 0xAA. If so, the BIOS loads the first sector to the address 7C00h, set the program counter to that address and let the CPU executing code from there.

The first sector is called *Master Boot Record,* or *MBR*. The

program in the first sector is called *MBR Bootloader*.

# **7.2 Using BIOS services**

BIOS provides many basic services for controlling the hardware at the boot stage. A service is a group of routines that controls a particular hardware device, or returns information of current system. Each service is given an interrupt number. To call a BIOS routine, an int instruction must be used with an interrupt number. Each BIOS service defines its own numbers for its routines; to call a routine, a specific number must be written to a register required by each service. The list of all BIOS interrupts is available with Ralf Brown's Interrupt List at: <http://www.cs.cmu.edu/~ralf/files.html>.

[illustration: - bootloader arrows to BIOS - OS arrows to BIOS]

*Example:* Interrupt call 13h (diskette service) requires number of sectors to read, track number, sector number, head number and drive number to read from a storage device. The content of the sector is stored in memory at the address defined by the pair of registers ES:BX. The parameters are stored in registers like this:

```
; Store sector content in the buffer 10FF:0000
mov dx, 10FFh
mov es, dx
xor bx, bx
mov al, 2 ; read 2 sector
mov ch, 0 ; read track 0
mov cl, 2 ; 2nd sector is read
mov dh, 0 ; head number
mov dl, 0 ; drive number. Drive 0 is floppy drive.
mov ah, 0x02 ; read floppy sector function
int 0x13 ; call BIOS - Read the sector
```
The BIOS is only available in real mode. However, when switching to protected mode, then BIOS will not be usable anymore and the operating system code is responsible for controlling hardware devices. This is when the operating system stands on its own: it must provide its own kernel drivers for talking to hardware.

## **7.3 Boot process**

- 1. BIOS transfers control to MBR bootloader by jumping to 0000:7c00h, where bootloader is assumed to exist already.
- 2. Setup machine environment for booting by properly initialize segment registers to enable flat memory model.
- 3. Load the kernel:
	- (a) Read kernel from disk.
	- (b) Save it somewhere in the main memory.
	- (c) Jump to the starting code address of the kernel and execute.
- 4. If error occurs, print a message to notify users something went wrong and halt.

# **7.4 Example Bootloader**

Here is a simple bootloader that does nothing, except not crashing the machine but halt it gracefully. If the virtual machine does not halt but text repeatedly flashing, it means the bootloader does not load properly and the machine crashed. The machine crashed because it keeps executing until the near end of physical memory (1 MB in real mode), which is FFFF:0000h, which starts the whole BIOS boot process all over again. This is effectively a reset, but not fully, since machine environment from previous run is still reserved. For that reason, it is called a *warm reboot*. The opposite of warm reboot is *cold reboot*, in which the machine environment is reset to initial settings when the computer starts from a powerless state.

bootloader.asm

1 *;\*\*\*\*\*\*\*\*\*\*\*\*\*\*\*\*\*\*\*\*\*\*\*\*\*\*\*\*\*\*\*\*\*\*\*\*\*\*\*\*\*\**

2 *; Bootloader.asm*

```
3 ; A Simple Bootloader
 4 ;******************************************
 5 bits 16
 6 start: jmp boot
 7
 8 ;; constant and variable definitions
 9 msg db "Welcome to My Operating System!", 0ah, 0dh, 0h
10
11 boot:
12 cli ; no interrupts
13 cld ; all that we need to init
14 hlt ; halt the system
15
16 ; We have to be 512 bytes. Clear the rest of the bytes with
        0
17 times 510 - ($-$$) db 0
18 dw 0xAA55 ; Boot Signiture
```
# **7.5 Compile and load**

We compile the code with nasm and write it to a disk image:

\$ nasm -f bin bootloader.asm -o bootloader

Then, we create a 1.4 MB floppy disk and:

\$ dd if=/dev/zero of=disk.img bs=512 count=2880

**Output** 2880+0 records in

2880+0 records out

1474560 bytes (1.5 MB, 1.4 MiB) copied, 0.00625622 s, 236 MB/s

Then, we write the bootloader to the  $1<sup>st</sup> sector:$ 

\$ dd conv=notrunc if=bootloader of=disk.img bs=512 count=1 seek=0

## **Output** 1+0 records in

1+0 records out

512 bytes copied, 0.000102708 s, 5.0 MB/s

The option conv=notrunc preserves the original size of the floppy disk. Without this option, the 1.4 MB disk image will be completely replaced by the new disk.img with only 512 bytes, and we do not want that happens.

In the past, developing an operating system is complicated because a programmer needs to understand specific hardware he is using. Even though x86 was ubiquitous, the minute differences between models made some code written for a machine not run on another. Further, if you use the same physical computer you write your operating system take very long between runs, and also difficult to debug. Fortunately, today we can uniformly produce a virtual machine with a particular specification and avoid the incompatibility issue altogether, thus making an OS easier to write and test since everyone can reproduce the same machine environment.

We will be using *QEMU*, a generic and open source machine emulator and virtualizer. QEMU can emulate various types of machine, not limited to x86\_64 only. Debug is easy since you can connect GDB to a virtual machine to debug code that runs on it, through QEMU's built-in GDB server. QEMU can use disk.img as a boot device e.g. a floppy disk:

\$ qemu-system-i386 -machine q35 -fda disk.img -gdb tcp::26000 -S

 $\triangleright$  With option -machine q35, QEMU emulates a q35 machine model from Intel.<sup>2</sup>.

<sup>2</sup> The following command lists all supported emulated machines from QEMU:

- $\triangleright$  With option -fda disk.img, QEMU uses disk.img as a floppy disk image.
- $\triangleright$  With option -gdb tcp::26000, QEMU allows gdb to connect to the virtual machine for remote debugging through a tcp socket with port 26000.
- $\triangleright$  With option -S, QEMU waits for gdb to connect before it starts running.

After the command is executed, a new console window that displays the screen output of the virtual machine. Open another terminal, run gdb and set the current architecture to i386, since we are running in 16-bit mode:

(gdb) set architecture i8086

**Output** warning: A handler for the OS ABI "GNU/Linux" is not built into this configuration of GDB. Attempting to continue with the default i8086 settings. The target architecture is assumed to be i8086

Then, connect gdb to the waiting virtual machine with this command:

(gdb) target remote localhost:26000

**Output** Remote debugging using localhost:26000

0x0000fff0 in ?? ()

Then, place a breakpoint at 0x7c00:

(gdb) b \*0x7c00

**Output** Breakpoint 1 at 0x7c00
Note the before the memory address. Without the asterisk, gdb treats the address as a symbol in a program rather than an address. Then, for convenience, we use a split layout for viewing the assembly code and registers together:

(gdb) layout asm (gdb) layout reg

Finally, run the program:

(gdb) c

If the virtual machine successfully runs the bootloader, this is what the QEMU screen should look like:

SeaBIOS (version Ubuntu-1.8.2-1ubuntu1) iPXE (http://ipxe.org) 00:02.0 C980 PCI2.10 PnP PMM+07F92390+07ED2390 C980 Booting from Hard Disk... Boot failed: could not read the boot disk Booting from Floppy...

Figure 7.5.1: Boot succeeded.

## *7.5.1 Debugging*

If, for some reason, the sample bootloader cannot get to such screen and gdb does not stop at 0x7c00, then the following scenarios are likely:

- $\triangleright$  THE BOOTLOADER IS INVALID: the message "Boot failed: not a bootable disk" appears for floppy disk booting. Make sure the boot signature is at the last 2 bytes of the 512-byte first sector.
- $\triangleright$  THE MACHINE CANNOT FIND A BOOT DISK: the message "Boot failed: not a bootable disk" appears for floppy disk booting. Make sure the bootloader is correctly written to the first sector. It can be verify by check the disk with hd:

# \$ hd disk.img | less

If the first 512 bytes are all zeroes, then it is likely that the bootloader is incorrectly written to another sector.

 $\triangleright$  THE MACHINE CRASHES: When such scenario happens, it reset back to the beginning at FFFF:0000h. If the QEMU machine starts without waiting for gdb, then the console output window keeps flashing as the machine is repeatedly reset. It is likely some instruction in the bootloader code causing the fault.

## **Exercise 7.5.1.** Print a welcome message

We loaded the bootloader successfully. But, it needs to do something useful other than halting our machine. The easiest thing to do is printing something on screen, like how an introduction to all programming language starts with "Hello World". Our bootloader prints "Welcome to my operating system"<sup>3</sup>. In this part, we will build a simple I/O library that allows us to set a cursor anywhere on the screen and print text there.

First, create a file **io.asm** for I/O related routines. Then, write the following routines:

#### 1. MovCursor

**Purpose:** Move a cursor to a specific location on screen and remember this location.

# **Parameters:**

 $3$  Or whatever message you want.

 $\triangleright$  *bh* = Y coordinate

 $\triangleright$  *bl* = X coordinate.

# **Return:** None

# 2. PutChar

**Purpose:** Print a character on screen, at the cursor position previously set by MovCursor .

# **Parameters:**

 $\triangleright$  al = Character to print

- $\triangleright$  **b1** = text color
- $\triangleright$   $cx =$  number of times the character is repeated

*Return:* None

# 3. Print

**Purpose:** Print a string.

## **Parameters:**

 $\triangleright$  ds: si = Zero terminated string

#### *Return:* None

Test the routines by putting each in the bootloader source, compile and run. To debug, run GDB and set a breakpoint at a specific routine. The end result is that Print should display a welcome message on screen.

# **7.6 Loading a program from bootloader**

Now that we get the feel of how to use the BIOS services, it is time for something more complicated. We will place our kernel on  $2<sup>nd</sup>$  sector onward, and our bootloader reads 30 sectors starting from 2nd sector. Why 30 sectors? Our kernel will grow gradually, so we will preserve 30 sectors and save us time for modifying the bootloader each time the kernel size expands another sector.

The primary responsibility of a bootloader is to read an operating system from some storage device e.g. hard disk, then loads it into main memory and transfer the control to the loaded operating system, similar to how the BIOS reads and loads a bootloader. At the moment, our bootloader does nothing more than just an assembly program loaded by the BIOS. To make our bootloader a real one, it must perform well the above two tasks: *read* and *load* an operating system.

# *7.6.1 Floppy Disk Anatomy*

To read from a storage device, we must understand how the device works, and the provided interface for controlling it. First of all, a floppy disk is a storage device, similar to RAM, but can store information even when a computer is turned off, thus is called *persistent persistent storage device storage device*. A floppy disk also a persistent storage device, thus it provides a storage space up to 1.4 MB, or 1,474,560 bytes. When reading from a floppy disk, the smallest unit that can be read is a *sector*, a group of 512 contiguous bytes. A group of 18 sectors is a *track*. Each side of a floppy disk consists of 80 tracks. A floppy drive is required to read a floppy disk. Inside a floppy drive contains an arm with 2 *heads*, each head reads a side of a floppy drive; head 0 writes the upper side and head 1 writes the lower side of a floppy disk.

When a floppy drive writes data to a brand new floppy disk, track 0 on the upper side is written first, by head 0. When the upper track 0 is full, the lower track 0 is used by head 1. When both the upper and lower side of a track 0 are full, it goes back to head 0 for writing data again, but this time the upper side of track 1 and so on, until no space left on the device. The same procedure is also applied for reading data from floppy disk.

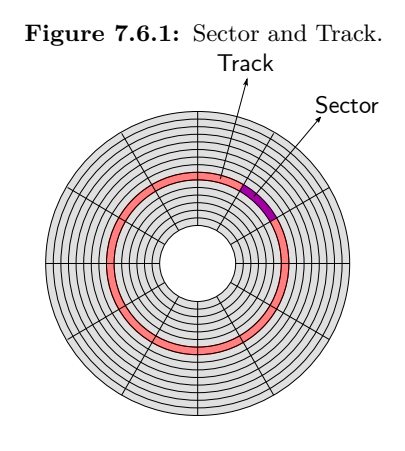

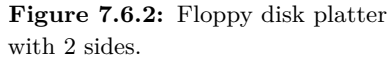

Head 0

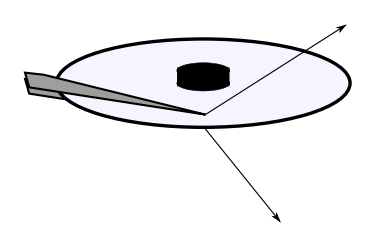

Head 1

*7.6.2 Read and load sectors from a floppy disk*

First, we need to a sample program for writing into the  $2<sup>nd</sup>$  sector, so we can experiment with floppy disk reading:

sample.asm *;\*\*\*\*\*\*\*\*\*\*\*\*\*\*\*\*\*\*\*\*\*\*\*\*\*\*\*\*\*\*\*\*\*\*\*\*\*\*\*\*\*\* ; sample.asm ; A Sample Program ;\*\*\*\*\*\*\*\*\*\*\*\*\*\*\*\*\*\*\*\*\*\*\*\*\*\*\*\*\*\*\*\*\*\*\*\*\*\*\*\*\*\** **mov eax**, 1 **add eax**, 1

Such a program is good enough. To simplify and for the purpose of demonstration, we will use the same floppy disk that holds the bootloader to hold our operating system. The operating system image starts from the  $2<sup>nd</sup>$  sector, as the  $1<sup>st</sup>$  sector is already in use by the bootloader. We compile and write it to the  $2<sup>nd</sup>$  sector with  $dd$ :

```
$ nasm -f bin sample.asm -o sample
$ dd if=sample of=disk.img bs=512 count=1 seek=0
```
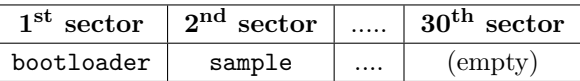

Next, we need to fix the bootloader for reading from the floppy disk and load a number of arbitrary sectors. Before doing so, a basic understanding of floppy disk is required. To read data from disk, interrupt 13 with AH = 02 is a routine for reading sectors from disk into memory:

```
AH = 02AL = number of sectors to read (1-128 dec.)CH = track/cylinder number (0-1023 dec., see below)
CL = sector number (1-17 dec.)DH = head number (0-15 dec.)DL = drive number (0=A:, 1=2nd floppy, 80h=drive 0, 81h=drive 1)
```
Figure 7.6.3: The bootloader and the sample program on floppy disk.

```
ES:BX = pointer to bufferReturn:
   AH = status (see INT 13,STATUS)
   AL = number of sectors read
   CF = 0 if successful
      = 1 if error
```
Apply the above routine, the bootloader can read the  $2<sup>nd</sup>$  sector:

bootloader.asm

```
;******************************************
; Bootloader.asm
; A Simple Bootloader
;******************************************
bits 16
start: jmp boot
;; constant and variable definitions
 msg db "Welcome to My Operating System!", 0ah, 0dh, 0h
boot:
 cli ; no interrupts
 cld ; all that we need to init
 mov ax, 0x50
 ;; set the buffer
 mov es, ax
 xor bx, bx
 mov al, 2 ; read 2 sector
 mov ch, 0 ; track 0
 mov cl, 2 ; sector to read (The second sector)
 mov dh, 0 ; head number
 mov dl, 0 ; drive number
```

```
mov ah, 0x02 ; read sectors from disk
 int 0x13 ; call the BIOS routine
 jmp 0x50:0x0 ; jump and execute the sector!
 hlt ; halt the system
 ; We have to be 512 bytes. Clear the rest of the bytes
     with 0
times 510 - ($-$$) db 0
dw 0xAA55 ; Boot Signiture
```
The above code jumps to the address 0x50:00 (which is 0x500). To test the code, load it on a QEMU virtual machine and connect through gdb, then place a breakpoint at 0x500. If gdb stops at the address, with the assembly listing is the same code as in sample.asm, then the bootloader successfully loaded the program. This is an important milestone, as we ensure that our operating system are loaded and ran properly.

# **7.7 Improve productivity with scripts**

# *7.7.1 Automate build with GNU Make*

Up to this point, the whole development process felt repetitive: whenever a change is made, the same commands are entered again. The commands are also complex. Ctrl+r helps, but it still feels tedious.

**GNU Make** is a program that controls and automates the process of building a complex software. For a small program, like a single C source file, invoking *gcc* is quick and easy. However, soon your software will be more complex, with multiples spanning multiple directories, it is a chore to manually build and link files. To solve such problem, a tool was created to automate away this problem and is called a *build system*. GNU Make is one such of tools. There are various build systems out there, but GNU Make is the most popular in Linux world, as it is used for building the Linux kernel.

For a comprehensive introduction to make, please refer to the official Introduction to Make: [https://www.gnu.org/software/](https://www.gnu.org/software/make/manual/html_node/Introduction.html#Introduction) [make/manual/html\\_node/Introduction.html#Introduction](https://www.gnu.org/software/make/manual/html_node/Introduction.html#Introduction). And that's enough for our project. You can also download the manual in different formats e.g. PDF from the official manual page: [https:](https://www.gnu.org/software/make/manual/) [//www.gnu.org/software/make/manual/](https://www.gnu.org/software/make/manual/) .

With Makefile, we can build simpler commands and save time:

Makefile

```
all: bootloader bootdisk
bootloader:
   nasm -f bin bootloader.asm -o bootloader.o
kernel:
   nasm -f bin sample.asm -o bootloader.o
bootdisk: bootloader.o kernel.o
   dd if=/dev/zero of=disk.img bs=512 count=2880
   dd conv=notrunc if=bootloader.o of=disk.img bs=512
       count=1 seek=0
   dd conv=notrunc if=sample.o of=disk.img bs=512 count=1
       seek=1
```
Now, with a single command, we can build from start to finish a disk image with a bootloader at  $1<sup>st</sup>$  sector and the sample program at 2 ndsector:

\$ make bootdisk

**Output** nasm -f bin bootloader.asm -o bootloader.o nasm -f bin sample.asm -o bootloader.o dd if=/dev/zero of=disk.img bs=512 count=2880 2880+0 records in 2880+0 records out

```
1474560 bytes (1.5 MB, 1.4 MiB) copied, 0.00482188 s, 306 MB/s
dd conv=notrunc if=bootloader.o of=disk.img bs=512 count=1 seek=0
0+1 records in
0+1 records out
10 bytes copied, 7.0316e-05 s, 142 kB/s
dd conv=notrunc if=sample.o of=disk.img bs=512 count=1 seek=1
0+1 records in
0+1 records out
10 bytes copied, 0.000208375 s, 48.0 kB/s
```
Looking at the Makefile, we can see a few problems:

First, the name disk.img are all over the place. When we want to change the disk image name e.g. floppy\_disk.img, all the places with the name disk.img must be changed manually. To solve this problem, we use a variable, and every appearance of disk.img is replaced with the reference to the variable. This way, only one place that is changed - the variable definition - all other places are updated automatically. The following variables are added:

BOOTLOADER=bootloader.o OS=sample.o DISK\_IMG=disk.img.o

The second problem is, the name bootloader and sample appears as part of the filenames of the source files e.g. bootloader.asm and sample.asm, as well as the filenames of the binary files e.g. bootloader and sample. Similar to disk.img, when a name changed, every reference of that name must also be changed manually for both the names of the source files and the names of the binary files e.g. if we change bootloader.asm to loader.asm, then the object file bootloader.o needs changing to loader.o. To solve this problem, instead of changing filenames manually, we create a rule that automatically generate the filenames of one extension to another. In this case, we want any source file that starts with .asm to have its equivalent binary files, without any extension e.g. bootloader.asm

 $\rightarrow$  bootloader.o. Such transformation is common, so GNU Make provides built-in functions: wildcard and patsubst for solving such problems:

BOOTLOADER\_SRCS := \$(**wildcard** \*.asm) BOOTLOADER\_OBJS := \$(**patsubst** %.asm, %.o, \$(BOOTLOADER\_SRCS ))

wildcard matches any .asm file in the current directory, then assigned the list of matched files into the variable BOOTLOADER\_SRCS. In this case, BOOTLOADER\_SRCS is assigned the value:

bootloader.asm sample.asm

patsubst substitutes any filename starts with .asm into a filename .o e.g. bootloader.asm  $\rightarrow$  bootloader.o. After patsubsts runs, we get a list of object files in BOOTLOADER\_OBJS:

bootloader.o sample.o

Finally, a recipe for building from .asm to .o are needed:

%.o: %.asm nasm -f bin \$< -o **\$@**

 $\triangleright$  \$< is a special variable that refers to the input of the recipe: %. asm.

 $\triangleright$  \$0 is a special variable that refers to the output of the recipe:  $\lambda$ .

When the recipe is executed, the variables are replaced with the actual values. For example, if a transformation is bootloader.asm  $\rightarrow$ bootloader.o, then the actual command executed when replace the placeholders in the recipe is:

nasm -f bin bootloader.asm -o bootloader.o

With the recipe, all the .asm files are built automatically with the nasm command into .o files and we no longer need a separate recipe for each object files. Putting it all together with the new variables, we get a better Makefile:

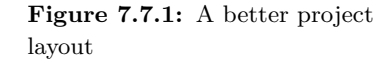

<span id="page-225-0"></span>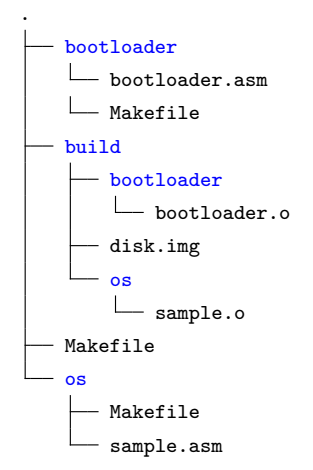

The layout can be displayed with tree command:

```
Makefile
```

```
BOOTLOADER=bootloader.o
OS=sample.o
DISK_IMG=disk.img
BOOTLOADER_SRCS := $(wildcard *.asm)
BOOTLOADER_OBJS := $(patsubst %.asm, %.o, $(BOOTLOADER_SRCS
    ))
all: bootdisk
%.o: %.asm
   nasm -f bin $< -o $@
bootdisk: $(BOOTLOADER_OBJS)
   dd if=/dev/zero of=$(DISK_IMG) bs=512 count=2880
   dd conv=notrunc if=$(BOOTLOADER) of=$(DISK_IMG) bs=512
       count=1 seek=0
   dd conv=notrunc if=$(OS) of=$(DISK_IMG) bs=512 count=1
       seek=1
```
From here on, any .asm file is compiled automatically, without an explicit recipe for each file.

The object files are in the same directory as the source files, making it more difficult when working with the source tree. Ideally, object files and source files should live in different directories. We want a better organized directory layout like Figure [7.7.1.](#page-225-0)

bootloader/ directory holds bootloader source files; os/ holds operating system source files that we are going to write later; build/ holds the object files for both the bootloader, the os and the final disk image disk.img. Notice that bootloader/ directory also has its own Makefile. This Makefile will be responsible for building everything in bootloader/ directory, while the top-level Makefile is released from the burden of building the bootloader, but only the disk image. The content of the Makefile in bootloader/ directory should be:

bootloader/Makefile

```
BUILD_DIR=../build/bootloader
BOOTLOADER_SRCS := $(wildcard *.asm)
BOOTLOADER_OBJS := $(patsubst %.asm, $(BUILD_DIR)/%.o, $(
   BOOTLOADER_SRCS))
all: $(BOOTLOADER_OBJS)
$(BUILD_DIR)/%.o: %.asm
   nasm -f bin $< -o $@
```
Basically everything related to the bootloader in the top-level Makefile are extracted into this Makefile. When make runs this Makefile, bootloader.o should be built and put into ../build/ directory. As a good practice, all references to ../build/ go through BUILD\_DIR variable. The recipe for transforming from  $\lambda$  as  $\rightarrow \lambda$  o is also updated with proper paths, else it will not work.

- $\triangleright$  % asm refers to the assembly source files in the current directory.
- $\triangleright$  \$(BUILD\_DIR)/% o refers to the output object files in the build directory in the path ../build/.

The entire recipe implements the transformation from  $\leq$  source\_file.asm>  $\rightarrow$  ../build/<object\_file.o>. Note that all paths must be correct. If we try to build object files in a different directory e.g. current directory, it will not work since there is no such recipe exists to build objects at such a path.

We also create a similar Makefile for  $\cos/$  directory:

os/Makefile

```
BUILD_DIR=../build/os
OS_SRCS := $(wildcard *.asm)
OS_OBJS := $(patsubst %.asm, $(BUILD_DIR)/%.o, $(OS_SRCS))
```
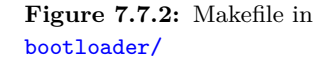

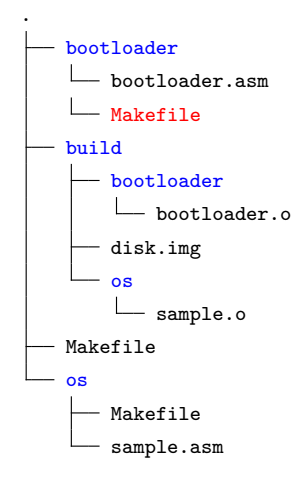

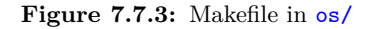

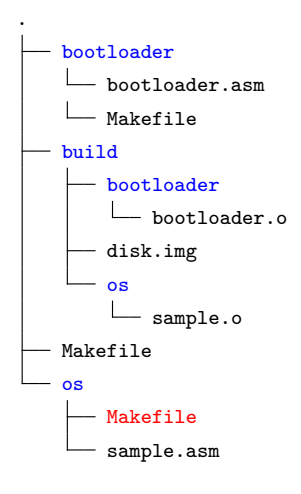

all: \$(OS\_OBJS) \$(BUILD\_DIR)/%.o: %.asm nasm -f bin \$< -o **\$@**

For now, it looks almost identical to the Makefile for bootloader. In the next chapter, we will update it for C code. Then, we update the top-level Makefile:

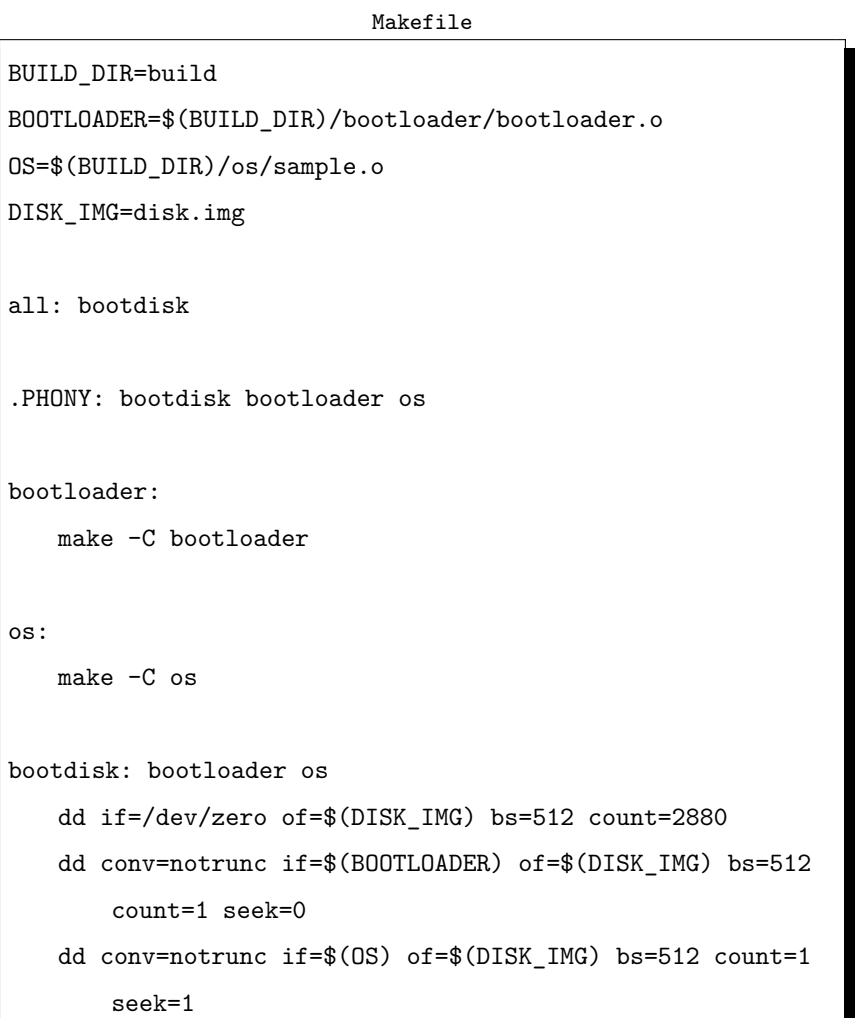

The build process is now truly modularized:

**Figure 7.7.4:** Top-level Makefile

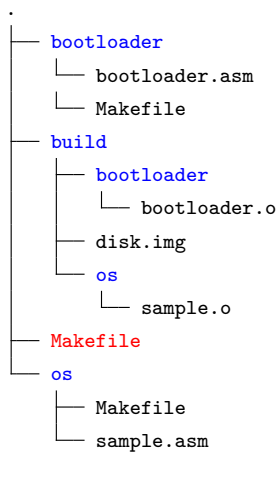

- $\triangleright$  bootloader and os builds are now delegated to child Makefile of respective components. -C option tells make to execute with a Makefile in a supplied directory. In this case, the directories are bootloader/ and os/.
- $\triangleright$  The target all of the top-level Makefile is only responsible for bootdisk target, which is the primary target of this Makefile.

In many cases, a target is not always a filename, but is just a name for a recipe to be always executed when requested. If a filename is of the same name as a target and the file is up-to-date, make does not execute the target. To solve this problem, .PHONY specifies that some targets are not files. All phony targets will then run when requested, regardless of files of the same names.

To save time entering the command for starting up a QEMU virtual machine, we also add a target to the top-level Makefile:

```
qemu:
   qemu-system-i386 -machine q35 -fda $(DISK_IMG) -gdb tcp
       ::26000 -S
```
One last problem is project cleaning. At the moment, object files need removing manually and this is a repetitive process. Instead, let the Makefile of each component takes care of cleaning its object files, then top-level Makefile performs project cleaning by calling the component Makefile to do the jobs. Each Makefile is added with a clean target at the end:

✄ Bootloader Makefile:

clean: rm \$(BUILD\_DIR)/\*

 $\triangleright$  OS Makefile:

clean: rm \$(BUILD\_DIR)/\*

## $\triangleright$  Top-level Makefile:

```
clean:
   make -C bootloader clean
   make -C os clean
```
Simply invoking make clean at the project root, all object files the are removed.

# *7.7.2 GNU Make Syntax summary*

GNU Make, at its core, is a domain-specific language for build automation. As any programming language, it needs a way to define data and code. In a Makefile, variables carry data. A variable value is either hard coded or evaluated from invoking a shell such as Bash. All variable values in Make has the same type: a string of text. Number 3 is not a number, but textual representation of the symbol 3. Here are common ways how to define data in a Makefile:

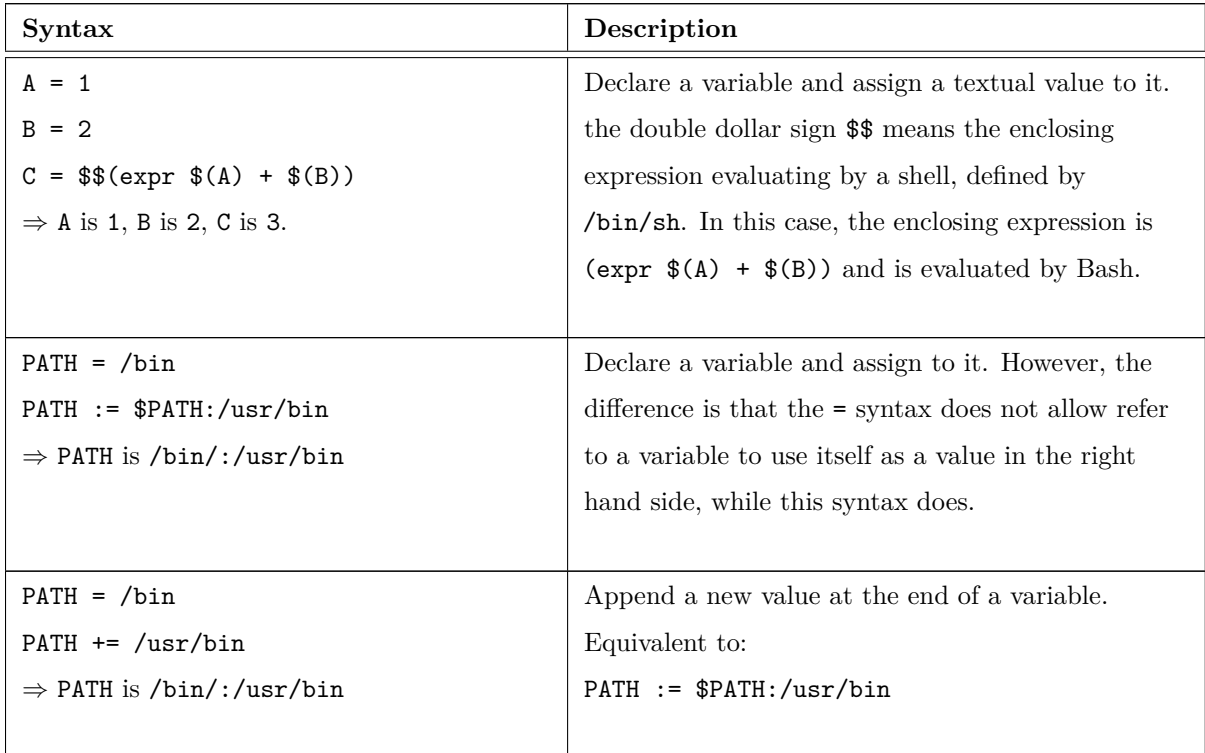

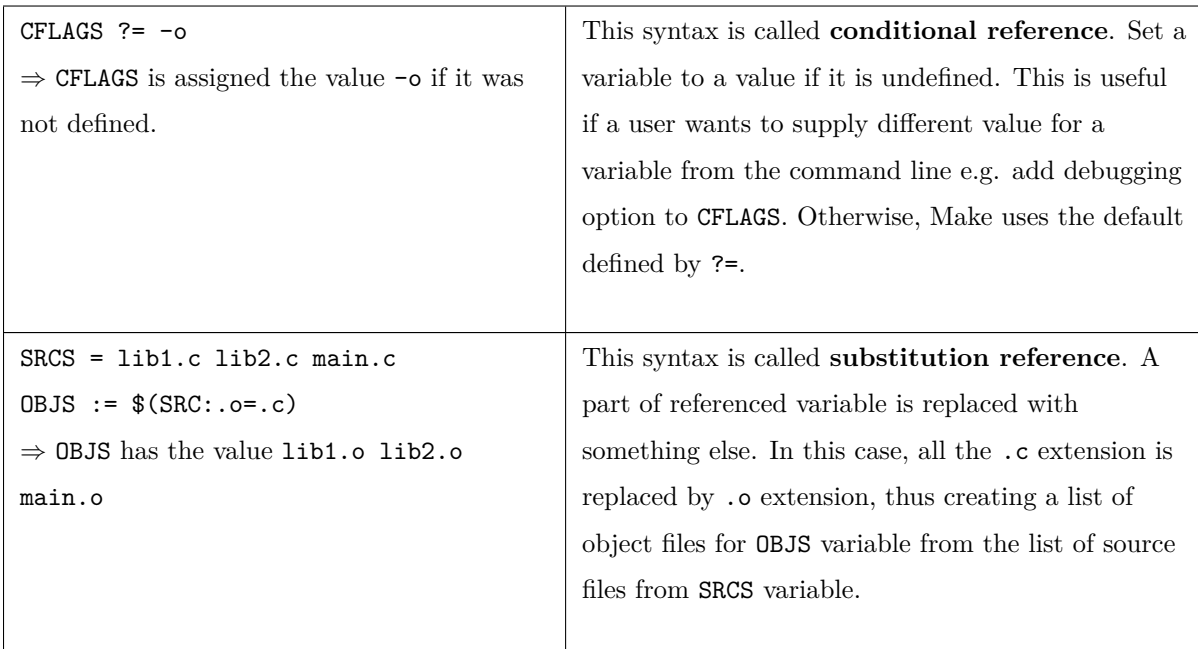

Code in GNU Make is a collection of recipes that it can run. Each recipe is analogous to a function in a programming language, and can be called like a regular function. Each recipe carries a series of shell commands to be executed by a shell e.g. Bash. A recipe has the following format:

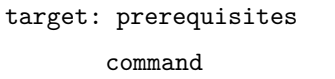

Each target is analogous to a function name. Each prerequisite is a call another target. Each command is one of Make's built-in commands or a command that is executable by a shell. All prerequisites must be satisfied before entering main body of target; that is, each prerequisite must not return any error. If any error is returned, Make terminates the whole build process and prints an error on the command line.

Each time make runs, by default if no target is supplied, it starts with all target, go through every prerequisites and finally the body of all. all is analogous to main in other programming languages. However, if make is given a target, it will start from that target instead of main. This feature is useful to automate multiple aspects in a project.

For example, one target is for building the project, one target is for generating the documents e.g. test reports, another target for running the whole test suite and all runs every main targets.

# *7.7.3 Automate debugging steps with GDB script*

For the convenience, we save GDB configuration to .gdbinit file at the project root directory. This configuration is just a collection of GDB commands and a few extra commands. When gdb runs, it first loads the .gdbinit file at home directory, then the .gdbinit file at the current directory. Why shouldn't we put commands in ~/.gdbinit? Because these commands are specific to only this projec e.g. not all programs are required a remote connection.

Our first configuration:

```
.gdbinit
define hook-stop
   # Translate the segment:offset into a physical address
   printf "[%4x:%4x] ", $cs, $eip
   x/i $cs*16+$eip
end
```
The above script displays the memory address in [segment:offset] format, which is necessary for debugging our bootloader and operating system code.

It is better to use Intel syntax:

```
set disassembly-flavor intel
```
The following commands set a more convenient layout for debugging assembly code:

layout asm layout reg

We are currently debugging bootloader code, so it is a good idea to first set it to 16-bit:

set architecture i8086

Every time the QEMU virtual machine starts, gdb must always connect to port 26000. To avoid the trouble of manually connecting to the virtual machine, add the command:

target remote localhost:26000

Debugging the bootloader needs a breakpoint at 0x7c00, where our bootloader code starts:

b \*0x7c00

Now, whenever gdb starts, it automatically set correct architecture based on code, automatically connects to the virtual machine<sup>4</sup>, displays output in a convenient layout and set a necessary breakpoint. All that need to do is run the program.

 $^4$  The QEMU virtual machine should have already been started.

# **8**

# *Linking and loading on bare metal*

*Relocation* is the process of replacing symbol references with its ac- *Relocation* tual symbolic definitions in an object file. A symbol reference is the memory address of a symbol.

If the definition is hard to understand, consider a similar analogy: house relocation. Suppose that a programmer bought a new house and the new house is empty. He must buy furnitures and appliances to fulfill daily needs and thus, he made a list of items to buy, and where to place them. To visualize the placements of new items, he draws a blueprint of the house and the respective places of all items. He then travels to the shops to buy goods. Whenever he visit a shop and sees matched items, he tells the shop owner to note them down. After done selecting, he tells the shop owner to pick up a brand new item instead of the objects on display, then give the address for delivering the goods to his new house. Finally, when the goods arrive, he places the items where he planned at the beginning.

Now that house relocation is clear, object relocation is similar:

- $\triangleright$  The list of items represents the relocation table, where the memory location for each symbol (item) is predetermined.
- ✄ Each item represents a pair of *symbol definition* and its *symbol address*.

- $\triangleright$  Each shop represents a compiled object file.
- $\triangleright$  Each item on display represents a symbol definition and references in the object file.
- $\triangleright$  The new address, where all the goods are delivered, represents the final executable binary or the final object file. Since the items on display are not for sale, the shop owner delivers brand new goods instead. Similarly, the object files are not merged together, but copied all over a new file, the object/executable file.
- $\triangleright$  Finally, the goods are placed in the positions according to the shopping list made from the beginning. Similarly, the symbol definitions are placed appropriately in its respective section and the symbol references of the final object/executable file are replaced with the actual memory addresses of the symbol definitions.

# **8.1 Understand relocations with readelf**

Earlier, when we explore object sections, there exists sections that begins with .rel. These sections are relocation tables that maps between a symbol and its location in the final object file or the final executable binary<sup>1</sup>.

Suppose that a function foo is defined in another object file, so main.c declares it as extern:

main.c **int** i; **void** foo(); **int** main(**int** argc, **char** \*argv[])  $i = 5;$ foo(); **return** 0; **void** foo() {}

{

}

<sup>1</sup>A .rel section is equivalent to a list of items in the house analogy.

When we compile  $\texttt{main.c}$  as object file with this command:

\$ gcc -m32 -masm=intel -c main.c

Then, we can inspect the relocation tables with this command:

```
$ readelf -r main.o
```
The output:

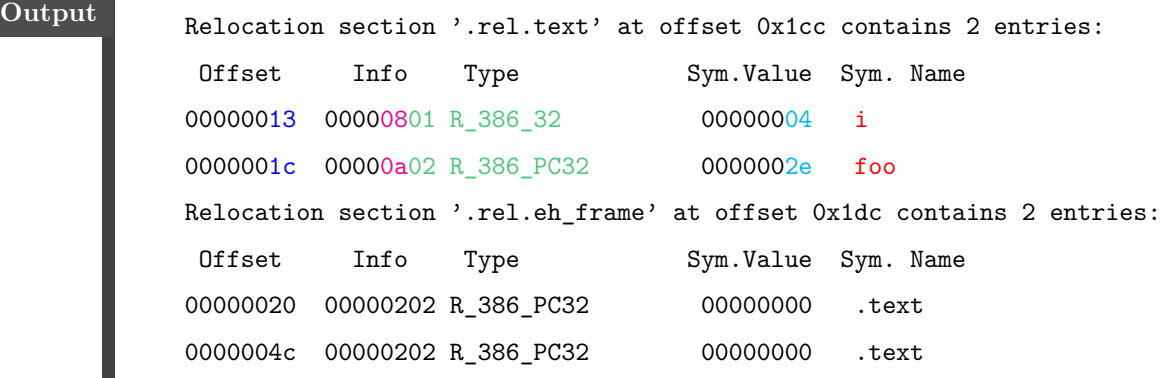

# *8.1.1 Offset*

An *offset* is the location into a section of a binary file, where the *offset* actual memory address of a symbol definition is replaced. The section with .rel prefix determines which section to offset into. For example, .rel.text is the relocation *table* of symbols whose address needs correcting in .text section, at a specific offset into .text section. In the example output:

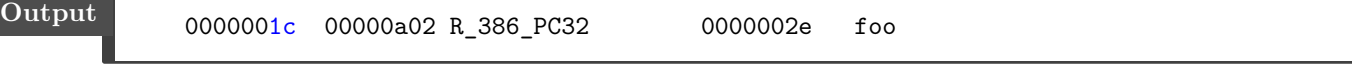

The blue number indicates there exists a reference of symbol foo that is 1c bytes into .text section. To see it clearer, we recompile main.c with option -g into the file main\_debug.o, then run objdump on it and got:

```
Output Disassembly of section .text:
        00000000 <main>:
        int i;
        void foo();
        int main(int argc, char *argv[])
        {
          0: 8d 4c 24 04 <br>
1ea ecx, [esp+0x4]
          4: 83 e4 f0 and esp, 0xffffffff0
          7: ff 71 fc push DWORD PTR [ecx-0x4]
          a: 55 push ebp
          b: 89 e5 mov ebp,esp
          d: 51 push ecx
           e: 83 ec 04 sub esp,0x4
           i = 5;11: c7 05 00 00 00 00 05 mov DWORD PTR ds:0x0,0x5
          18: 00 00 00
           foo();
          1b: e8 fc ff ff ff call 1c <main+0x1c>
           return 0;
          20: b8 00 00 00 00 mov eax,0x0
        }
          25: 83 c4 04 add esp,0x4
          28: 59 pop ecx
          29: 5d pop ebp
          2a: 8d 61 fc lea esp,[ecx-0x4]
          2d: c3 ret
         ....irrelevant content omitted....
```
The byte at 1b is the opcode e8, the call instruction; byte at 1c is the value fc. Why is the operand value for e8 is 0xfffffffc, which is equivalent to -4, but the translated instruction call 1c?

# *8.1.2 Info*

Info specifies index of a symbol in the symbol table and the type of relocation to perform.

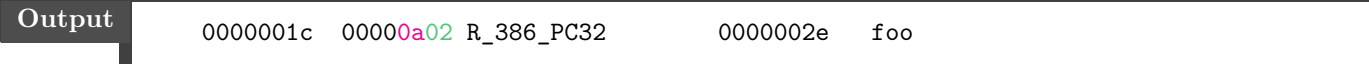

The pink number is the index of symbol foo in the symbol table, and the green number is the relocation type. The numbers are written in hex format. In the example, 0a means 10 in decimal, and symbol foo is indeed at index 10:

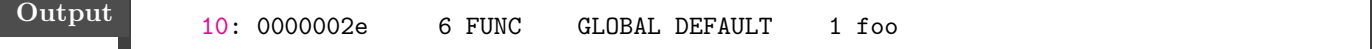

*8.1.3 Type*

Type represents the type value in textual form. Looking at the type of foo:

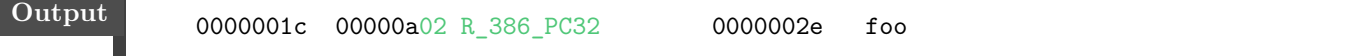

The green number is type in its numeric form, and R\_386\_PC32 is the name assigned to that value. Each value represents a relocation method of calculation. For example, with the type R\_386\_PC32, the following formula is applied for relocation (Inteli386 psABI):

 $Relocated \,Offset = S + A - P$ 

To understand the formula, it is necessary to understand symbol values.

# *8.1.4 Sym.Value*

This field shows the *symbol value*. A symbol value is a value assigned to a symbol, whose meaning depends on the Ndx field:

A symbol whose section index is COMMON*,* its symbol value holds alignment constraints.

**Example 8.1.1.** In the symbol table, the variable i is identified as  $COM$  (uninitialized variable):<sup>2</sup> 2 The command for listing symbol

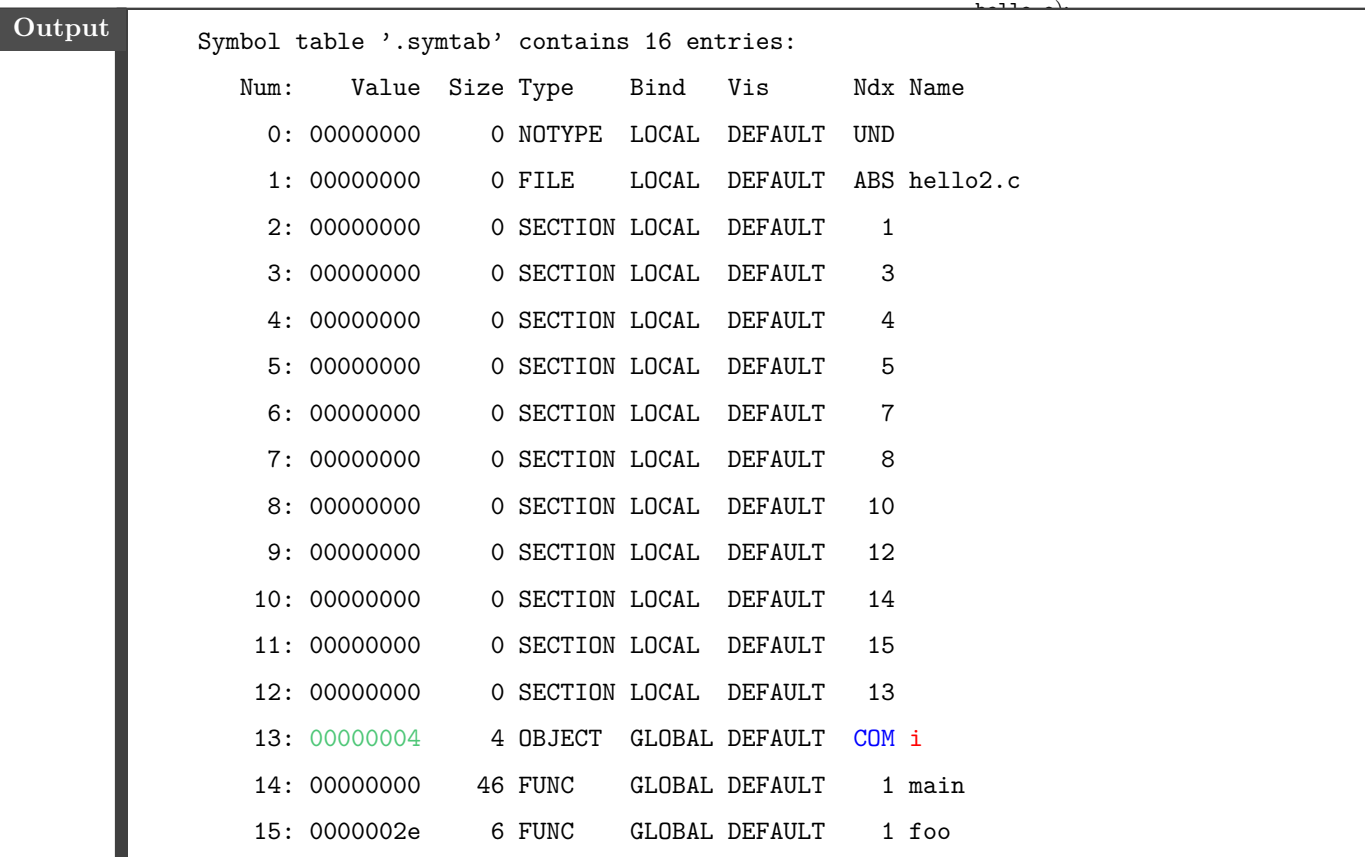

so its symbol value is a memory alignment for assigning a proper memory address that conforms to the alignment in the final memory address. In the case of  $\mathbf{i}$ , the value is 4, so the starting memory address of i in the final binary file will be a multiple of 4.

A symbol whose Ndx identifies a specific section*,* its symbol value holds a section offset.

**Example 8.1.2.** In the symbol table, main and foo belong to section 1:

**Output** 14: 00000000 46 FUNC GLOBAL DEFAULT 1 main 15: 0000002e 6 FUNC GLOBAL DEFAULT 1 foo

which is  $.\texttt{text}^3$  section<sup>4</sup>:

<sup>3</sup> .text holds program code and read-only data. <sup>4</sup> The command for listing sections is (assume the object file is hello.o):

readelf -S hello.o

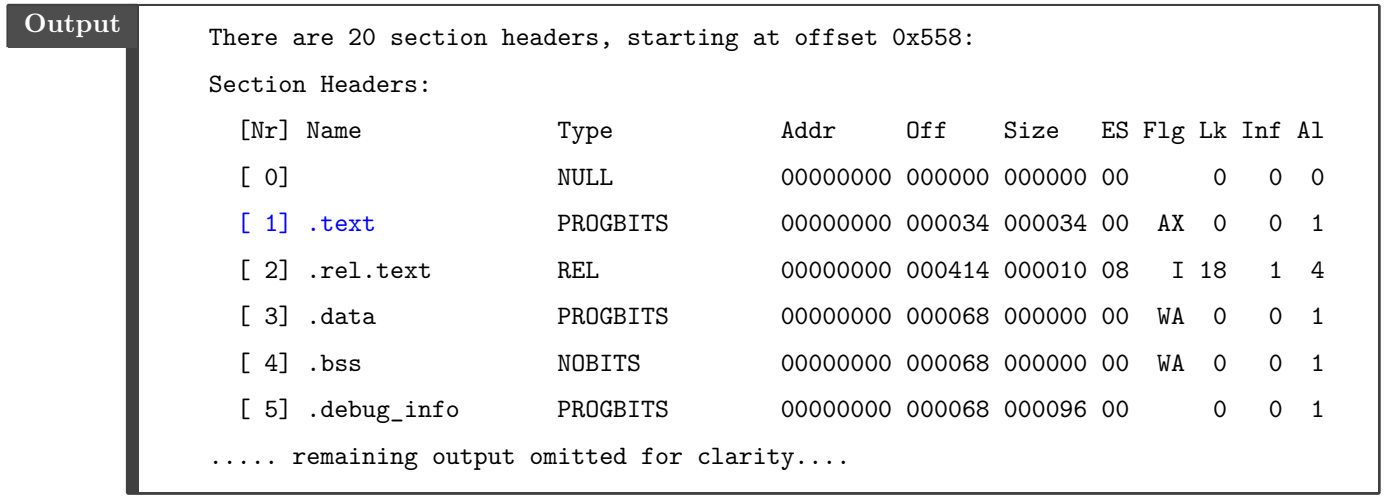

In the final executable and shared object files*,* instead

of the above values, a symbol value holds a memory address.

**Example 8.1.3.** After compiling hello.o into the final executable hello, the symbol table now contains the memory address for each  $symbol{5}$ :

 $^{\rm 5}$  The command to compile the object file hello.o into the executable hello:

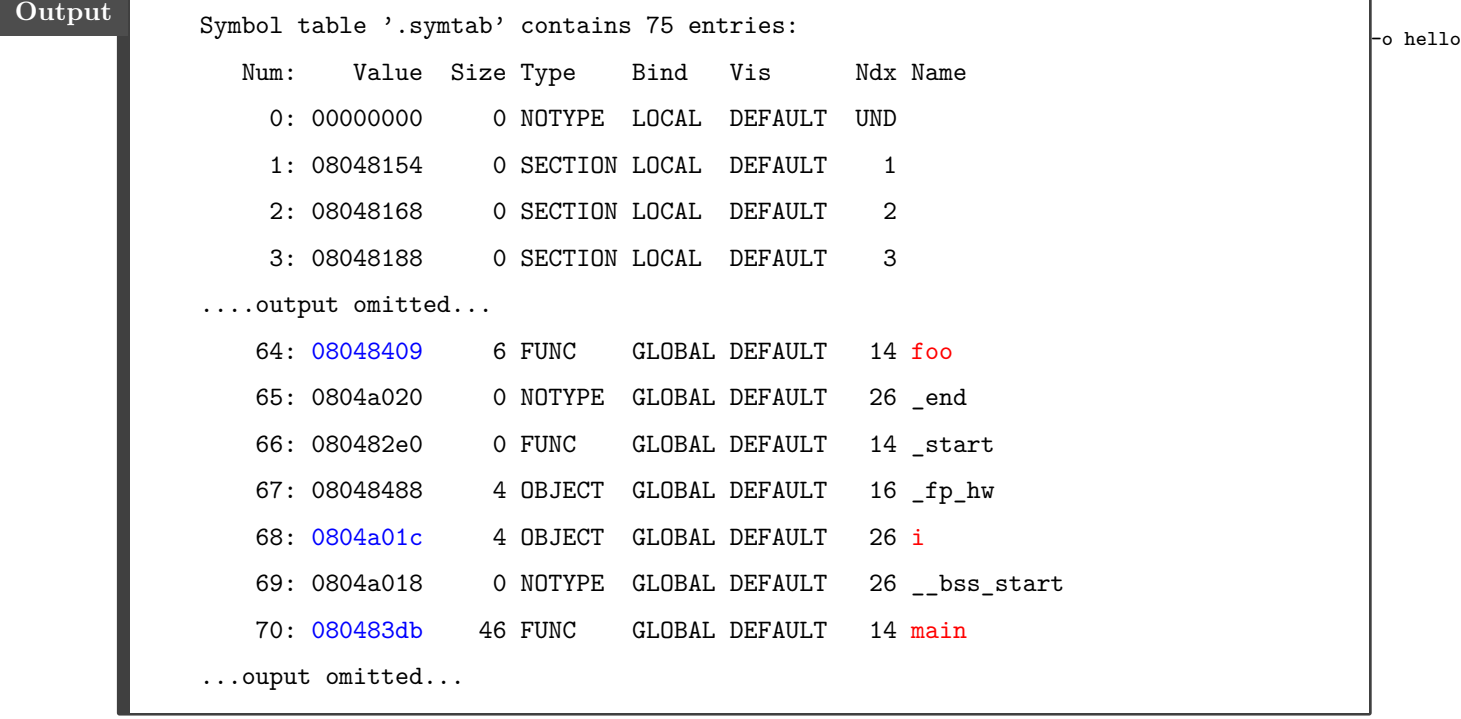

Unlike the values of the symbols foo, i and main as in the hello.o

object file, the complete memory addresses are in place.

Now it suffices to understand relocation types. Previously, we mentioned the type R\_386\_PC32. The following formula is applied for relocation (Inteli386 psABI):

$$
Relocated \, Offset = S + A - P
$$

where

- *S* represents the value of the symbol. In the final executable binary, it is the address of the symbol.
- *A* represents the addend, an extra value added to the value of a symbol.
- *P* Represents the memory address to be fixed.
- *Relocate Offset* is the distance between a relocating location  $\frac{6}{6}$  and  $\frac{6}{6}$  where the referenced memory the actual memory location of a symbol definition, or a memory address.

But why do we waste time in calculating a distance instead of replacing with a direct memory address? The reason is that x86 architecture does not use employ any addressing mode that uses an absolute memory address, as listed in table [4.5.2.](#page-73-0) All addressing modes in x86 are relative. In some assembly language, an absolute address can be used simply because it is a syntactic sugar that is later transformed into one of the relative addressing mode provided by the x86 hardware by the assembler.

address is to be fixed.

**Example 8.1.4.** For the foo symbol:

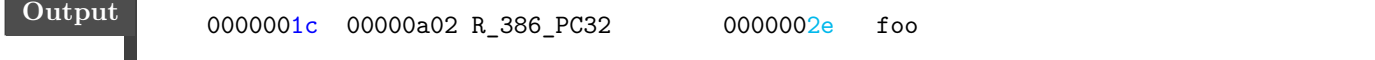

The distance between the usage of foo in main.o and its definition, applying the formula  $S + A - P$  is: 2e + 0 − 1c = 12. That is, the place where memory fixing starts is 0x12 or 18 bytes away from *the*

*definition* of the symbol foo. However, to make an instruction works properly, we must also subtract 4 from 0x12 and results in 0xe. Why the extra -4? Because the relative address starts at *the end* of an instruction, *not the address where memory fixing starts*. For that reason, we must also exclude the 4 bytes of the overwritten address.

Indeed, looking at the objdump output of the object file hello.o:

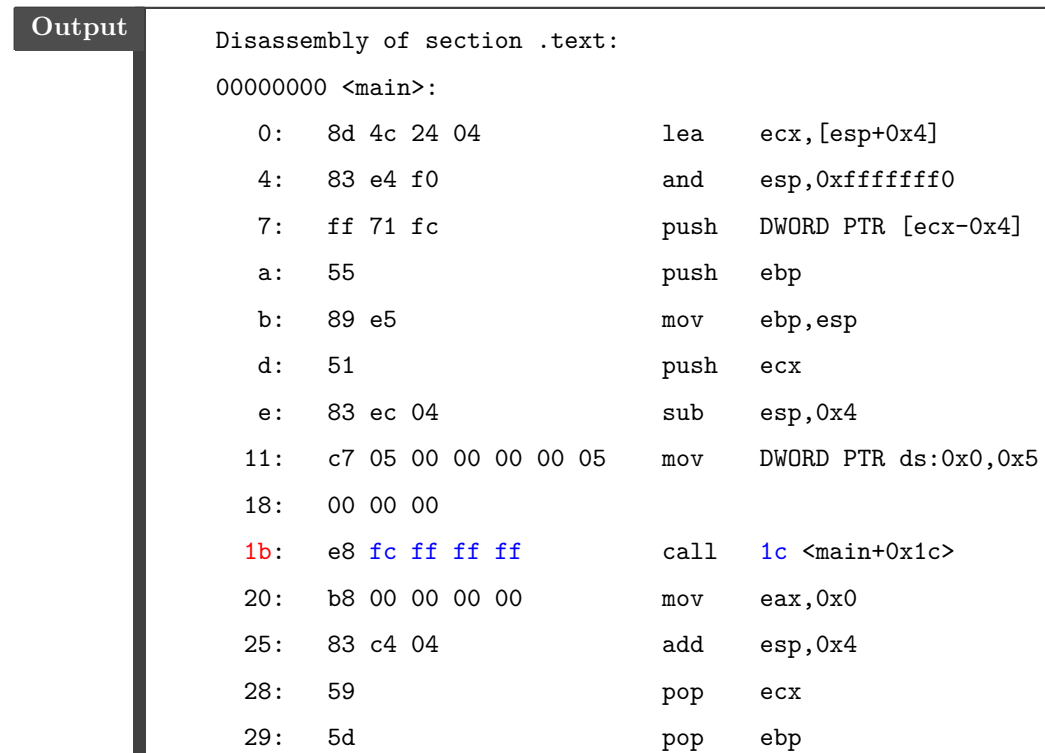

The place where memory fixing starts is after the opcode e8, with the mock value fc ff ff ff, which is -4 in decimal. However, the assembly code, the value is displayed as 1c. the memory address right after e8. The reason is that the instruction e8 starts at 1b and ends

2a: 8d 61 fc lea esp,[ecx-0x4]

2d: c3 ret

31: 90 nop

33: c3 ret

2e: 55 push ebp

32: 5d pop ebp

2f: 89 e5 mov ebp,esp

0000002e <foo>:

at 20<sup>7</sup>.  $-4$  means 4 bytes backward from the end of instruction, that  $7$  The end of an instruction is the is:  $20 - 4 = 1c$ . After linking, the output of the final executable file is displayed with the actual memory fixing:

memory address right after its last operand. The whole instruction e8 spans from the address 1b to the address 1f.

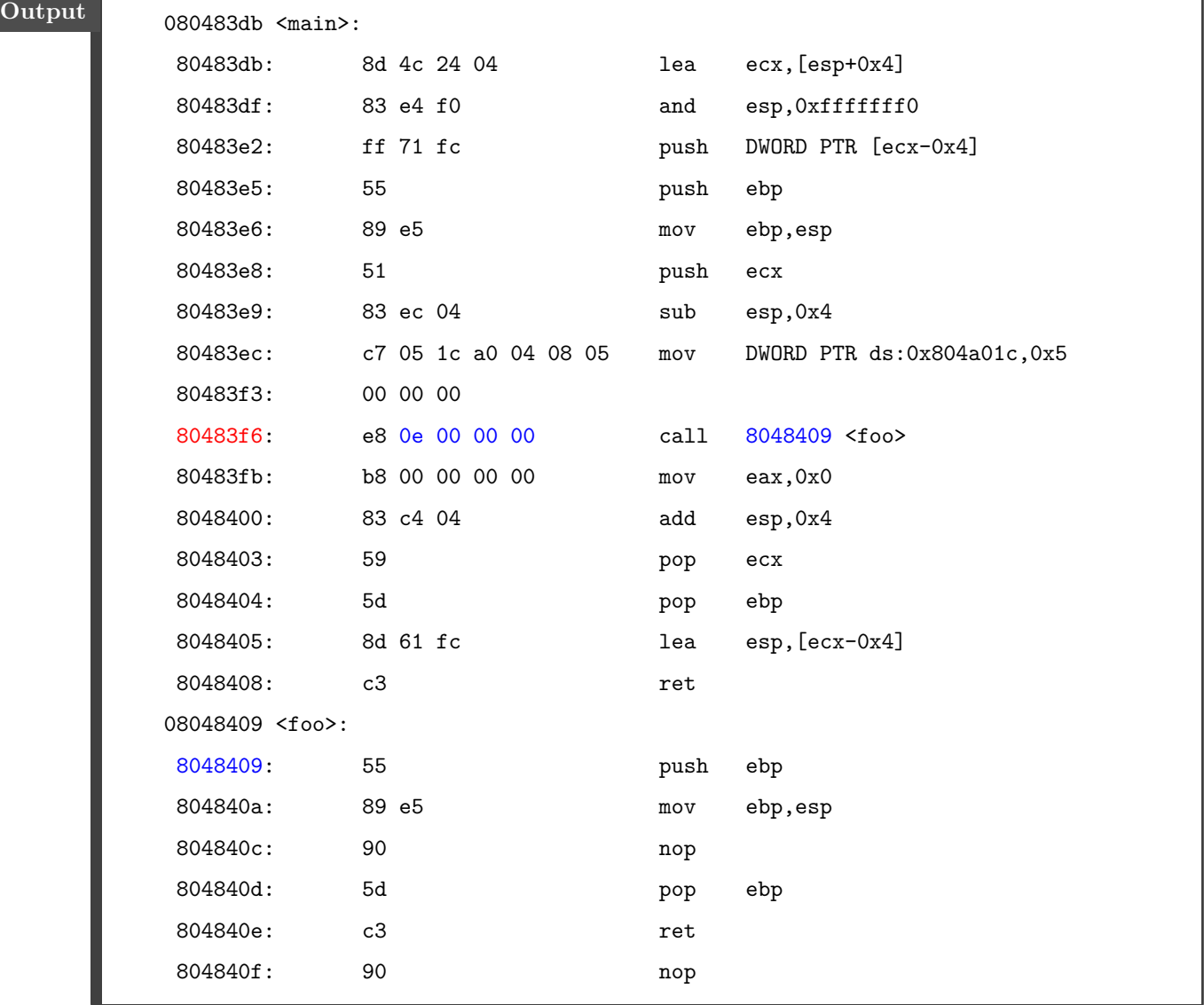

In the final output, the opcode e8 previously at 1b now starts at the address 80483f6. The mock value fc ff ff ff is replaced with the actual value 0e 00 00 00 using the same calculating method from its object file: opcode e8 is at 80483f6. The definition of foo is at 8048409. The offset from the next address after e8 is  $8048409 + 0 - 80483f7 - 4 = 0e$ . However, for readability, the assembly is displayed as call 8048409 <foo>, since GNU  $as^8$  assembler  $s^8$  Or any current assembler in use

today.

allows specifying the actual memory address of a symbol definition. Such address is later translated into relative addressing mode, saving the programmer the trouble of calculating offset manually.

# *8.1.5 Sym. Name*

This field displays the name of a symbol to be relocated. The named symbol is the same as written in a high level language such as C.

# **8.2 Crafting ELF binary with linker scripts**

A *linker* is a program that combines separated object files into a final *linker* binary file. When gcc is invoked, it runs ld underneath to turn object files into the final executable file..

A *linker script* is a text file that instructs how a linker should *linker script* combine object files. When gcc runs, it uses its default linker script to build the memory layout of a compiled binary file. Standardized memory layout is called *object file format* e.g. ELF includes program headers, section headers and their attributes. The default linker script is made for running in the current operating system environment<sup>9</sup>. Running on bare metal, the default script cannot be used as it is not designed for such environment. For that reason, a programmer needs to supply his own linker script for such environments.

Every linker script consists of a series of commands with the following format:

# COMMAND

# {

```
sub-command 1
  sub-command 2
  .... more sub-command....
}
```
<sup>9</sup> To view the default script, use --verbose option:

ld --verbose

Each sub-command is specific to only the top-level command. The simplest linker script needs only one command: SECTION, that consumes input sections from object files and produces output sections of the final binary file<sup>10</sup>.

 $^{\rm 10}\, \text{Recall}$  that sections are chunks of code or data, or both.

# *8.2.1 Example linker script*

Here is a minimal example of a linker script:

main.lds

```
SECTIONS /* Command */
{
  . = 0x10000; /* sub-command 1 */
  .text : { *(.text) } /* sub-command 2 */
  . = 0x8000000; /* sub-command 3 */
  .data : { *(.data) } /* sub-command 4 */
   .bss : { *(.bss) } /* sub-command 5 */
}
```
**Code Dissection:**

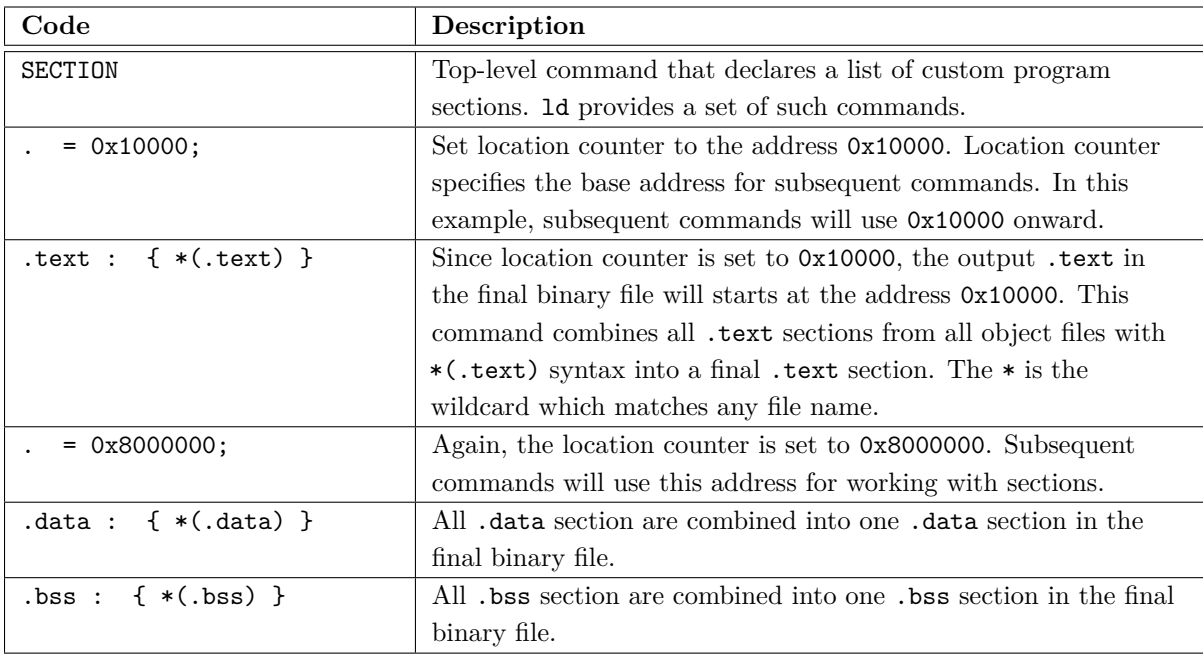

The addresses 0x10000 and 0x8000000 are called *Virtual Memory*

*Address*. A *virtual memory address* is the address where a section is *virtual memory address*

loaded in memory when a program runs. To use the linker script, we save it as a file e.g.  $\text{main}.$ lds<sup>11</sup>; then, we need a sample program in a  $11$ . Ids is the extension for linker file, e.g. main.c:

script.

main.c

```
void test() {}
int main(int argc, char *argv[])
{
   return 0;
}
```
Then, we compile the file and explicitly invoke ld with the linker script:

```
$ gcc -m32 - g - c main.c
$ ld -m elf_i386 -o main -T main.lds main.o
```
In the ld command, the options are similar to gcc:

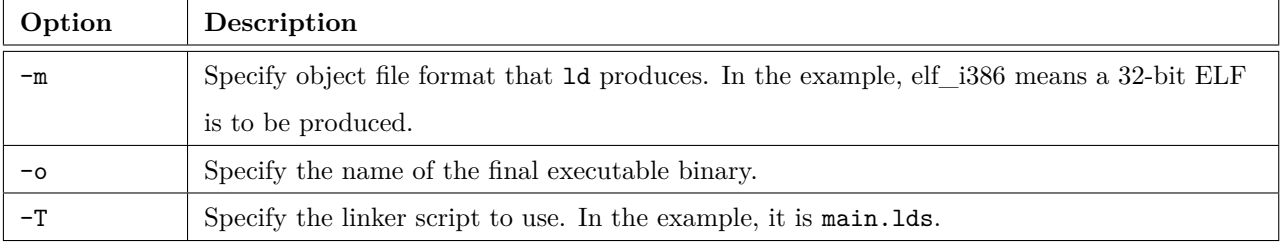

The remaining input is a list of object files for linking. After the command ld is executed, the final executable binary - main - is produced. If we try running it:

## \$ ./main

Segmentation fault

The reason is that when linking manually, the entry address must be explicitly set, or else ld sets it to the start of .text section by default. We can verify from the readelf output:

\$ readelf -h main

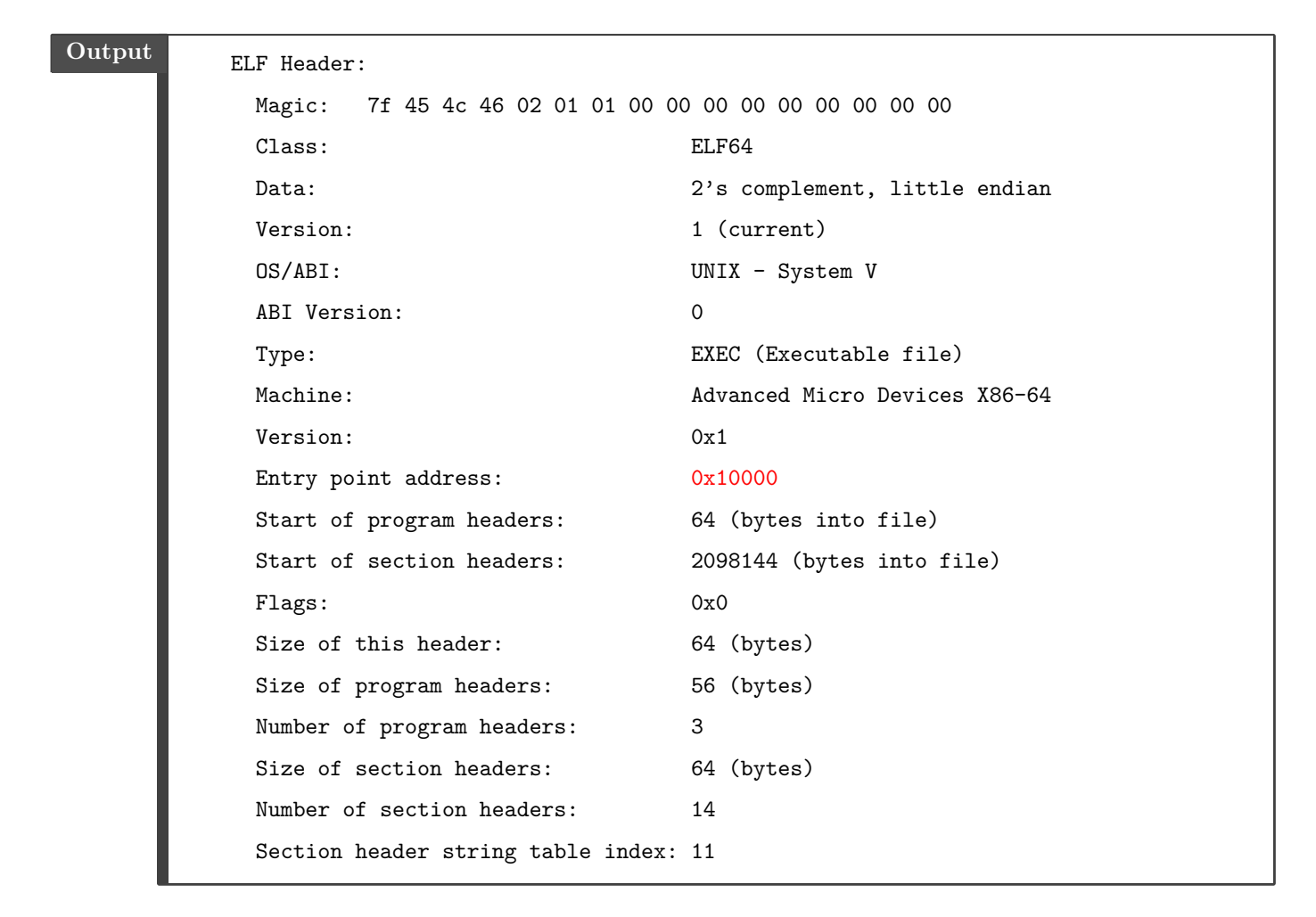

The entry point address is set to 0x10000, which is the beginning of .text section. Using objdump to examine the address:

\$ objdump -z -M intel -S -D prog | less

we see that the address 0x10000 does not start at main function when the program runs:

# **Output Disassembly of section** .text:

00010000 <test>: int  $a = 5$ ; int i; void test(){}

```
10000: 55 push ebp
 10001: 89 e5 mov ebp, esp
 10003: 90 nop
 10004: 5d pop ebp
 10005: c3 ret
00010006 <main>:
int main(int argc, char *argv[])
{
 10006: 55 push ebp
 10007: 89 e5 mov ebp,esp
  return 0;
 10009: b8 00 00 00 00 mov eax,0x0
}
 1000e: 5d pop ebp
 1000f: c3 ret
```
The start of .text section at 0x10000 is the function test, not main! To enable the program to run at main properly, we need to set the entry point in the linker script with the following line at the beginning of the file:

# ENTRY(main)

Recompile the executable binary file main again. This time, the output from readelf is different:

```
Output ELF Header:
        Magic: 7f 45 4c 46 01 01 01 00 00 00 00 00 00 00 00 00
        Class: ELF32
        Data: 2's complement, little endian
        Version: 1 (current)
        OS/ABI: UNIX - System V
        ABI Version: 0
        Type: EXEC (Executable file)
        Machine: Intel 80386
```
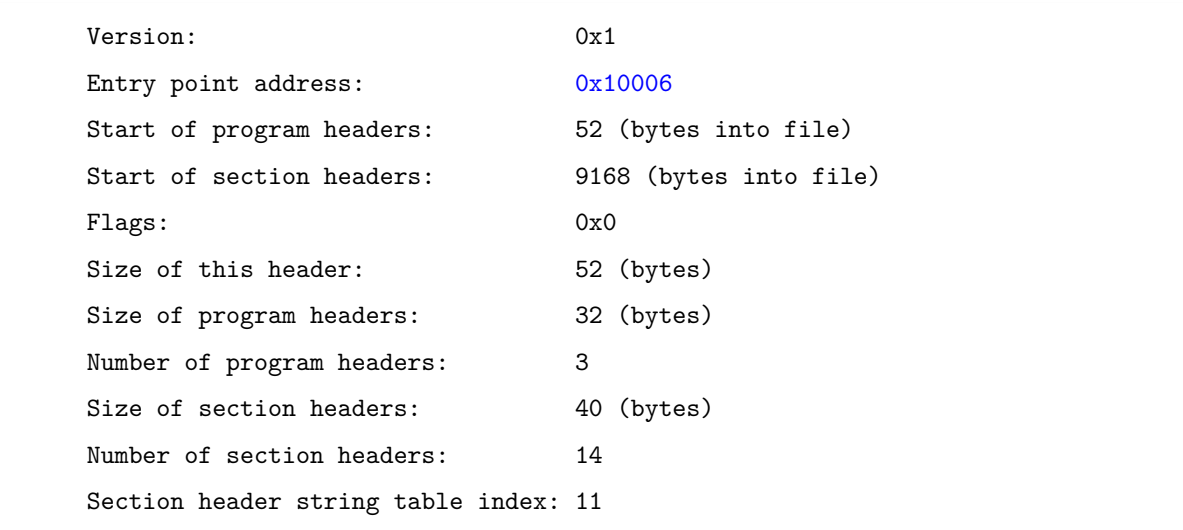

The program now executes code at the address 0x10006 when it starts. 0x10006 is where main starts! To make sure we really starts at main, we run the program with gdb, set two breakpoints at main and test functions:

\$ gdb ./main

**Output** .... output omitted ....

Reading symbols from ./main...done.

(gdb) b test

**Output** Breakpoint 1 at 0x10003: file main.c, line 1.

(gdb) b main

**Output** Breakpoint 2 at 0x10009: file main.c, line 5.

(gdb) r

**Output** Starting program: /tmp/main Breakpoint 2, main (argc=-11493, argv=0x0) at main.c:5 5 return 0;

> As displayed in the output,  $\mathtt{gdb}$  stopped at the  $2^{\mathrm{nd}}$  breakpoint first. Now, we run the program normally, without gdb:

# \$ ./main Segmentation fault

We still get a segmentation fault. It is to be expected, as we ran a custom binary without C runtime support from the operating system. The last statement in the main function: return 0, simply returns to a random place<sup>12</sup>. The C runtime ensures that the program exit  $12$  Return address is above the current properly. In Linux, the \_exit() function is implicitly called when main returns. To fix this problem, we simply change the program to exit properly:

hello.c

```
void test() {}
int main(int argc, char *argv[])
{
   asm("mov eax, 0x1\n"
       "mov ebx, 0x0\n"
       "int 0x80");
}
```
Inline assembly is required because interrupt 0x80 is defined for system calls in Linux. Since the program uses no library, there is no other way to call system functions, aside from using assembly. However, when writing our operating system, we will not need such code, as there is no environment for exiting properly yet.

Now that we can precisely control where the program runs initially, it is easy to bootstrap the kernel from the bootloader. Before we move on to the next section, note how readelf and objdump can be applied ebp. However, when we enter main, no return value is pushed on the stack. So, when return is executed, it simply retrieves any value above ebp and use as a return address.

to debug a program even before it runs.

# *8.2.2 Understand the custom ELF structure*

In the example, we manage to create a runnable ELF executable binary from a custom linker script, as opposed to the default one provided by gcc. To make it convenient to look into its structure:

#### \$ readelf -e main

-e option is the combination of 3 options -h -1 -S:

Output ........ ELF header output omitted .......

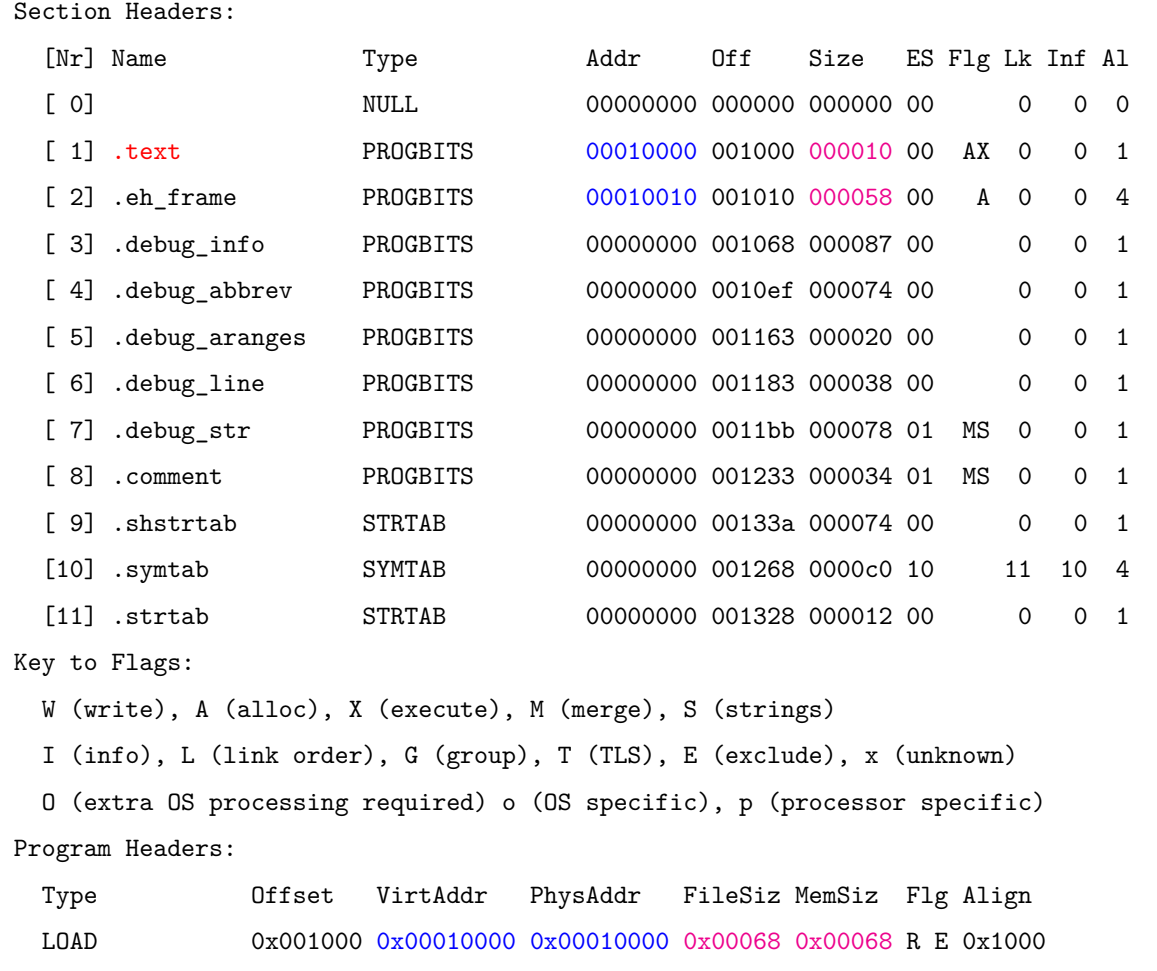

GNU\_STACK 0x000000 0x00000000 0x00000000 0x00000 0x00000 RW 0x10 Section to Segment mapping:
```
Segment Sections...
00 .text .eh_frame
01
```
The structure is incredibly simple. Both the segment and section listings can be contained within one screen. This is not the case with default ELF executable binary. From the output, there are only 11 sections, and only two are loaded at runtime: .text and .eh\_frame because both section are assigned with an actual memroy addresses, 0x10000 and 0x10010 respectively. The remaining sections are assigned with 0 *in the final executable binary*<sup>13</sup>, which mean they  $13$  As opposed to the object files, are not loaded at runtime. It makes sense, as those sections are related to versioning<sup>14</sup>, debugging<sup>15</sup> and linking<sup>16</sup>.

The program segment header table is even simpler. It only contains 2 segments: LOAD and GNU\_STACK. By default, if the linker script does not supply the instructions for building program segments, ld provides reasonable default segments. As in this case, .text should be in the LOAD segment. GNU\_STACK segment is a GNU extension used by the Linux kernel to control the state of the program stack. We will not need this segment, along with .eh\_frame, which is for exception handling, as we write our own operating system from scratch. To achieve these goals, we will need to create our own program headers instead of letting ld handles the task, and instruct ld to remove .eh\_frame.

*8.2.3 Manipulate the program segments*

First, we need to craft our own program header table by using the following syntax:

```
PHDRS
{
  <name> <type> [ FILEHDR ] [ PHDRS ] [ AT ( address ) ]
       [ FLAGS ( flags ) ] ;
}
```
where memory addresses are always 0 and only assigned with actual values in the linking process.

 $^{14}\,\rm{It}$  is the .comment section. It can be viewed with the comment readelf -p .comment main.

<sup>15</sup> The ones starts with .debug prefix. <sup>16</sup> The symbol tables and string table.

PHDRS command, similar to SECTION command, but for declaring a list of custom program segments with a predefined syntax.

- *name* is the header name for later referenced by a section declared in SECTION command.
- *type* is the ELF segment type, as described in section Section [5.5,](#page-157-0) with added prefix PT\_. For example, instead of NULL or LOAD as displayed by readelf, it is PT\_NULL or PT\_LOAD.

**Example 8.2.1.** With only name and type, we can create any number of program segments. For example, we can add the NULL program segment and remove the GNU\_STACK segment:

```
main.lds
PHDRS
{
   null PT_NULL;
   code PT_LOAD;
}
SECTIONS
{
    . = 0x10000;.text : { *(.text) } :code
    . = 0x8000000;.data : { *(.data) }
    .bss : { *(.bss) }
}
```
The content of PHDRS command tells that the final executable binary contains 2 program segments: NULL and LOAD. The NULL segment is given the name null and LOAD segment given the name code to signify this LOAD segment contains program code. Then, to put a section into a segment, we use the syntax :<phdr>, where phdr is the

name given to a segment earlier. In this example, .text section is put into code segment. We compile and see the result (assuming main.o compiled earlier remains):

\$ ld -m elf\_i386 -o main -T main.lds main.o \$ readelf -l main

```
Output Elf file type is EXEC (Executable file)
           Entry point 0x10000
           There are 2 program headers, starting at offset 52
           Program Headers:
             Type Offset VirtAddr PhysAddr FileSiz MemSiz Flg Align
             NULL 0x000000 0x00000000 0x00000000 0x00000 0x00000 0x4
             LOAD 0x001000 0x00010000 0x00010000 0x00010 0x00010 R E 0x1000
            Section to Segment mapping:
             Segment Sections...
              00
              01 .text .eh_frame
```
Those 2 segments are now NULL and LOAD instead of LOAD and GNU\_STACK.

**Example 8.2.2.** We can add as many segments of the same type, as long as they are given different names:

main.lds

```
PHDRS
{
   null1 PT_NULL;
   null2 PT_NULL;
   code1 PT_LOAD;
   code2 PT_LOAD;
}
SECTIONS
{
```

```
. = 0x10000;.text : { *(.text) } :code1
.eh_frame : { *(.eh_frame) } :code2
. = 0x8000000;.data : { *(.data) }
.bss : { *(.bss) }
```
After amending the PHDRS content earlier with this new segment listing, we put .text into code1 segment and .eh\_frame into code2 segment, we compile and see the new segments:

```
$ ld -m elf_i386 -o main -T main.lds main.o
$ readelf -l main
```
}

```
Output Elf file type is EXEC (Executable file)
           Entry point 0x10000
           There are 4 program headers, starting at offset 52
           Program Headers:
             Type Offset VirtAddr PhysAddr FileSiz MemSiz Flg Align
             NULL 0x000000 0x00000000 0x00000000 0x00000 0x00000 0x4
             NULL 0x000000 0x00000000 0x00000000 0x00000 0x00000 0x4
             LOAD 0x001000 0x00010000 0x00010000 0x00010 0x00010 R E 0x1000
             LOAD 0x001010 0x00010010 0x00010010 0x00058 0x00058 R 0x1000
            Section to Segment mapping:
             Segment Sections...
              00
              01
              02 .text
              03 .eh_frame
```
Now .text and .eh\_frame are in different segments.

*FILEHDR* is an optional keyword, when added specifies that a pro-

gram segment includes the ELF file header of the executable binary. However, this attribute should only added for the first program segment, as it drastically alters the size and starting address of a segment because the ELF header is always at the beginning of a binary file, recall that a segment starts at the address of its first content, which is in most of the cases (except for this case, which is the file header), the first section.

**Example 8.2.3.** Adding the FILEHDR keyword changes the size of NULL segment:

main.lds

PHDRS { null PT\_NULL FILEHDR; code PT\_LOAD; } ... content is the same .....

We link it again and see the result:

```
$ ld -m elf_i386 -o main -T main.lds main.o
$ readelf -l main
```
**Output** Elf file type is EXEC (Executable file)

Entry point 0x10000

```
There are 2 program headers, starting at offset 52
Program Headers:
 Type Offset VirtAddr PhysAddr FileSiz MemSiz Flg Align
 NULL 0x000000 0x00000000 0x00000000 0x00034 0x00034 R 0x4
 LOAD 0x001000 0x00010000 0x00010000 0x00068 0x00068 R E 0x1000
 Section to Segment mapping:
 Segment Sections...
  00
```
01 .text .eh\_frame

In previous examples, the file size and memory size of the NULL section are always 0, now they are both 34 bytes, which is the size of an ELF header.

**Example 8.2.4.** If we assign FILEHDR to a non-starting segment, its size and starting address changes significantly:

main.lds PHDRS { null PT\_NULL; code PT\_LOAD FILEHDR; } .. content is the same .....

\$ ld -m elf\_i386 -o main -T main.lds main.o \$ readelf -l main

**Output** Elf file type is EXEC (Executable file) Entry point 0x10000 There are 2 program headers, starting at offset 52 Program Headers: Type Offset VirtAddr PhysAddr FileSiz MemSiz Flg Align NULL 0x000000 0x00000000 0x00000000 0x00000 0x00000 0x4 LOAD 0x000000 0x0000f000 0x0000f000 0x01068 0x01068 R E 0x1000 Section to Segment mapping: Segment Sections... 00 01 .text .eh\_frame

The size of the LOAD segment in the previous example is only 0x68, the same size as the total sizes of .text and .eh\_frame sections in it. But now, it is 0x01068, got 0x1000 bytes larger. What is the reason

for these extra bytes? A simple answer: segment alignment. From the output, the alignment of this segment is 0x1000; it means that regardless of which address is the start of this segment, it must be divisible by 0x1000. For that reason, the starting address of LOAD is 0xf000 because it is divisible by 0x1000.

Another question arises: why is the starting address  $0xf000$  instead of 0x10000? .text is the first section, which starts at 0x10000, so the segment should start at 0x10000. The reason is that we include FILEHDR as part of the segment, it must expand to include the ELF file header, which is at the very start of an ELF executable binary. To satisfy this constraint and the alignment constraint, 0xf000 is the closest address. Note that the virtual and physical memory addresses are the addresses at runtime, not the locations of the segment in the file on disk. As the FileSiz field shows, the segment only consumes 0x1068 bytes on disk. Figure [8.2.1](#page-259-0) illustrates the difference between the memory layouts with and without FILEHDR keyword.

<span id="page-259-0"></span>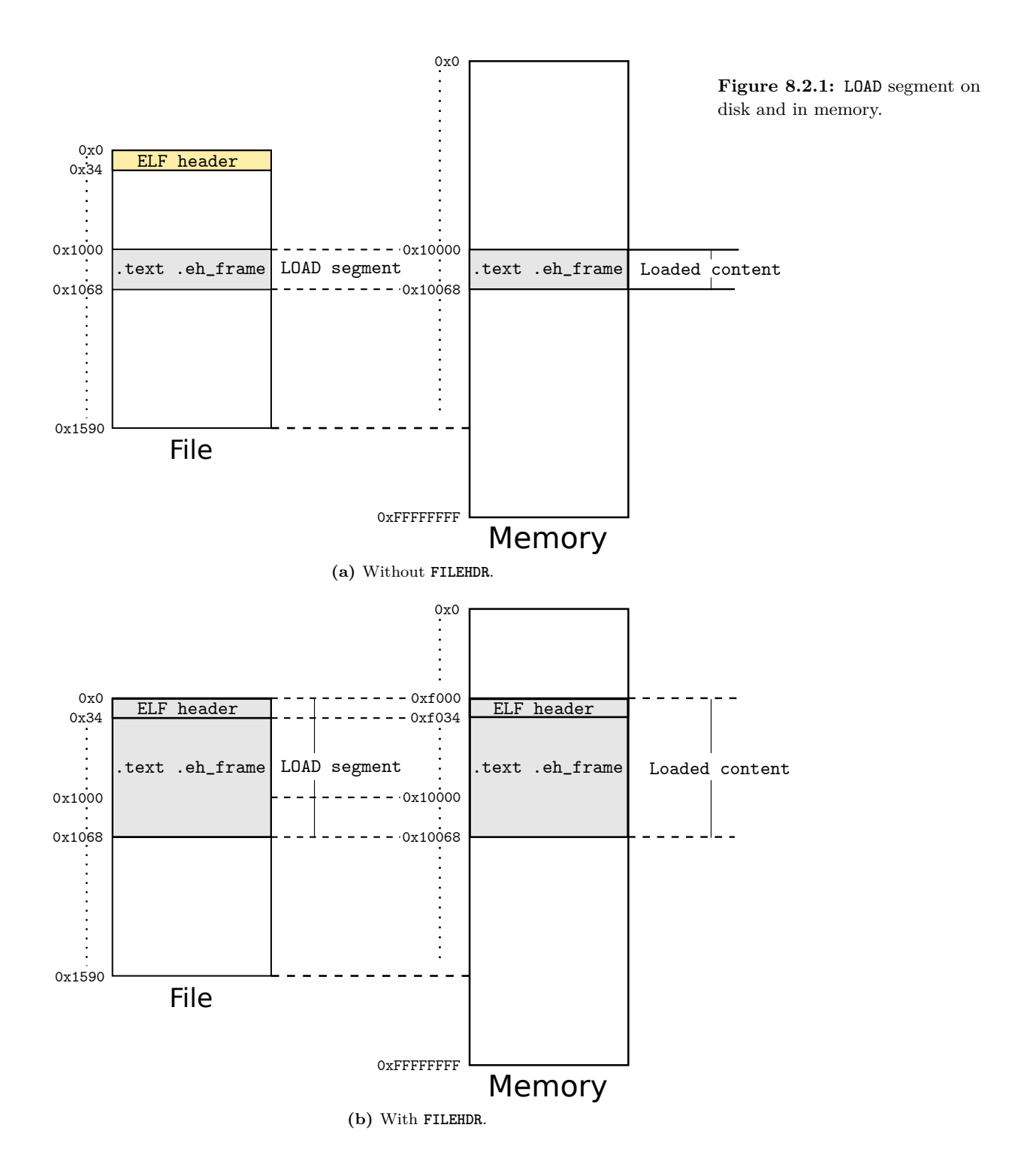

*PHDRS* is an optional keyword, when added specifies that a program segment is a program segment header table.

**Example 8.2.5.** The first segment of the default executable binary generated by gcc is a PHDR since the program segment header table appears right after the ELF header. It is also a convenient segment to put the ELF header into using the FILEHDR keyword. We replace the unused NULL segment earlier with a PHDR segment:

```
main.lds
```

```
PHDRS
{
   headers PT_PHDR FILEHDR PHDRS;
   code PT_LOAD FILEHDR;
}
  ... content is the same .....
```
\$ ld -m elf\_i386 -o main -T main.lds main.o \$ readelf -l main

```
Output Elf file type is EXEC (Executable file)
           Entry point 0x10000
           There are 2 program headers, starting at offset 52
           Program Headers:
             Type Offset VirtAddr PhysAddr FileSiz MemSiz Flg Align
             PHDR 0x000000 0x00000000 0x00000000 0x00074 0x00074 R 0x4
             LOAD 0x001000 0x00010000 0x00010000 0x00068 0x00068 R E 0x1000
            Section to Segment mapping:
             Segment Sections...
              00
              01 .text .eh_frame
```
As shown in the output, the first segment is of type PHDR. Its size is 0x74, which includes:

 $\triangleright$  0x34 bytes for ELF header.

 $\triangleright$  0x40 bytes for the program segment header table, with 2 entries, each is 0x20 bytes (32 bytes) in length.

The above number is consistent with ELF header output:

```
ELF Header:
 Magic: 7f 45 4c 46 01 01 01 00 00 00 00 00 00 00 00 00
 Class: ELF32
....... output omitted ......
 Size of this header: 52 (bytes) --> 0x34 bytes
 Size of program headers: 32 (bytes) --> 0x20 bytes each program header
 Number of program headers: 2 --> 0x40 bytes in total
 Size of section headers: 40 (bytes)
 Number of section headers: 12
 Section header string table index: 9
```
- *AT ( address )* specifies the load memory address where the segment is placed. Every segment or section has a *virtual memory address* and a *load memory address*:
	- ✄ A *virtual memory address* is a starting address of a segment *virtual memory address* or a section when a program is in memory and running. The memory address is called virtual because it does not map to the actual memory cell that corresponds to the address number, but any random memory cell, which depends on how the underlying operating system translates the address. For example, the virtual memory address 0x1 might map to the memory cell with the physical address 0x1000. ✄ A *load memory address* is the physical memory address, where a *load memory address* program is loaded but not yet running.

The load memory address is specified by AT syntax. Normally both types of addresses are the same, and the physical address can be ignored. They differ when loading and running are purposely divided into two distinct phases that require different address regions.

For example, a program can be designed to load into a  $ROM^{17}$  17 Read-Only Memory at a fixed address. But when loading into RAM for a bare-metal application or an operating system to use, the program needs a load address that accommodates the addressing scheme of the target application or operating system.

**Example 8.2.6.** We can specify a load memory address for the segment LOAD with AT syntax:

main.lds

PHDRS { headers PT\_PHDR FILEHDR PHDRS AT(0x500); code PT\_LOAD; } ..... content is the same .....

\$ ld -m elf\_i386 -o main -T main.lds main.o \$ readelf -l main

**Output** Elf file type is EXEC (Executable file)

Entry point 0x4000

There are 2 program headers, starting at offset 52 Program Headers: Type Offset VirtAddr PhysAddr FileSiz MemSiz Flg Align PHDR 0x000000 0x00000000 0x00000500 0x00074 0x00074 R 0x4 LOAD 0x001000 0x00004000 0x00002000 0x00068 0x00068 R E 0x1000 Section to Segment mapping: Segment Sections...

00

01 .text .eh\_frame

It depends on an operating system whether to use the address or not. For our operating system, the virtual memory address and load are the same, so an explicit load address is none of our concern.

*FLAGS (flags)* assigns permissions to a segment. Each flag is an integer that represents a permission and can be combined with OR operations. Possible values:

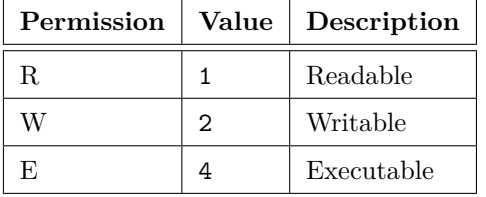

**Example 8.2.7.** We can create a LOAD segment with Read, Write and Execute permissions enabled:

main.lds

PHDRS { headers PT\_PHDR FILEHDR PHDRS AT(0x500); code PT\_LOAD FILEHDR FLAGS(0x1 | 0x2 | 0x4); } ..... content is the same .....

\$ ld -m elf\_i386 -o main -T main.lds main.o \$ readelf -l main

**Output** Elf file type is EXEC (Executable file) Entry point 0x0 There are 2 program headers, starting at offset 52 Program Headers: Type Offset VirtAddr PhysAddr FileSiz MemSiz Flg Align PHDR 0x000000 0x00000000 0x00000500 0x00074 0x00074 R 0x4 LOAD 0x001000 0x00000000 0x0000000 0x00010 0x00010 RWE 0x1000 Section to Segment mapping: Segment Sections... 00 01 .text .eh\_frame

LOAD segment now gets all the RWE permissions, as shown above.

Finally, we want to remove the .eh\_frame or any unwanted section, we add a special section called /DISCARD/:

main.lds

```
... program segment header table remains the same ...
SECTIONS
{
   /* . = 0x10000; */
   .text : { *(.text) } :code
   . = 0x8000000;.data : { *(.data) }
   .bss : { *(.bss) }
   /DISCARD/ : { *(.eh_frame) }
}
```
Any section putting in /DISCARD/ disappears in the final executable binary:

\$ ld -m elf\_i386 -o main -T main.lds main.o \$ readelf -l main

```
Output Elf file type is EXEC (Executable file)
           Entry point 0x0
           There are 2 program headers, starting at offset 52
           Program Headers:
             Type Offset VirtAddr PhysAddr FileSiz MemSiz Flg Align
             PHDR 0x000000 0x00000000 0x00000500 0x00074 0x00074 R 0x4
             LOAD 0x001000 0x00000000 0x00000000 0x00010 0x00010 R E 0x1000
            Section to Segment mapping:
             Segment Sections...
              00
              01 .text
```
As can be seen, .eh frame is nowhere to be found.

## **8.3 C Runtime: Hosted vs Freestanding**

The purpose of .init, .init\_array, .fini\_array and .preinit\_array section is to initialize a C Runtime environment that supports the C standard libraries. Why does C need a runtime environment, when it is supposed to be a compiled language? The reason is that many of the standard functions depend on the underlying operating system, which is of itself a big runtime environment. For example, I/O related functions such as reading from keyboard with gets(), reading from file with open(), printing on screen with printf(), managing system memory with malloc(), free(), etc.

A C implementation cannot provide such routines without a running operating system, which is a *hosted environment*. A *hosted environment* is a runtime environment that:

- $\triangleright$  provides a default implementation of C libraries that includes system-dependent data and routines.
- ✄ perform resource allocations to prepare an environment for a program to run.

This process is similar to the hardware initialization process:

- $\triangleright$  When first powered up, a desktop computer loads its basic system routines from a read-only memory stored on the motherboard.
- $\triangleright$  Then, it starts initializing an environment, such as setting default values for various registers in CPU and devices, before executing the any code.

In contrast, a *freestanding environment* is an environment that does not provide system-dependent data and routines. As a consequence, almost no C library exists and the environment can run code compiled written from pure C syntax. For a free standing environment to become a host environment, it must implement standard C system routines. But for a *conforming* freestanding environment, it only needs these header files available: <float.h>, <limits.h>, <stadarg.h> and  $\textless$  stddef.h> (according to GCC manual).

For a typical desktop x86 program, C runtime environment is initialized by a compiler so a program runs normal. However, for an embedded platform where a program runs directly on it, this is not the case. The typical C runtime environment used in desktop operating systems cannot be used on the embedded platforms, because architectural differences and resource constraints. As such, the software writer must implement a custom C runtime environment suitable for the targeted platform. For the embedded platform,

In writing our operating system, the first step is to create a freestanding environment before creating a hosted one.

## **8.4 Debuggable bootloader on bare metal**

Currently, the bootloader is compiled as a flat binary file. Although gdb can display the assembly code, it is not always the same as the source code. In the assembly source code, there exists variable names and labels. These symbols are lost when compiled as a flat binary file, making debugging more difficult. Another issue is the mismatch between the written assembly source code and the displayed assembly source code. The written code might contain higher level syntax that is assembler-specific and is generated into lower-level assembly code

as displayed by gdb. Finally, with debug information available, the command next/n and prev/p can be used instead of ni and si.

To enable debug information, we modify the bootloader Makefile:

1. The bootloader must be compiled as a ELF binary. Open the Makefile in bootloader/ directory and change this line under \$(BUILD\_DIR)/%.o: %.asm recipe:

nasm -f bin \$< -o **\$@**

to this line:

nasm -f elf \$< -F dwarf -g -o **\$@**

In the updated recipe, bin format is replaced with elf format to enable debugging information to be properly produced.-F option specifies the debug information format, which is dwarf in this case. Finally, -g option causes nasm to actually generate debug information in selected format.

- 2. Then, ld consumes the ELF bootloader binary and produces another ELF bootloader binary, with proper starting memory address of .text section that match the actual address of the bootloader at runtime, when QEMU virtual machine loads it at 0x7c00. We need ld because when compiled by nasm, the starting address is assumed to be 0, not 0x7c00.
- 3. Finally, we use objcopy to separate extract only the flat binary content as the original bootloader by adding this line to \$(BUILD\_DIR)/%.o: %.asm:

objcopy -O binary \$(BUILD\_DIR)/bootloader.o.elf **\$@**

objcopy, as its name implies, is a program that copies and translates object files. Here, we copy the original ELF bootloader and translate it into a flat binary file.

The updated recipe should look like:

\$(BUILD\_DIR)/%.o: %.asm nasm -f elf \$< -F dwarf -g -o **\$@** ld -m elf\_i386 -T bootloader.lds **\$@** -o **\$@**.elf objcopy -O binary \$(BUILD\_DIR)/bootloader.o.elf **\$@**

Now we test the bootloader with debug information available:

1. Start the QEMU machine:

\$ make qemu

2. Start gdb with the debug information stored in bootloader.o.elf:

\$ gdb build/bootloader/bootloader.o.elf

After getting into gdb, press the Enter key and if the sample .gdbinit section [7.7.3](#page-232-0) is used, the output should look like:

**Output** ---Type <return> to continue, or q <return> to quit---[f000:fff0] 0x0000fff0 in ?? () Breakpoint 1 at 0x7c00: file bootloader.asm, line 6. (gdb)

> gdb now understand where the instruction at address 0x7c00 is in the assembly source file, thanks to the debug information.

## **8.5 Debuggable program on bare metal**

The process of building a debug-ready executable binary is similar to that of a bootloader, except more involved. Recall that for a debugger to work properly, its debugging information must contain correct address mappings between memory addresses and the source code. gcc stores such mapping information in DIE entries, in which it tells

gdb at which code address corresponds to a line in a source file, so that breakpoints work properly.

But first, we need a sample C source file, a very simple one:

os.c

**void** main() {}

Because this is a free standing environment, standard libraries that involve system functions such as printf() would not work, because a C runtime does not exist. At this stage, the goal is to correctly jump to main with source code displayed properly in gdb, so no fancy C code is needed yet.

The next step is updating os/Makefile:

```
BUILD_DIR=../build_os
OS=$(BUILD_DIR)/os
CFLAGS+=-ffreestanding -nostdlib -gdwarf-4 -m32 -ggdb3
OS_SRCS := $(wildcard *.c)
OS_OBJS := $(patsubst %.c, $(BUILD_DIR)/%.o, $(OS_SRCS))
all: $(OS)
$(BUILD_DIR)/%.o: %.c
   gcc $(CFLAGS) -m32 -c $< -o $@
$(OS): $(OS_OBJS)
   ld -m elf_i386 -Tos.lds $(OS_OBJS) -o $@
clean:
   rm $(OS_OBJS)
```
We updated the Makefile with the following changes:

 $\triangleright$  Add a CFLAGS variable for passing options to gcc.

- $\triangleright$  Instead of the rule to build assembly source code earlier, it is replaced with a C version with a recipe to build C source files. The CFLAGS variable makes the gcc command in the recipe looks cleaner regardless how many options are added.
- $\triangleright$  Add a linking command for building the final executable binary of the operating system with a custom linker script os. lds.

Everything looks good, except for the linker script part. Why is it needed? The linker script is required for controlling at which physical memory address the operating system binary appears in the memory, so the linker can jump to the operating system code and execute it. To complete this requirement, the default linker script used by gcc would not work as it assumes the compiled executable runs inside an existing operating system, while we are writing an operating system itself.

The next question is, what will be the content in the linker script? To answer this question, we must understand what goals to achieve with the linker script:

- $\triangleright$  For the bootloader to correctly jump to and execute the operating system code.
- $\triangleright$  For gdb to debug correctly with the operating system source code.

To achieve the goals, we must devise a design of a suitable memory layout for the operating system. Recall that the bootloader developed in chapter [7](#page-210-0) can already load a simple binary compiled from the sample Assembly program sample.asm. To load the operating system, we can simply throw binary compiled from sample.asm with the binary compiled from os.c above.

If only it is that simple. The idea is correctly, but not enough. The goals implies the following constraints:

1. The operating system code is written in C and compiled as an ELF executable binary. It means, the bootloader needs to retrieve correct entry address from the ELF header.

2. To debug properly with gdb, the debug info must contain correct mappings between instruction addresses and source code.

Thanks to the understanding of ELF and DWARF acquire in the earlier chapters, we can certainly modify the bootloader and create an executable binary that satisfy the above constraint. We will solve these problems one by one.

### *8.5.1 Loading an ELF binary from a bootloader*

Earlier we examined that an ELF header contains a entry address of a program. That information is 0x18 bytes away from the beginning of an ELF header, according to man elf :

# **typedef struct** {

```
unsigned char e_ident[EI_NIDENT];
   uint16_t e_type;
   uint16_t e_machine;
   uint32_t e_version;
   ElfN_Addr e_entry;
   ElfN_Off e_phoff;
   ElfN_Off e_shoff;
   uint32_t e_flags;
   uint16_t e_ehsize;
   uint16_t e_phentsize;
   uint16_t e_phnum;
   uint16_t e_shentsize;
   uint16_t e_shnum;
   uint16_t e_shstrndx;
} ElfN_Ehdr;
```
The offset from the start of the struct to the start of  $e$ <sub>entry</sub> is:

```
\triangleright 16 bytes of e_ident [EI_NIDENT]:
```
#define EI\_NIDENT 16

 $> 2$  bytes of e\_type

 $\triangleright$  2 bytes of e\_machine

 $\triangleright$  4 bytes of e\_version

 $0$ ffset =  $16 + 2 + 2 + 4 = 24 = 0$ x18

e\_entry is of type ElfN\_Addr, in which N is either 32 or 64. We are writing 32-bit operating system, in this case  $N = 32$  and so ElfN\_Addr is Elf32\_Addr, which is 4 bytes long.

**Example 8.5.1.** With any program, such as this simple one:

```
hello.c
```

```
#include <stdio.h>
int main(int argc, char *argv[])
{
   printf("hello␣world!\n");
   return 0;
}
```
We can retrieve the entry address with a human-readable presentation using readelf:

\$ gcc hello.c -o hello \$ readelf -h hello

**Output ELF** Header:

Magic: 7f 45 4c 46 02 01 01 00 00 00 00 00 00 00 00 00 .... output omitted .... Entry point address: 0x400430 .... output omitted ....

Or in raw binary with hd:

\$ hd hello | less

**Output** 00000000 7f 45 4c 46 02 01 01 00 00 00 00 00 00 00 00 00 | .ELF...........| 00000010 02 00 3e 00 01 00 00 00 30 04 40 00 00 00 00 00 |..>.....0.@.....| .........

The offset 0x18 is the start of the least-significant byte of e\_entry, which is  $0x30$ , followed by 04 40 00, together in reverse makes the address 0x00400430.

Now that we know where the position of the entry address in the ELF header, it is easy to modify the bootloader made in section [7.6.2](#page-219-0) to retrieve and jump to the address:

bootloader.asm

```
;******************************************
; Bootloader.asm
; A Simple Bootloader
;******************************************
bits 16
start: jmp boot
;; constant and variable definitions
msg db "Welcome to My Operating System!", 0ah, 0dh, 0h
boot:
 cli ; no interrupts
 cld ; all that we need to init
 mov ax, 50h
  ;; set the buffer
 mov es, ax
 xor bx, bx
```

```
mov al, 2 ; read 2 sector
mov ch, 0 ; we are reading the second sector past us,
                                 ; so its still on track
                                     0
mov cl, 2 ; sector to read (The second sector)
mov dh, 0 ; head number
mov dl, 0 ; drive number. Remember Drive 0 is floppy
    drive.
mov ah, 0x02 ; read floppy sector function
int 0x13 ; call BIOS - Read the sector
jmp [500h + 18h] ; jump and execute the sector!
hlt ; halt the system
; We have to be 512 bytes. Clear the rest of the bytes
   with 0
times 510 - ($-$$) db 0
dw 0xAA55 ; Boot Signiture
```
It is as simple as that! First, we load the operating system binary at 0x500, then we retrieve the entry address at the offset 0x18 from 0x500, by first calculating the expression  $500h + 18h = 518h$  to get the actual in-memory address, then retrieve the content by dereference it.

The first part is done. For the next part, we need to build an ELF operating system image for the bootloader to load. The first step is to create a linker script:

main.lds

```
ENTRY(main);
PHDRS
{
 headers PT_PHDR FILEHDR PHDRS;
  code PT_LOAD;
```

```
}
SECTIONS
{
  .text 0x500: { *(.text) } :code
  .data : { *(.data) }
  .bss : { *(.bss) }
  /DISCARD/ : { *(.eh_frame) }
}
```
The script is straight-forward and remains almost the same as before. The only differences are:

- $\triangleright$  main are explicitly specified as the entry point by specifying ENTRY(main).
- ✄ .text is explicitly specified with 0x500 as its *virtual memory address* since we load the operating system image at 0x500.

After putting the script, we compile with make and it should work smoothly:

```
$ make clean; make
$ readelf -l build/os/os
```

```
Output Elf file type is EXEC (Executable file)
           Entry point 0x500
           There are 2 program headers, starting at offset 52
           Program Headers:
             Type Offset VirtAddr PhysAddr FileSiz MemSiz Flg Align
             PHDR 0x000000 0x00000000 0x00000000 0x00074 0x00074 R 0x4
             LOAD 0x000500 0x00000500 0x00000500 0x00040 0x00040 R E 0x1000
            Section to Segment mapping:
             Segment Sections...
              00
              01 .text
```
All looks good, until we run it. We begin by starting the QEMU virtual machine:

\$ make qemu

Then, start gdb and load the debug info (which is also in the same binary file) and set a breakpoint at main:

```
(gdb) symbol-file build/os/os
Reading symbols from build/os/os...done.
(gdb) b main
Breakpoint 2 at 0x500
```
Then we start the program:

```
(gdb) symbol-file build/os/os
Reading symbols from build/os/os...done.
(gdb) b main
Breakpoint 2 at 0x500
```
Keep the programming running until it stops at main:

```
(gdb) c
Continuing.
[ 0:7c00]
Breakpoint 1, 0x00007c00 in ?? ()
(gdb) c
Continuing.
[ 0: 500]
Breakpoint 2, main () at main.c:1
```
At this point, we switch the layout to the C source code instead of the registers:

(gdb) layout split

layout split creates a layout that consists of 3 smaller windows:

- $\vartriangleright$  Source window at the top.
- $\vartriangleright$  Assembly window in the middle.
- $\vartriangleright$  Command window at the bottom.

After the command, the layout should look like this:

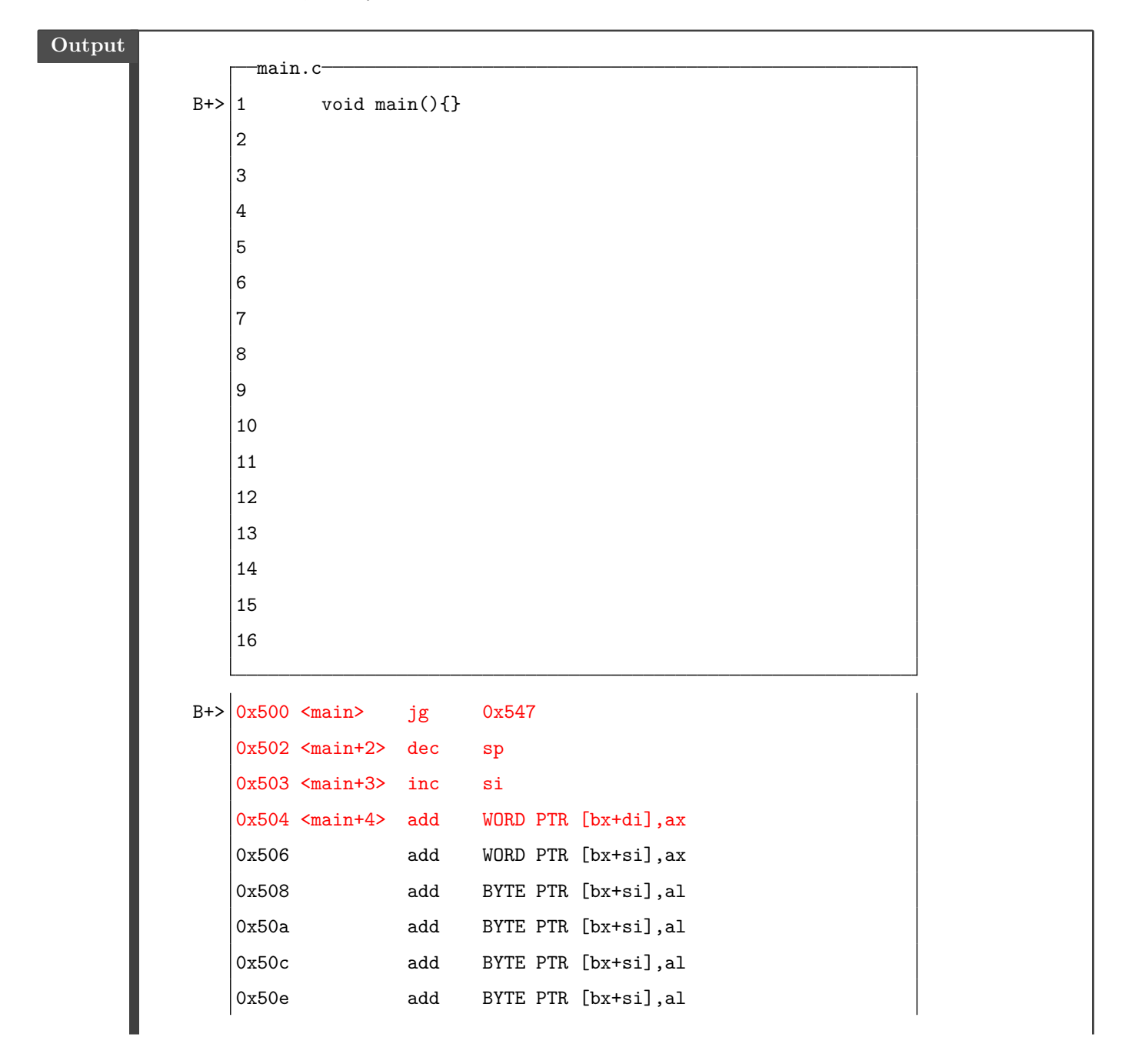

```
0x510 add al,BYTE PTR [bx+si]
    0x512 add ax,WORD PTR [bx+si]
    0x514 add WORD PTR [bx+si],ax
    0x516 add BYTE PTR [bx+si],al
    0x518 add BYTE PTR [di],al
    0x51a add BYTE PTR [bx+si],al
    0x51c xor al,0x0
    0x51e add BYTE PTR [bx+si],al
remote Thread 1 In: main Company Company Company Company Company Company Company Company Company Company Company Company Company Company Company Company Company Company Company Company Company Company Company Company Compa
[f000:fff0] 0x0000fff0 in ?? ()
Breakpoint 1 at 0x7c00
(gdb) symbol-file build/os/os
Reading symbols from build/os/os...done.
(gdb) b main
Breakpoint 2 at 0x500: file main.c, line 1.
(gdb) c
Continuing.
[ 0:7c00]
Breakpoint 1, 0x00007c00 in ?? ()
(gdb) c
Continuing.
[ 0: 500]
Breakpoint 2, main () at main.c:1
(gdb) layout split
(gdb)
```
Something wrong is going on here. It is not the generated assembly code for function call as it is known in section [4.9.5.](#page-115-0) It is definitely wrong, verified with objdump:

\$ objdump -D build/os/os | less

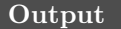

**Output** /home/tuhdo/workspace/os/build/os/os: file format elf32-i386 Disassembly of section .text: 00000500 <main>: 500: 55 push %ebp 501: 89 e5 mov %esp,%ebp 503: 90 nop 504: 5d pop %ebp 505: c3 ret .... remaining output omitted ....

The assembly code of main is completely different. This is why understanding assembly code and its relation to high-level languages are important. Without the knowledge, we would have used gdb as a simple source-level debugger without bother looking at the assembly code from the split layout. As a consequence, the true cause of the non-working code could never been discovered.

#### *8.5.2 Debugging the memory layout*

What is the reason for the incorrect Assembly code in main displayed by gdb? There can only be one cause: the bootloader jumped to the wrong addresses. But why was the address wrong? We made the .text section at address 0x500, in which main code is in the first byte for executing, and instructed the bootloader to retrieve the address at the offset 0x18, then jump to the entry address.

Then, it might be possible for the bootloader to load the operating system address at the wrong address. But then, we explicitly set the load address to 50h:00, which is 0x500, and so the correct address was used. After the bootloader loas the 2<sup>nd</sup> sector, the in-memory state should look like the figure [8.5.1:](#page-279-0)

What is the reason for the incorrect Assembly code in main displayed by gdb? There can only be one cause: the bootloader jumped to the wrong addresses. But why was the address wrong? We made the .text section at address 0x500, in which main code is in the first byte for executing, and instructed the bootloader to retrieve the

<span id="page-279-0"></span>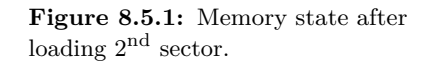

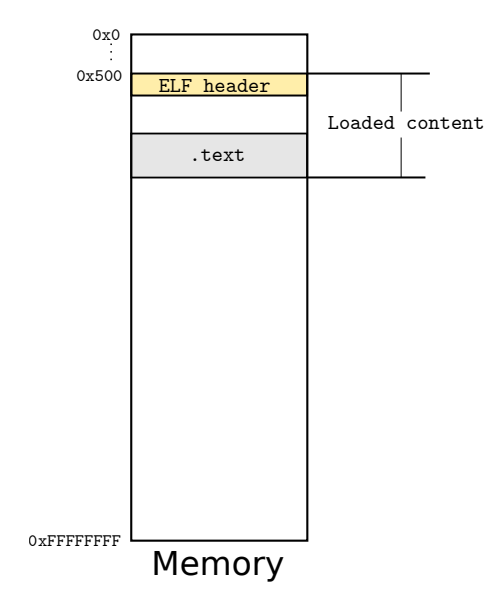

address at the offset 0x18, then jump to the entry address.

Then, it might be possible for the bootloader to load the operating system address at the wrong address. But then, we explicitly set the load address to 50h:00, which is 0x500, and so the correct address was used. After the bootloader loads the 2<sup>nd</sup> sector, the in-memory state should look like the figure [8.5.1.](#page-279-0)

Here is the problem: 0x500 is the start of the ELF header. The bootloader actually loads the  $2<sup>nd</sup>$  sector, which stores the executable as a whole, to 0x500. Clearly, .text section, where main resides, is far from 0x500. Since the in-memory entry address of the executable binary is 0x500, .text should be at  $0x500 + 0x500 = 0xa00$ . However, the entry address recorded in the ELF header remains 0x500 and as a result, the bootloader jumped there instead of 0xa00. This is one of the issues that must be fixed.

The other issue is the mapping between debug info and the memory address. Because the debug info is compiled with the assumed offset 0x500 that is the start of .text section, but due to actual loading, the offset is pushed another 0x500 bytes, making the address actually is at 0xa00. This memory mismatch renders the debug info useless.

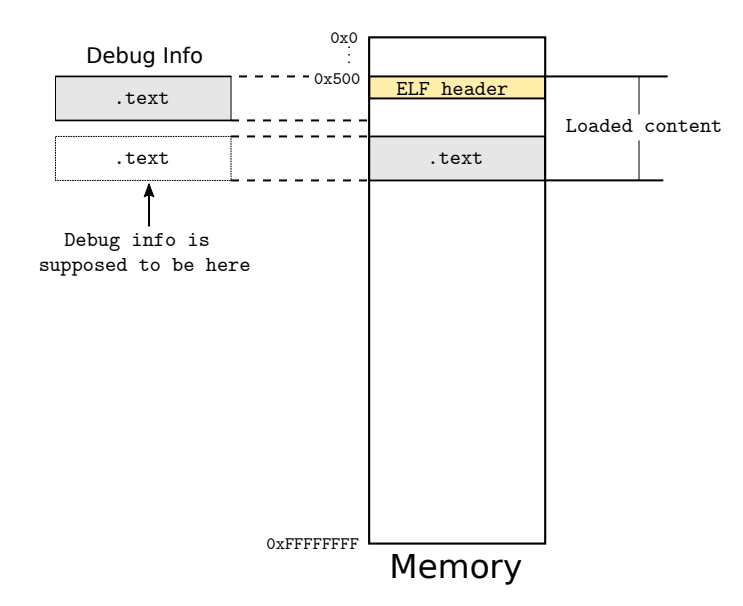

**Figure 8.5.2:** Wrong symbolmemory mappings in debug info.

In summary, we have 2 problems to overcome:

 $\triangleright$  Fix the entry address to account for the extra offset when loading

into memory.

 $\triangleright$  Fix the debug info to account for the extra offset when loading into memory.

First, we need to know the actual layout of the compiled executable binary:l

\$ readelf -l build/os/os

```
Output Elf file type is EXEC (Executable file)
           Entry point 0x500
           There are 2 program headers, starting at offset 52
           Program Headers:
             Type Offset VirtAddr PhysAddr FileSiz MemSiz Flg Align
             PHDR 0x000000 0x00000000 0x00000000 0x00074 0x00074 R 0x4
             LOAD 0x000500 0x00000500 0x00000500 0x00040 0x00040 R E 0x1000
            Section to Segment mapping:
             Segment Sections...
              00
              01 .text
```
Notice the Offset and the VirtAddress fields: both have the same value. This is problematic, as the entry address and the memory addresses in the debug info depend on VirtAddr field, but the Offset having the same value destroys the validity of  $Virtual<sup>18</sup>$  because it <sup>18</sup> The offset is the distance in bytes means that the real in-memory address will always be greater than the VirtAddr.

If we try to adjust the virtual memory address of the .text section in the linker script os.lds, whatever value we set also sets the Offset to the same value, until we set it to some value equal or greater than 0x1074:

**Output** Elf file type is EXEC (Executable file) Entry point 0x1074 There are 2 program headers, starting at offset 52 between the beginning of the file, the address 0, to the beginning address of a segment or a section.

Program Headers: Type Offset VirtAddr PhysAddr FileSiz MemSiz Flg Align PHDR 0x000000 0x00000000 0x00000000 0x00074 0x00074 R 0x4 LOAD 0x000074 0x00001074 0x00001074 0x00006 0x00006 R E 0x1000 Section to Segment mapping: Segment Sections... 00 01 .text

If we adjust the virtual address to 0x1073, both the Offset and

VirtAddr still share the same value:

```
Output Elf file type is EXEC (Executable file)
           Entry point 0x1073
           There are 2 program headers, starting at offset 52
           Program Headers:
             Type Offset VirtAddr PhysAddr FileSiz MemSiz Flg Align
             PHDR 0x000000 0x00000000 0x00000000 0x00074 0x00074 R 0x4
             LOAD 0x001073 0x00001073 0x00001073 0x00006 0x00006 R E 0x1000
            Section to Segment mapping:
             Segment Sections...
              00
              01 .text
```
The key to answer such phenonemon is in the Align field. The value 0x1000 indicates that the offset address of the segment should be divisible by 0x1000, or if the distance between segment is divisible by 0x1000, the linker removes such distance to save the binary size. We can do some experiments to verify this claim<sup>19</sup>:

<sup>19</sup> All the outputs are produced by the command: \$ readelf -l build/os/os

 $\triangleright$  By setting the virtual address of . text to 0x0 to 0x73 (in os. 1ds), the offset starts from 0x1000 to 0x1073, accordingly. For example, by setting it to 0x0:

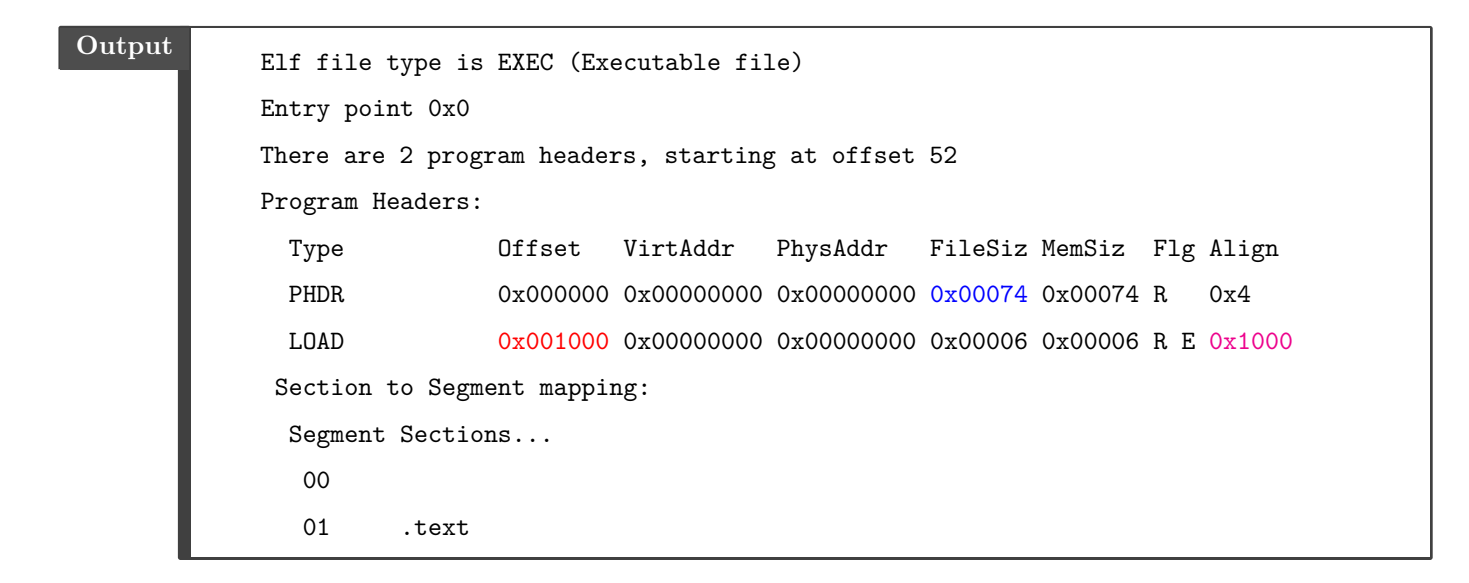

By default, if we do not specify any virtual address, the offset stays at 0x1000 because 0x1000 is the perfect offset to satisfy the alignment constraint. Any addition from 0x1 to 0x73 makes the segment misaligned, but the linker keeps it anyway because it is told so.

 $\triangleright$  By setting the virtual address of .text to 0x74 (in os.1ds):

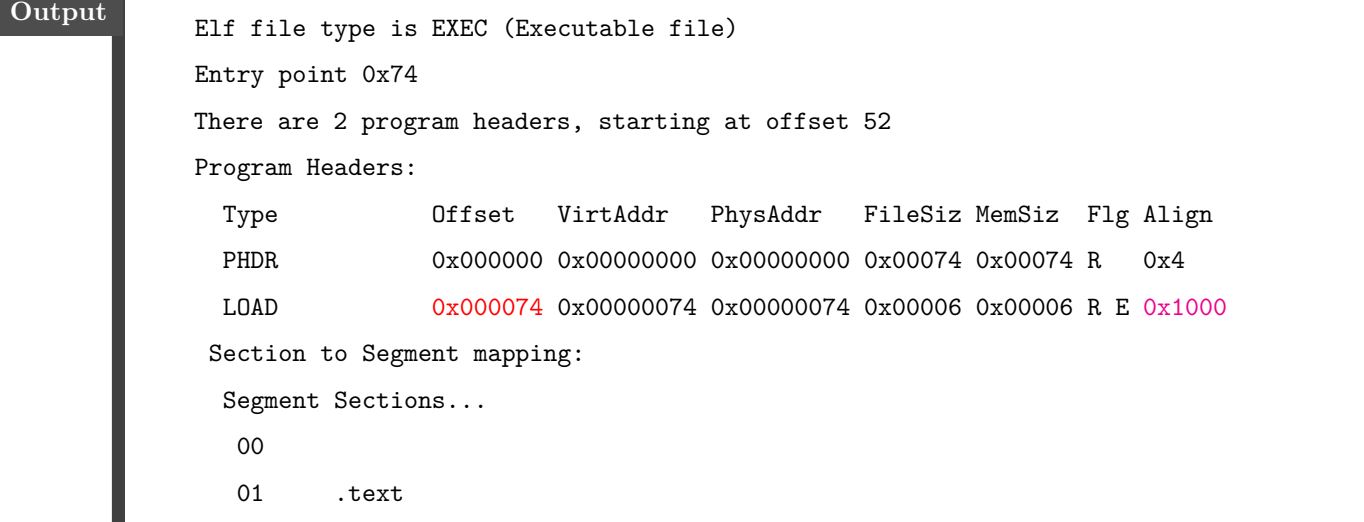

PHDR is 0x74 bytes in size, so if LOAD starts at 0x1074, the distance between the PHDR segment and LOAD segment is  $0x1074 - 0x74 = 0x1000$ bytes. To save space, it removes that extra 0x1000 bytes.

- $\triangleright$  By setting the virtual address of . text to any value between 0x75 and 0x1073 (in os.lds), the offset takes the exact values specified, as can be seen in the case of setting to 0x1073 above.
- $\triangleright$  By setting the virtual address of . text to any value equal or greater than 0x1074: it starts all over again at 0x74, where the distance is equal to 0x1000 bytes.

Now we get a hint how to control the values of Offset and VirtAddr to produce a desired binary layout. What we need is to change the Align field to a value with smaller value for finer grain control. It might work out with a binary layout like this:

**Output** Elf file type is EXEC (Executable file) Entry point 0x600 There are 2 program headers, starting at offset 52 Program Headers: Type Offset VirtAddr PhysAddr FileSiz MemSiz Flg Align PHDR 0x000000 0x00000000 0x00000000 0x00074 0x00074 R 0x4 LOAD 0x000100 0x00000600 0x00000600 0x00006 0x00006 R E 0x100 Section to Segment mapping: Segment Sections... 00 01 .text

The binary will look like figure [8.5.3](#page-285-0) in memory:

If we set the Offset field to 0x100 from the beginning of the file and the VirtAddr to 0x600, when loading in memory, the actual memory of .text is  $0x500 + 0x100 = 0x600$ ;  $0x500$  is the memory location where the bootloader loads into the physical memory and 0x100 is the offset from the end of ELF header to .text. The entry address and the debug info will then take the value 0x600 from the VirtAddr field above, which totally matches the actual physical layout. We can do it by changing  $\circ$ s. Ids as follow:

main.lds

**ENTRY(main);**

<span id="page-285-0"></span>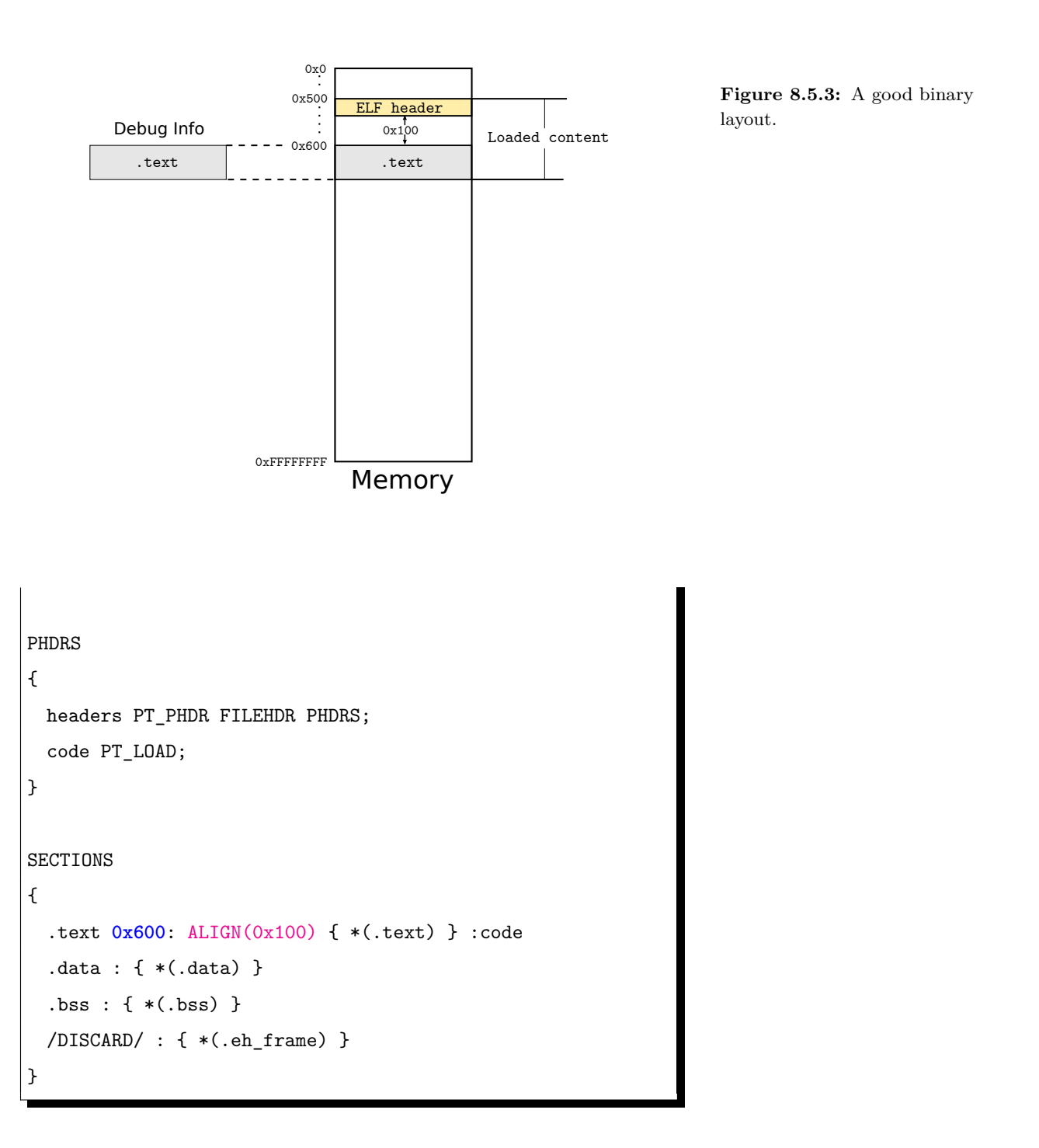

The ALIGN keyword, as it implies, tells the linker to align a section, thus the segment containing it. However, to make the ALIGN keyword has any effect, automatic alignment must be disabled. According to man ld:

```
Output -n
```
--nmagic

Turn off page alignment of sections, and disable linking against shared libraries. If the output format supports Unix style magic numbers, mark the output as "NMAGIC"

That is, by default, each section is aligned by an operating system page, which is 4096, or 0x1000 bytes in size. The -n or -nmagic option disables this behavior, which is needed. We amend the ld command used in os/Makefile:

os/Makefile

```
..... above content omitted ....
$(OS): $(OS_OBJS)
   ld -m elf_i386 -nmagic -Tos.lds $(OS_OBJS) -o $@
```
Finally, we also need to update the top-level Makefile to write more than one sector into the disk image for the operating system binary, as its size exceeds one sector:

```
$ ls -l build/os/os
-rwxrwxr-x 1 tuhdo tuhdo 9060 Feb 13 21:37
build/os/os
```
We update the rule so that the sectors are automatically calculated:

```
os/Makefile
..... above content omitted ....
bootdisk: bootloader os
   dd if=/dev/zero of=$(DISK_IMG) bs=512 count=2880
   dd conv=notrunc if=$(BOOTLOADER) of=$(DISK_IMG) bs=512
       count=1 seek=0
   dd conv=notrunc if=$(OS) of=$(DISK_IMG) bs=512 count=$$
       (($(shell stat --printf="%s" $(OS))/512)) seek=1
```
After updating the everything, recompiling the executable binary and we get the desired offset and virtual memory at 0x100 and 0x600, respectively:

**Output** Elf file type is EXEC (Executable file) Entry point 0x600 There are 2 program headers, starting at offset 52 Program Headers: Type Offset VirtAddr PhysAddr FileSiz MemSiz Flg Align PHDR 0x000000 0x00000000 0x00000000 0x00074 0x00074 R 0x4 LOAD 0x000100 0x00000600 0x00000600 0x00006 0x00006 R E 0x100 Section to Segment mapping: Segment Sections... 00 01 .text

#### *8.5.3 Testing the new binary*

First, we start the QEMU machine:

\$ make qemu

In another terminal, we start gdb, loading the debug info and set a breakpoint at main:

\$ gdb

The following output should be produced:

**Output** ---Type <return> to continue, or q <return> to quit---[f000:fff0] 0x0000fff0 in ?? () Breakpoint 1 at 0x7c00 Breakpoint 2 at 0x600: file main.c, line 1.

> Then, let gdb runs until it hits the main function, then we change to the split layout between source and assembly:
(gdb) layout split

The final terminal output should look like this:

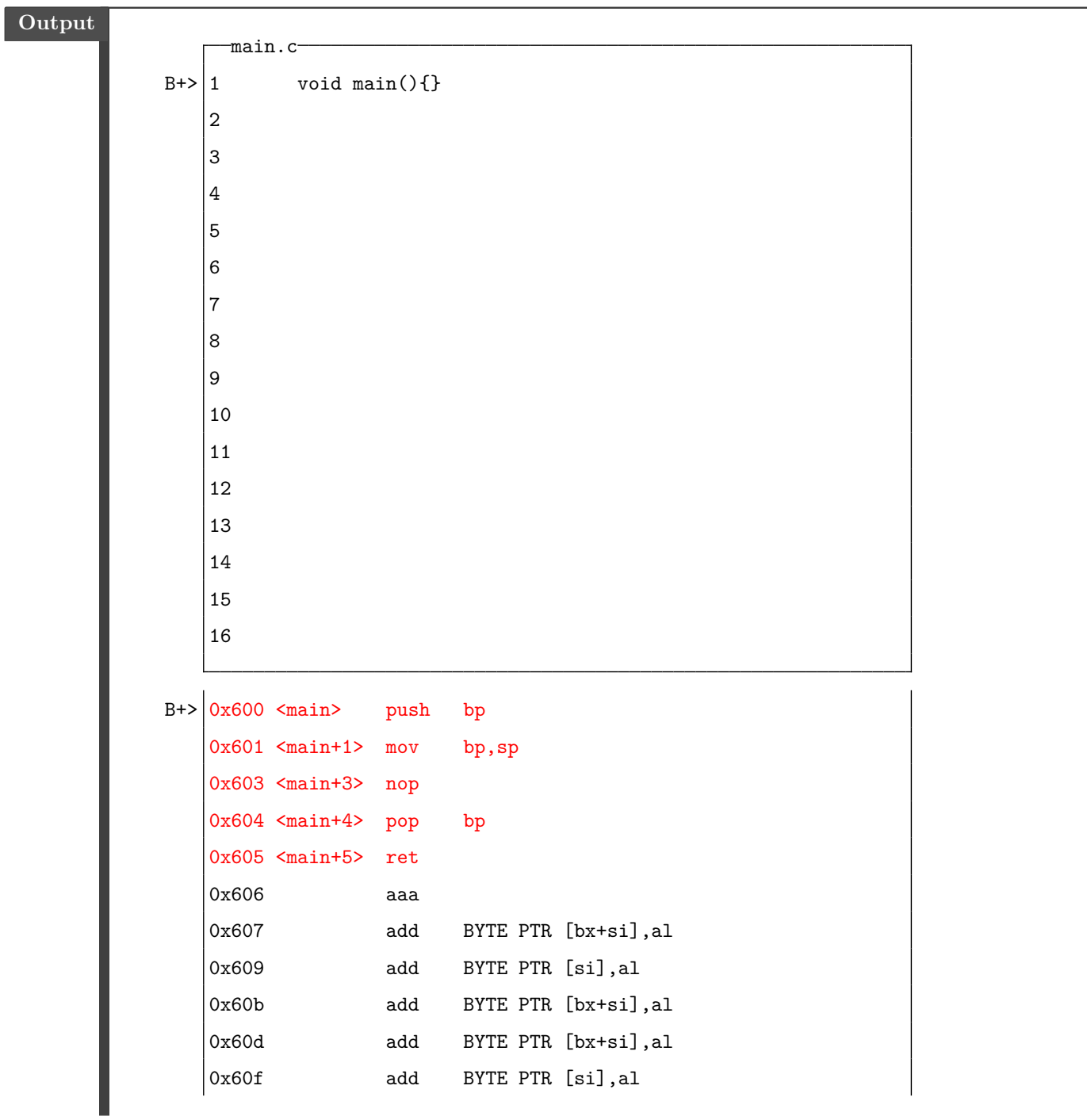

```
0x611 add ax, bp
   0x613 push ss
   0x614 add BYTE PTR [bx+si],al
   0x616 or al,0x67
   0x618 adc al, BYTE PTR [bx+si]
   0x61a add BYTE PTR [bx+si+0x2],al
remote Thread 1 In: main Company Labourer Company L1 PC: 0x600
(gdb) c
Continuing.
[ 0:7c00]
Breakpoint 1, 0x00007c00 in ?? ()
(gdb) c
Continuing.
[ 0: 600]
Breakpoint 2, main () at main.c:1
(gdb) layout split
```
Now, the displayed assembly is the same as in objdump, except the registers are 16-bit ones. This is normal, as gdb is operating in 16-bit mode, while objdump displays code in 32-bit mode. To make sure, we verify the raw opcode by using x command:

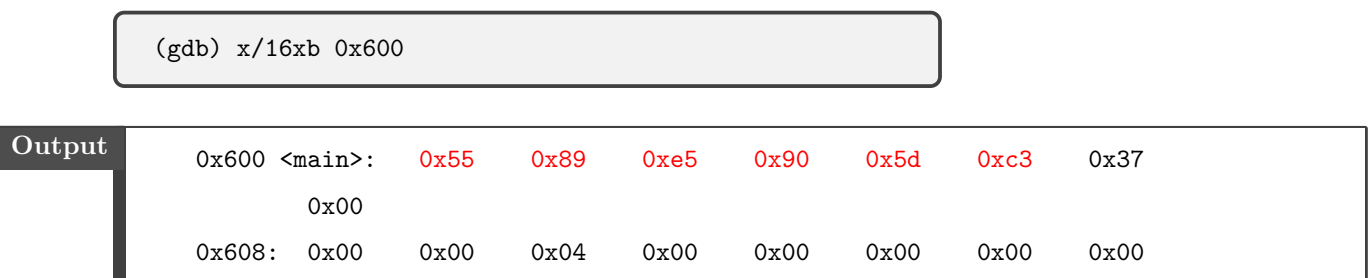

From the assembly window, main stops at the address 0x605. As such, the corresponding bytes from 0x600 to 0x605 are highlighted in red from the output of the command x/16xb 0x600. Then, the raw opcode from the objdump output:

\$ objdump -z -M intel -S -D build/os/os | less

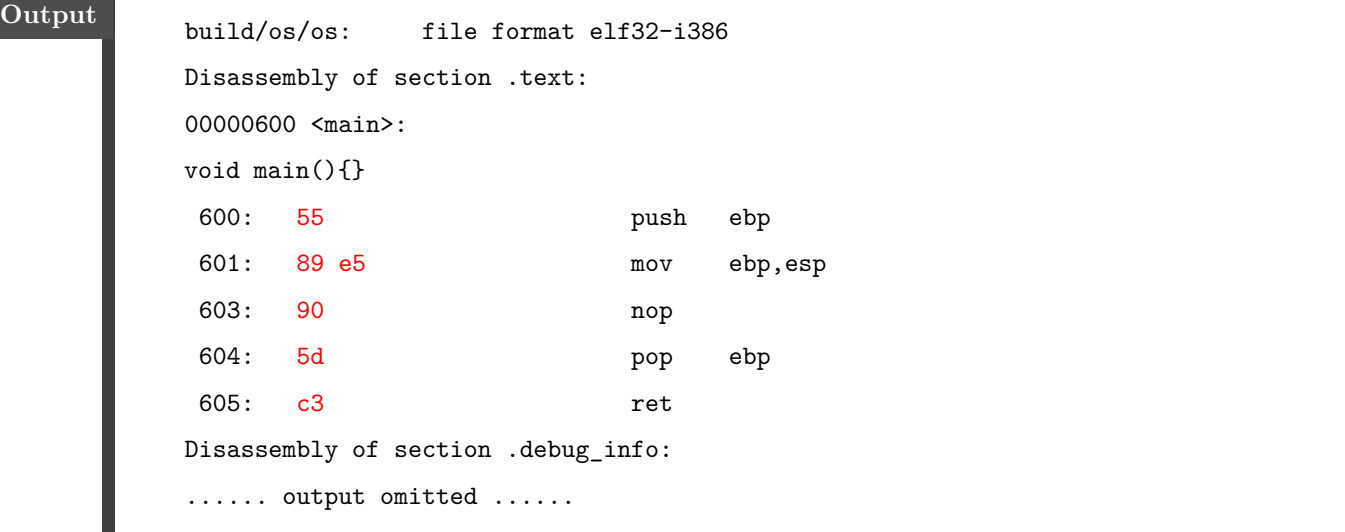

Both raw opcode displayed by the two programs are the same. In this case, it proved that gdb correctly jumped to the address of main for a proper debugging. This is an extremely important milestone. Being able to debug in bare metal will help tremendously in writing an operating system, as a debugger allows a programmer to inspect the internal state of a running machine at each step to verify his code, step by step, to gradually build up a solid understanding. Some professional programmers do not like debuggers, but it is because they understand their domain deep enough to not need to rely on a debugger to verify their code. When encountering new domains, a debugger is indispensable learning tool because of its verifiability.

However, even with the aid of debugger, writing an operating system is still not a walk in the park. The debugger may give the access to the machine at one point in time, but it does not give the cause. To find out the root cause, is up to the ability of a programmer. Later in the book, we will learn how to use other debugging techniques, such as using QEMU logging facility to debug CPU exceptions.

## **Part III**

## **Kernel Programming**

### *x86 Descriptors*

#### **9.1 Basic operating system concepts**

The first and foremost, OS manages hardware resources. It's easy to see the core features of an OS based on Von Neumann diagram:

*CPU management:* allows programs to share CPU for multitasking. *Memory management:* allocates enough storage for programs to run. *Devices management:* detects and communicates with different devices

Any OS should be good at the above fundamentals tasks.

Another important feature of an OS is to provide an software interface layer, that hides away hardware interfaces, to interface with applications that run on top of that OS. The benefits of such a layer:

- $\triangleright$  reusability: that is, the same software API can be reused across programs, thus simplifying software development process
- $\triangleright$  separation of concerns: bugs appear either in application programs, or in the OS; a programmer needs to isolate where the bugs are.
- $\triangleright$  simplify software development process: provides an easier to use software interface layer with a uniform access to hardware resources

across devices, instead of directly using the hardware interface of a particular device.

#### *9.1.1 Hardware Abstraction Layer*

There are so many hardware devices out there, so it's best to leave the hardware engineers how the devices talk to an OS. To achieve this goal, the OS only provides a set of agreed software interfaces between itself and the device driver writers and is called *Hardware Abstraction Layer*.

In C, this software interface is implemented through a structure function pointers.

[illustrate with Linux example]

#### *9.1.2 System programming interface*

*System programming interfaces* are standard interfaces that an OS provides application programs to use its services. For example, if a program wishes to read a file on disk, then it must call a function like *open()* and let the OS handle the details of talking to the hard disk for retrieving the file.

#### *9.1.3 The need for an Operating System*

In a way, OS is an overhead, but a necessary one, for a user to tell a computer what to do. When resources in a computer system (CPU, GPU, memory, hard drive...) became big and more complicated, it's tedious to manually manage all the resources.

Imagine we have to manually load programs on a computer with 3 GB of RAM. We would have to load programs at various fix addresses, and for each program a size must be manually calculated to avoid wasting memory resource, and enough for programs to not overriding each other.

Or, when we want to give computer input through the keyboard, without an OS, an application also has to carry code to facilitate the communication with keyboard hardware; each application then handles such keyboard communication on its own. Why should there be such duplications across applications for such standard feature? If you write an accounting software, why should a programmer concern writing a keyboard driver, totally irrelevant to the problem domain?

That's why a crucial job of an OS is to hide the complexity of hardware devices, so a program is freed from the burden of maintaining its own code for hardware communication by having a standardized set of interfaces and thus, reduce potential bugs along with faster development time.

To write an OS effectively, a programmer need to understand well the underlying computer architecture that programmer are writing an OS for. The first reason is, many OS concepts are supported by the architecture e.g. the concepts of virtual memory are well supported by x86 architecture. If the underlying computer architecture is not well-understood, OS developers are doomed to reinvent it in your OS, and such software-implemented solutions run slower than the hardware version.

#### **9.2 Drivers**

Drivers are programs that enable an OS to communicate and use features of hardware devices. For example, a keyboard driver enables an OS to get input from keyboard; or a network driver allows a network card to send and receive data packets to and from the Internet.

If you only write application programs, you may wonder how can software control hardware devices? As mentioned in Chapter 2, through the hardware-software interface: by writing to a device's registers or to write to ports of a device, through the use of CPU's instructions.

#### **9.3 Userspace and kernel space**

*Kernel space* refers to the working environment of an OS that only the kernel can access. Kernel space includes the direct communication with hardware, or manipulate privileged memory regions (such as kernel code and data).

In contrast, *userspace* refers to less privileged processes that run above the OS, and is supervised by the OS. To access the kernel facility, user program must go through the standardized system programming interfaces provided by the OS.

**9.4 Memory Segment**

- **9.5 Segment Descriptor**
- **9.6 Types of Segment Descriptors**

*9.6.1 Code and Data descriptors*

*9.6.2 Task Descriptor*

*9.6.3 Interrupt Descriptor*

#### **9.7 Descriptor Scope**

*9.7.1 Global Descriptor*

*9.7.2 Local Descriptor*

**9.8 Segment Selector**

**9.9 Enhancement: Bootloader with descriptors**

### *Process*

#### **10.1 Concepts**

**10.2 Process**

#### *10.2.1 Task*

A *task* is a unit of work that an OS needs to do, similar to how human have tasks to do daily. From a user point of view, a task for a computer to do can be web browsing, document editing, gaming, sending and receiving emails... Since a CPU can only execute sequentially, one instruction after another (fetching from main memory), there must be some way to do many meaningful tasks at once. For that reason, the computer must share the resources e.g. registers, stack, memory... between tasks, since we have many tasks but single and limited resources.

#### *10.2.2 Process*

*Process* is a data structure that keeps track of the execution state of a task. Task is a general concept, and process is the implementation of a task. In a general-purpose OS, a task is usually a program. For example, when you run Firefox, a process structure is created to keep track of where the stack and the heap allocated for firefox are, where Firefox's code area is and which instruction EIP is holding to execute next... The typical process structure looks like this:

#### [insert process image]

Process is a virtual computer, but much more primitive than the virtual machine in virtualization software like Virtual Box, and that's a good thing. Imagine having to run a full-fledged virtual machine for every task; how wasteful of machine resources that would be.. In the view of a running process, its code executes as if it runs directly on hardware. Each process has its own set of register values, which are kept tracked by the OS, and its own contiguous virtual memory space (which is discontiguous in actual physical memory). The code in a process is given virtual memory addresses to read and write from.

[ illustrate: - a process looks like a mini Von Neumann - with contiguous memory, each with a color; each cell of a process mapped to distant memory cell in physical memory ]

A process can run so much until the OS tells it to temporary stop for other tasks to use the hardware resources. The suspended process can then wait until further notice from the OS. This whole switching process is so fast that a computer user think his computer actually runs tasks in parallel. The program that does the switching between tasks is called a \*scheduler\*.

#### *10.2.3 Scheduler*

An OS needs to perform a wide range of different functionalities, e.g. web browsing, document editing, gaming... A *scheduler* decides which tasks got to run before the others and, for how long, in an efficient manner. Scheduler enables your computer to become a *time sharing system*, because tasks share CPU execution time and no one process can monopolize the CPU (in practice, it still happens regularly). Without a scheduler, only a single task can be performed at a time.

#### *10.2.4 Context switch*

When a process is prepared to be switched out for another process to take its place, certain hardware resources i.e. current open files, current register values... must be backed up to later resume that process's execution.

#### *10.2.5 Priority*

*Priority* is an important metric for OS to decide which task is scheduled to run before the others to allocate appropriate CPU execution time for each task.

#### *10.2.6 Preemptive vs Non-preemptive*

A *preemptive* OS can interrupt an executing process and switch to another process.

A *non-preemtive* OS, a task runs until its completion.

#### *10.2.7 Process states*

*State* is a particular condition of a process, triggered by an action from the scheduler. A process goes through various states during its life cycle. A process typically has these states:

*Run* indicating CPU is executing code in this process.

*Sleep* (or Suspended): indicating CPU is executing some process else.

*Destroyed:* process is done and waiting to be destroyed completely.

*10.2.8 procfs*

#### **10.3 Threads**

*Threads* are units of work inside a process that shares the execution environment. A process creates a whole new execution environment with code of its own:

[illustration between process and thread, with each process is a big rectangle box and threads nested boxes point to different code region]

Instead of creating a completely new process structure in memory, OS simply let the thread uses some of the resources of the parent process that created it. A thread has its own registers, program counter, stack pointer, and its own call stack. Everything else is shared between the threads, such as an address space, heap, static data, and code segments, and file descriptors. Because thread simply reuses existing resources and involve no context switching, it is much faster to create and switch between processes.

However, note that the above scheme is just an implementation of thread concept. You can completely treat thread the same as process (hence you can call all processes threads and vice versa). Or you can just back up some resources, whlie leaving some resources shared. It's up to the OS designer to distinguish between threads and processes. Threads are usually implemented as a component of a process.

On Linux, a thread is simply a process that shares resources with its parent process; for that reason, a Linux thread is also called \*lightweight process\*. Or put it another way, a thread in Linux is merely an implementation of a single-threaded process that execute its main program code. A multi-threaded program in Linux is just a process with shared with its single-threaded children processes, each points to different code region of its parent process.

[TODO: turn the above table into a diagram]

On Windows, threads and processes are two separated entities, so the above description for Linux does not apply. However, the general idea: a thread shares the execution environment, holds.

#### **10.4 Task: x86 concept of a process**

#### **10.5 Task Data Structure**

*10.5.1 Task State Segment*

*10.5.2 Task Descriptor*

#### **10.6 Process Implementation**

*10.6.1 Requirements*

*10.6.2 Major Plan*

*10.6.3 Stage 1: Switch to a task from bootloader*

*10.6.4 Stage 2: Switch to a task with one function from kernel*

*10.6.5 Stage 3: Switch to a task with many functions from kernel*

To implement the concept of a process, a kernel needs to be able to save and restore its machine states for different tasks.

*Description*

[Describe task switching mechanism involving LDT and GDT]

qasdfasdf asd

*Constraints*

*Design*

*Implementation plan*

**10.7 Milestone: Code Refactor**

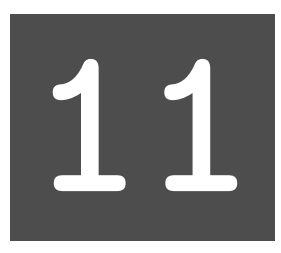

*Interrupt*

### *Memory management*

#### *12.0.1 Address Space*

*Address space* is the set of all addressable memory locations. There are 2 types of address spaces in physical memory address:

 $\triangleright$  One for memory:

 $\triangleright$  One for I/O:

Each process has its own address space to do whatever it wants, as long as the physical memory is not exhausted. This address space is called *virtual memory*.

#### *12.0.2 Virtual Memory*

Physical memory is a contagious memory locations that has a simple mapping between a physical memory address and its corresponding location in memory, decoded by memory controller. On the other hand, \*virtual memory\* does not have direct mapping between a memory address and the corresponding physical memory location, even though it appears contagious from the view of an userspace program. Instead, virtual memory address is translated by OS into an actual physical memory address. For that reason, even addresses

appear next to each other in virtual memory space, they are scattered through out the physical memory.

Why virtual memory is needed? Because virtual memory reduces the complexity of programming, by giving each program an illusion that it has its own separate "physical" memory to work with. Without virtual memory, programs must know and agree with each other their own memory regions to not accidentally destroy each other.

[illustration a world without virtual memory]

Virtual memory also enables a more secured OS, as application programs cannot manipulate main memory directly, so malicious programs won't cause havocs by destroying main memory and possibly hardware devices, by gaining access to hardware I/O ports.

Another benefit is that virtual memory can extend beyond physical memory, by storing its data to hard disk. By swapping some of unused memory (i.e. inactive memory of a sleeping process), the system gains some free memory to continue running, so no data is destroyed. Otherwise, the OS is forced to kill a random user process to free up some memory, and you may lose unsaved work that belongs to the killed process. However, this process can significantly slow down the whole system because of Von Neumann bottleneck. In the old days, when memory was scarce, it was useful.

## *File System*

*File system* is a mechanism on how raw bytes in a storage device can be meaningfully managed. That is, a group of bytes at specific locations in a storage device can be allocated for a purpose e.g. storing raw ASCII document, and later the exact chunks of bytes can be retrieved correctly. File system manages many such groups of bytes. It's helpful to think a file system as a database that maps between high level information and specific locations in a hard disk, similar to how business information is mapped to a specific row in a table. The high level information that is relevant to a file system is organized as \*files\* and \*directories\*.

[illustration between a file system and a database table to see how they are similar]

*File* is an entity that includes two components: metadata and the actual raw data. *Metadata* is the information describes the properties of the raw data associated with the file; raw data are real content of a file. *Directory* is a file that holds a group of files and also child directories. Together, they create a file hierarchy system as commonly seen in Windows or Linux.

## *Index*

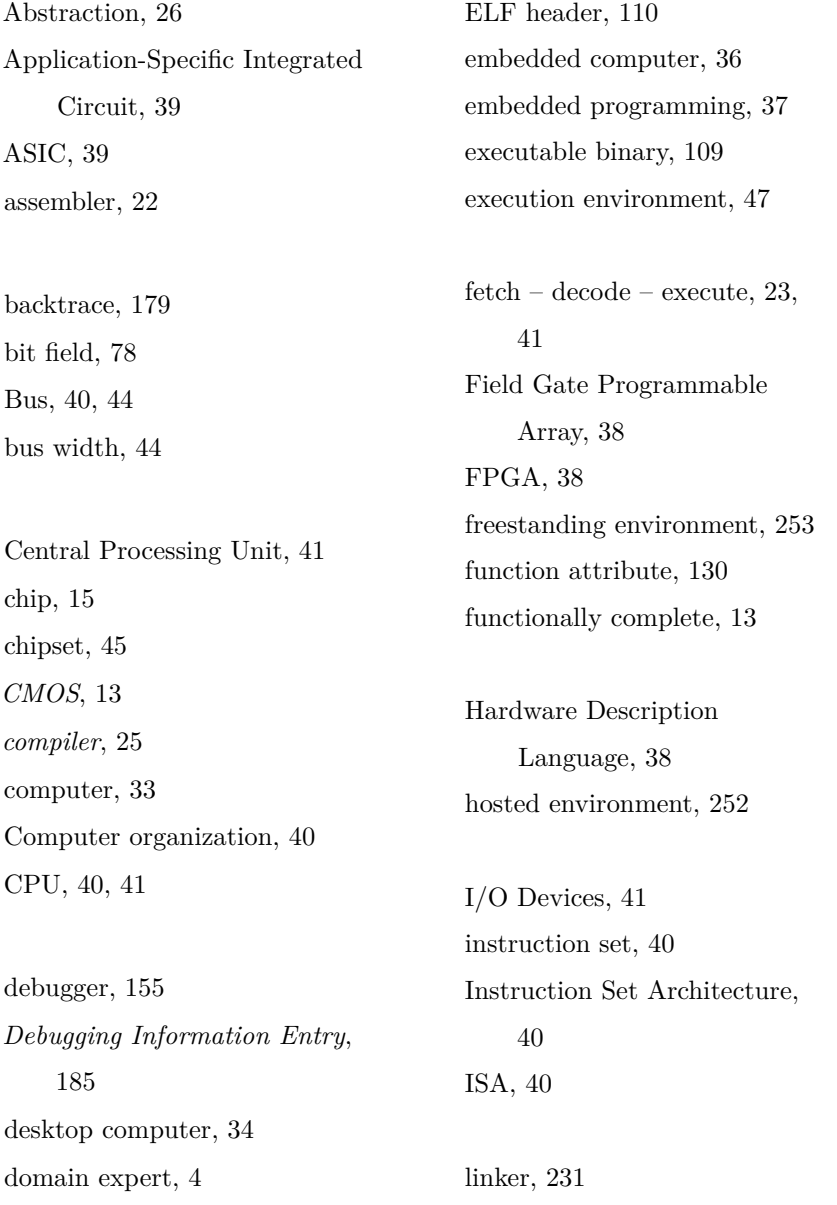

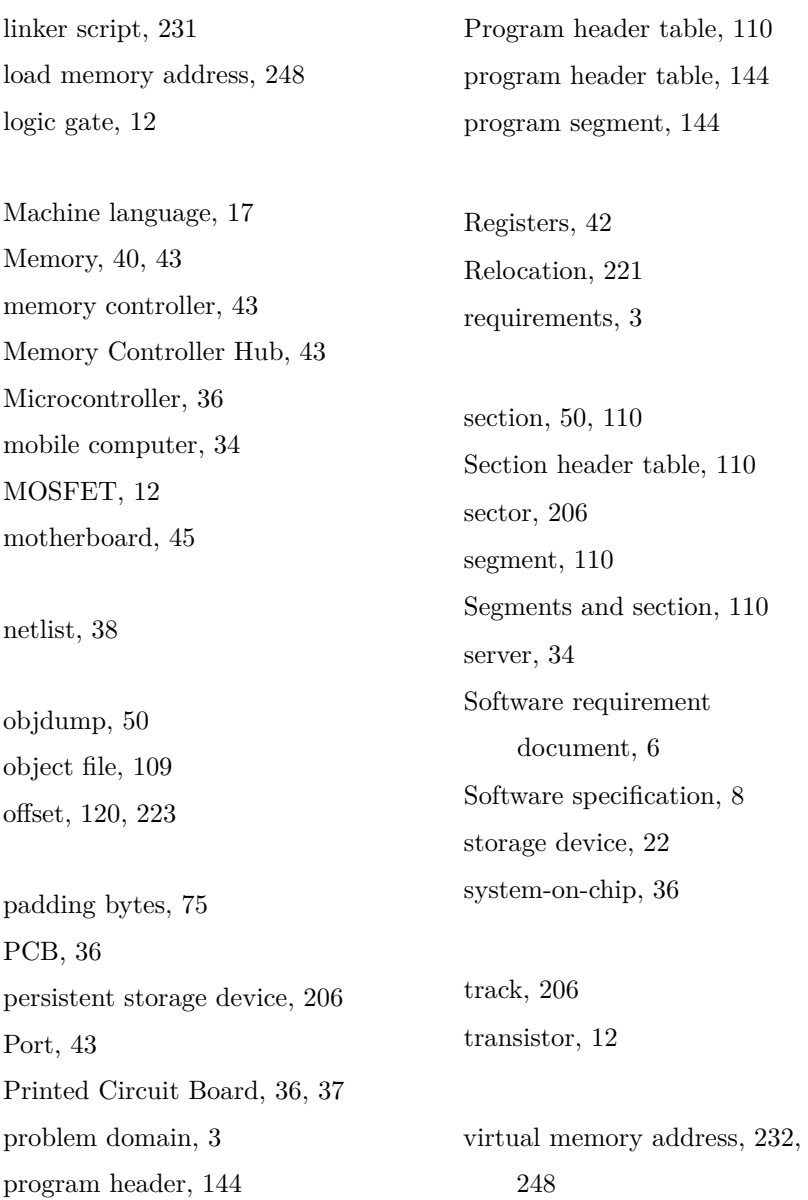

## *Bibliography*

- G. H. Hardy. *A Mathematician's Apology*, chapter 10, page 13. University of Alberta Mathematical Sciences Society, 2005.
- Intel. *Intel® 64 and IA-32 Architectures Optimization Reference Manual*. Intel, 2016b.
- Benjamin L. Kovitz. *Practical Software Requirements*, chapter 3, page 53. Manning, 1999.
- Charles Sanders Peirce. *Collected Papers v. 4*, chapter A Boolean Algebra with One Constant. 1933.
- John F. Wakerly. *Digital Design: Principles and Practices*, chapter 3, page 86. Prentice Hall, 1999.